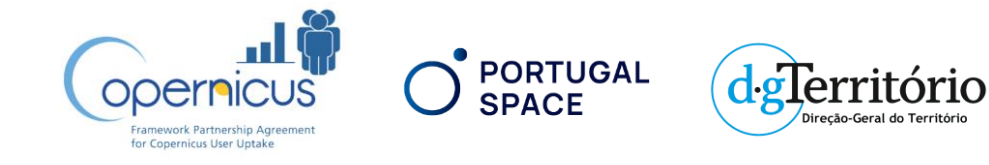

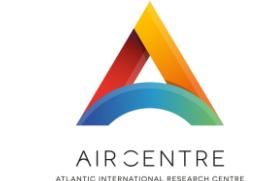

**Atlantic** Innovation<br>Week 14-17 MARCH 2022 AZORES, PORTUGAL

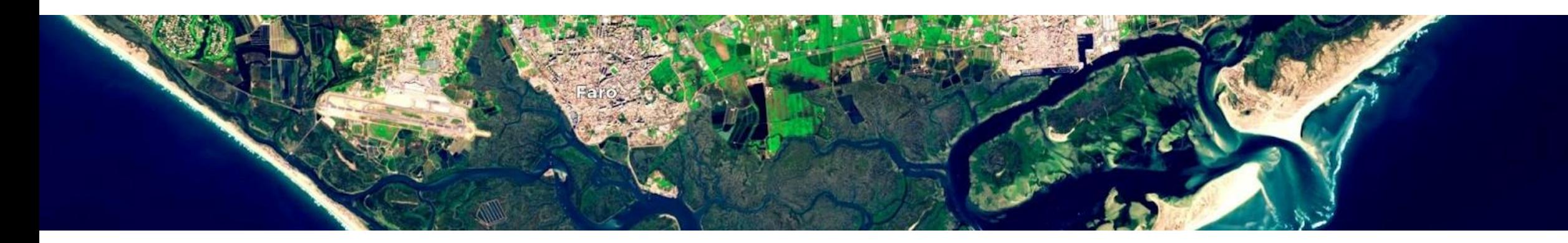

## Copernicus for Business Innovation in Portugal Session: Coastal Communities

Wednesday March 16th (09:00 - 10:30)

## Copernicus for Business Innovation: Coastal Communities

Success Cases

- 09.00 : Copernicus Services, Data and Tools with relevance for Coastal Communities
- 09.15 : OpenCoastS+: on demand marine data forecast service for Coastal Management
- 09.30 : Operational Service to Support Port Management

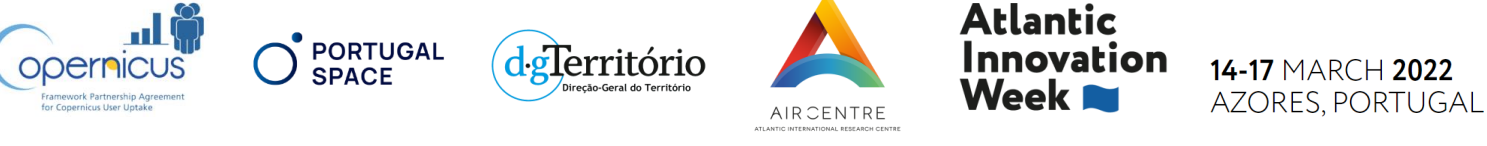

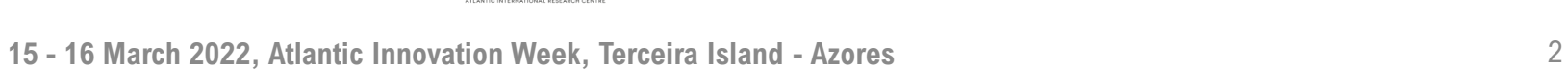

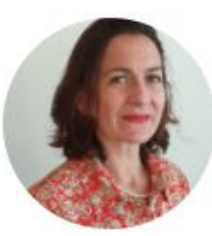

#### Muriel Lux

Environmental Policies and Key Account Manager MERCATOR-OCEAN

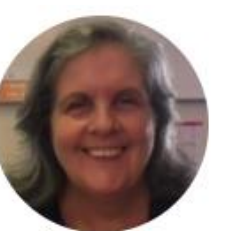

### Anabela Oliveira

Head of the Information Technology Division LNEC

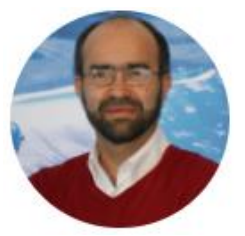

#### José Chambel Leitão

Managing Partner

HIDROMOD Lda

## Copernicus for Business Innovation: Coastal Communities

Success Cases

09.45 : Remote Sensing Applications for Aquaculture

10.00 : Coastline Evolution using CASSIE

10.15 : Copernicus Master Azores Prize : Bathymetry derivation from multispectral imagery

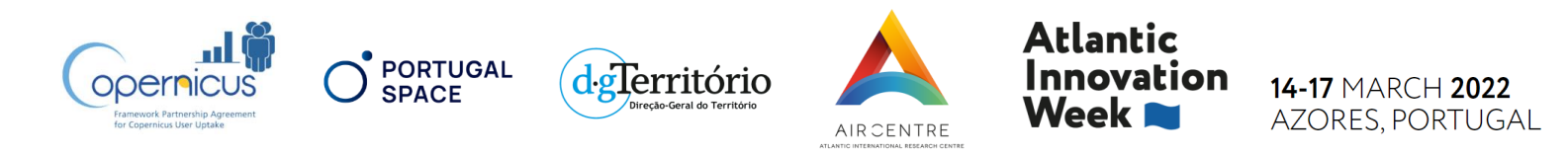

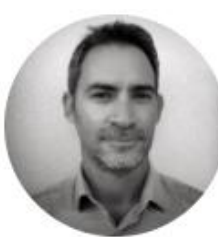

#### Marcos Mateus

Auxiliary Professor, Researcher MARETEC-LARSyS – Instituto Superior Técnico

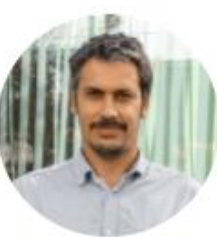

#### Luis Pedro Almeida

PhD Marine Science, Senior Scientist CoLab+Atlantic

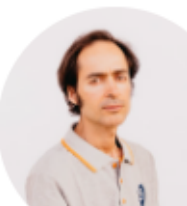

#### Claudio Sousa

Manager

LS Engenharia Geographica

**15 - 16 March 2022, Atlantic Innovation Week, Terceira Island - Azores** 3

### Copernicus for Business Innovation: Coastal Communities

Workshops

Workshops 1:

CASSIE: monitoring shoreline evolution from space using Google Earth Engine

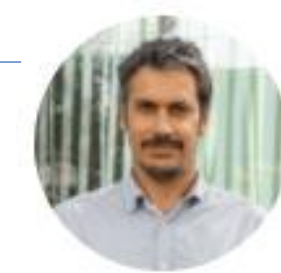

#### Luis Pedro Almeida

PhD Marine Science, Senior Scientist Col ab+Atlantic

Workshops 2:

OPENCoastS + : On-Demand Prediction Platform circulation and water quality for coastal areas

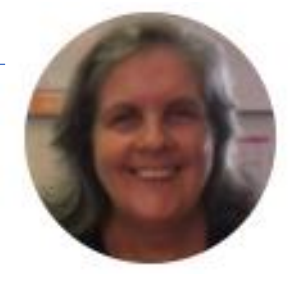

#### Anabela Oliveira

Head of the Information Technology Division

LNEC

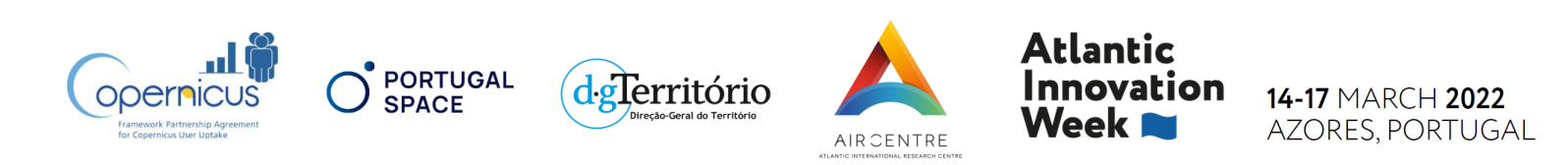

**15 - 16 March 2022, Atlantic Innovation Week, Terceira Island - Azores** 4

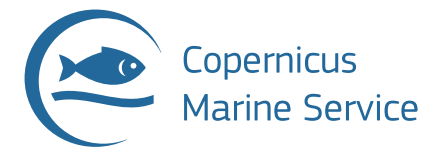

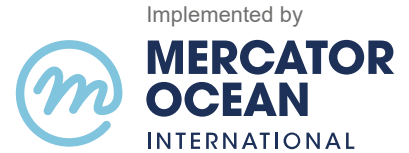

## **Atlantic<br>Innovation Week**

#### **Copernicus for Business Innovation** Coastal Communities

#### **Muriel Lux**

Environmental Policies and Major Account Manager *Mercator Ocean international*

**Ocean Monitoring Atlantic Innovation Week Day 2 – 16 March 2022**

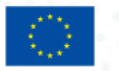

PROGRAMME OF

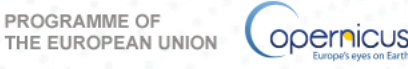

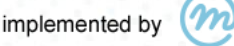

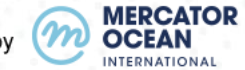

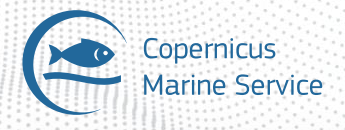

#### From data providers to products to users

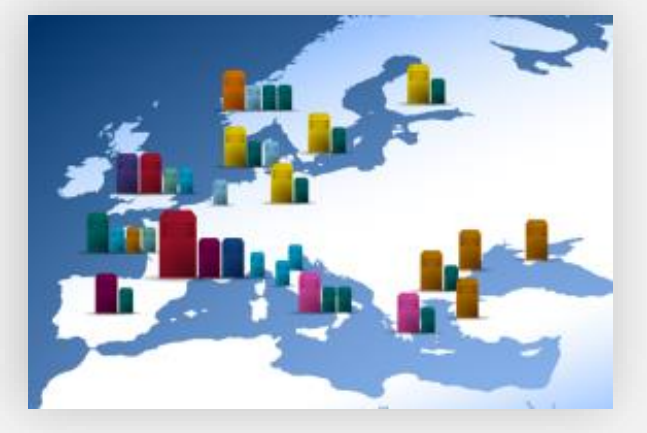

Data providers all over Europe to build ocean products centralized in Copernicus Marine Portal

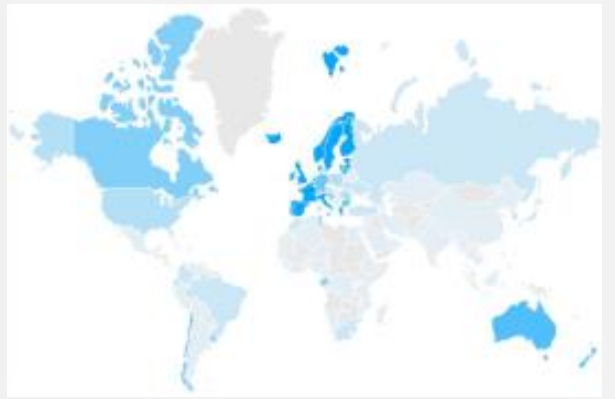

Feed thousands of users on all continents And Support a wide range of markets and

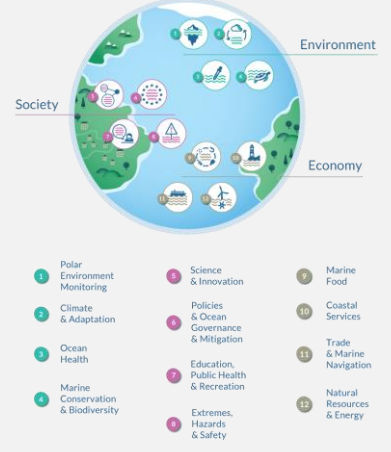

environmental policies

#### **Developing actions (instruments)**

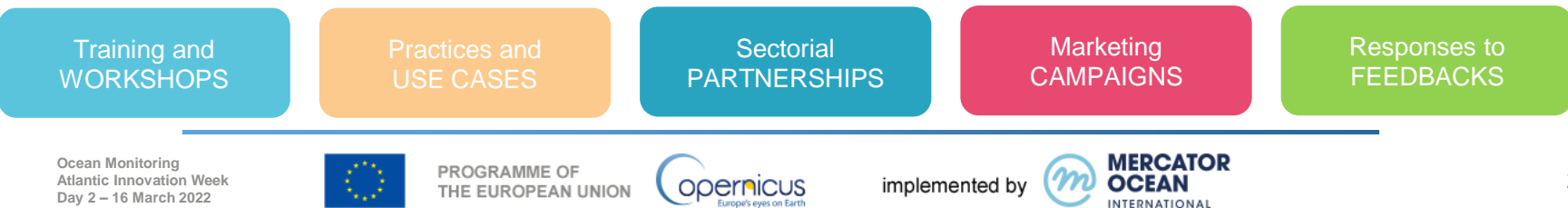

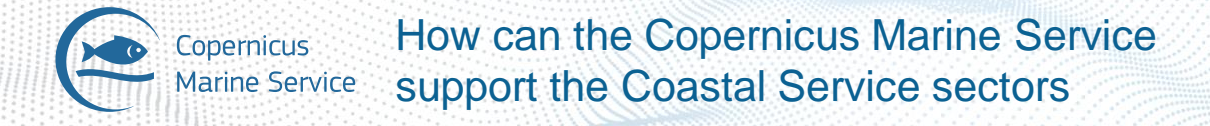

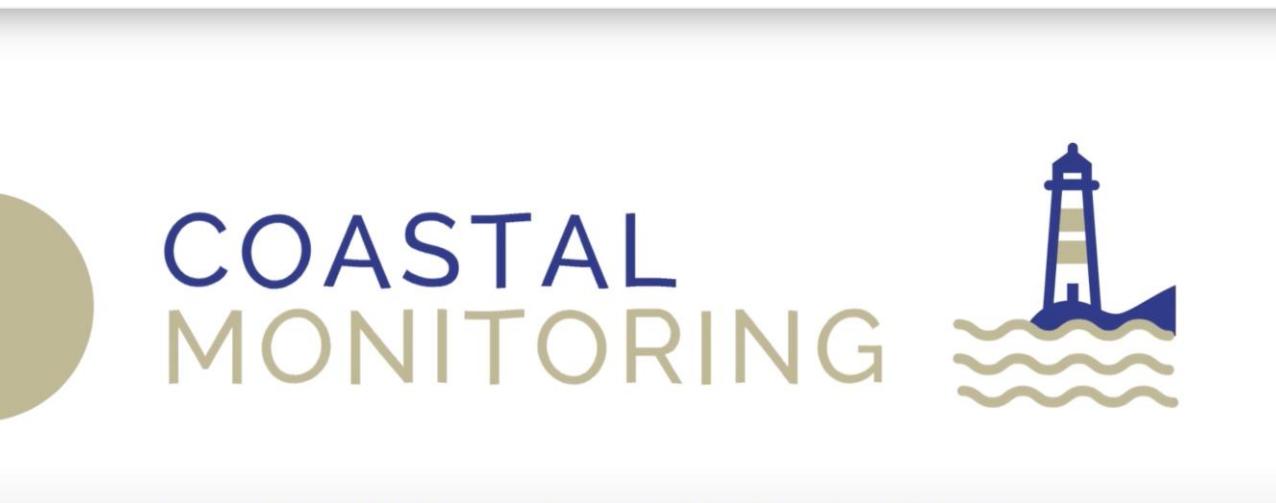

Copernicus Marine Service provides key data that can be used to develop high resolution coastal models to manage and monitor coastal areas.

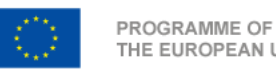

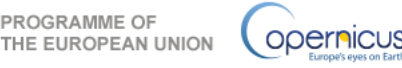

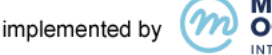

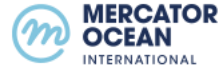

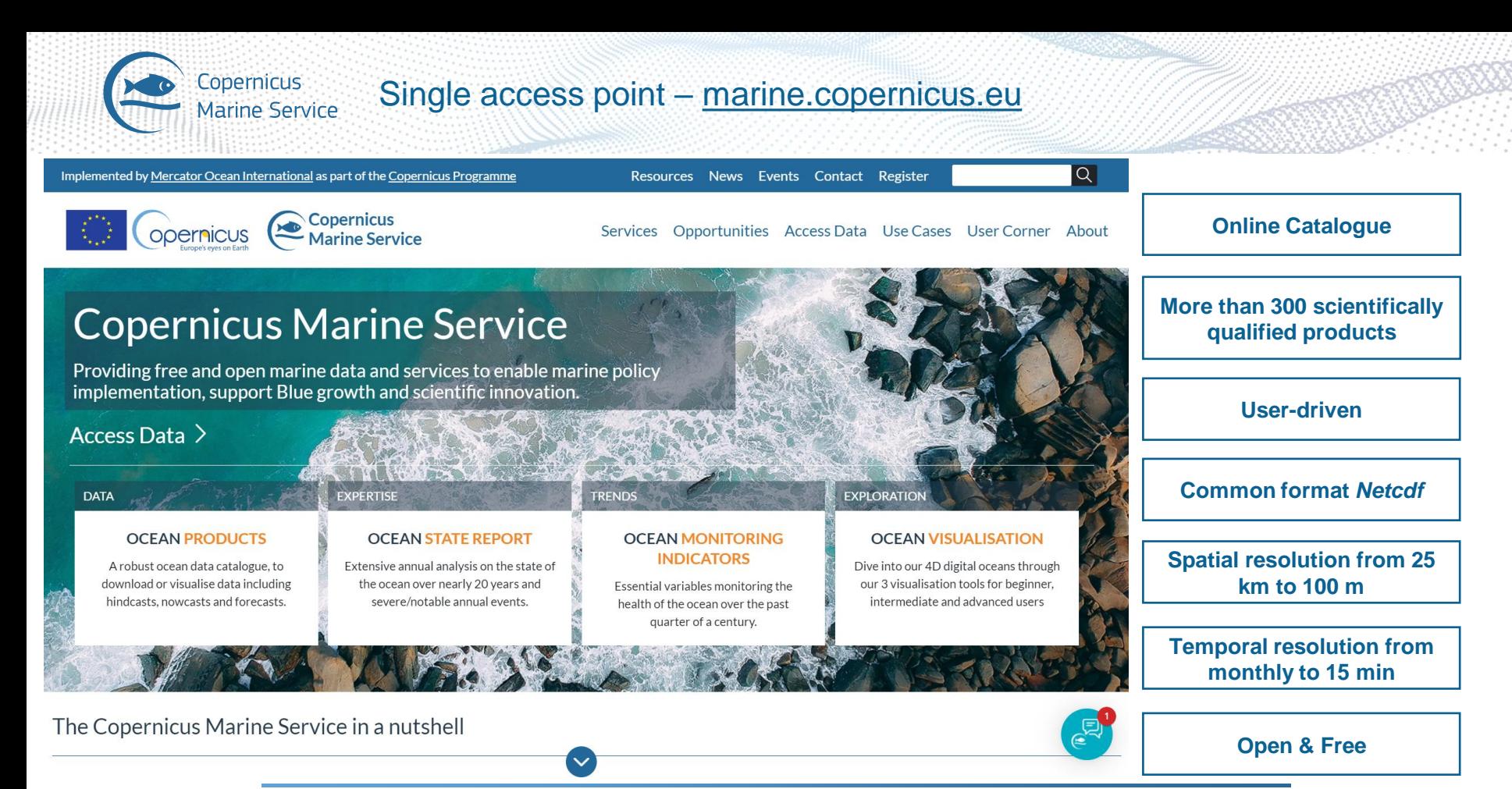

**Dernicus** 

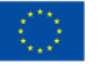

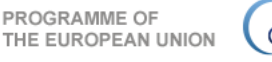

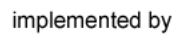

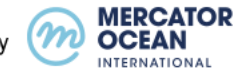

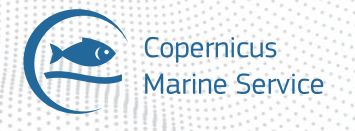

#### Let's explore the products portfolio dedicated to coastal applications

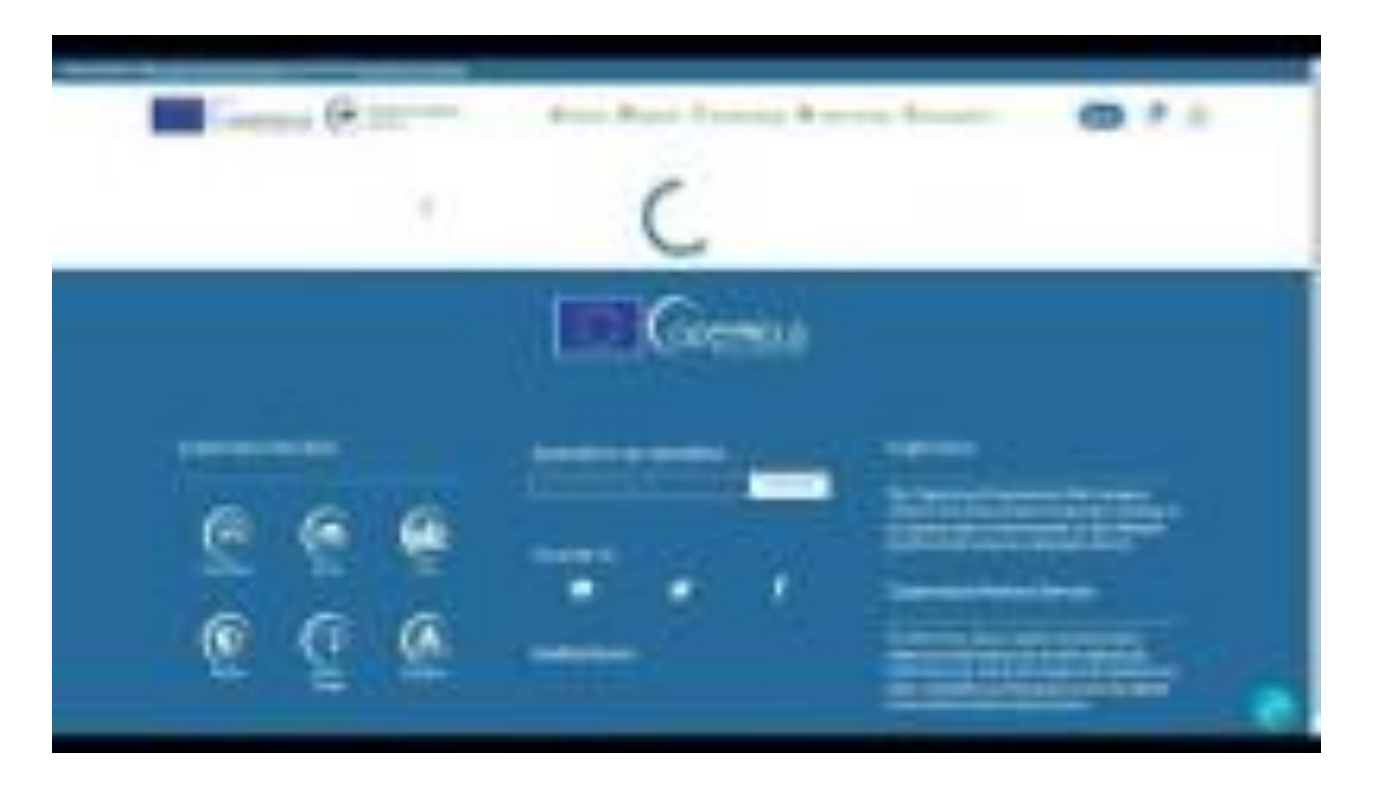

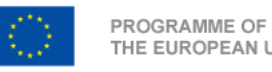

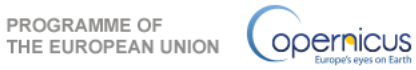

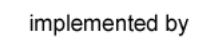

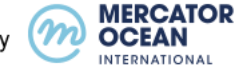

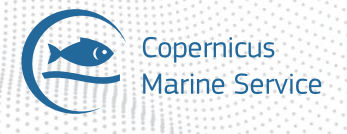

#### Let's explore the products portfolio dedicated to coastal applications

Coastal applications and most commonly used products :

- **Forecasts** of currents, salinity and waves at regional and global scales
- **Multi-year products** to allow statistics computations
- **Observations** (ocean colour, sea surface temperature)

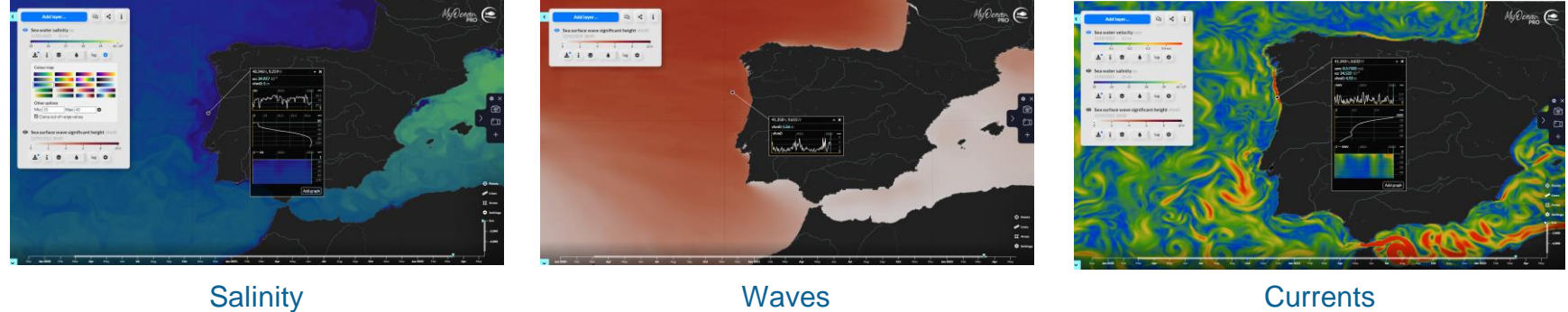

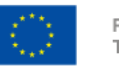

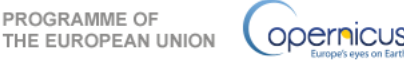

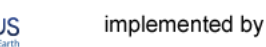

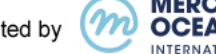

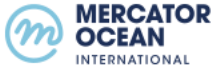

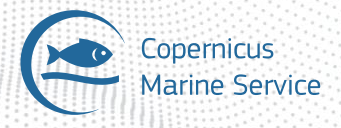

#### How can the Copernicus Marine Service support the Coastal Service sectors

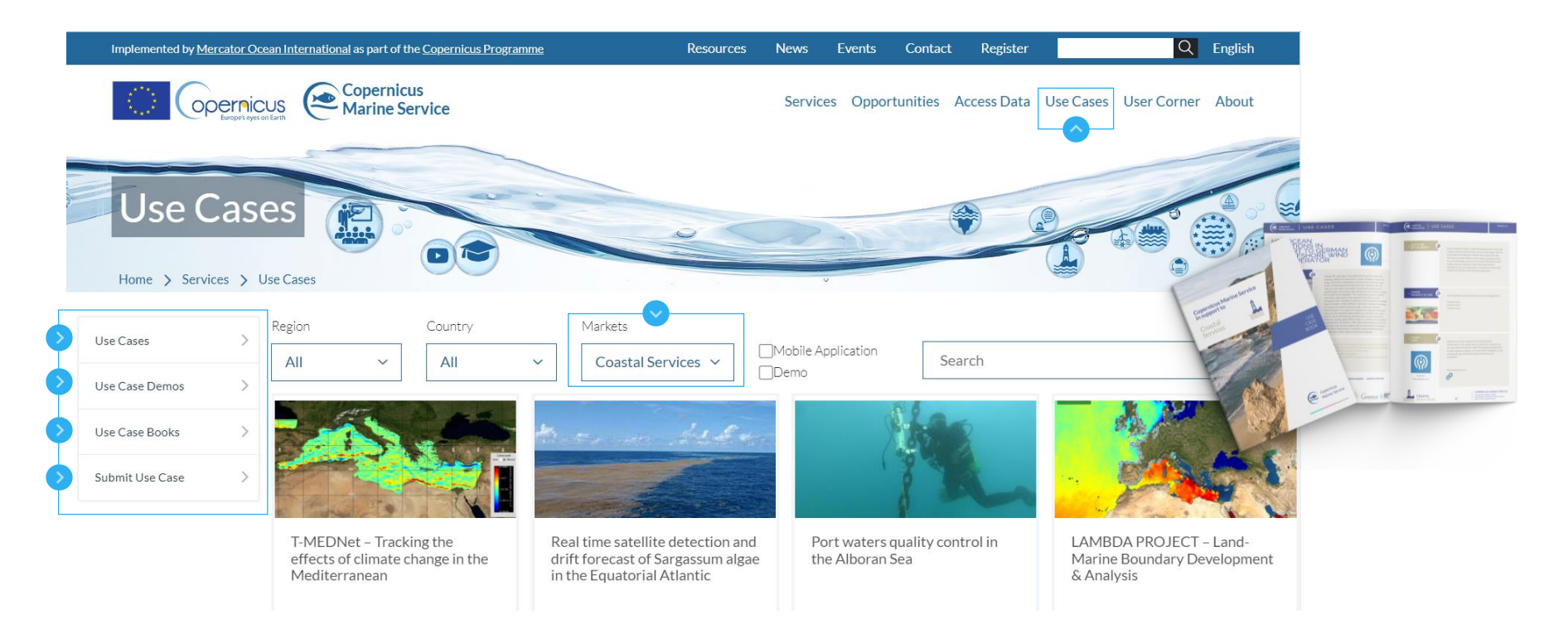

**Ocean Monitoring Atlantic Innovation Week Day 2 – 16 March 2022**

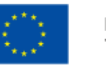

PROGRAMME OF THE EUROPEAN UNION

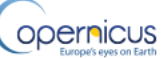

implemented by

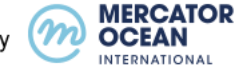

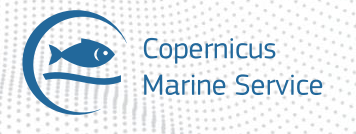

#### Examples of Use cases and use case book

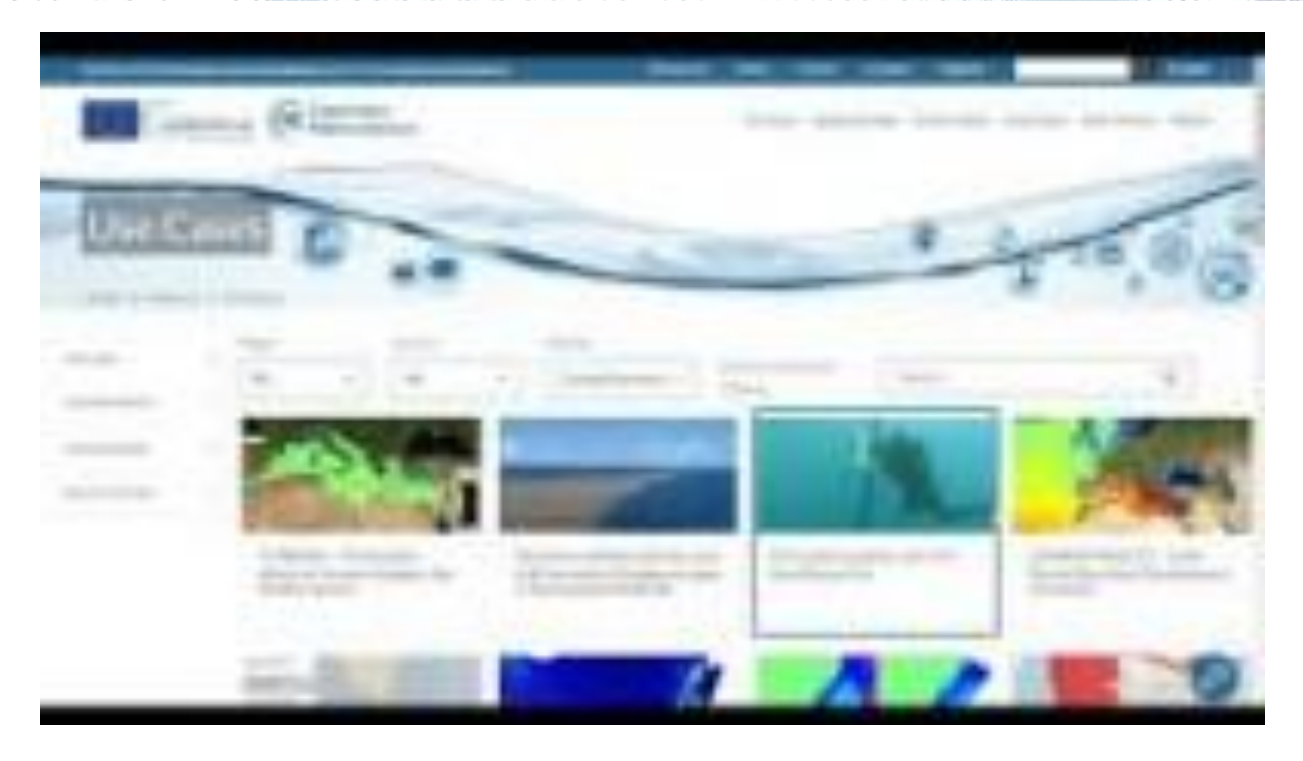

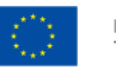

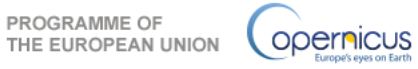

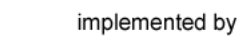

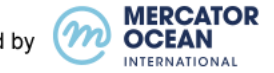

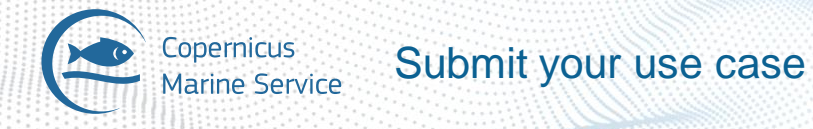

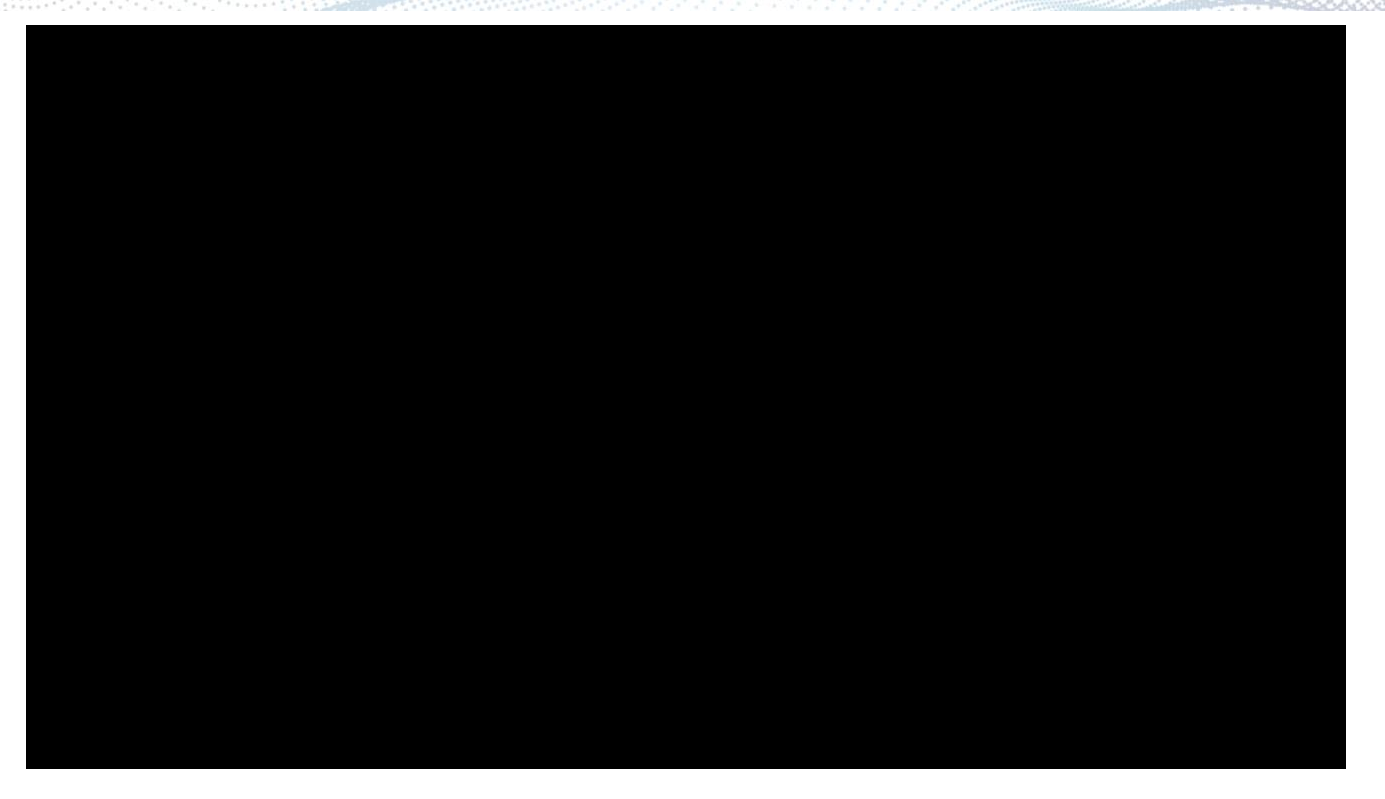

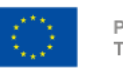

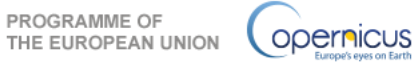

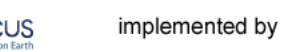

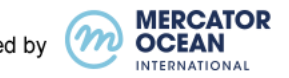

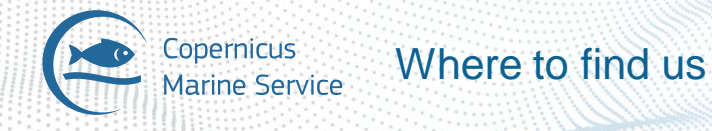

 $\sum_{i=1}^{n}$ marine.copernicus.eu

Copernicus Marine Service  $\mathsf{Z}$ 

@CMEMS\_EU

Copernicus Marine Service

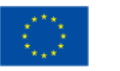

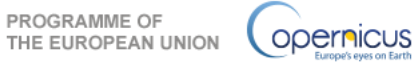

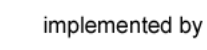

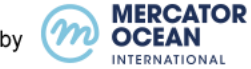

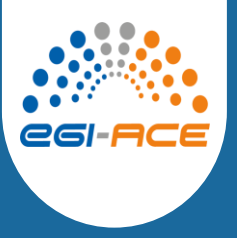

#### OPENCoastS**<sup>+</sup>** : on demand marine data forecast service for Coastal Management

Anabela Oliveira Hydraulics and Environment Department, LNEC

**Copernicus for Business Innovation: Coastal Communities**  Atlantic Innovation Week 2022

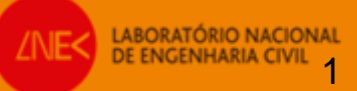

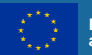

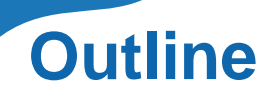

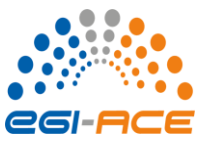

- Context and motivation for a digital water resources strategy
- Digital water resources: LNEC's vision
- OPENCoastS: a new paradigm in coastal forecasting to empower users
- Navigating in the 3 pillars: configuration assistant, forecast manager, viewer
- Where do we go from here: from the river basin to the sea, in an open science strategy

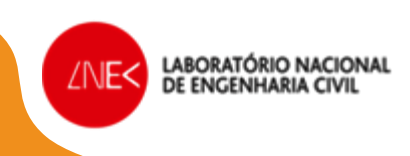

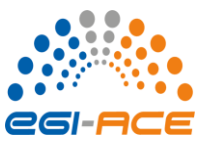

## **Context and motivation for a digital water resources strategy**

- Anticipate contamination events and support emergency actions
- Support water economy daily tasks and leisure & recreation
- Guide management to minimize risks in the coastal areas
- Contribute towards Destination Earth, Earth System Modeling Framework and other digital global initiatives
- Contribute to UN Ocean Decade and Sustainable Development Goals

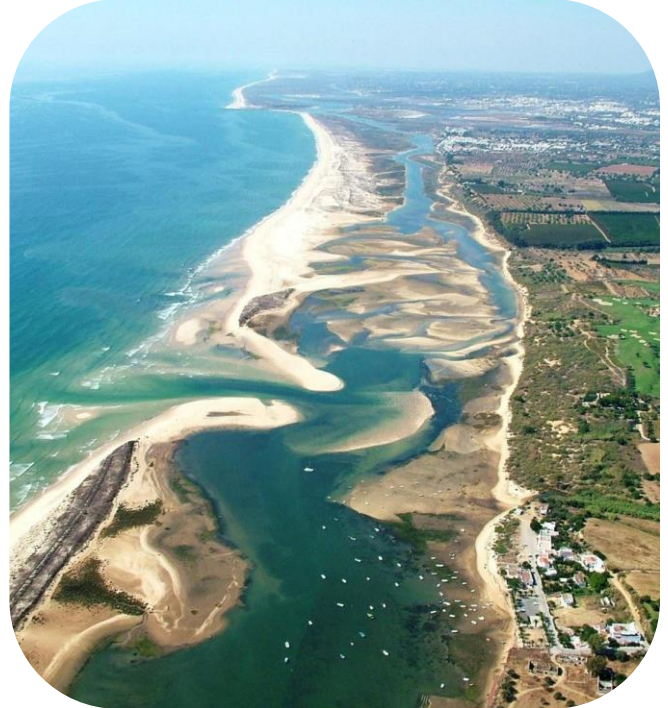

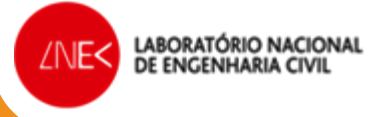

## **Digital water resources: LNEC's vision**

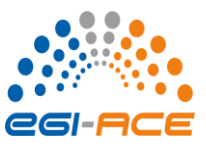

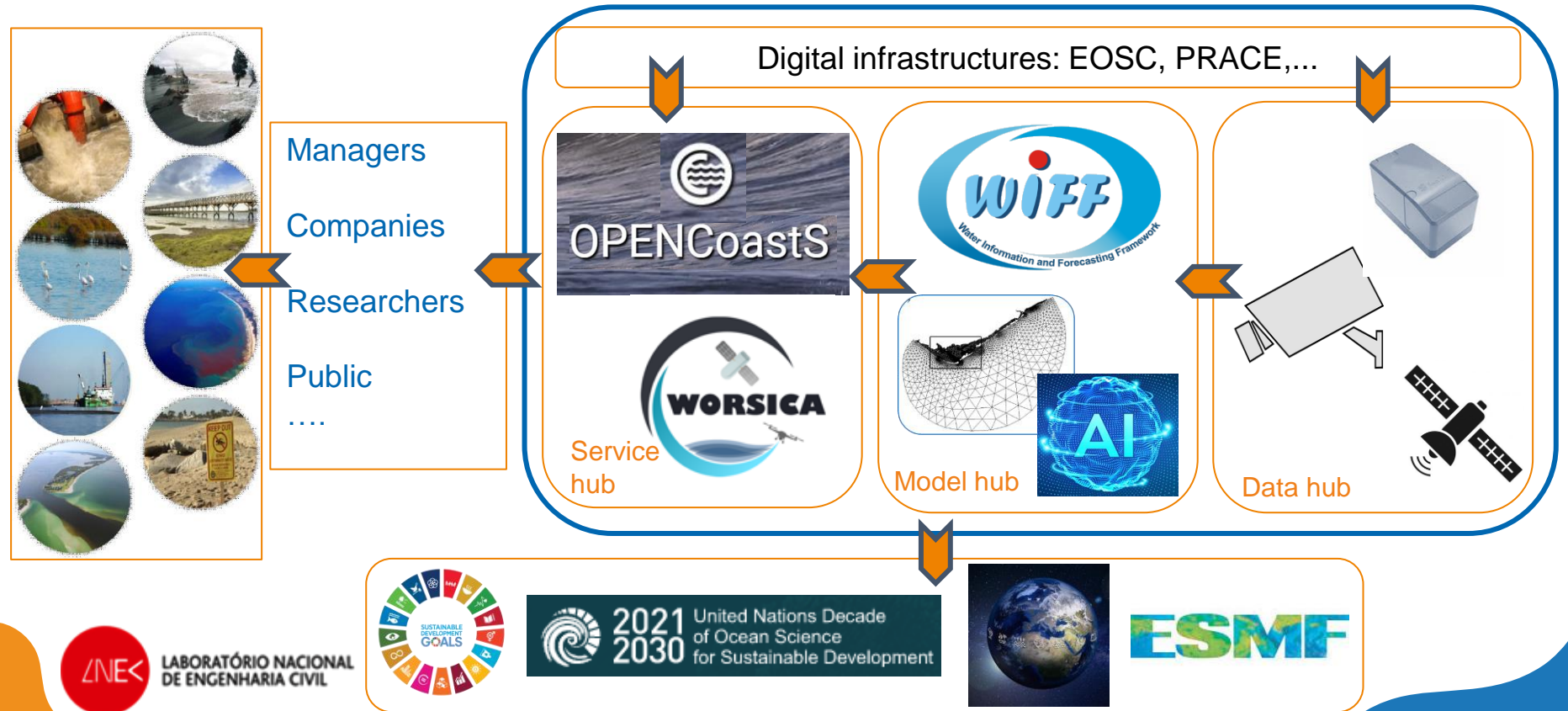

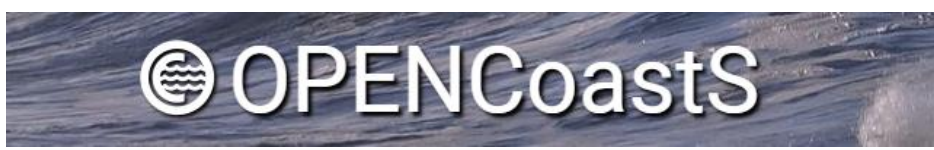

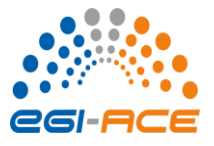

### **a new paradigm in coastal forecasting to empower users**

A service to:

- Make the implementation of coastal forecasts fast and easy: build forecast systems for a location chosen by the user, using a browser-based, userfriendly, interface
- Make the service flexible in its configuration (forcings, processes and models)
- Flexible IT architecture that can grow to additional processes
- Take advantage of the EOSC infrastructure and core-services to provide the required computational resources

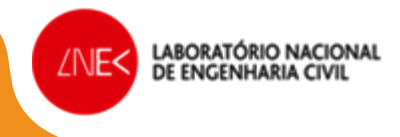

## **Navigating in the 3 pillars: user-centred approach**

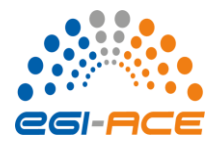

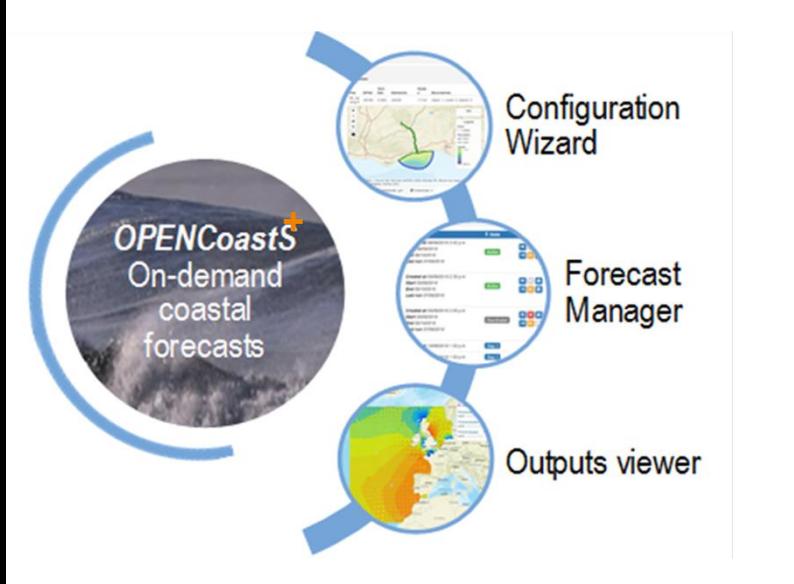

**LABORATÓRIO NACIONAL** 

DE ENGENHARIA CIVIL

ZNE<

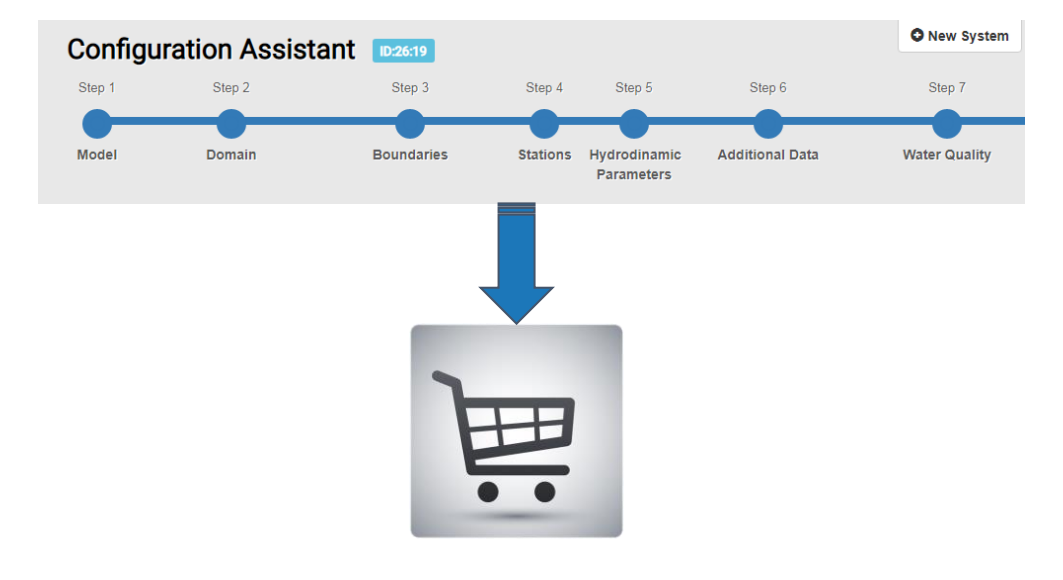

- One-stop-shop for all forecast activities
- User-selected options on every step

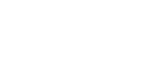

## **Navigating in the 3 pillars: configuration assistant**  $\ddot{e}$

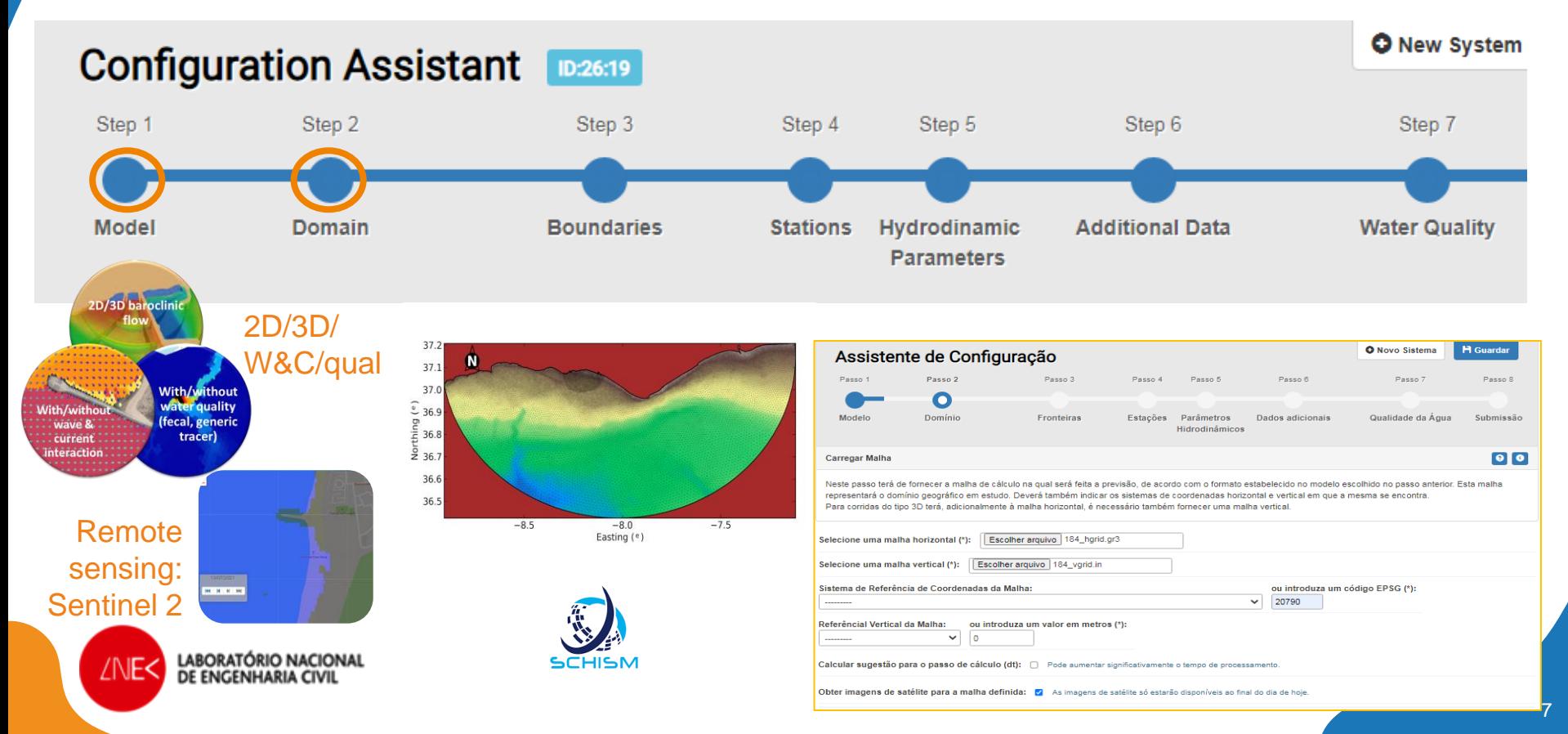

## **Navigating in the 3 pillars: configuration assistant**  $\ddot{\mathbf{e}}$

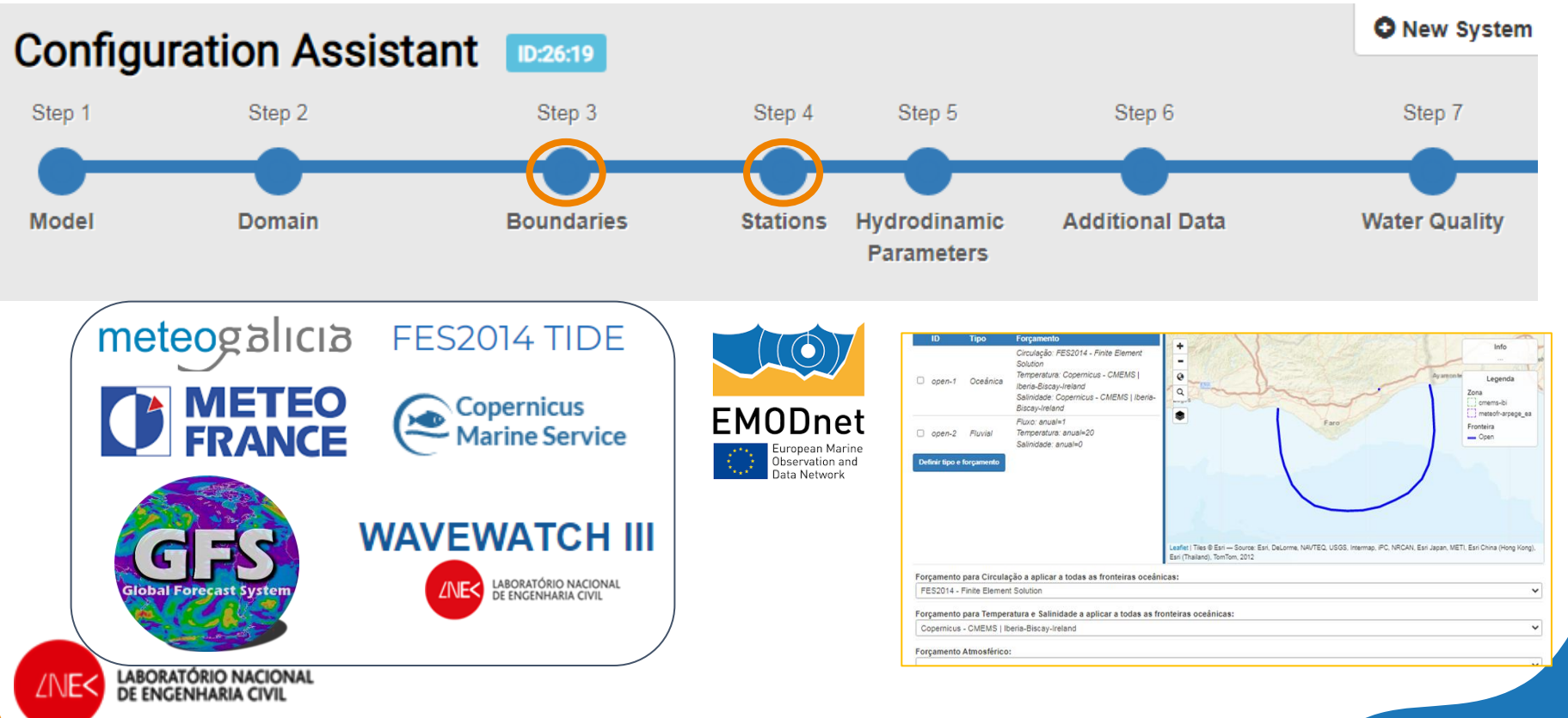

## **Navigating in the 3 pillars: configuration assistant**  $\ddot{e}$

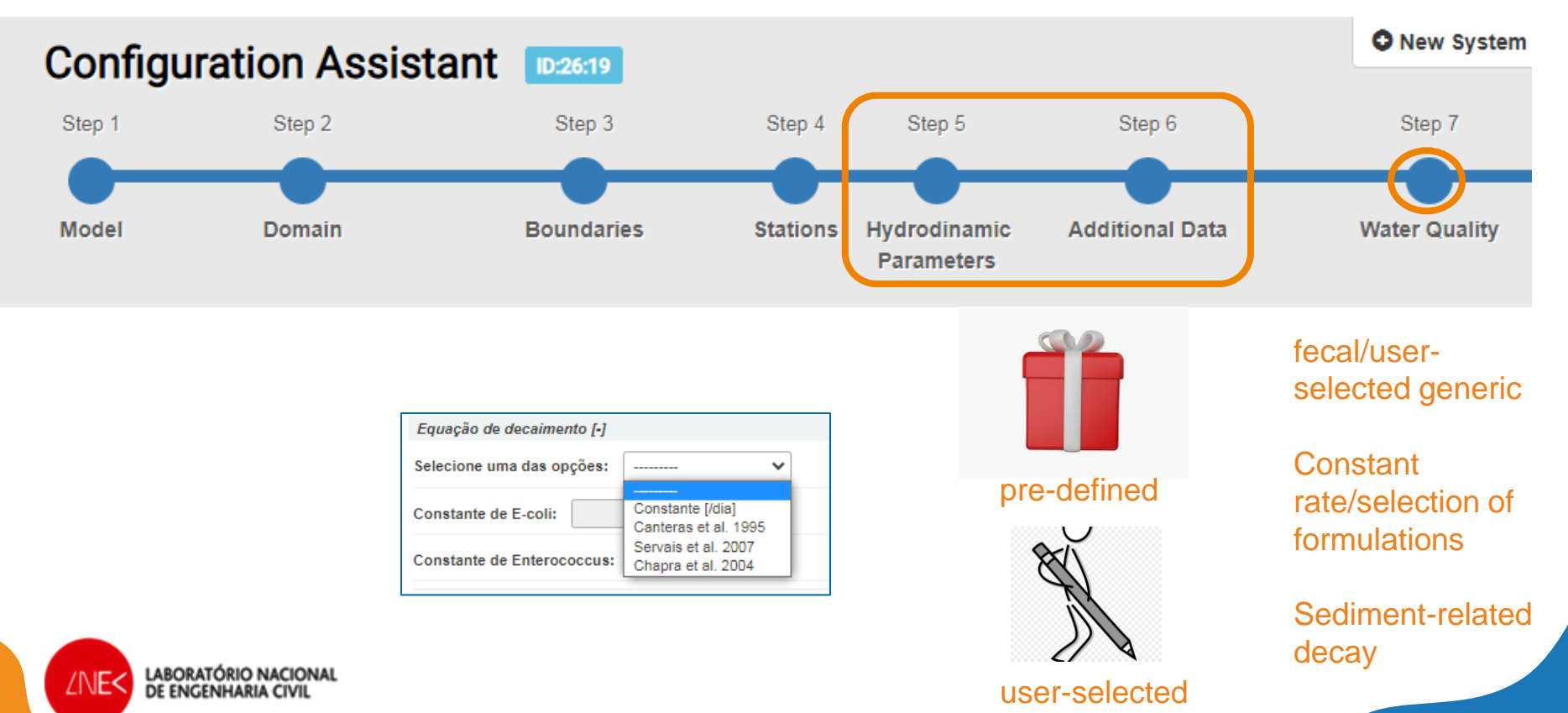

9

## **Navigating in the 3 pillars: Forecast manager**

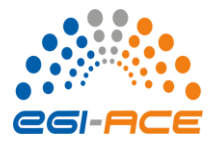

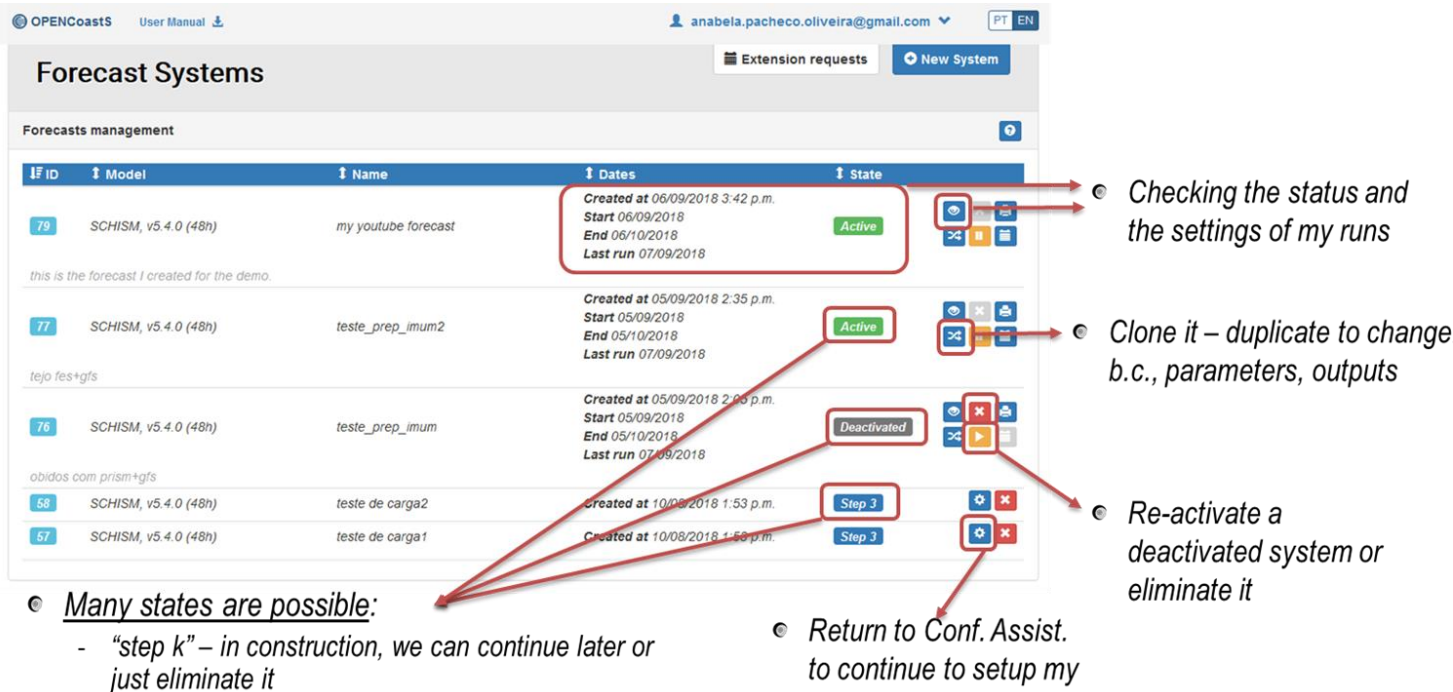

- Active we can deactivate, clone it, check it,...
- Deactivated we can activate it again or eliminate it

#### to continue to setup my forecast

**LABORATÓRIO NACIONAL ZNE<** DE ENGENHARIA CIVIL

## **Navigating in the 3 pillars: Viewer**

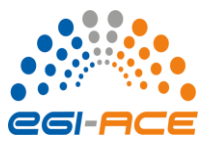

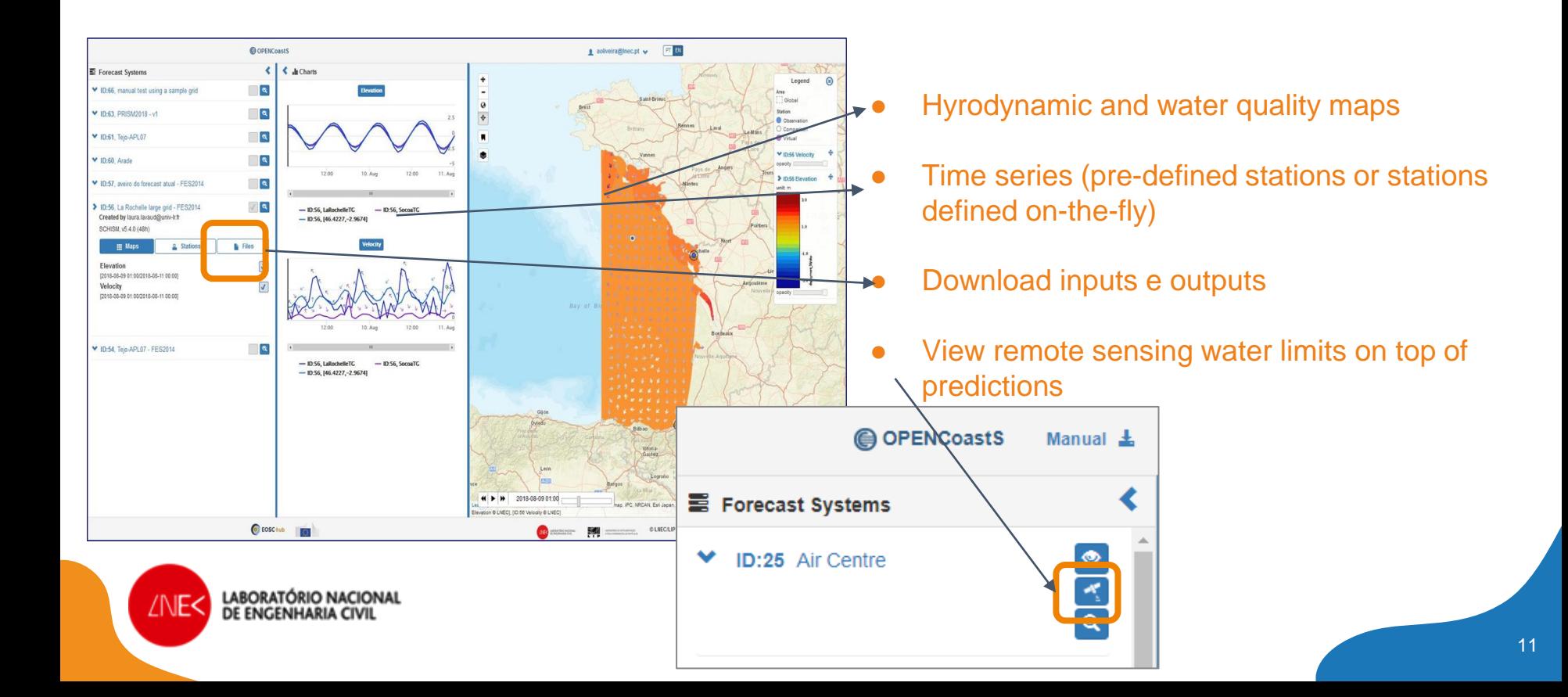

## **Where do we go from here: from the river basin to the sea, in an open science strategy**

- Open science
	- Open software:<https://gitlab.com/opencoasts/eosc-hub>
	- Open grid repository: [https://zenodo.org/record/2579135#.Yi8PcU\\_P3IV](https://zenodo.org/record/2579135#.Yi8PcU_P3IV)
	- Participate in global open effort for Earth system forecasting with VIMS, JRC,...led by NOAA
- Integration of new models:
	- HEC suite hydrologic and hydraulic models
	- MOHID suite coupled MOHID Land and SWMM models
- From Forecast to Hindcast: Upgrade OPENCoastS to hindcast service using SCHISM
- Integration with remote sensing:

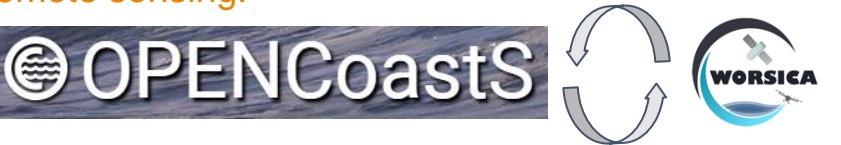

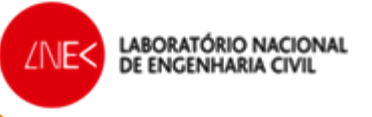

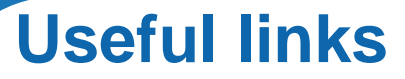

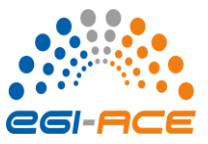

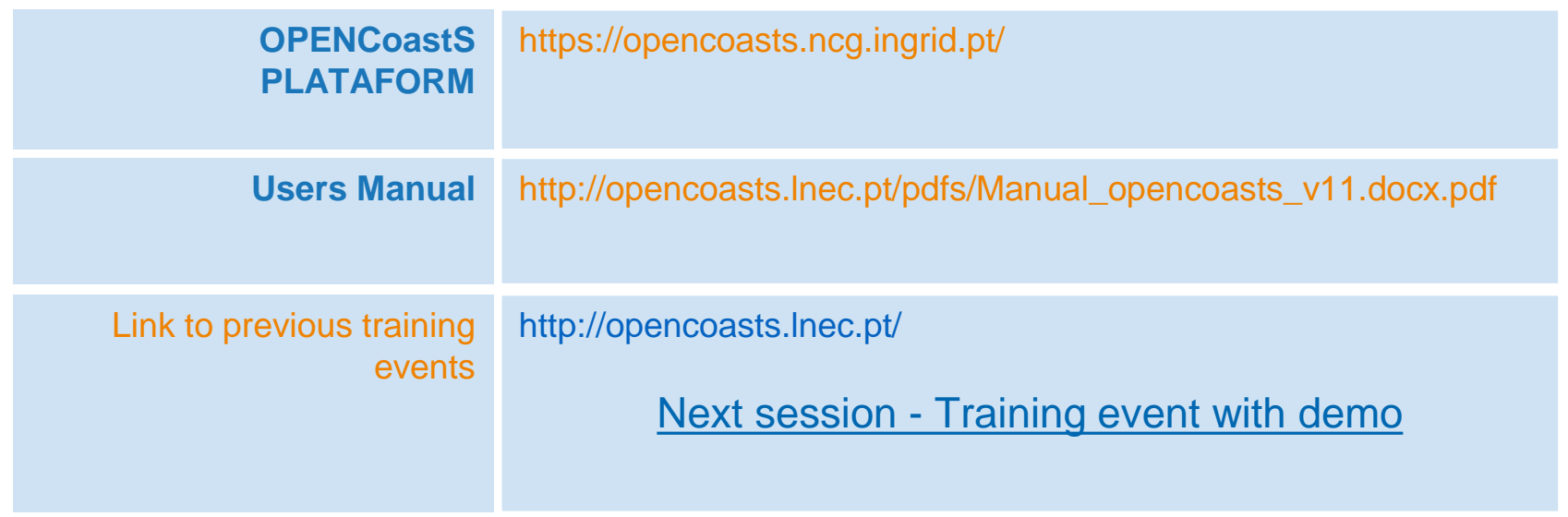

#### **Questions?**

Contact: [aoliveira@lnec.pt](mailto:aoliveira@lnec.pt)

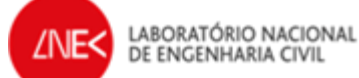

Thank you for your attention!

If you have any comments or corrections on OPENCoastS, do contact us!

## PORT MANAGEMENT SUPPORT WITH THE AQUASAFE OPERATIONAL SYSTEM

Atlantic Innovation Week - Copernicus for Business Innovation in Portugal

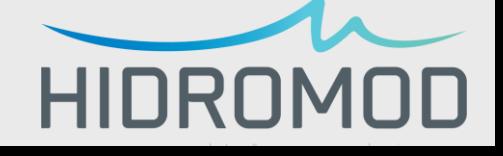

**José Chambel Leitão**

- Since 1992
- Numerical Modelling
- Data Management
- IT solutions
- 15 to 20 employees
- Mostly MSc and PhD
- Interdisciplinary team

- Hydrodynamics
- Water quality and transport phenomena
- Hidrology
- Coastal processes
- Satellite data
- Consultancy
- Services
- R&D&I

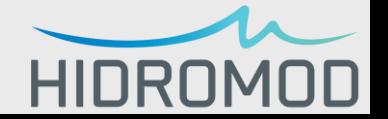

# **OPERATIONAL SYSTEM** COMPONENTS

### Operational System

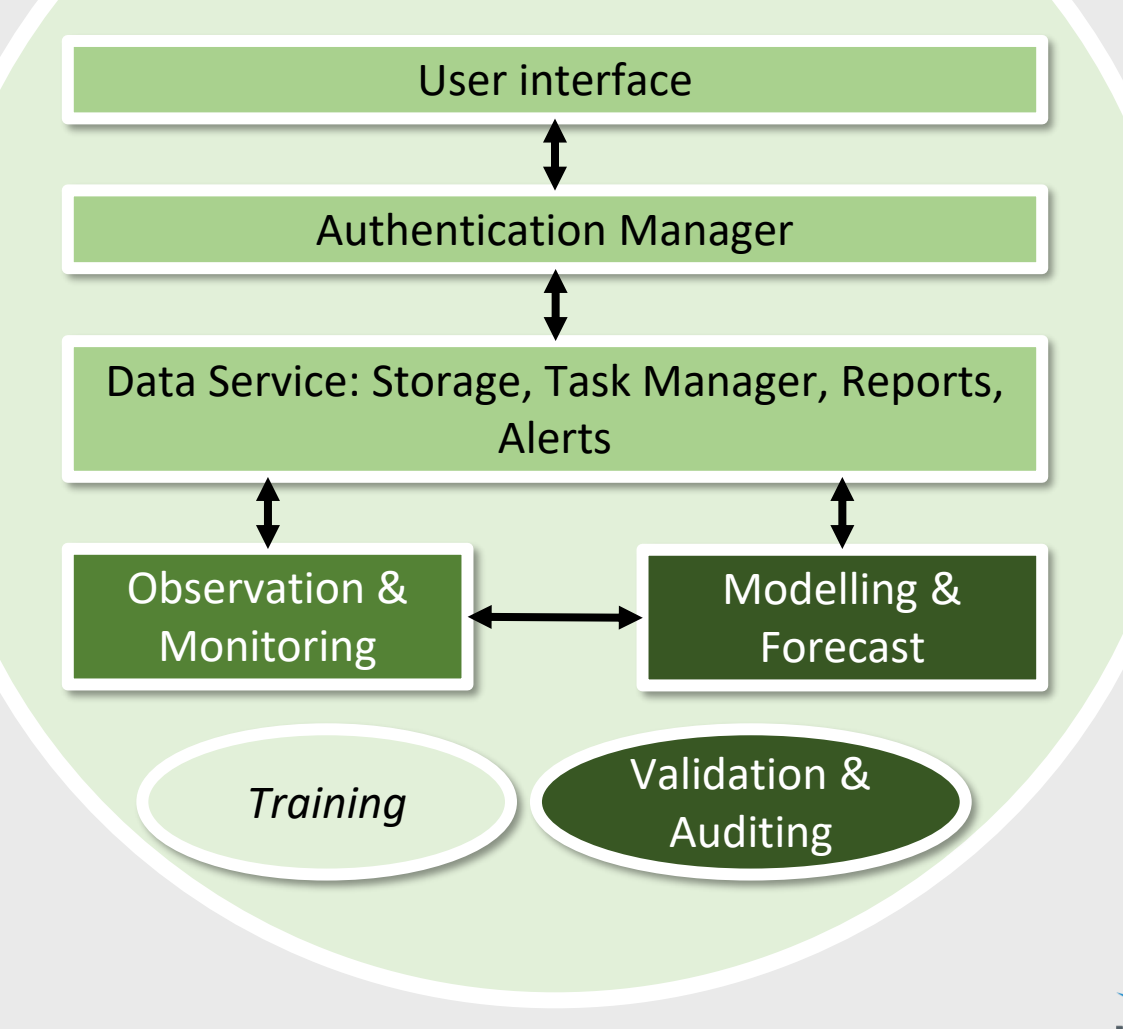

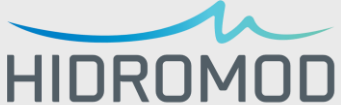

# USER INTERFACE

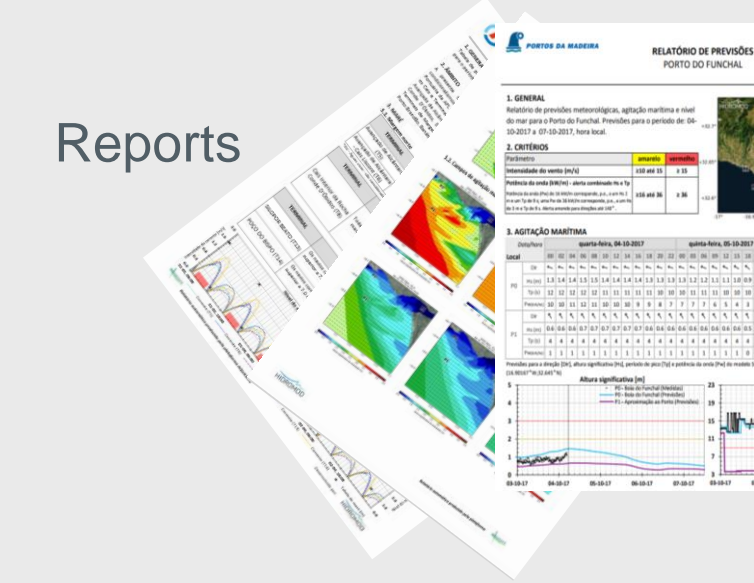

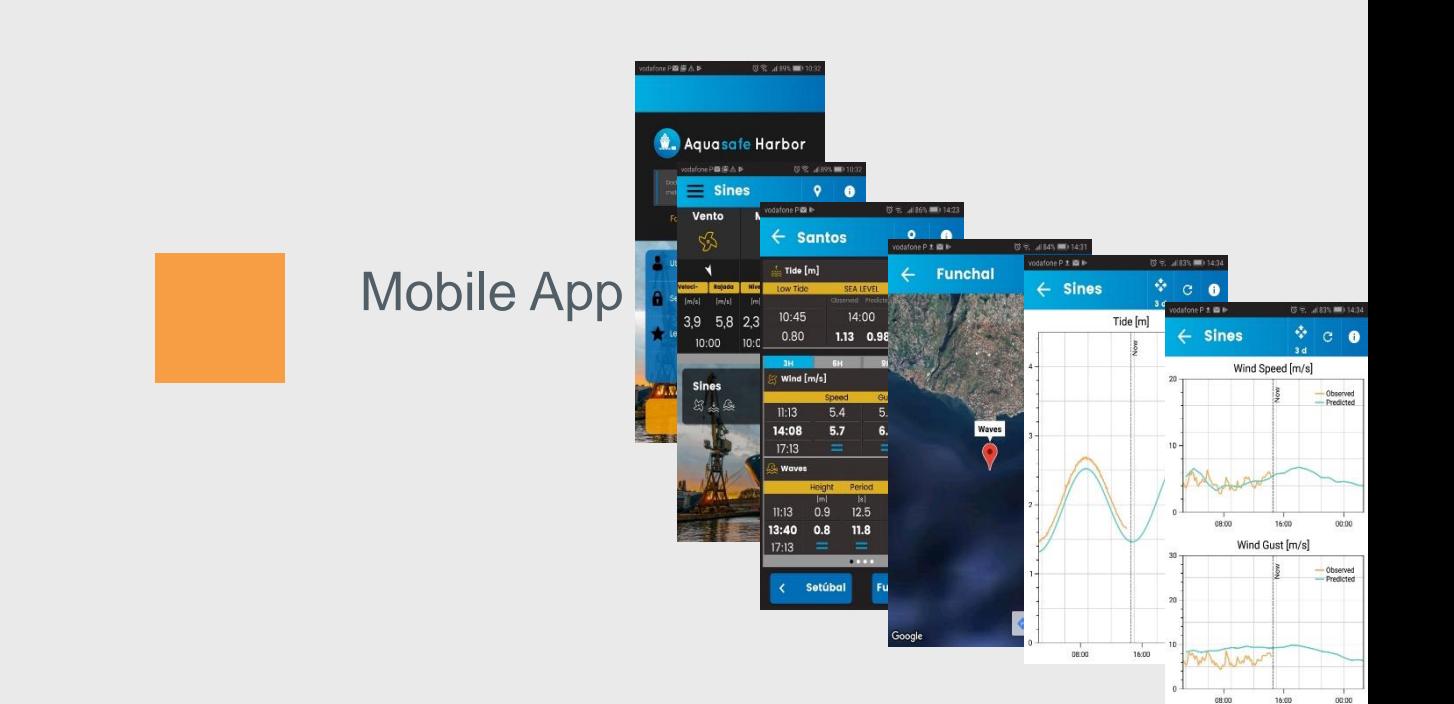

#### Open access web

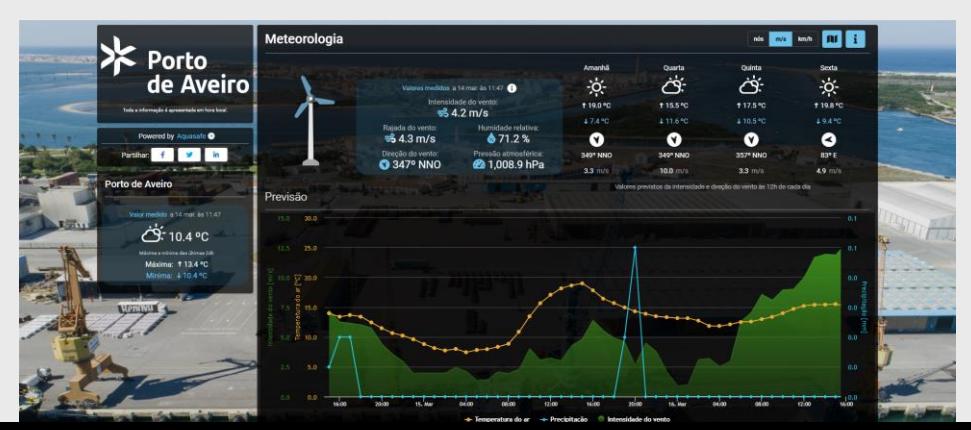

04-10-2017 05:20

minta fairs, 05-10-2017

External API requests from other systems

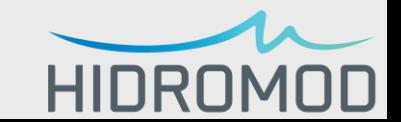

# WEB INTERFACE

 $\equiv$ **GRÁFICOS**  **Dashboard Set** Settings  $\vee$   $\circ$   $\circ$ 

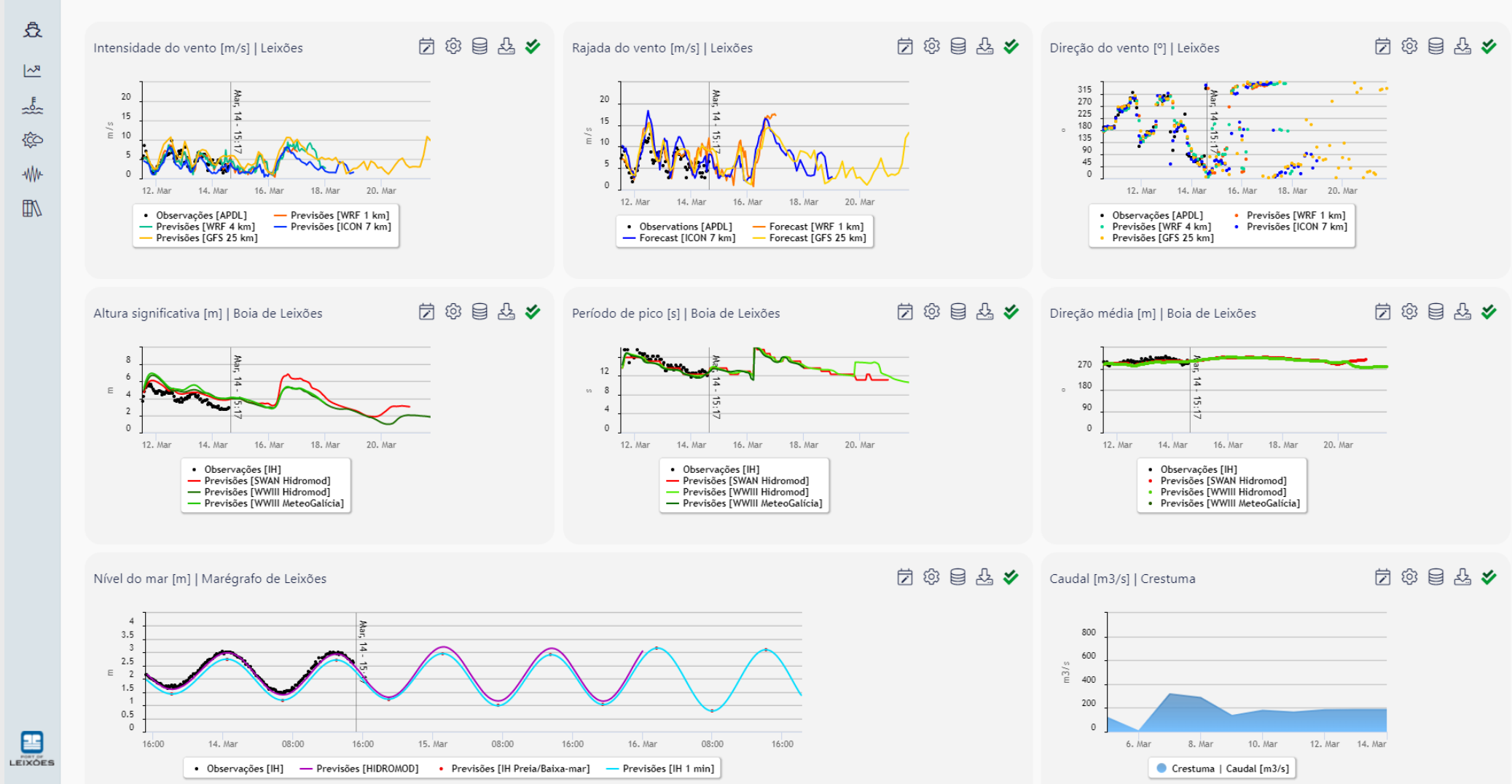

# WEB INTERFACE

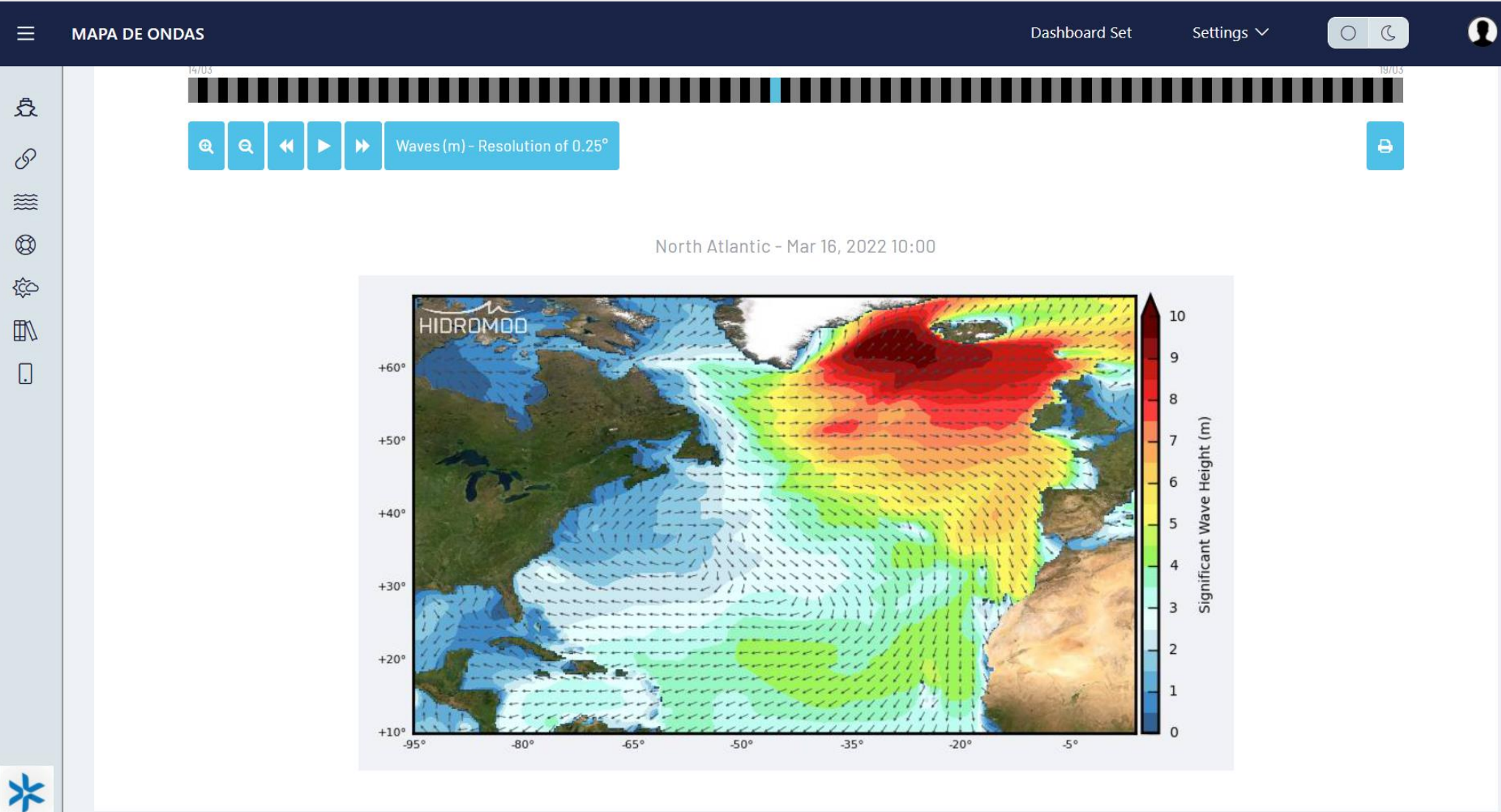

# WEB INTERFACE

氺

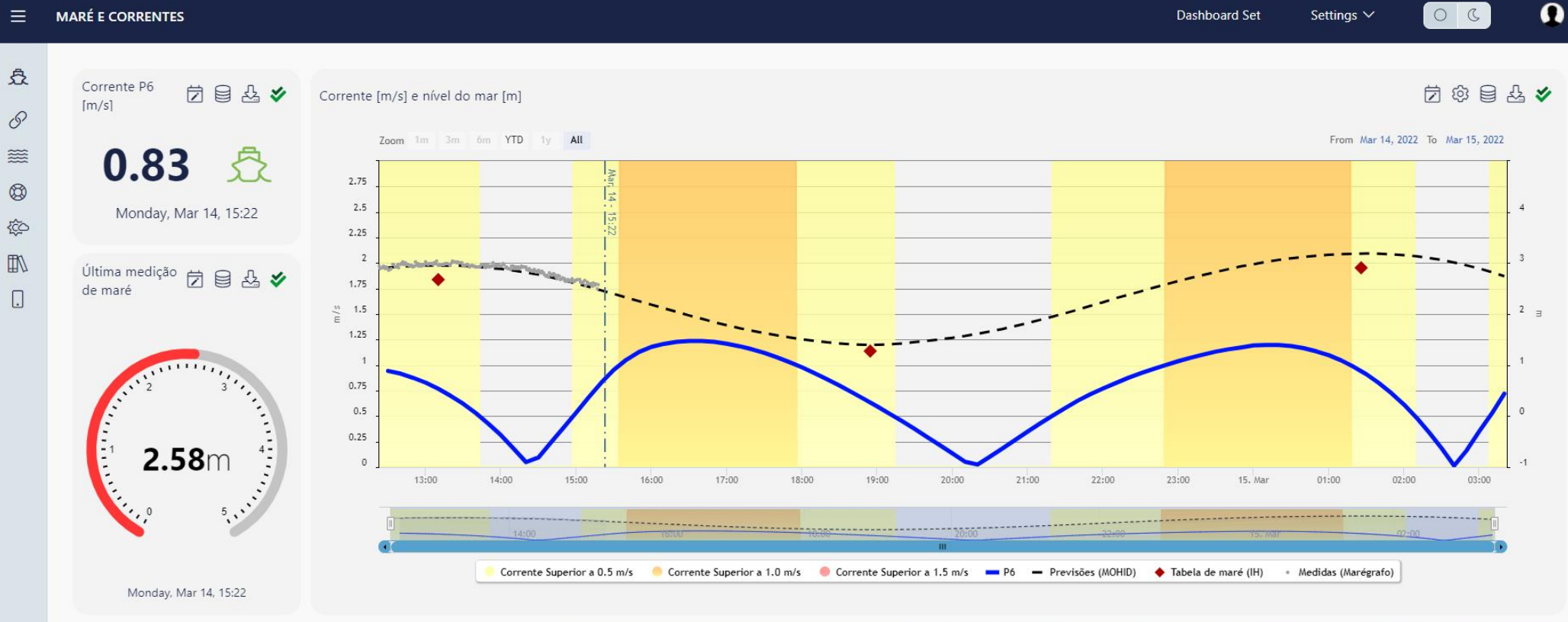

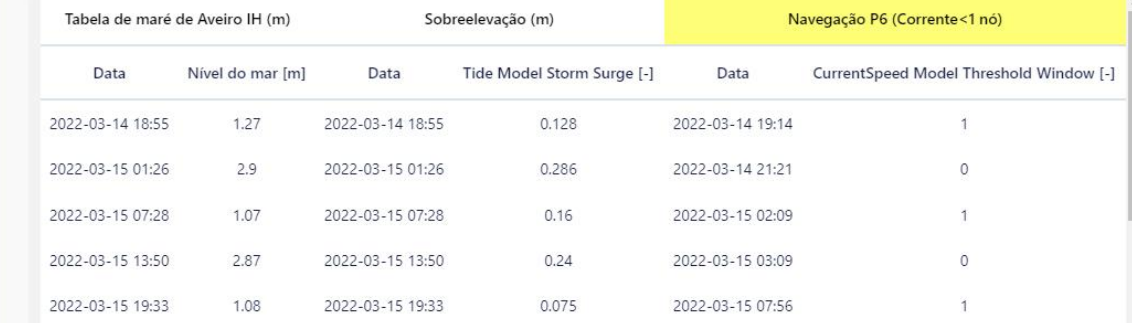

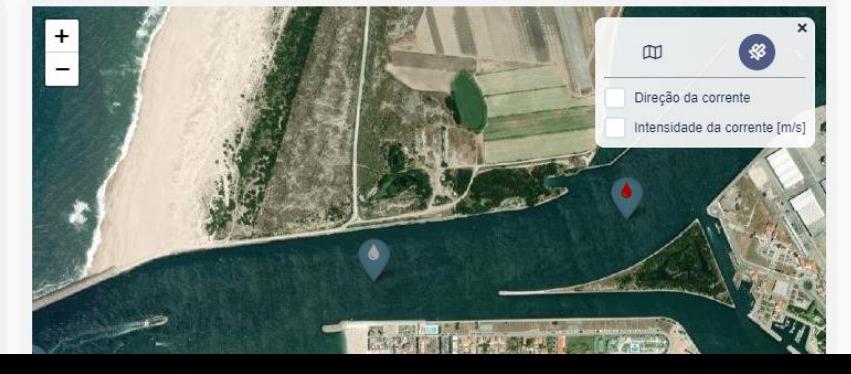

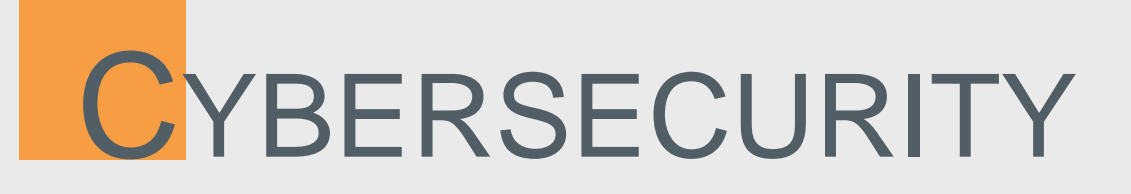

- Cyber attacks against IT service providers may be spread across many other private companies and public authorities.
- IT service providers have legitimate, necessary and often privileged access to client IT systems and networks, making them attractive targets for hackers.
- At Hidromod we had recently an external penetration test to our AQUASAFE service which gave valuable insight into some vulnerabilities.

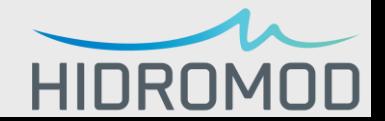

# RELIABILITY

- Operational platfform
	- Server up-time
	- User Interface Availability
- Data Sources
	- % of failure
	- Data quality (daily, weekly, seasonally)
- Reporting
	- Email
	- Web pages

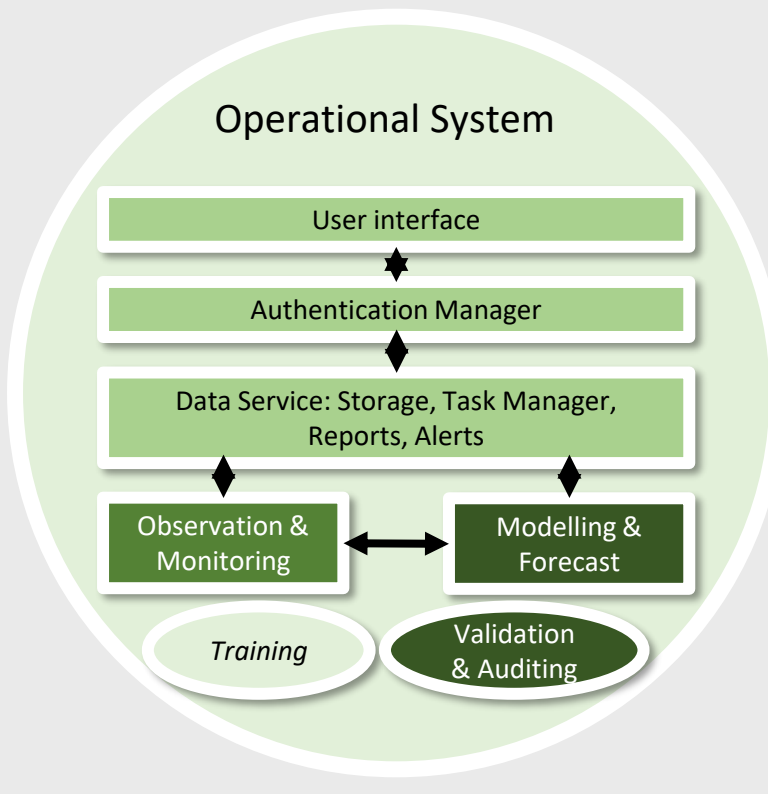

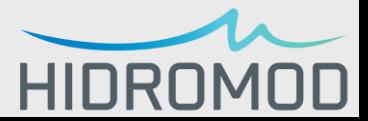
## EXAMPLES – MODEL ERRORS (SEASONALLY)

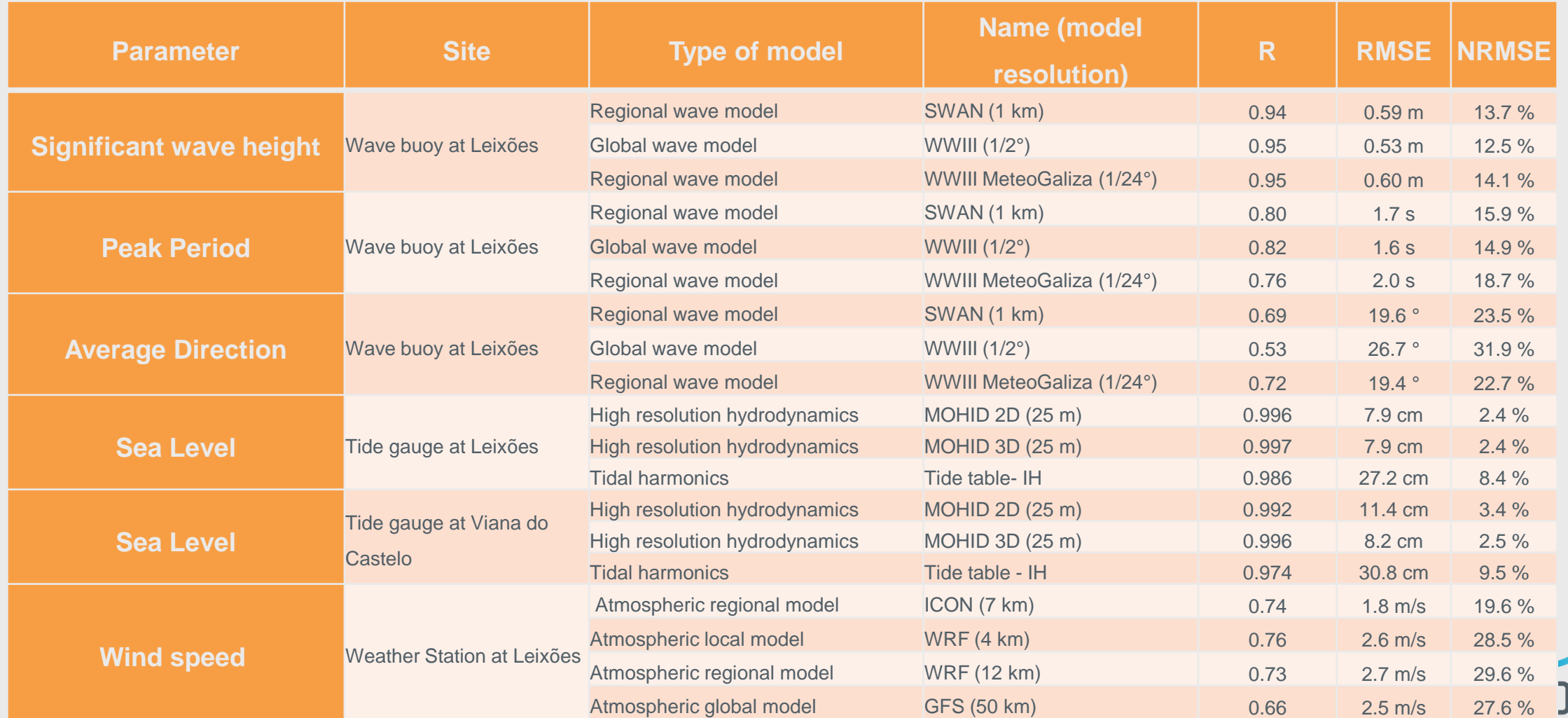

## EXAMPLES – MODEL FORECAST HORIZON (WEEKLY EVALUATION)

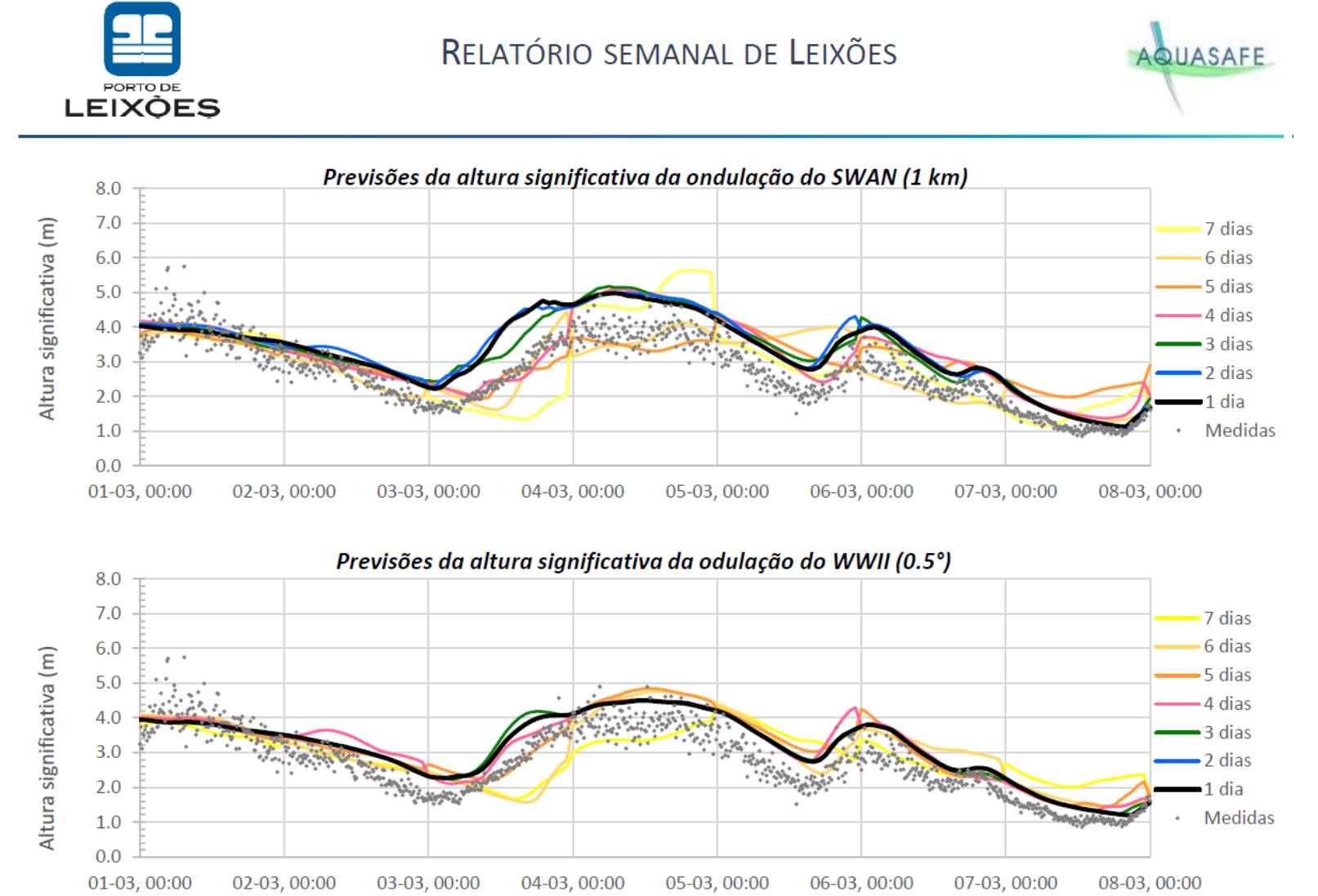

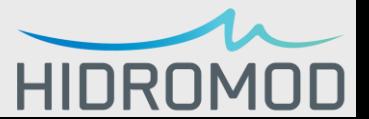

## AUDITABILITY

- To show reliability, a set of **indicators** must monitor different aspects of the platform
	- Keep track of logs;
	- Set up automatic routines to check different parts of the system;
- **Inform users on the error margins** implied in forecast
- **Continuous improvement** must strive to
	- Reduce downtime
	- Improve accuracy

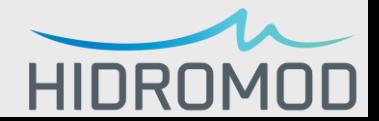

## AQUASAFE PLATFORM

https://aquasafe.hidromod.com/

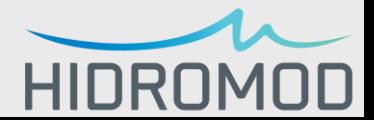

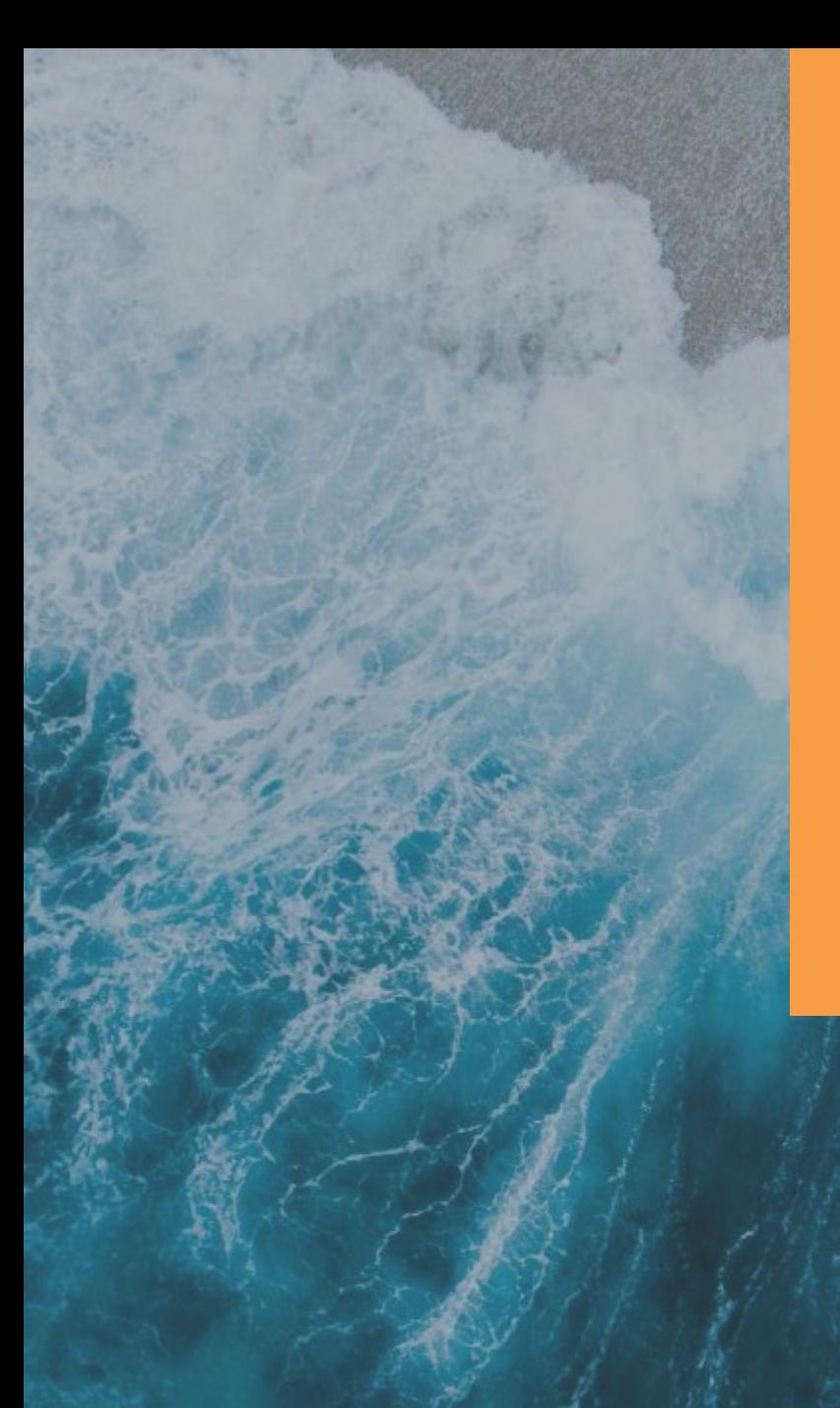

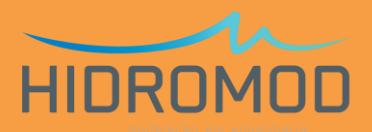

Thank you

If you have any questions, please contact José Chambel Leitão jcleitao@hidromod.com

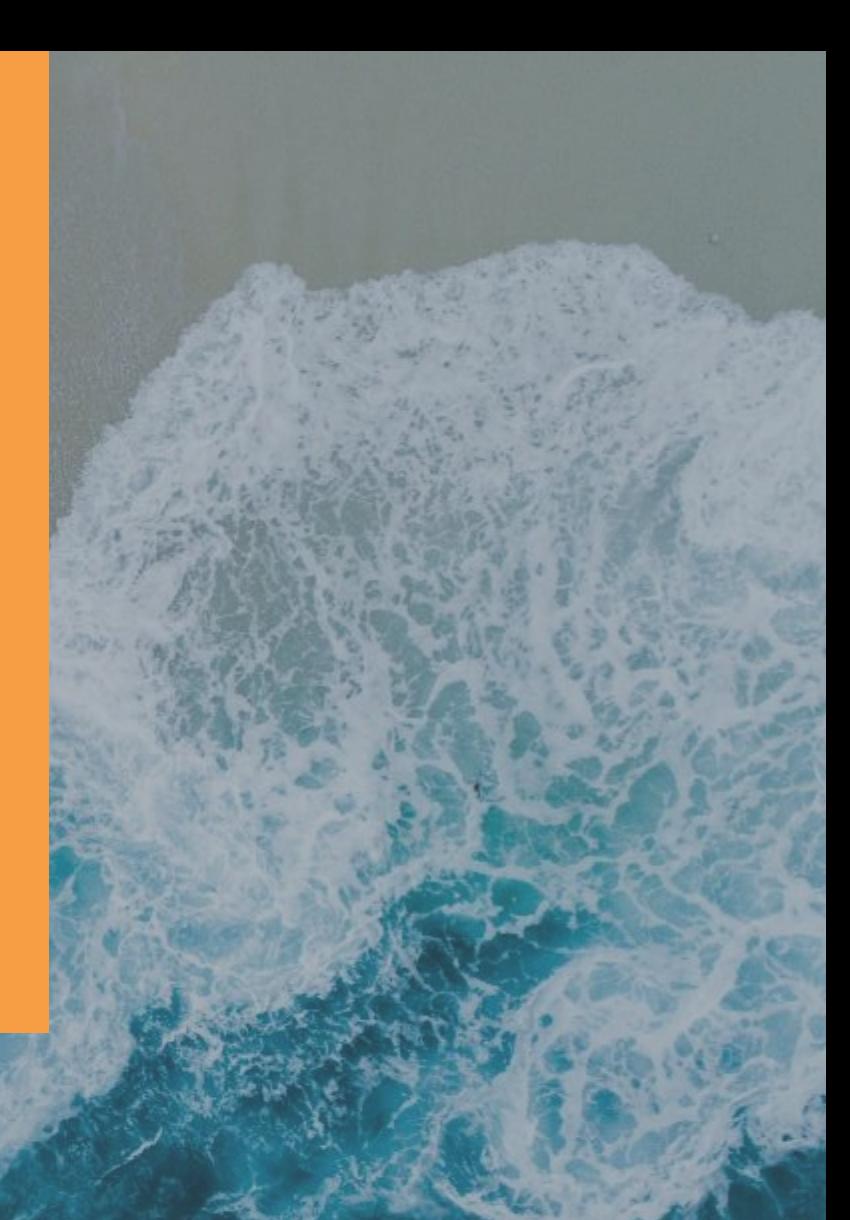

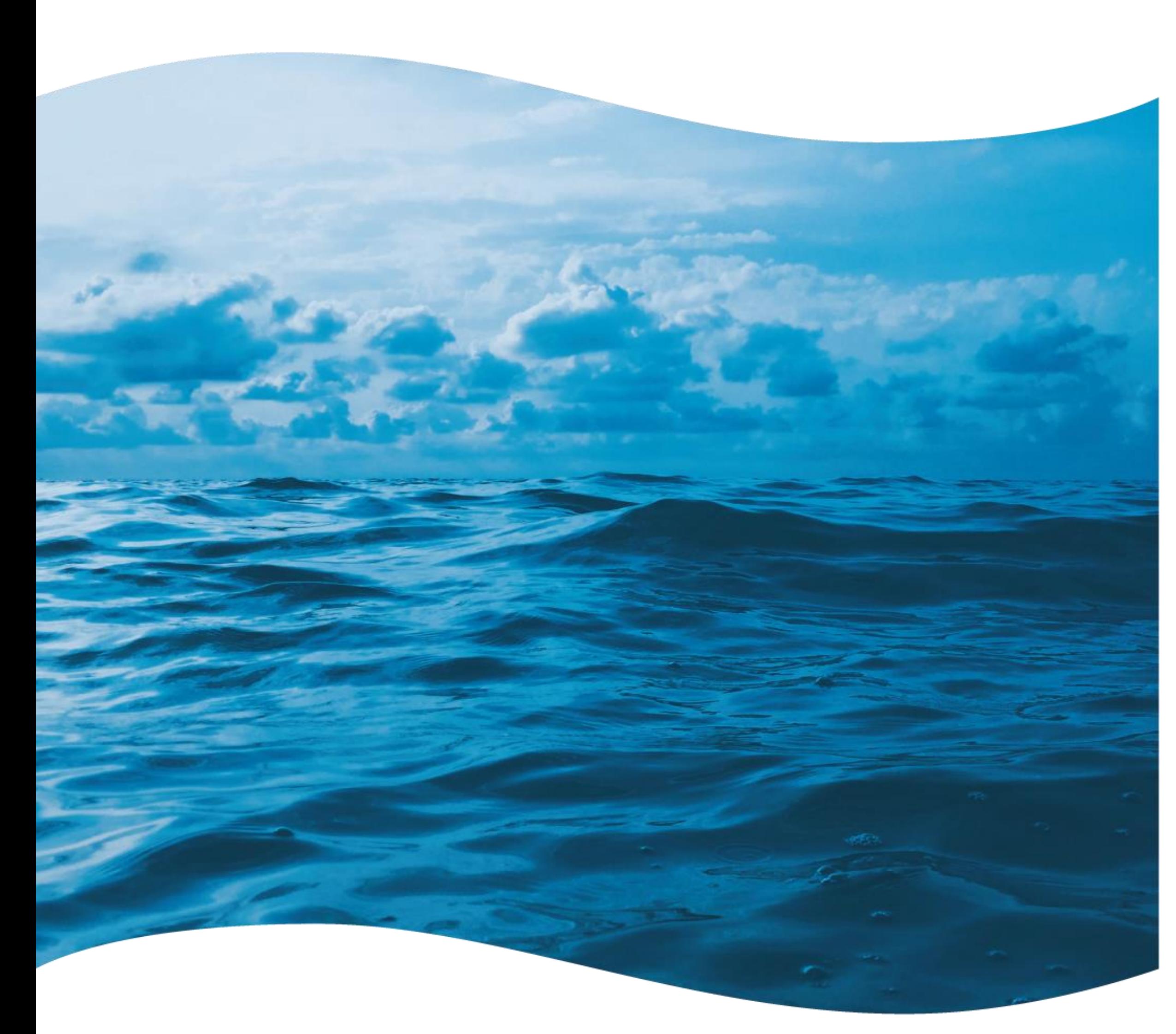

MARCOS MATEUS Instituto Superior Técnico

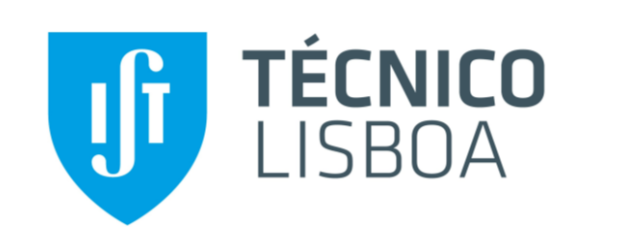

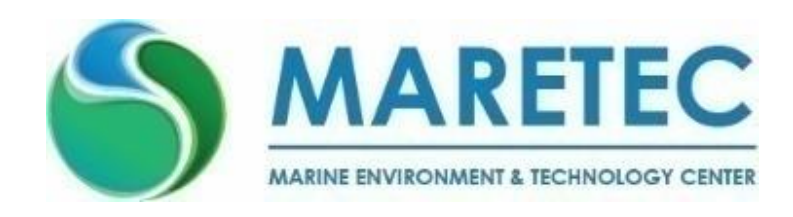

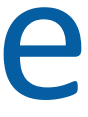

# Remote Sensing Applications for Aquaculture

**14-17** MARCH **2022** AZORES, PORTUGAL **TERINOV** – Science and Technology Park & **Cultural and Conference Centre** of Angra do Heroísmo

## Atlantic Innovation Week **N**

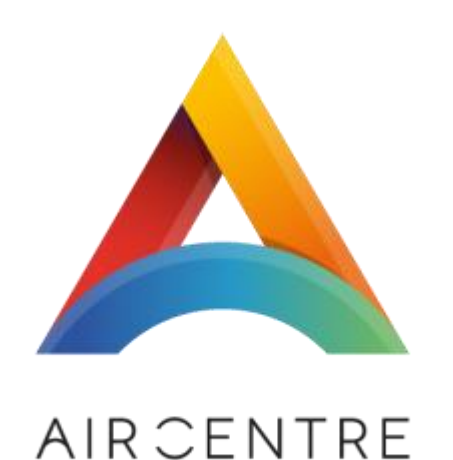

ATLANTIC INTERNATIONAL RESEARCH CEN

# AQUACULTURE PRODUCTION

- Responsible for the growth in the supply of fish for human consumption
- In the last two decades, has boosted average consumption of fish and fishery products at the global level
- Increasingly expanding in coastal waters, including land- and seabased cultures in both marine and brackish water environments

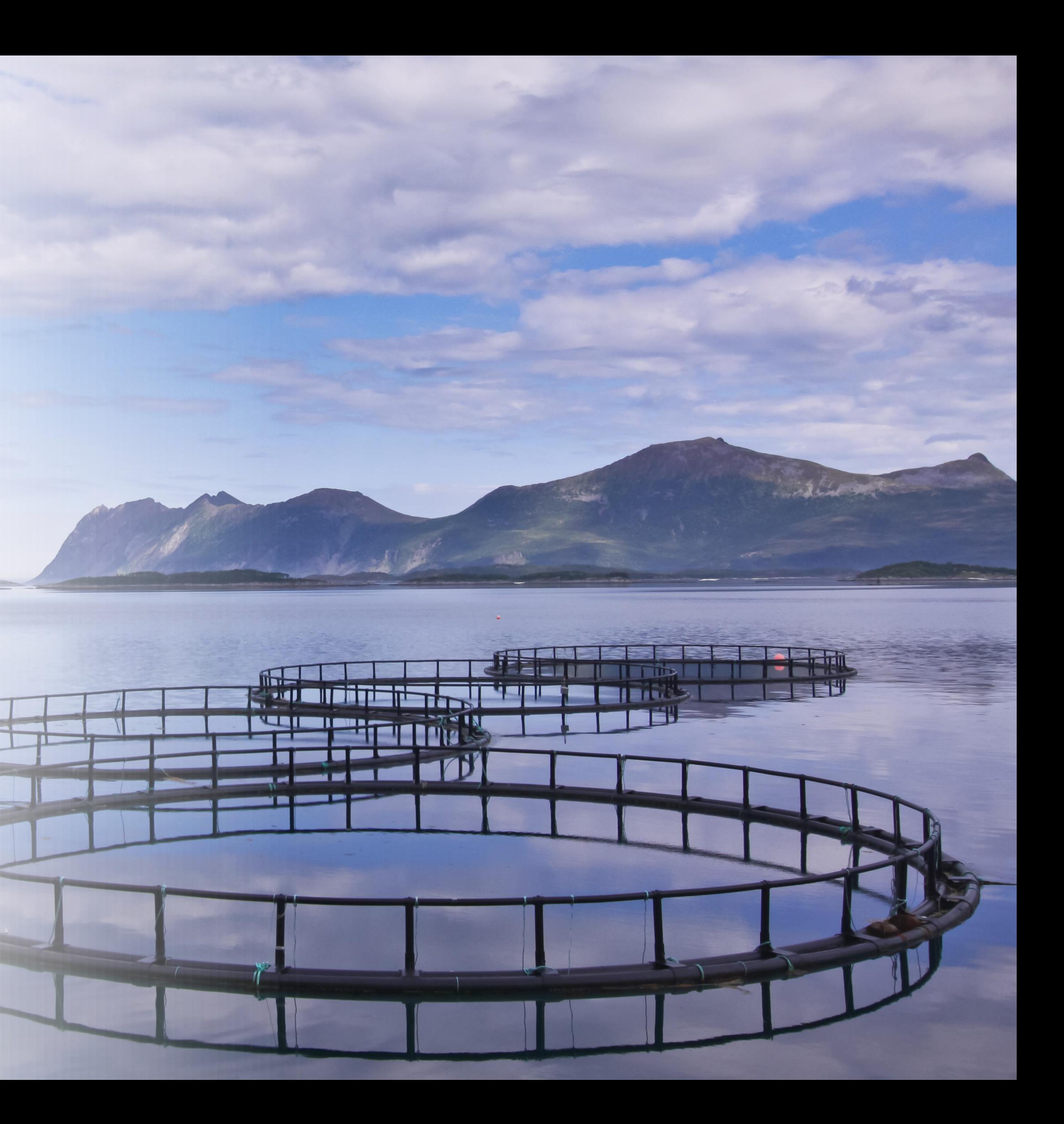

# AQUACULTURE PRODUCTION

- 
- 
- 

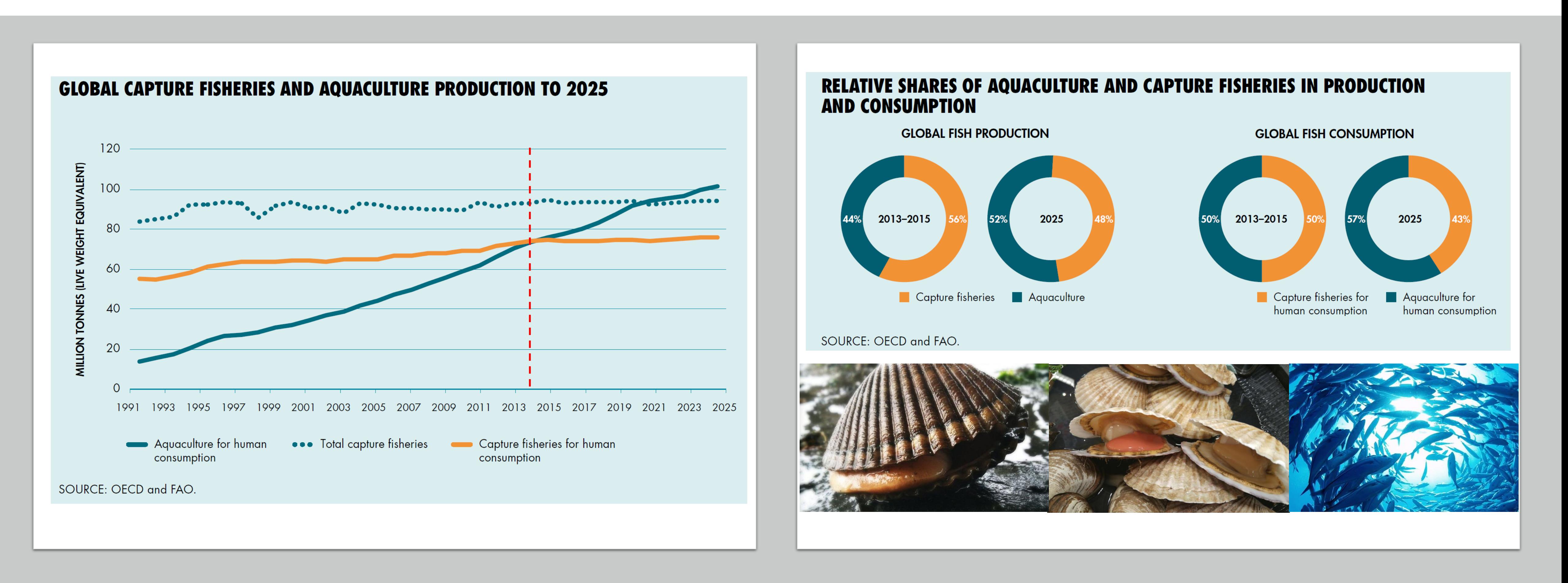

In 2014, aquaculture contribution of fish for human consumption surpassed that of wild-caught fish for the first time

The transition from fisheries to aquaculture has been growing at an average rate of >6% annually

• Total world fishery production (capture plus aquaculture) is projected to expand until 2025

- Increase profitability (lower production costs, improve efficiency), decrease environmental impact
- Move away from coastal waters, reducing the pressure on nearshore ecosystems
- Offshore aquaculture: possible step towards the large-scale expansion of marine food production

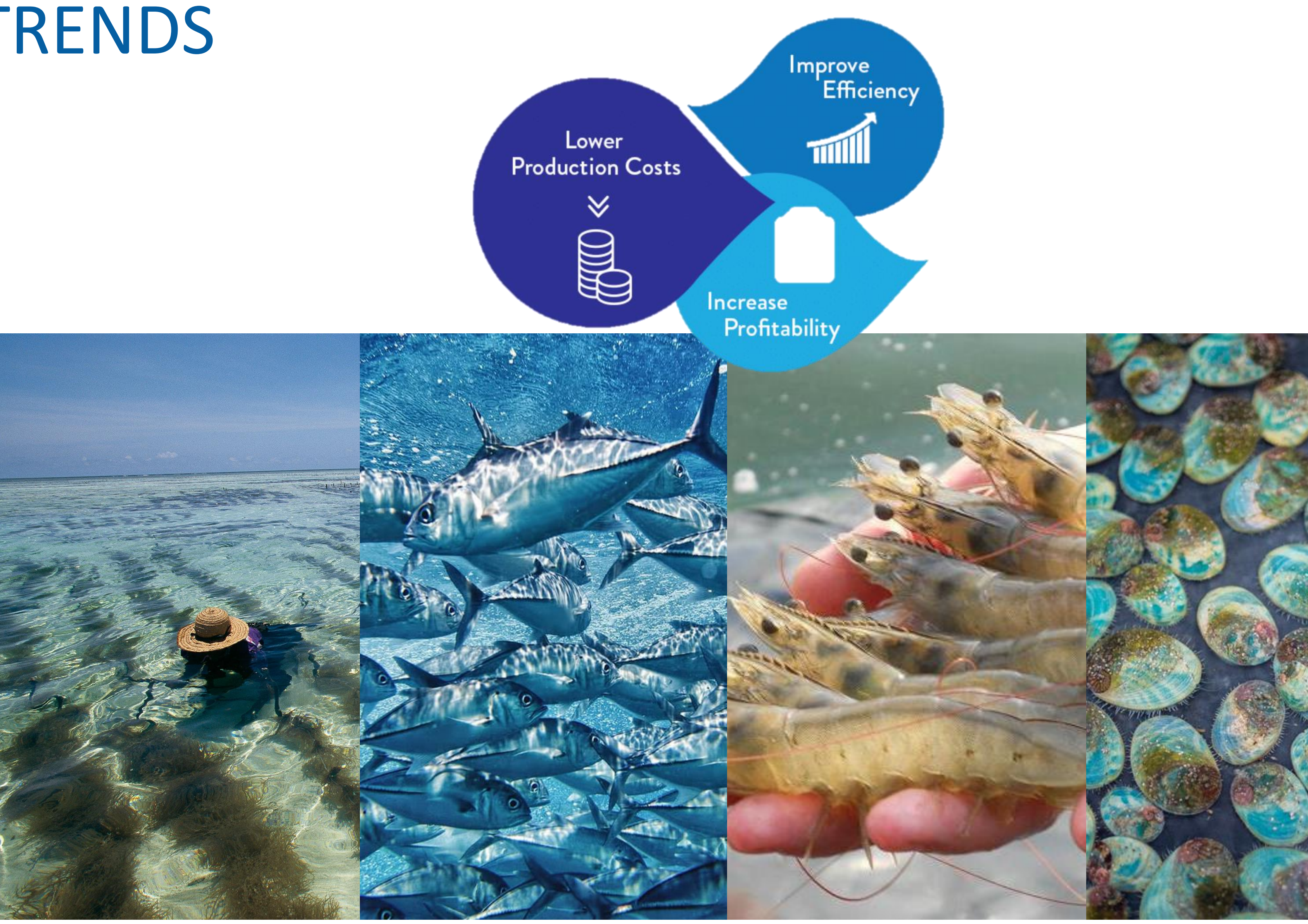

## **Atlantic** Innovation Week **N**

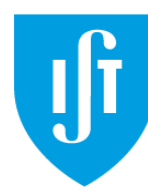

**TÉCNICO LISBOA** 

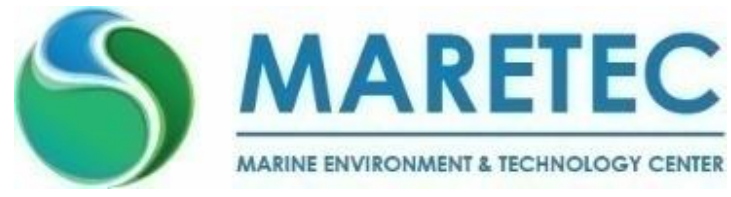

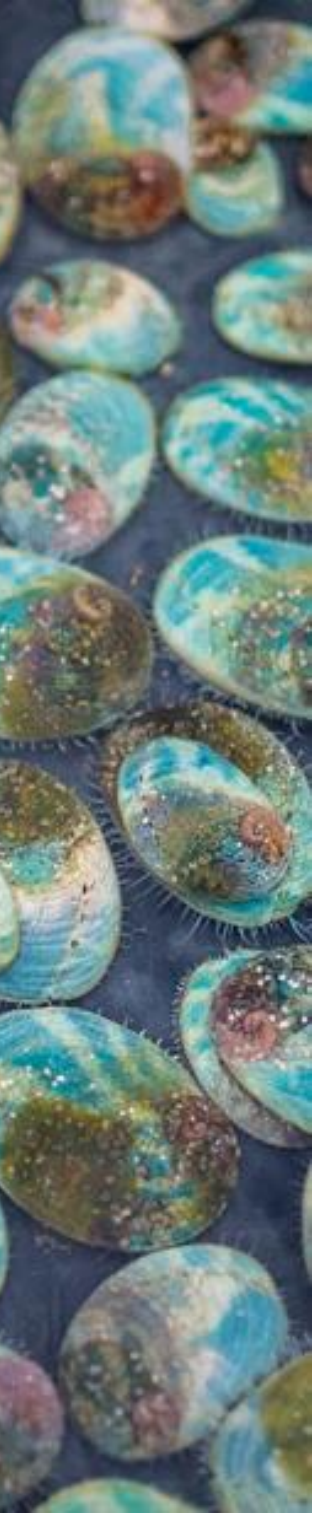

# 4 AQUACULTURE: TRENDS

## DATA SOURCES

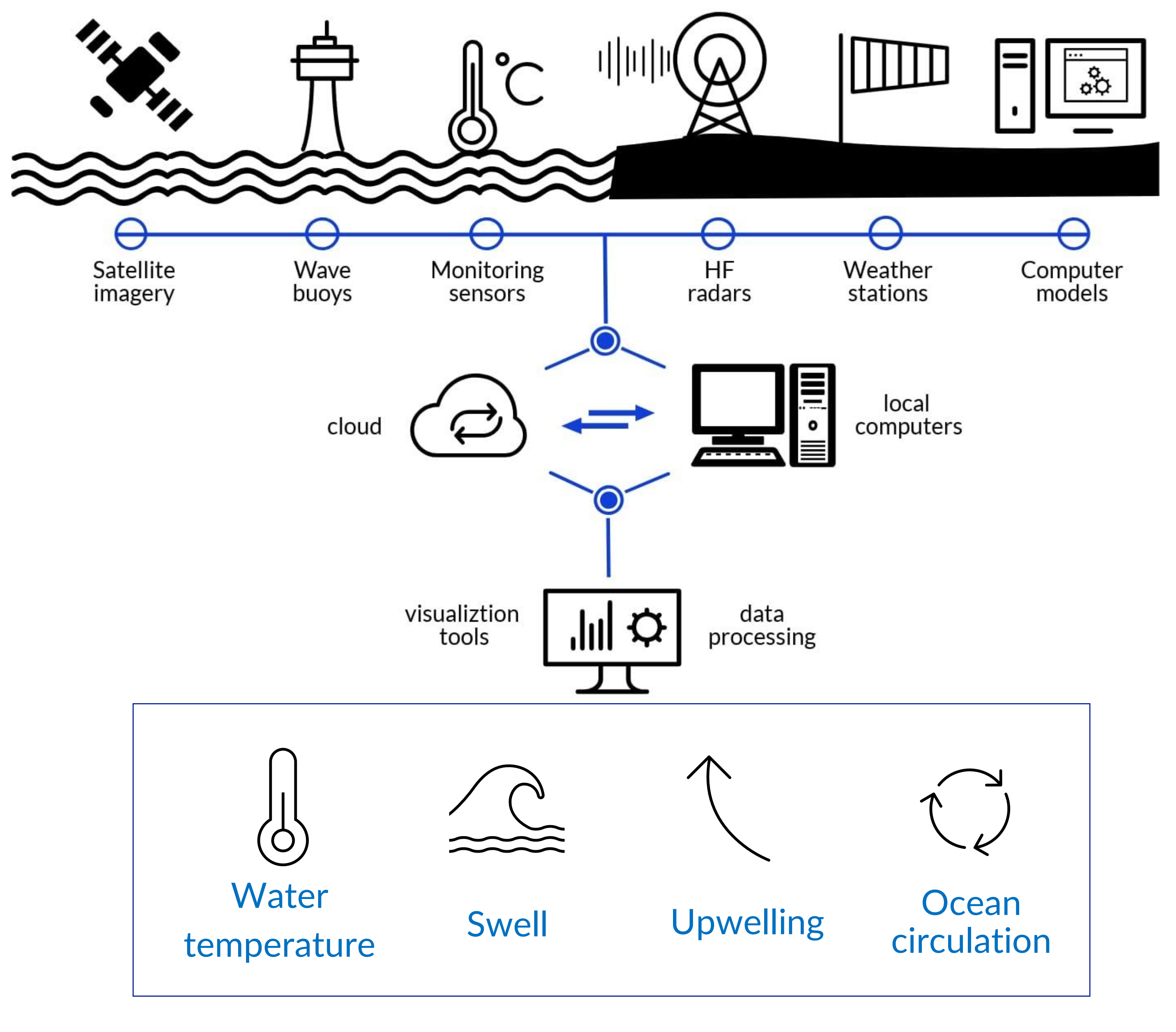

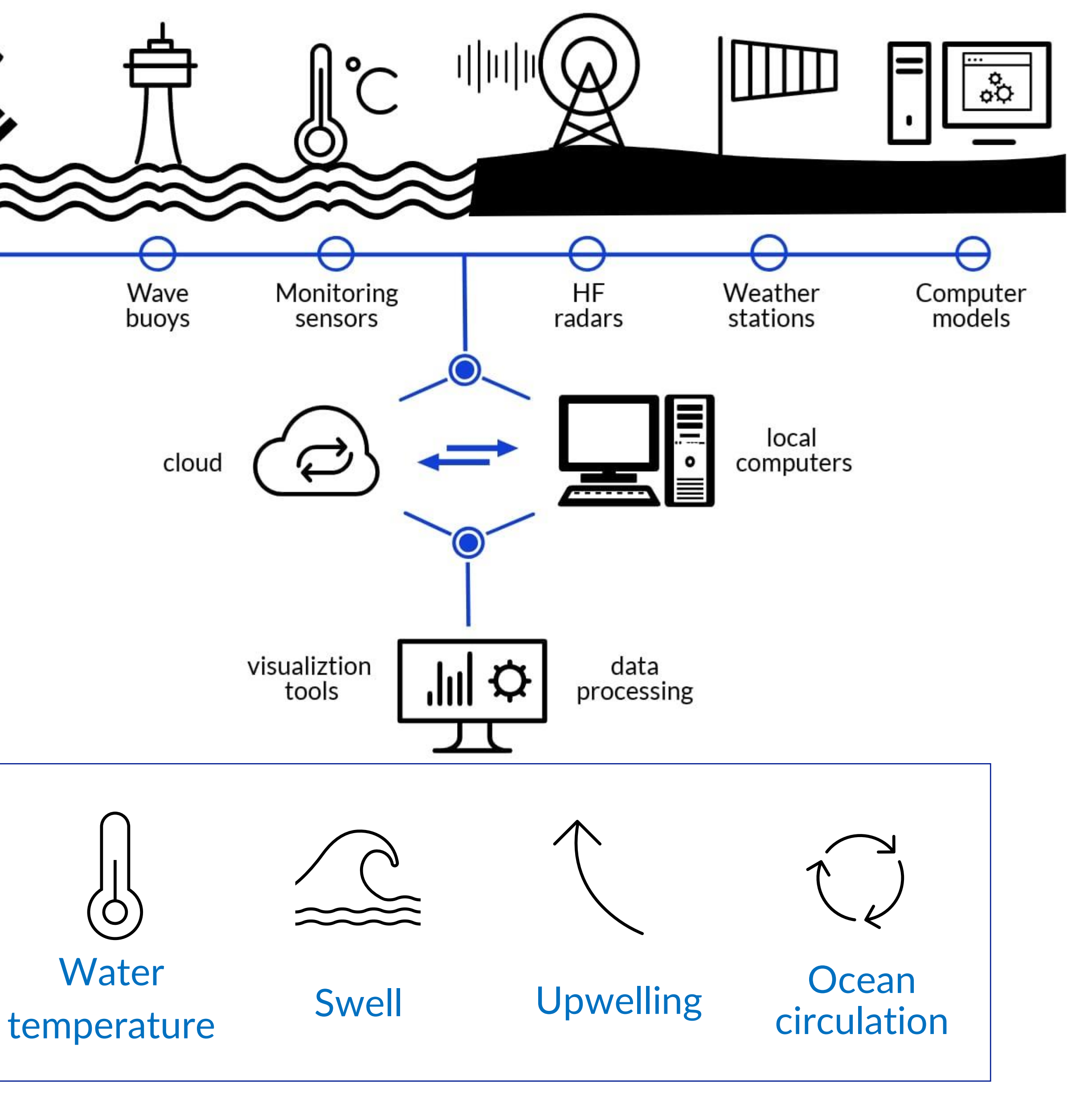

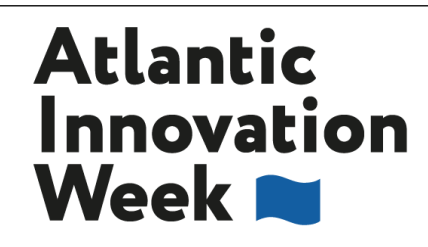

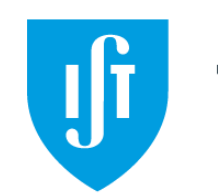

TÉCNICO LISBOA

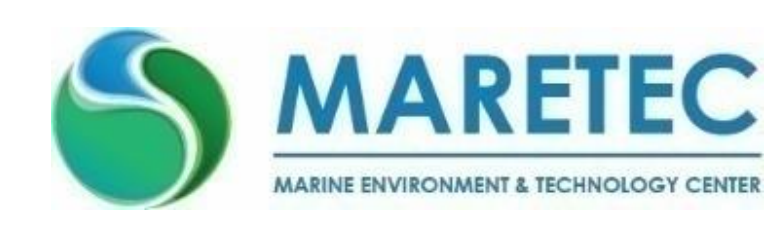

## Alert systems for the shelfish aquaculture

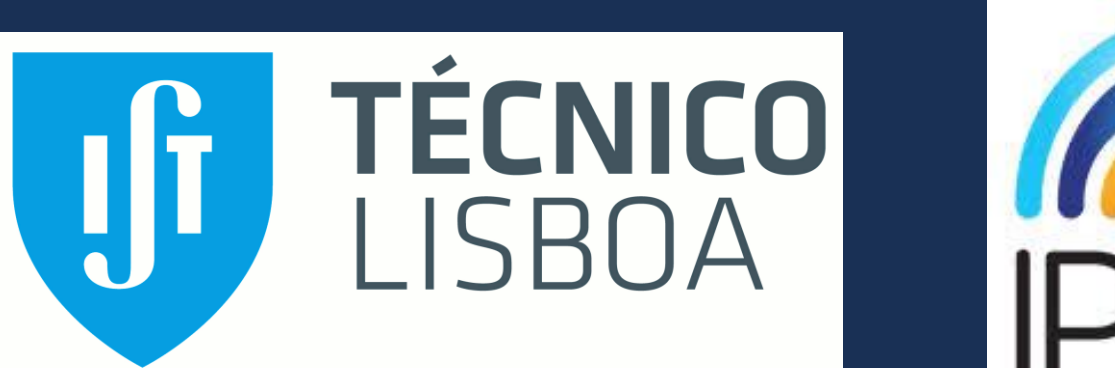

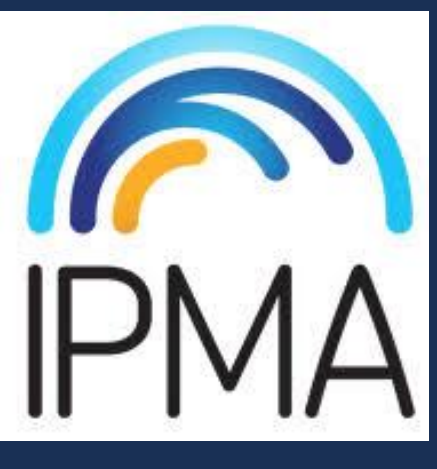

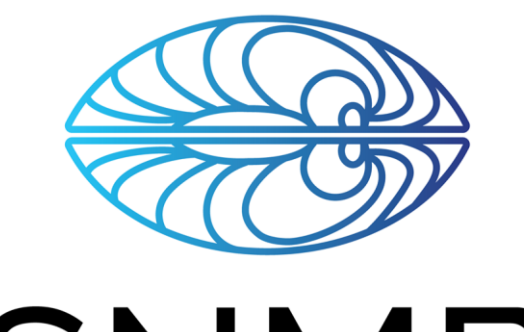

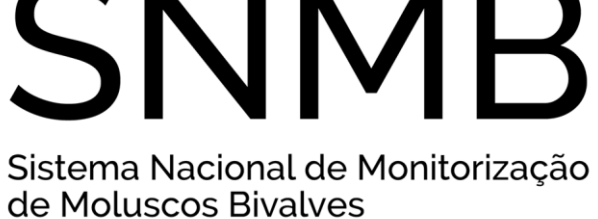

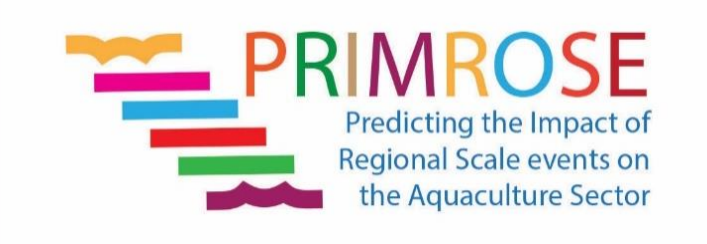

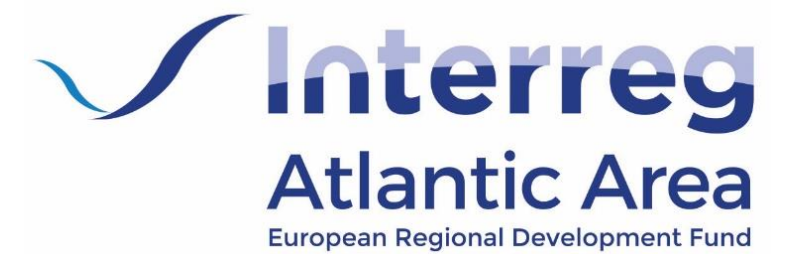

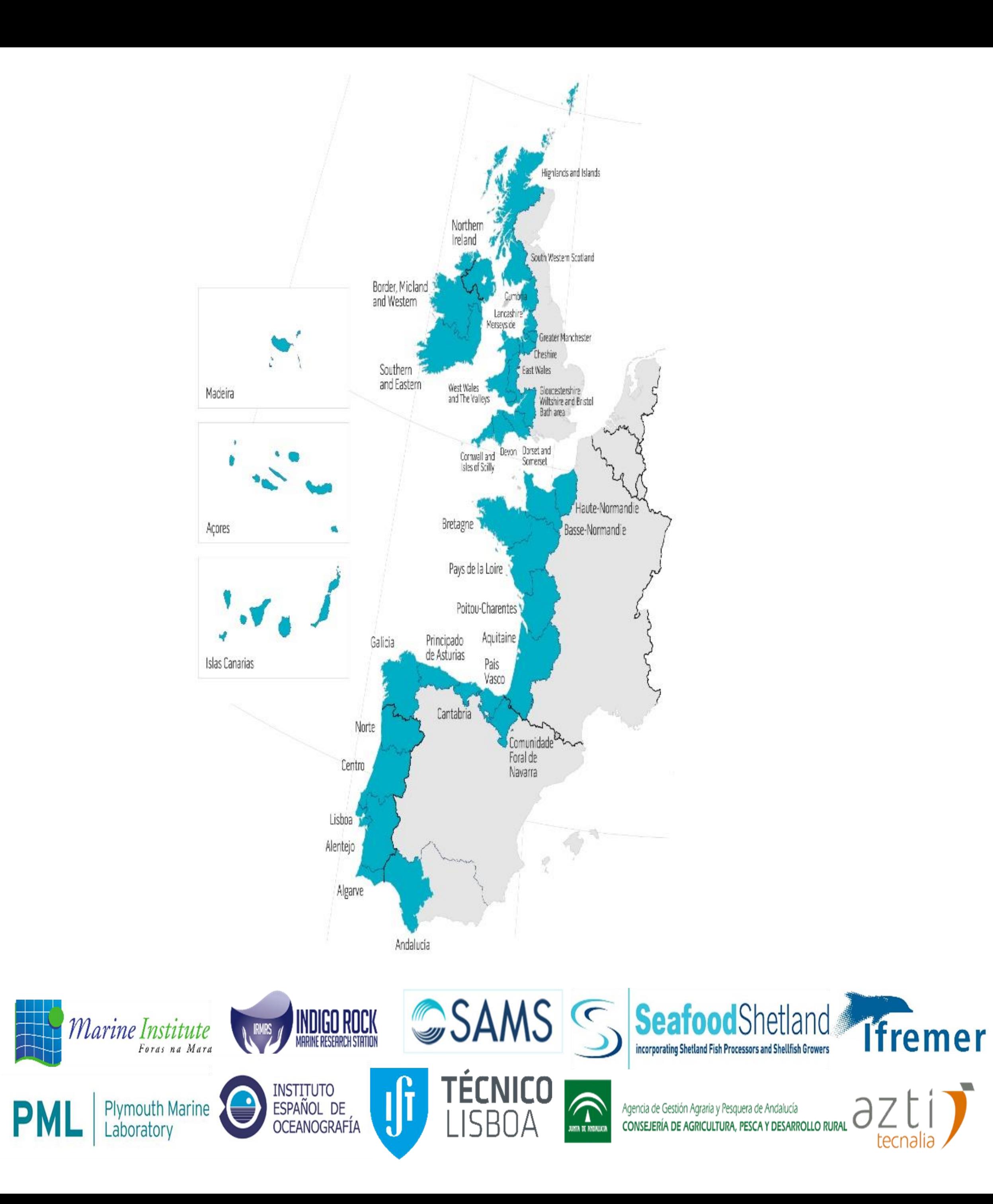

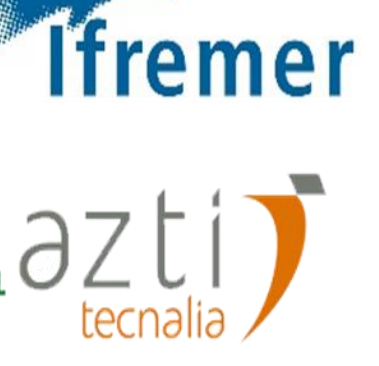

Predicting Risk and Impact of Harmful Events on the Aquaculture Sector

www.shellfish-safety.eu/

# PRIMROSE PROJECT

## **Alert Systems**

- Alert systems are information systems
- Assembled from data on the state of the ocean
- Rely on different sources of data
- Information is processed to support end-users in their management decisions

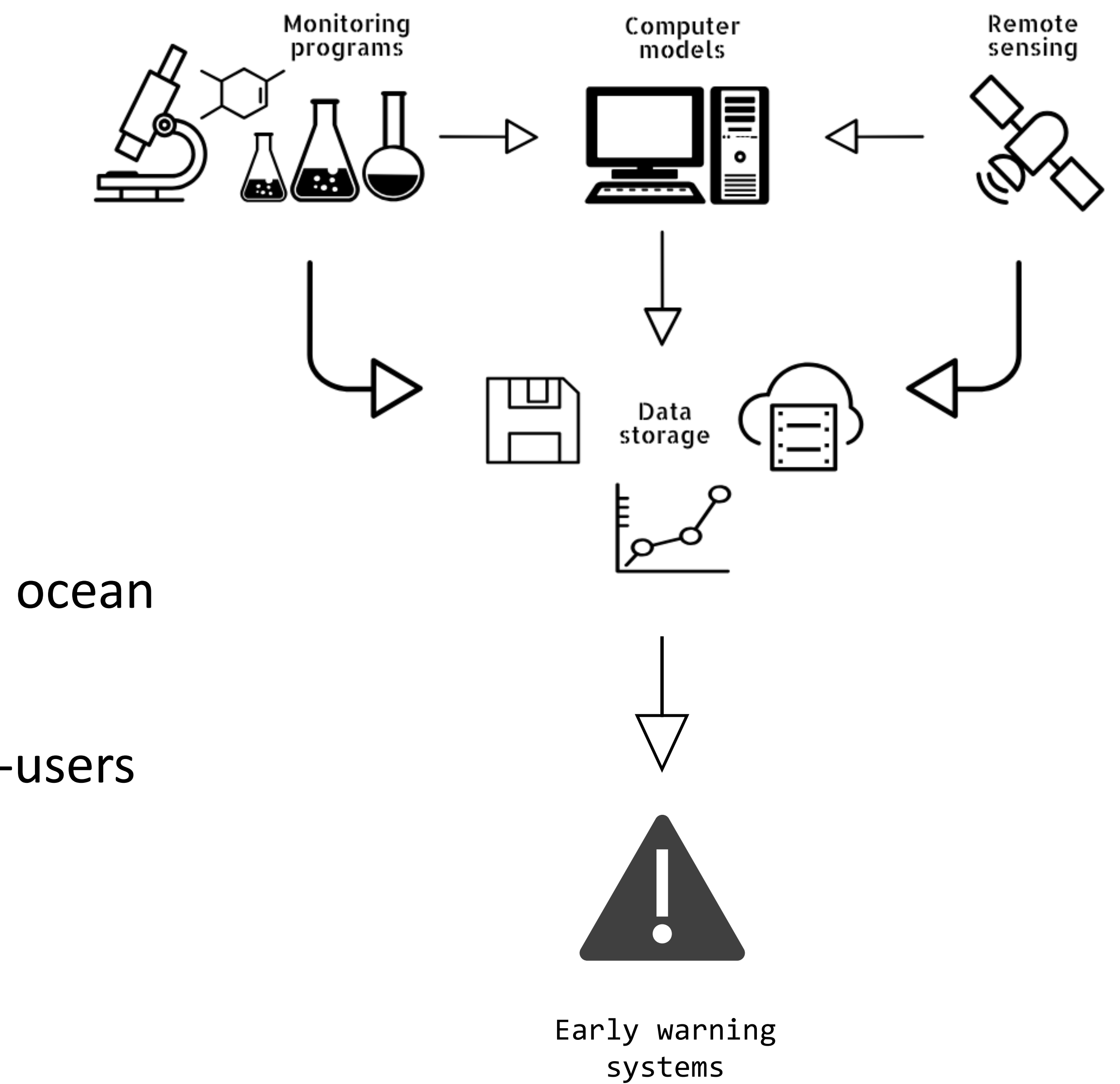

## **System components**

- Data assimilation
- Data analysis
- Bulletin assembly

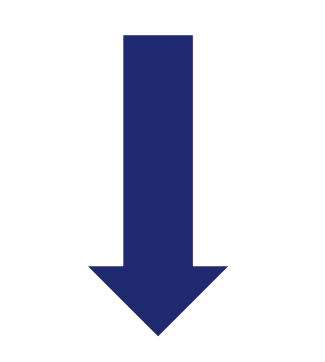

Open / Closure

of production areas

### Data **Acquisition**

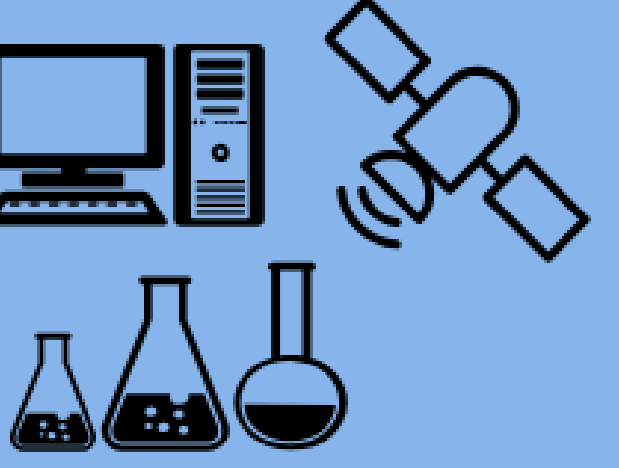

• systems to collect information on the state of the ocean, the production areas, meteorological conditions, health of the populations, etc.

### Data analyses and forecast

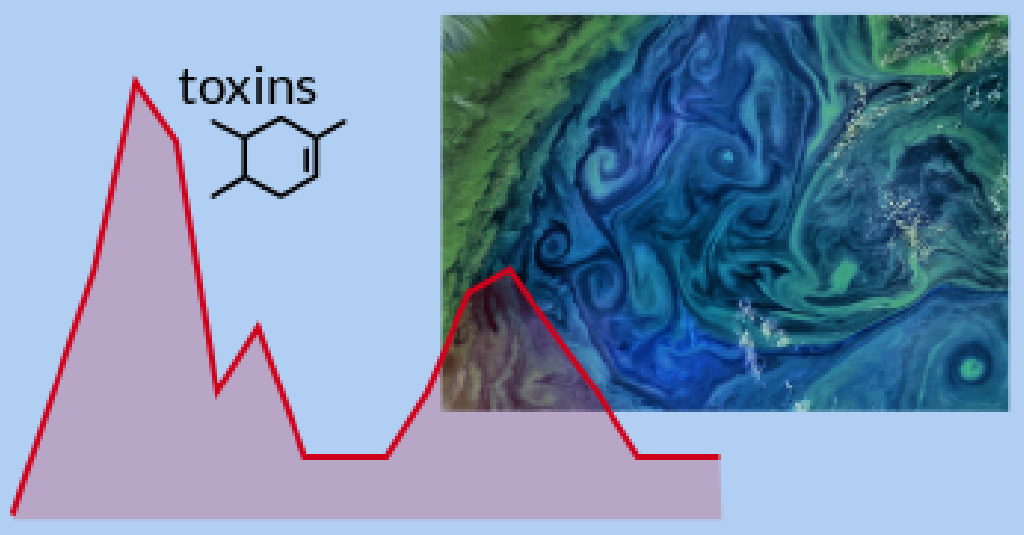

- incorporation of data from the diverse sources to be processed by experts using a wide range of methodologies
- forecast models are run to predict future conditions at the harvesting sites

### Outputs to end-users

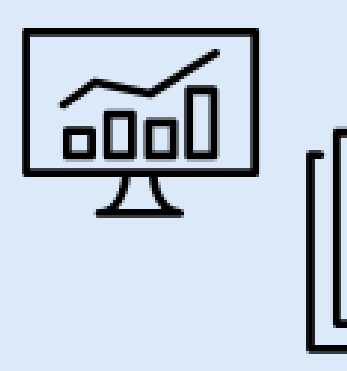

- 
- warnings broadcasted by ۰ sms, websites, reports, dashboards, bulletins, etc.
- assist end-users (farmers,  $\bullet$ fishers, authorities, etc.) in the decision-making process

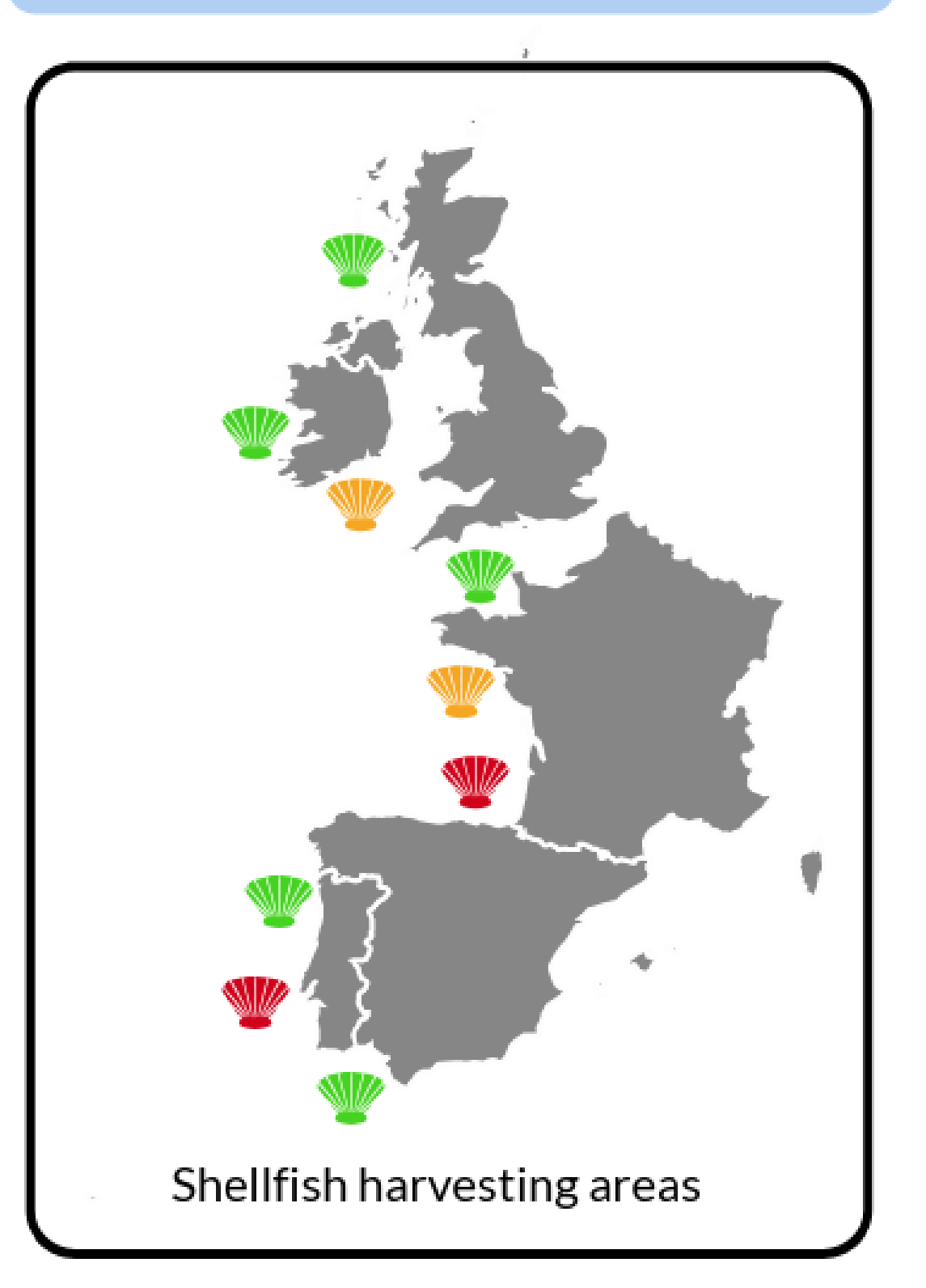

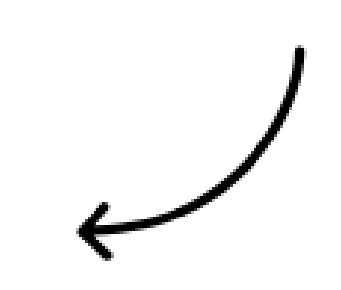

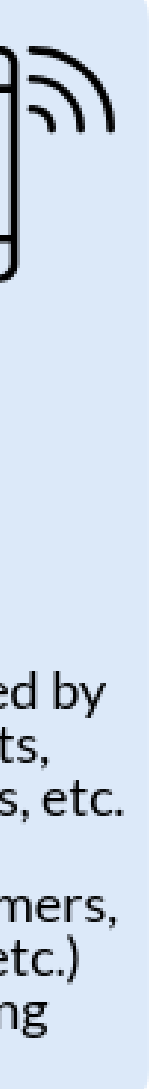

## Boletim de alerta para fitoplâncton tóxico nas zonas de produção de bivalves SEMANA 47 | 16 – 22 NOV 2020

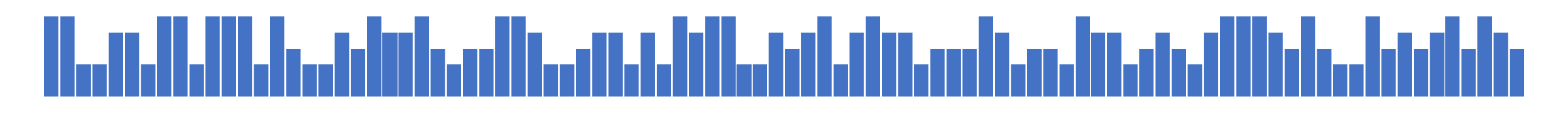

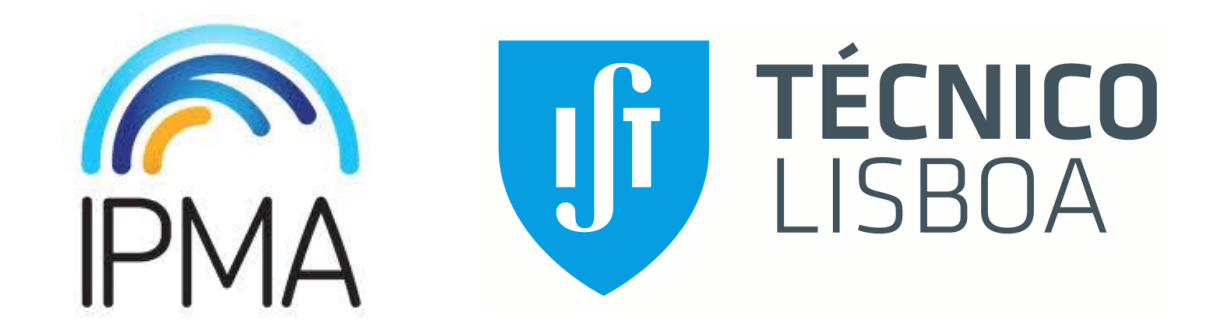

AUTORIA FINANCIAMENTO

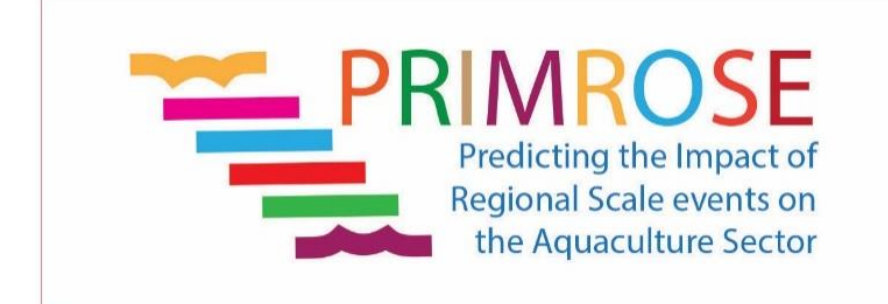

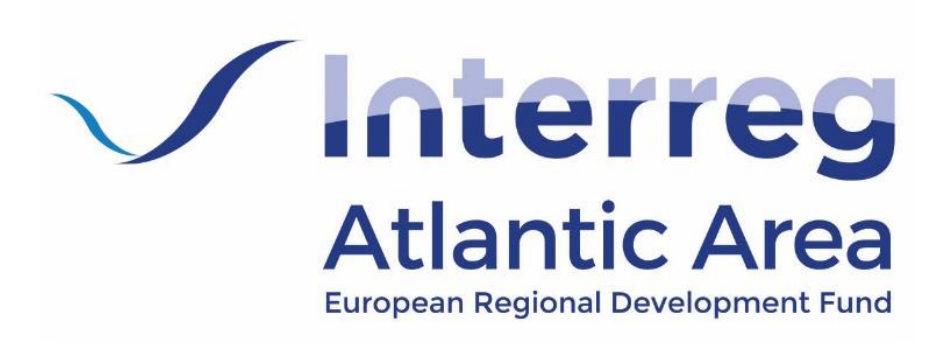

## **Nota explicativa dos elementos do boletim**

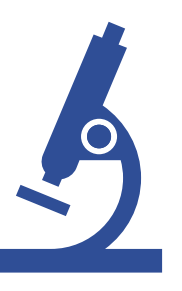

**2. Histórico da distribuição da concentração de células tóxicas na água por síndrome** Resultados das últimas semanas para as zonas com restrições à apanha.

### **4. Estado do oceano e previsão**

Caracterização do campo de temperatura à superfície (até 5 m), a partir de resultados de modelos oceânicos, com previsão a 3 dias.

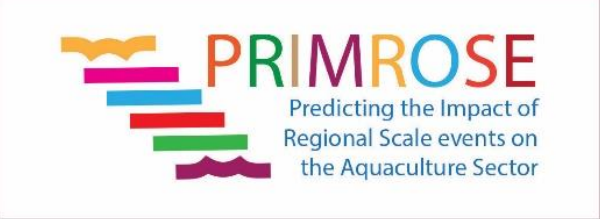

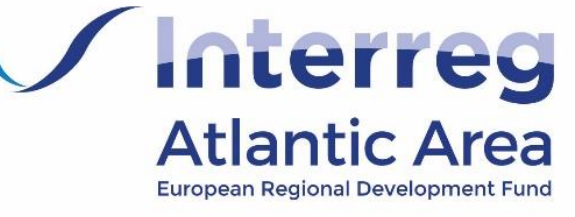

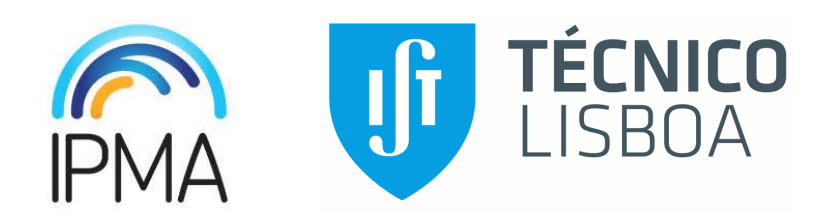

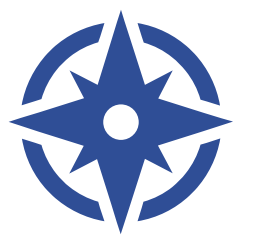

### **3. Estado do oceano**

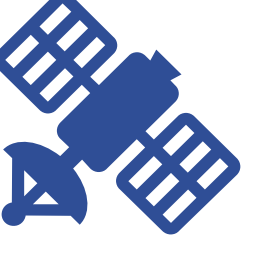

Caracterização da superfície do oceano, através de imagens de deteção remota para a clorofila-a. Anomalia calculada como o desvio à média dos 60 dias anteriores, excluindo as duas últimas semanas. Pretende identificar condições potenciais ou continuadas para o crescimento do fitoplâncton e, consequentemente, da quantidade de alimento disponível para os bivalves.

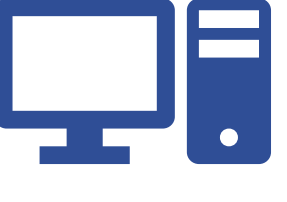

### **1. Estado das Zonas de Produção de Moluscos Bivalves (programa de monitorização)**

Síntese semanal dos resultados do programa de monitorização dos bivalves, da responsabilidade do IPMA.

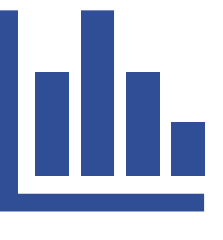

### **5. Condições oceanográficas e transporte à superfície**

Transporte superficial de partículas estimado com modelos matemáticos para cada um dos polígonos monitorizados pelo IPMA. O transporte de partículas pretende simular potenciais trajetórias do transporte de células.

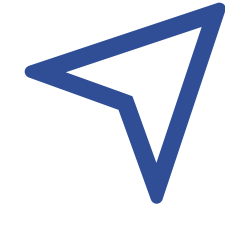

**6. Condições oceanográficas e transporte à superfície para as zonas com celulas tóxicas acima do nivel de alerta** Transporte superficial de partículas estimado com modelos matemáticos para as zonas interditas.

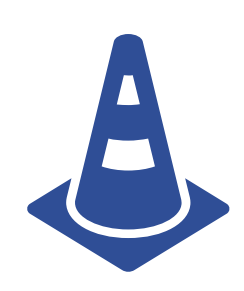

**7. Mapa de previsão de possível toxificação dos bivalves** Previsão de zonas que poderão ser potencialmente interditas pela presença de fitoplâncton tóxico acima dos níveis de alerta ou consequente toxificação dos bivalves aí existentes (determinada a partir dos elementos apresentados no boletim). A ausência de fitoplâncton tóxico na agua não se traduz na abertura imediata de uma zona de produção que esteja interdita por toxinas, dado os diferentes tempos de depuração de cada espécie, para cada toxina em questão.

### **Produtos utilizados**

Clorofila-a: ACRI-ST, França. Dados GlobColour (http://globcolour.info). Modelos oceânicos: Copernicus Marine Service (https://marine.copernicus.eu/), Product ID: IBI\_ANALYSIS\_FORECAST\_PHYS\_005\_001

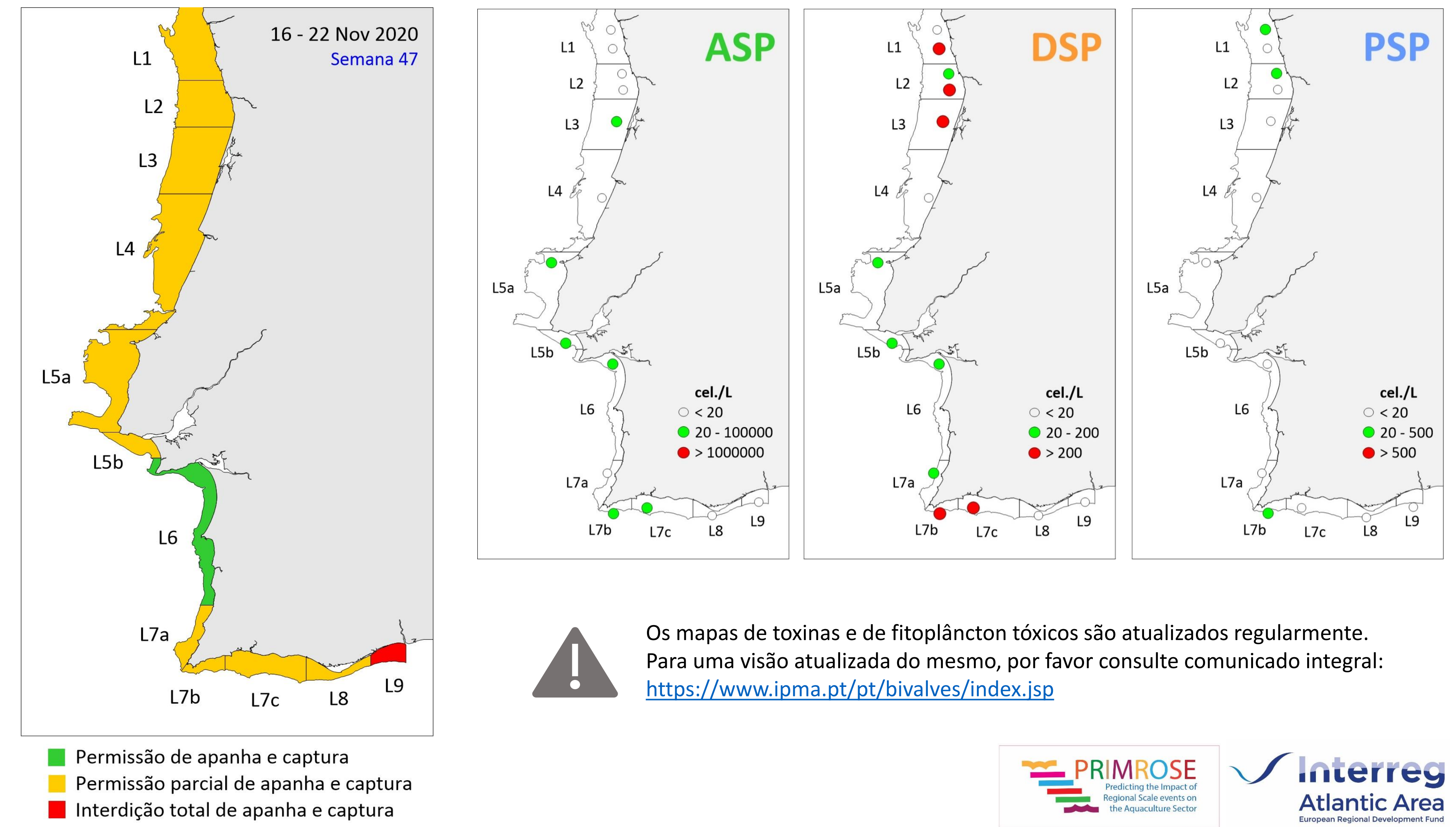

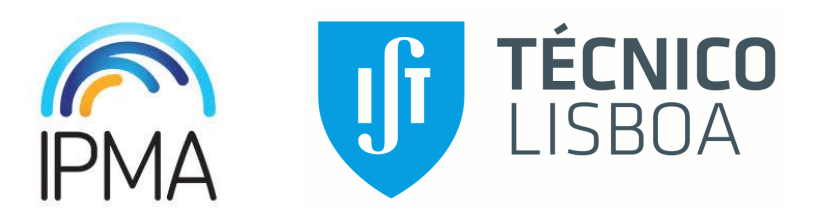

**1. Estado das Zonas de Produção de Moluscos Bivalves (programa de monitorização)**

## **Concentração de toxinas em bivalves Concentração de células de fitoplâncton tóxico na água**

## **2. Histórico distribuição da concentração de células tóxicas na água por síndrome**

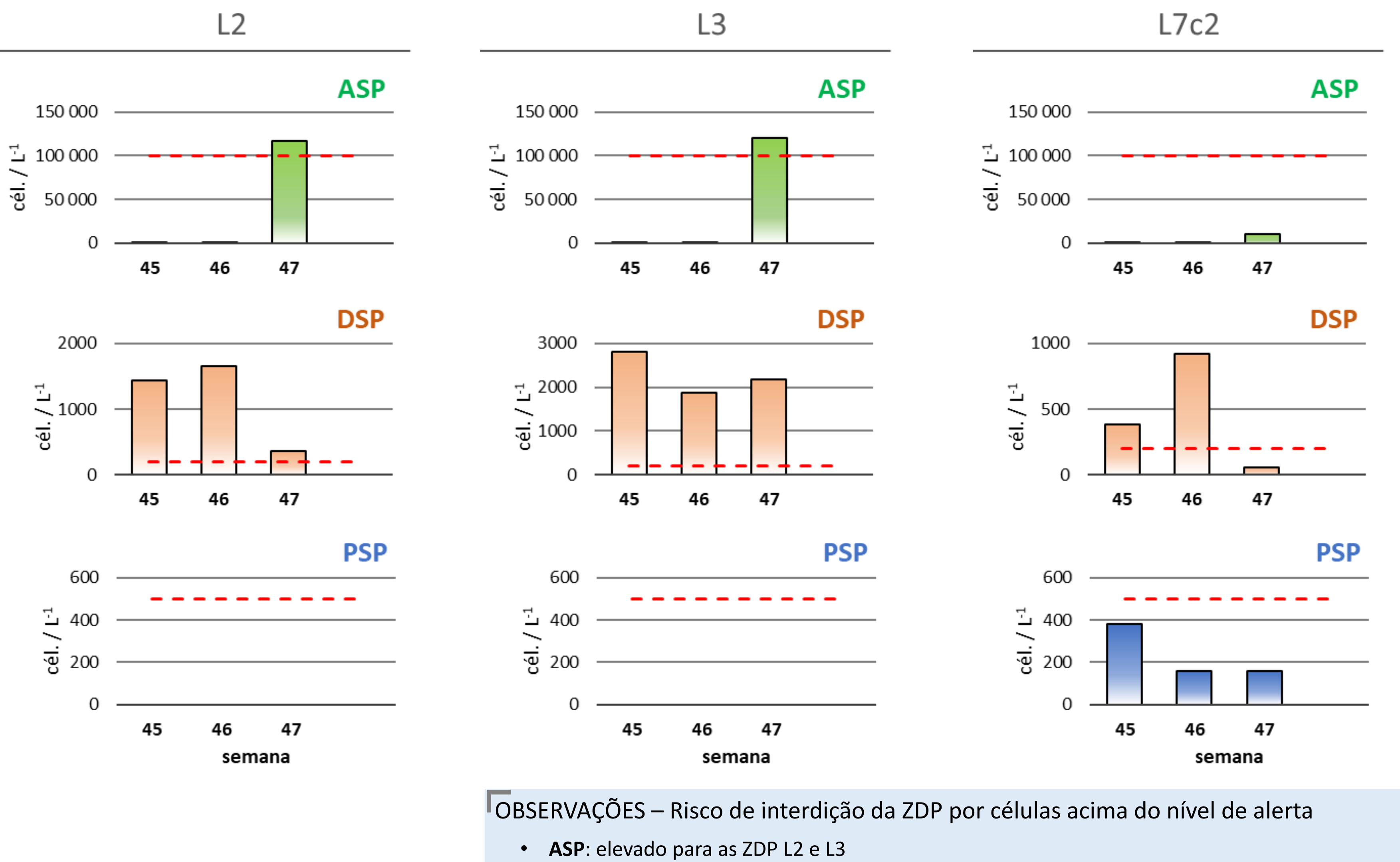

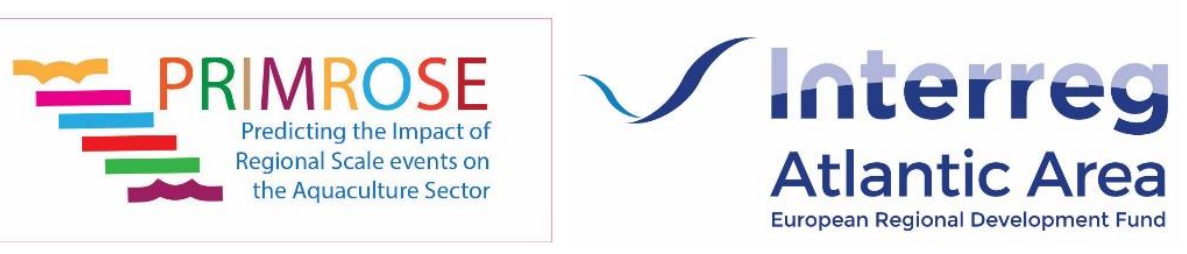

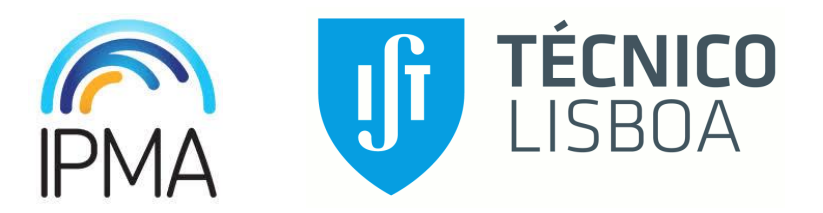

- 
- 
- **DSP**: elevado para as ZDP L2, L3, Riav1, Riav2, L7c2, L8 e L9
- **PSP**: sem risco

### **3. Estado do oceano**

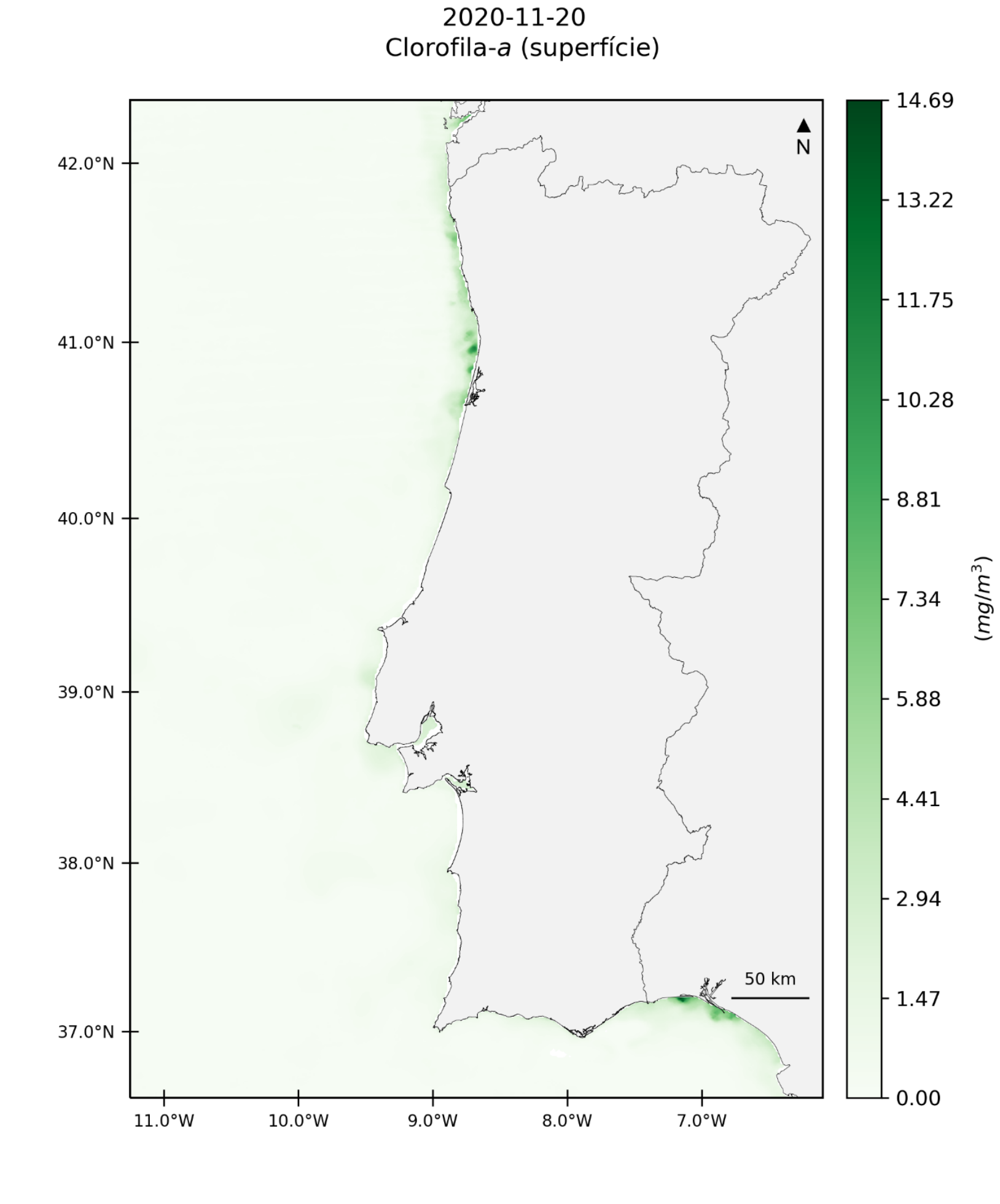

**OBSERVAÇÕES** 

• Crescimento potencial de biomassa fitoplanctónica na costa noroeste (L1 a L3) e sudeste (costa

sul de Espanha)

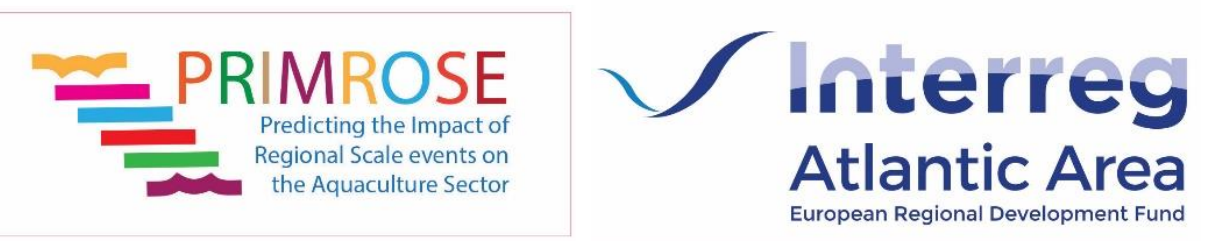

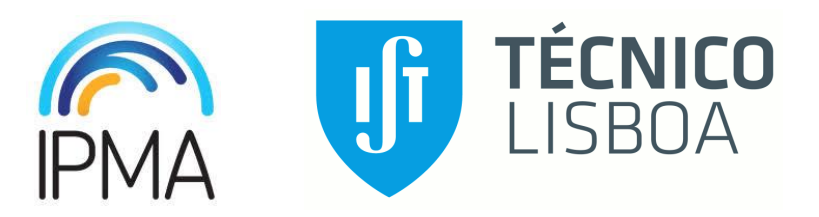

2020-11-20 Anomalia da clorofila-a (superfície)

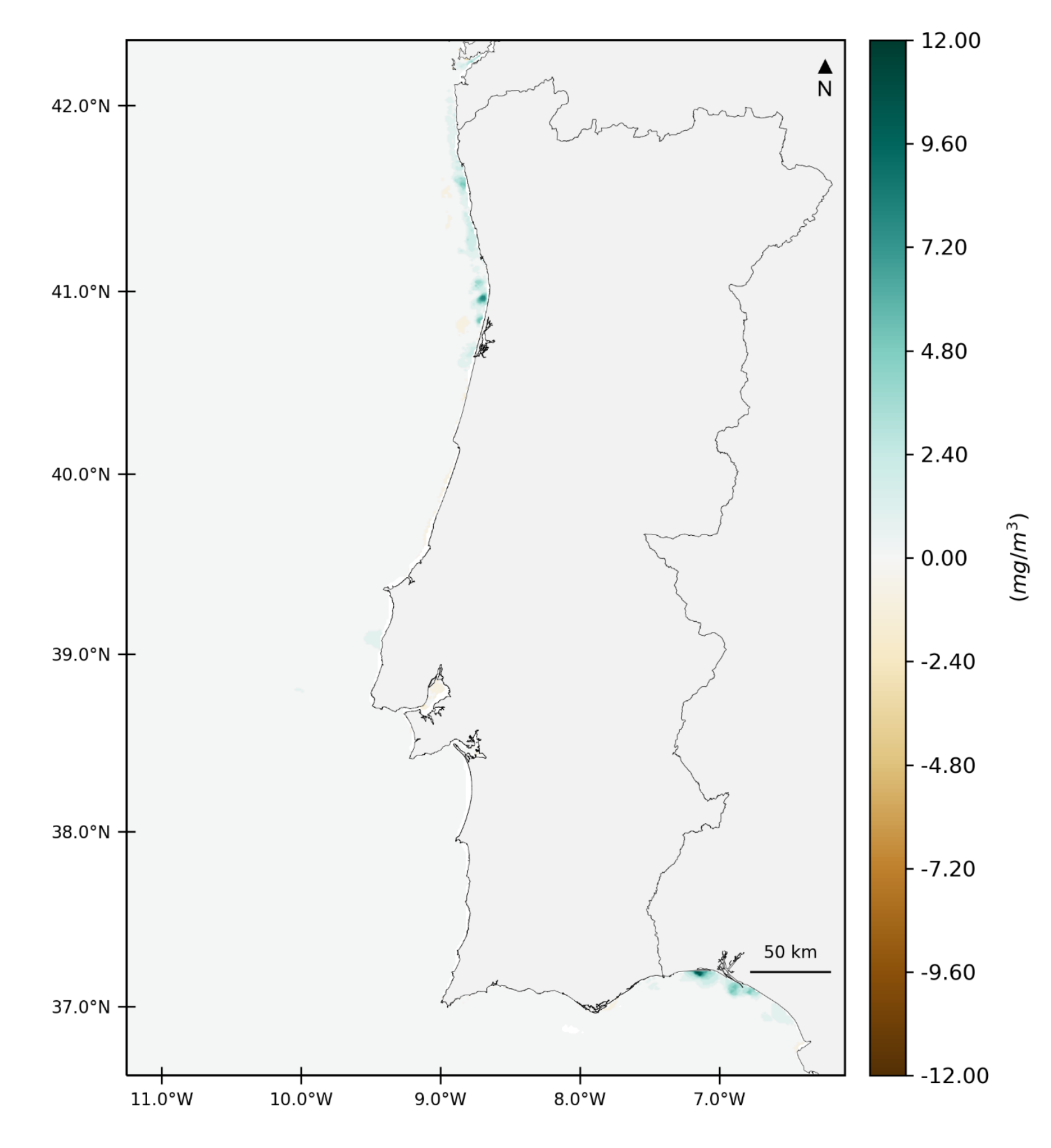

## **4. Estado do oceano e previsão**

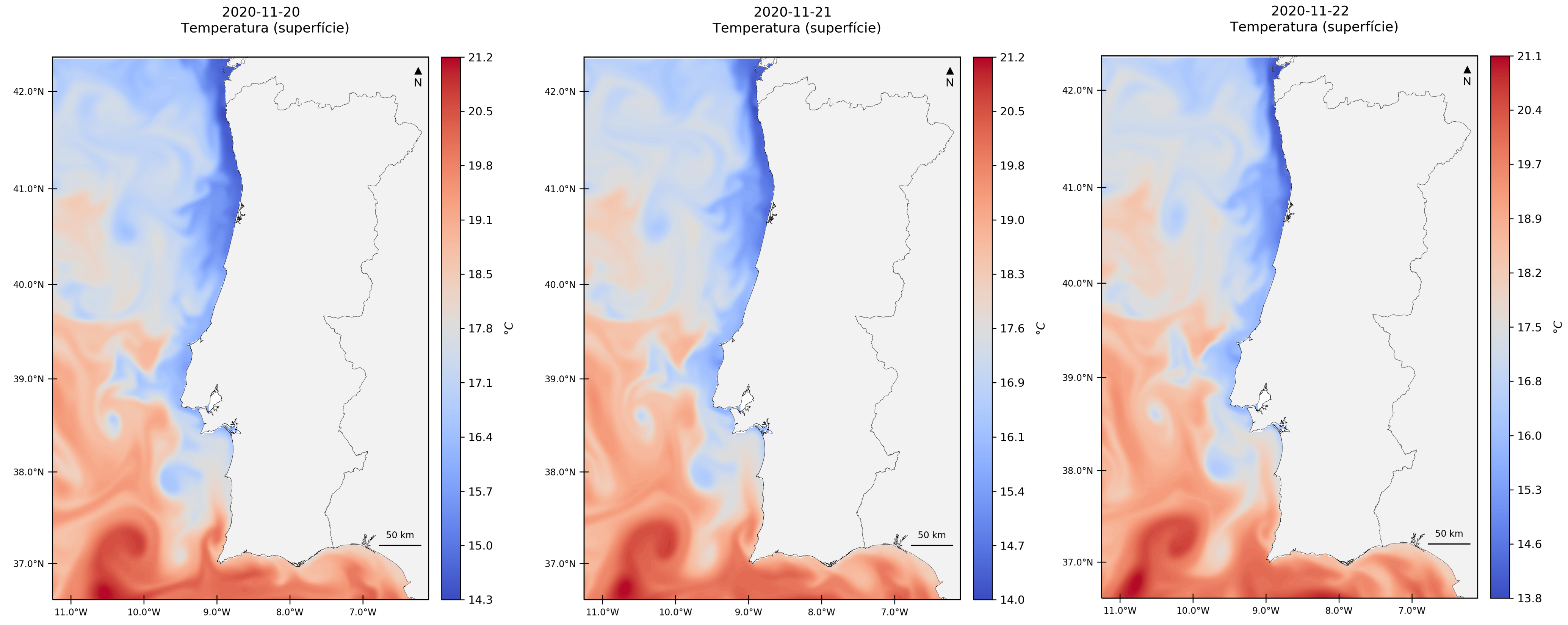

**OBSERVAÇÕES** 

- 
- 

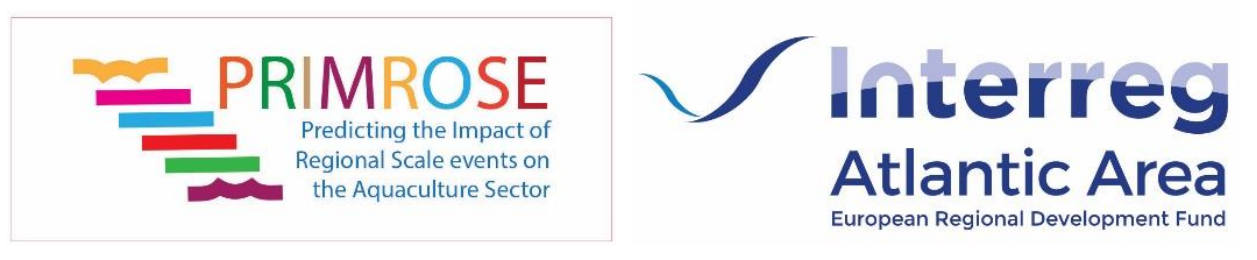

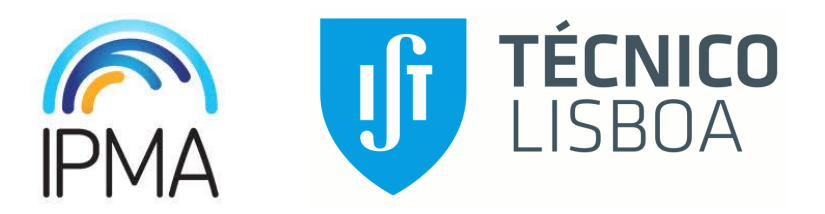

• Afloramento persistente na costa oeste com temperatura da agua entre 13.8 °C e os 16 °C • Água superficial mais quente na costa sul, com valores entre os 17 °C e os 21 °C

## Boletim de alerta para riscos biológicos nas zonas de produção de bivalves

SEMANA 47 | 16 – 22 NOV 2020

## **4. Estado do oceano e previsão**

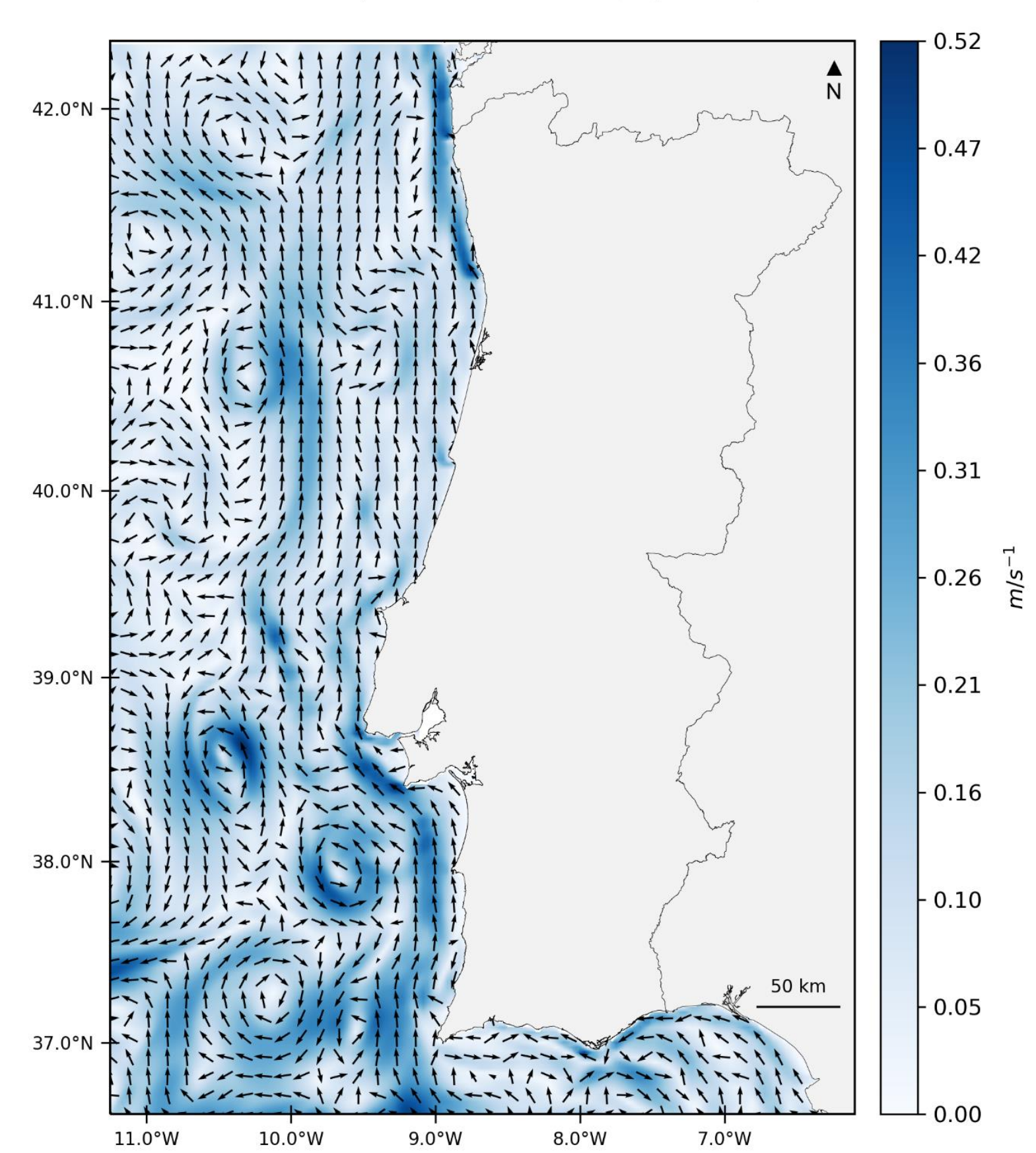

2020-11-21 Campo de velocidades (superfície)

## **OBSERVAÇÕES**

- 
- 

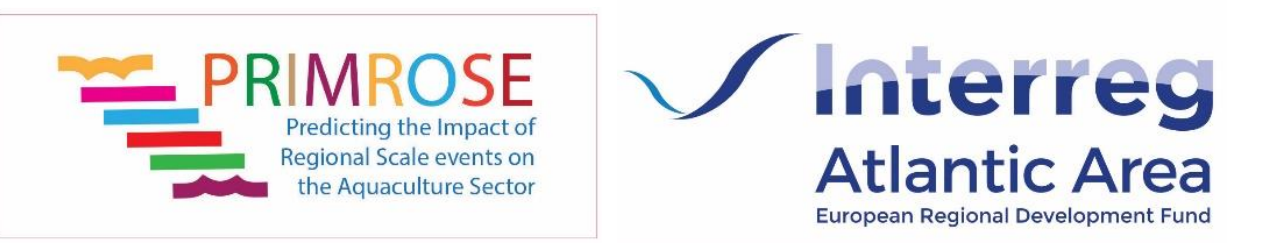

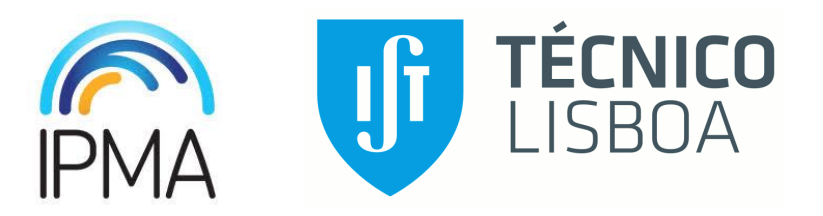

0.62  $42.0^\circ$  $-0.55$  $-0.49$  $41.0^\circ$  $-0.43$  $-0.37$  $40.0^\circ$  $\left[\begin{array}{ccc} 0.31 & \frac{1}{2} \\ 0.31 & \frac{1}{2} \end{array}\right]$  $39.0^\circ$  $\big| 0.25$  $\big\} 0.18$  $38.0^\circ$  $\big| 0.12$ 50 km  $-0.06$  $37.0^\circ$ N 0.00  $7.0^{\circ}$ W  $10.0^{\circ}$ W  $11.0^{\circ}$ W  $9.0^{\circ}$ W  $8.0^{\circ}$ W

2020-11-22 Campo de velocidades (superfície)

• Circulação dominante para norte na costa oeste e para sudoeste na costa sul

• Velocidade mais elevada a norte (L1 e L2) e ao longo da costa sudoeste (L5, L6 e L7a)

**5. Condições oceanográficas e transporte à superfície**

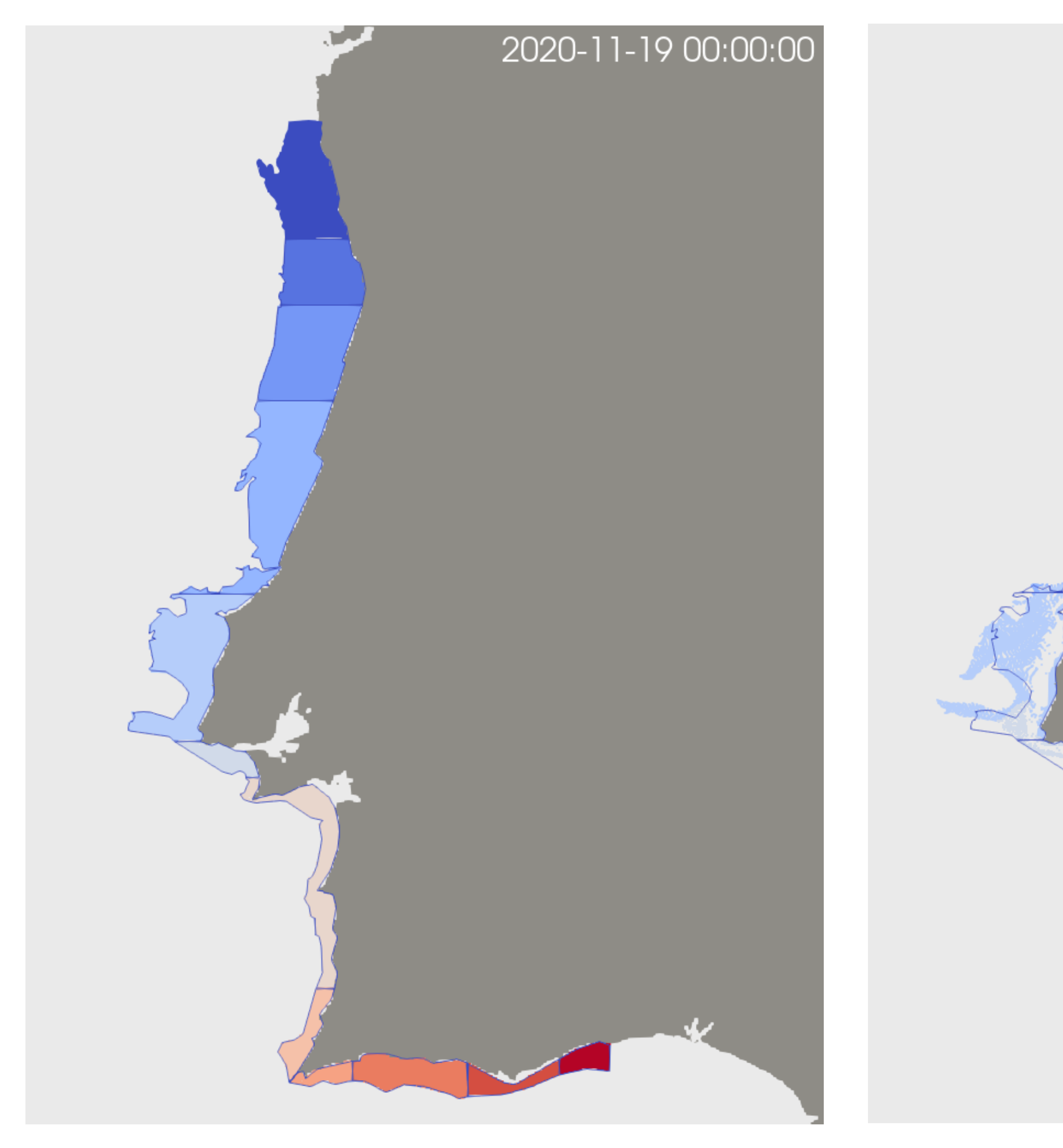

![](_page_56_Picture_3.jpeg)

- 
- 

![](_page_56_Picture_6.jpeg)

![](_page_56_Picture_7.jpeg)

![](_page_56_Picture_9.jpeg)

![](_page_56_Picture_10.jpeg)

• **Costa oeste:** transporte potencial de partículas para norte e para o largo

• **Costa sul:** transporte potencial de partículas para oeste, podendo contornar o cabo de S. Vicente

**6. Condições oceanográficas e transporte à superfície para as zonas com celulas tóxicas acima do nivel de alerta**

![](_page_57_Picture_2.jpeg)

![](_page_57_Picture_3.jpeg)

![](_page_57_Picture_4.jpeg)

![](_page_57_Picture_5.jpeg)

• **L3:** tendência para manutenção de células tóxicas na água na zona e transporte para norte, para a

zona L2.

![](_page_57_Picture_8.jpeg)

![](_page_58_Figure_2.jpeg)

• **Costa noroeste:** potencial permanência da interdição por DSP devido à presença de fitoplâncton tóxico na água, face às condições oceanográficas

![](_page_58_Picture_4.jpeg)

• **Costa sudoeste:** condições favoráveis à abertura das zonas L5b e manutenção da abertura da L6 por diminuição de fitoplâncton tóxico na agua abaixo do nível de alerta

Boletim de alerta para riscos biológicos nas zonas de produção de bivalves SEMANA 47 | 16 – 22 NOV 2020

> • **Costa sul:** manutenção da interdição do L7b e L7c, devido aos níveis de células causadoras de DSP na água permanecem acima do nível de alerta. Potencial levantamento da interdição no L9, uma vez que os níveis de células na água estão abaixo do alerta.

![](_page_58_Picture_9.jpeg)

![](_page_58_Picture_10.jpeg)

## **7. Mapa de previsão de possível toxificação dos bivalves**

Roteiro para a sustentabilidade ambiental e otimização da eficiência energética na aquicultura de peixes

![](_page_59_Picture_2.jpeg)

Location: Sines

Seabass production

16 cages (500 ton/year)

![](_page_59_Picture_6.jpeg)

![](_page_59_Picture_7.jpeg)

UNIÃO EUROPEIA

Fundo Europeu<br>Nos Assuntos Marítimos

![](_page_59_Picture_10.jpeg)

![](_page_59_Picture_11.jpeg)

# PISCISMOD PROJECT

# PISCISMOD PROJECT

# • Assess the environmental impact of the aquaculture production • Understand the influence of environmental conditions

![](_page_60_Picture_12.jpeg)

![](_page_60_Picture_5.jpeg)

![](_page_60_Picture_6.jpeg)

![](_page_60_Picture_7.jpeg)

![](_page_60_Picture_8.jpeg)

Fundo Europeu<br>dos Assuntos Marít

**UNIÃO EUROPEIA** 

![](_page_60_Picture_10.jpeg)

## **OBJECTIVES**

- 
- 
- Improve efficiency

## PISCISMOD PROJECT

![](_page_61_Picture_7.jpeg)

![](_page_61_Figure_1.jpeg)

![](_page_61_Figure_2.jpeg)

![](_page_61_Figure_3.jpeg)

## RiscisMod

1.52e+0 2.30e+0 4.38e-1 6.63e-1  $1.00e + 0$ 

![](_page_61_Picture_6.jpeg)

![](_page_62_Picture_7.jpeg)

Jan 2016 Jan 2017

![](_page_62_Picture_9.jpeg)

## REMOTE SENSING

- Identify blooms along the coast
- Model validation
- Algorithm validation using near real time water quality data

![](_page_62_Figure_4.jpeg)

![](_page_62_Picture_5.jpeg)

• Phytoplankton biomass comparison:

![](_page_63_Figure_2.jpeg)

![](_page_63_Picture_4.jpeg)

# TESTING NEW PRODUCTS

![](_page_64_Picture_0.jpeg)

## CE2COAST Downscaling Climate and Ocean Change: Thresholds and Opportunities

![](_page_64_Picture_2.jpeg)

![](_page_64_Picture_3.jpeg)

![](_page_65_Picture_0.jpeg)

## CoLAB *FATLANTIC*

## **Coastline evolution using CASSIE**

Luís Pedro Almeida

![](_page_65_Picture_4.jpeg)

![](_page_65_Picture_5.jpeg)

## **Copernicus for Business Innovation:**

**Coastal Communities**

### **+ OUTLINE**

- **Context: coastal erosion and human occupation**  $\overline{\phantom{a}}$
- **The solution: CASSIE**
- **Examples of analysis with CASSIE**  $\longrightarrow$
- **Ongoing developments**  $\overline{\phantom{a}}$

![](_page_66_Picture_5.jpeg)

## **+ The problem: coastal erosion and human occupation**

- Portuguese (continental) coastline is about 942 km
- **180 Km (20%) is under critical erosion**
- Last 10 years Portugal invested **350 M** in coastal defence
- 75% of the population lives in coastal areas
- 85% of the GDP comes from industry and activities that depend on the coast

![](_page_67_Figure_6.jpeg)

![](_page_67_Picture_7.jpeg)

## **+ How to quantify coastal changes in such different coastal environemts?**

### **Different types of coastal environments**

![](_page_68_Picture_2.jpeg)

### **Shoreline position proxy:** boundary between water and land

- Simple proxy that suits all kinds of coastal environments
- Allows to assess the condition (at any time) or long-term trend
- Rate of changes are quantified in m/yr

![](_page_68_Picture_8.jpeg)

### **Example of a sequence of shorelines measured at different dates**

## **+ Quantifying shoreline dynamics & project future scenarios**

![](_page_69_Picture_1.jpeg)

![](_page_69_Picture_5.jpeg)

## **Mekong delta (Vietnam) structural erosion Coastal set-back lines in Santa Catarina Island (Brazil)**

![](_page_69_Figure_3.jpeg)

Crucial information for coastal decision-makers

![](_page_69_Picture_7.jpeg)

## **+ How to monitor shoreline evolution at regional and local scales?**

![](_page_70_Picture_1.jpeg)

### **Standard in-situ approaches:**

- Data scarcity: irregularities in time and space (lack of continuity)
- Difficult to cover large spatial extensions & expensive
- Not suitable for isolated (difficult access) coastal environments

![](_page_70_Picture_6.jpeg)

![](_page_70_Picture_7.jpeg)

![](_page_70_Picture_8.jpeg)

## **+ The opportunity: global mid-resolution satellite imagery**

![](_page_71_Picture_1.jpeg)

![](_page_71_Picture_2.jpeg)

![](_page_71_Picture_3.jpeg)

### **Key features:**

## • **Global spatial coverage** • **Continuous observations** • Temporal resolution: 5 days

![](_page_71_Picture_13.jpeg)

- 
- 
- Spatial resolution: **10 m**
- 
- **Free dataset**

![](_page_71_Picture_10.jpeg)

![](_page_71_Picture_11.jpeg)
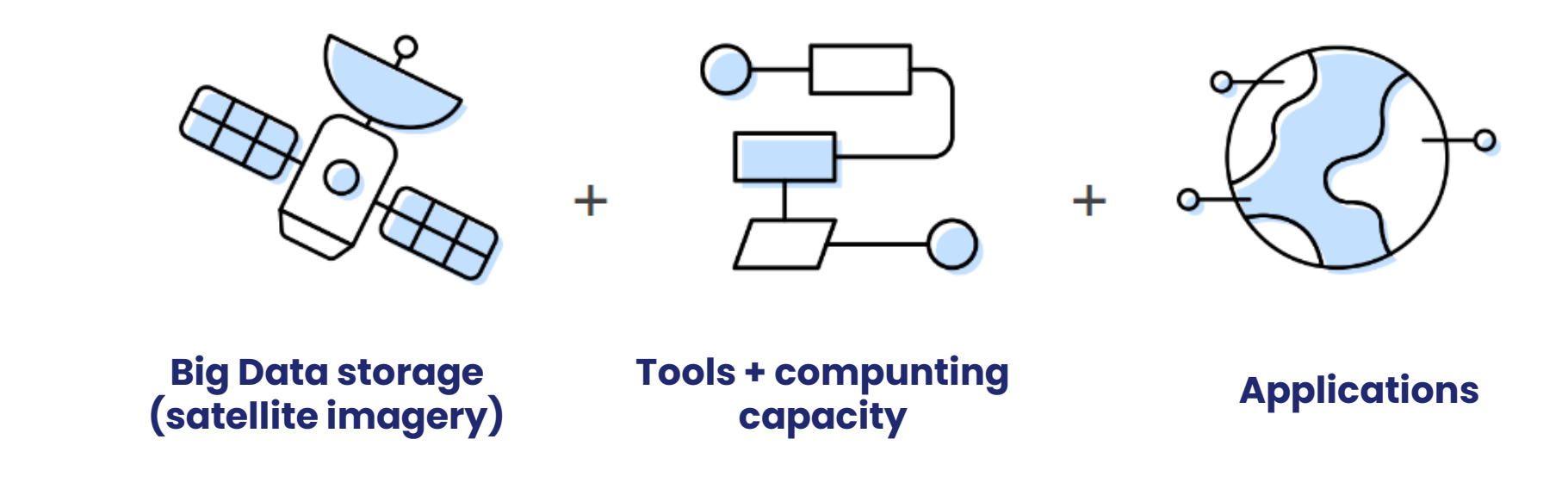

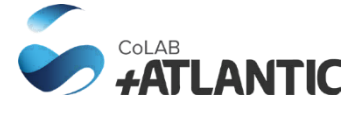

Gorelick et al. (2017) - Google Earth Engine: Planetary-scale geospatial analysis for everyone

### **+ The opportunity: google earth engine cloud computing**

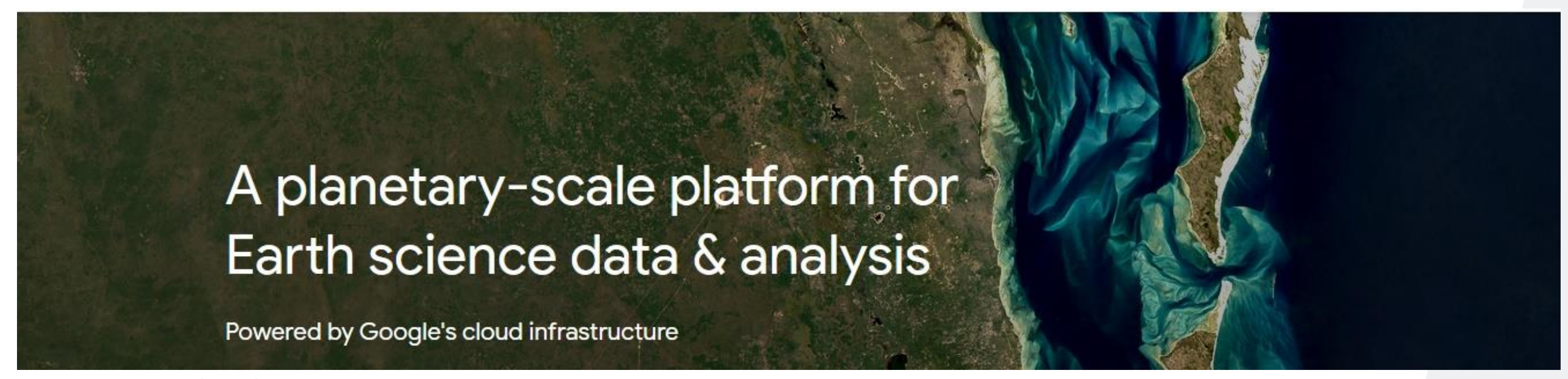

# **+ The solution: CASSIE**

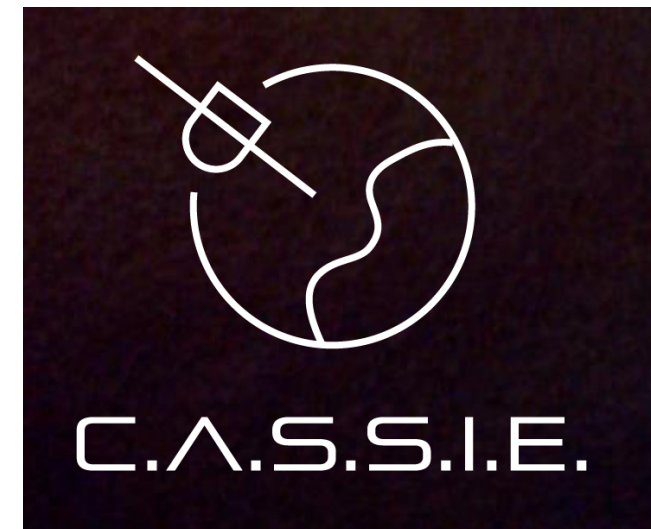

# **Coastal Analyst System from... Space Imagery Engine**

An open-source web tool for automatic shoreline mapping and analysis using satellite imagery.

# **http://cassiengine.com/**

- Free Web-tool open (developed with Google Earth Engine API)
- Automatic shoreline mapping using **Sentinel 2 and Landsat imagery**
- Statistical analysis, including calculation of the shoreline trend
- Can be applied at any coastal area in the World
- Users require minimal computer needs (**free access to everyone**)

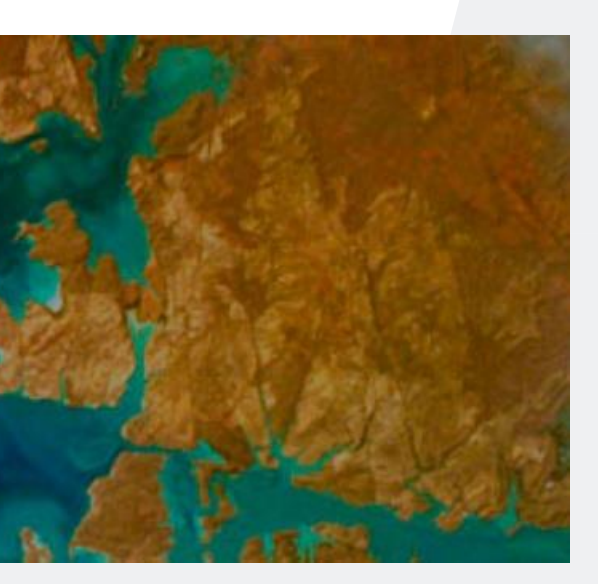

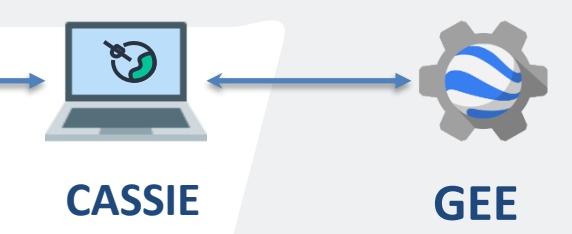

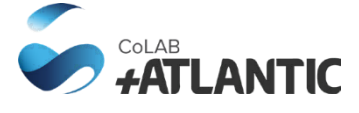

# **+ CASSIE team, projects and funding**

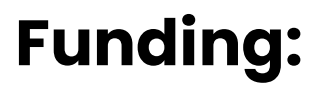

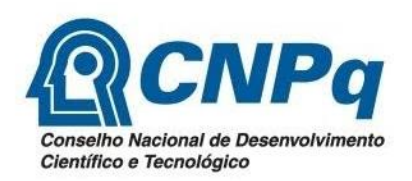

Lais Pool

(Msc)

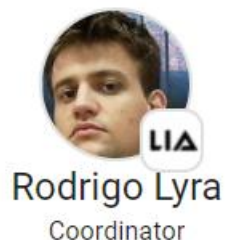

Sofia Aguiar Researcher

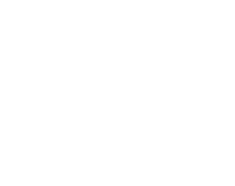

Marcos Tomasi (Msc)

**Projects:**

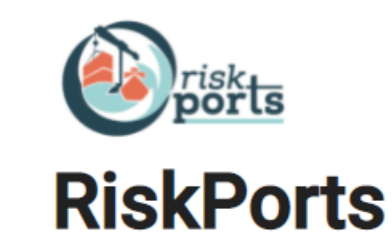

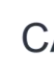

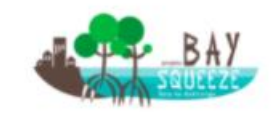

**BaySqueeze** 

### **Team:**

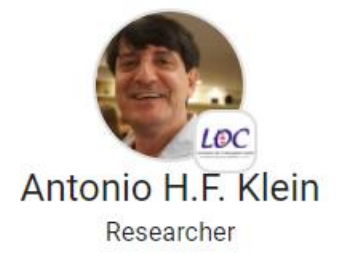

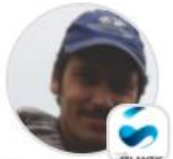

Luis Pedro Almeida Researcher

Pedro Unas

Researcher

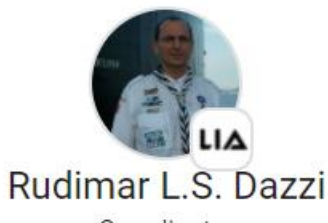

Coordinator

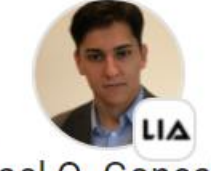

Rafael Q. Gonçalves **CAPES DTI-B Fellow** 

**Project partner:**

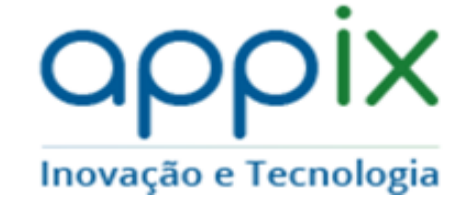

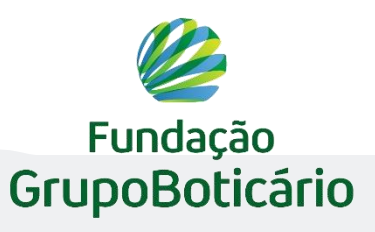

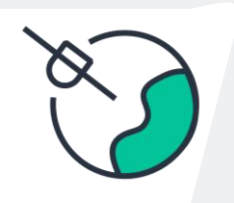

#### **CASSIE C-Squeeze**

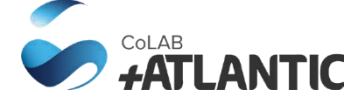

## **+ CASSIE: automatic shoreline detection method**

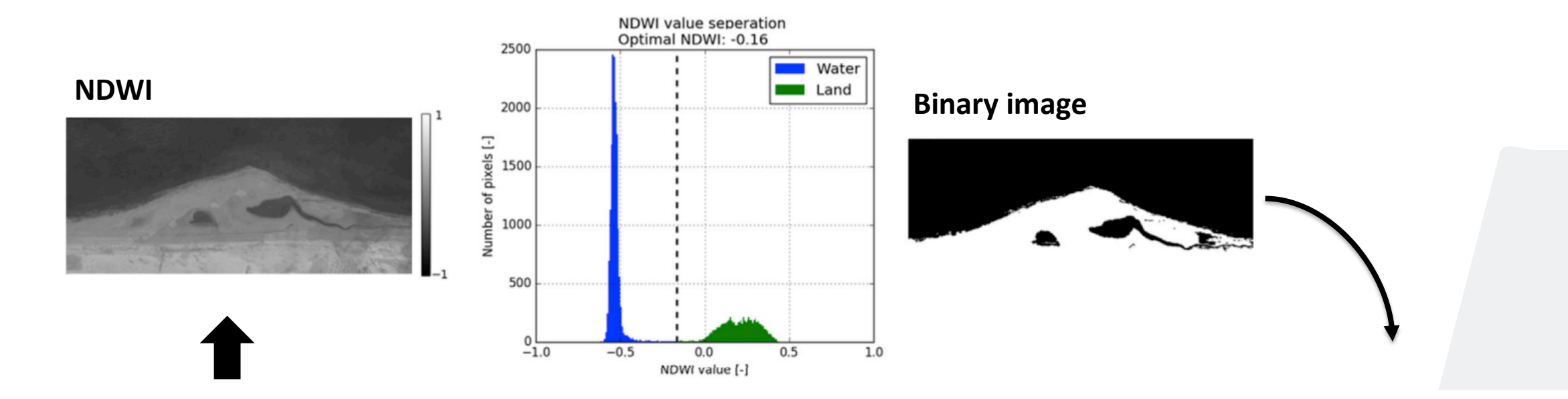

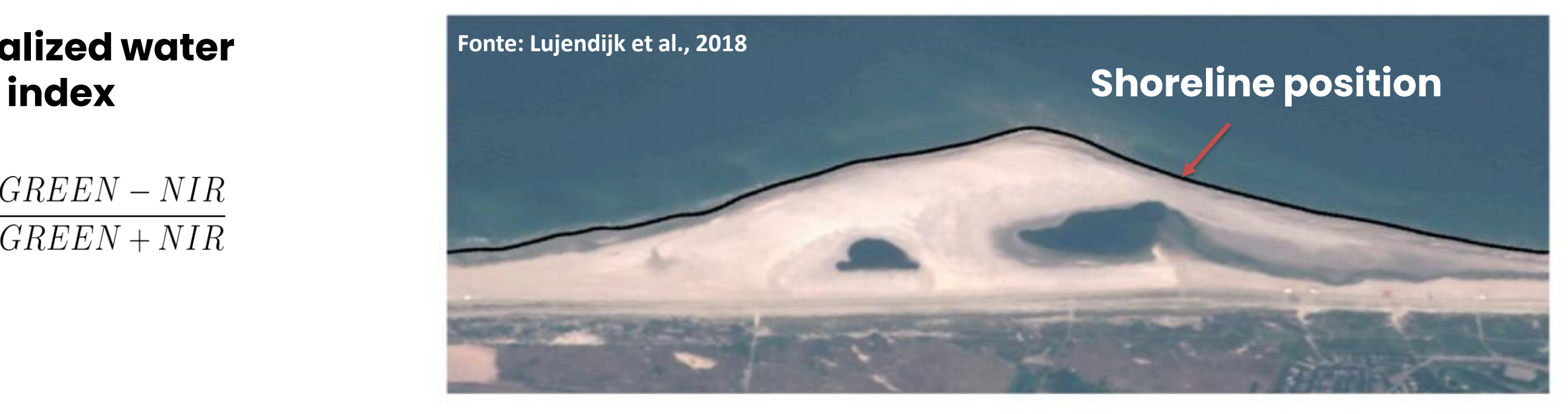

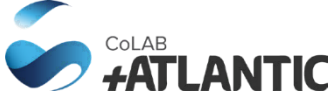

# **Normalized water**

 $NDWI = \frac{GREEN - NIR}{GREEN + NIR}$ 

## **+ CASSIE: automatic shoreline detection method - workflow**

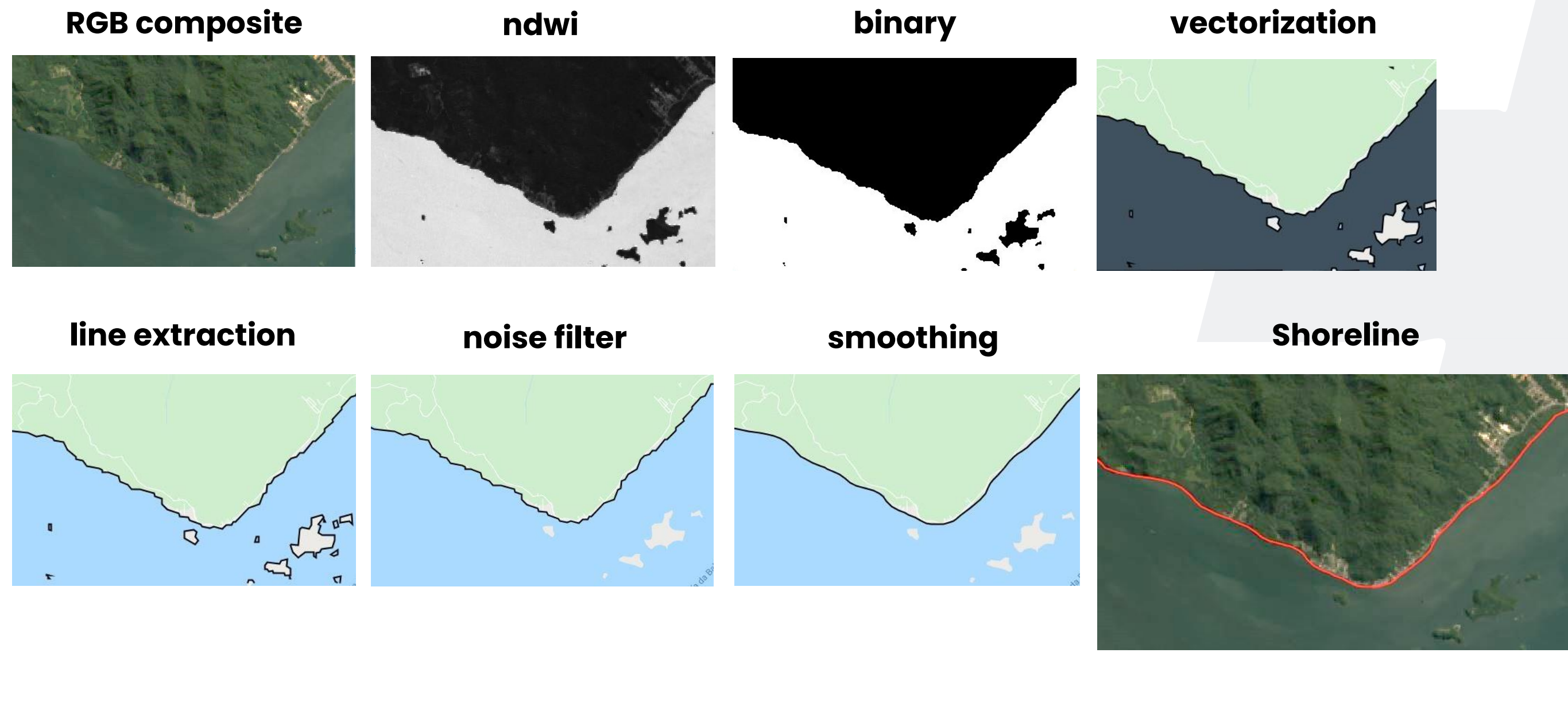

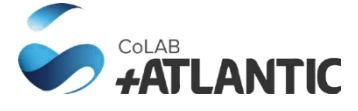

## **+ CASSIE output: shorelines, baseline, transects, statistics**

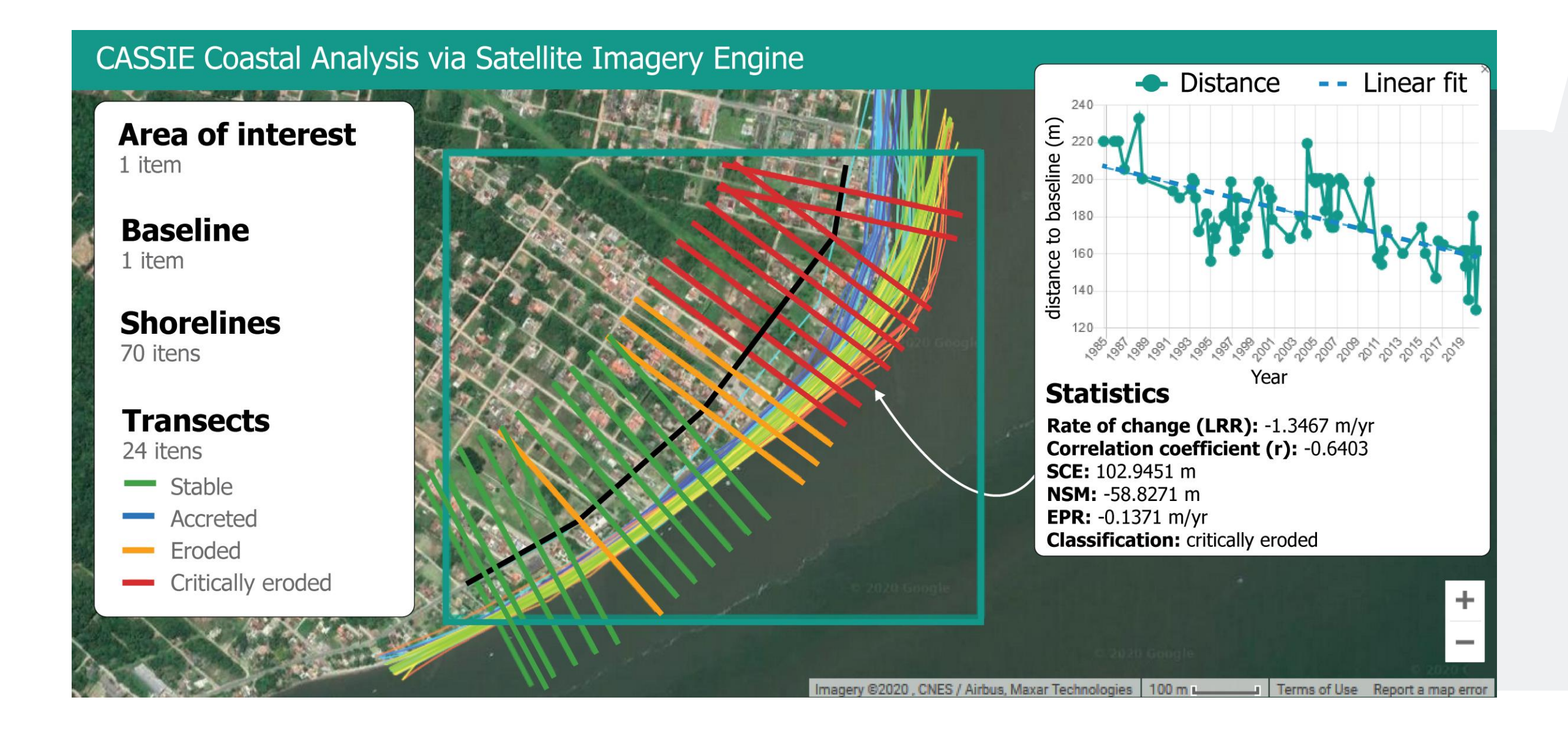

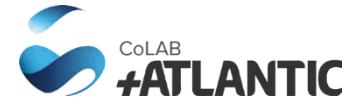

## **+ CASSIE output: shorelines, baseline, transects, statistics**

**Legend** 

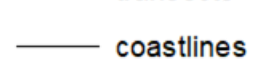

transects

baseline

### **Shoreline Analysis**

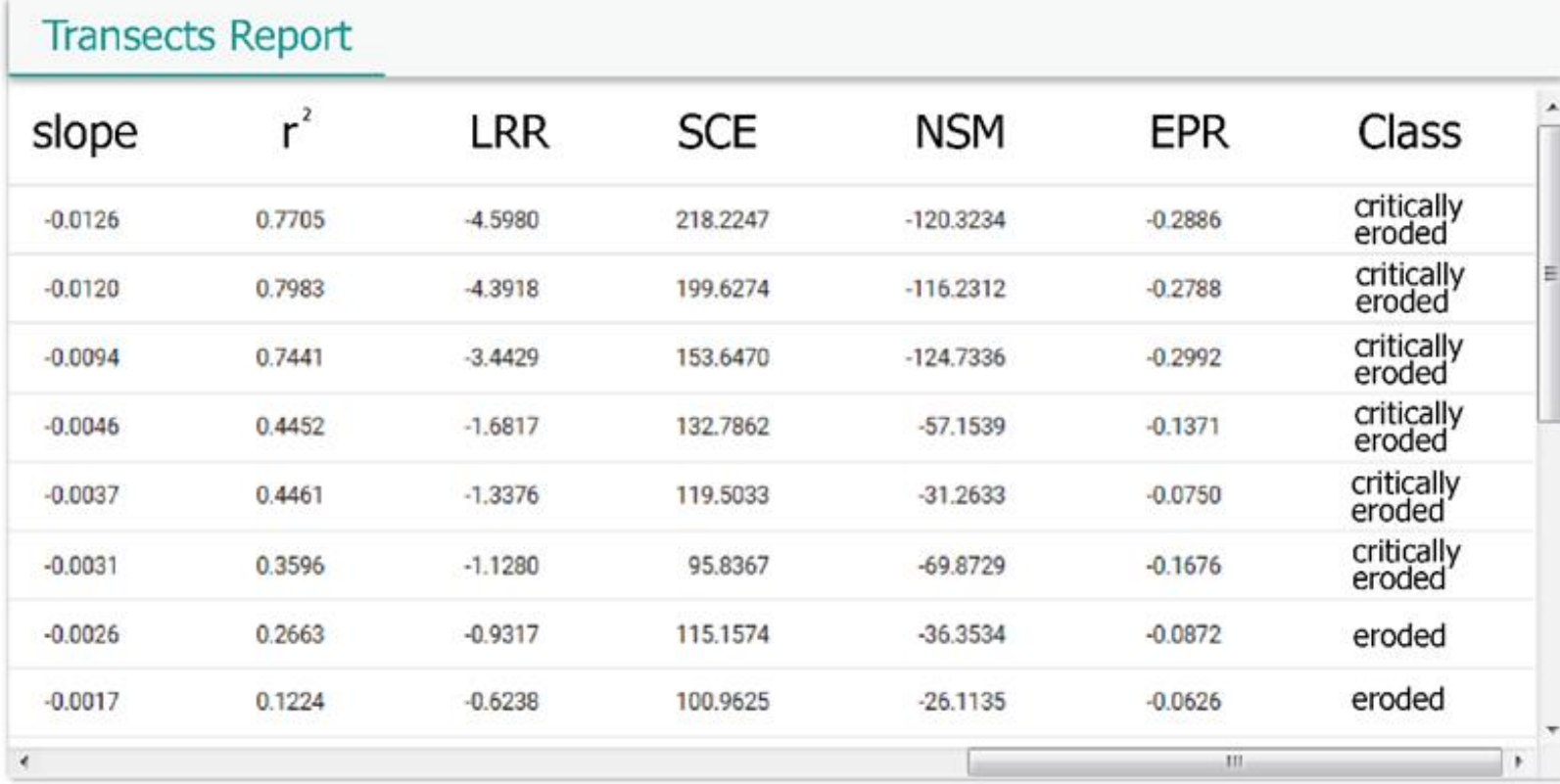

EXPORT DATA Close

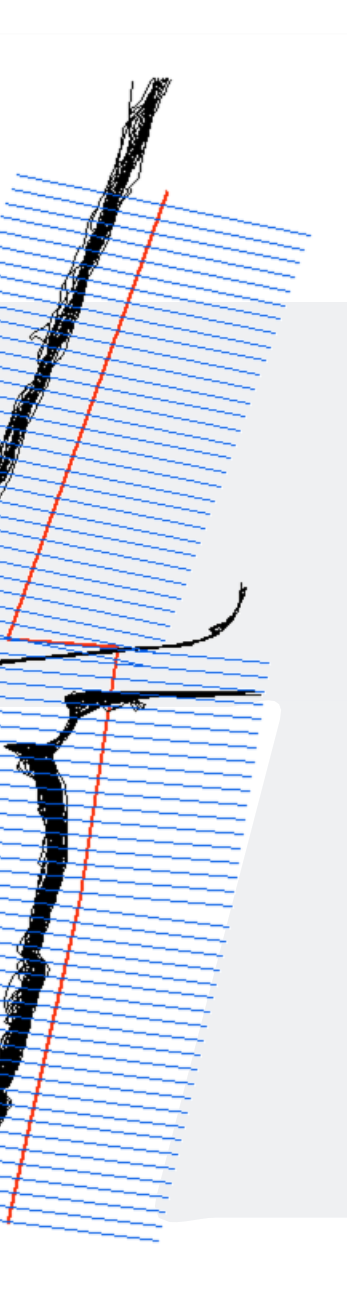

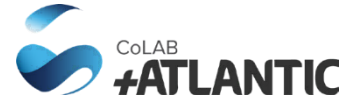

### **+ CASSIE product validation: comparison of statistical analysis**

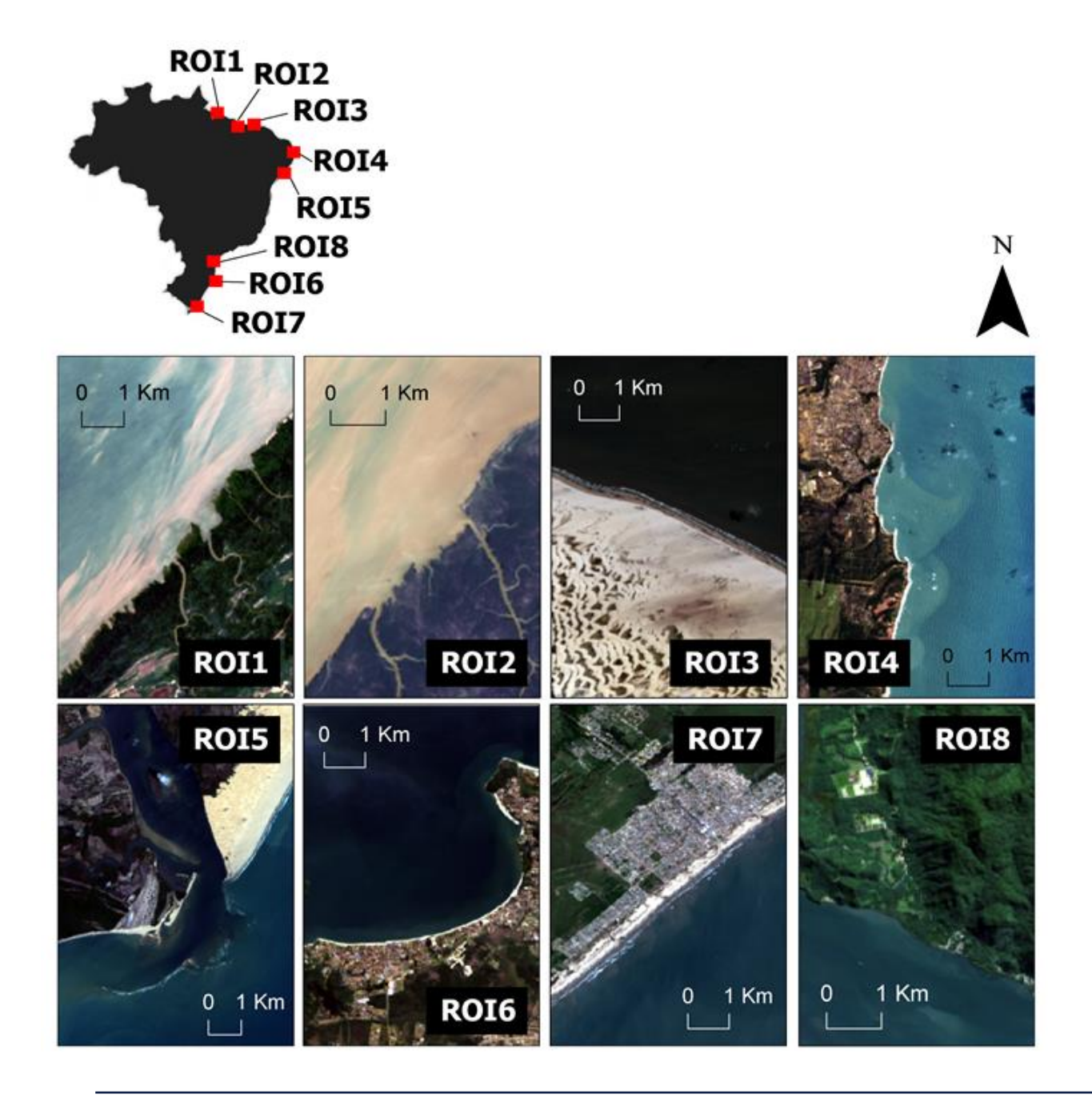

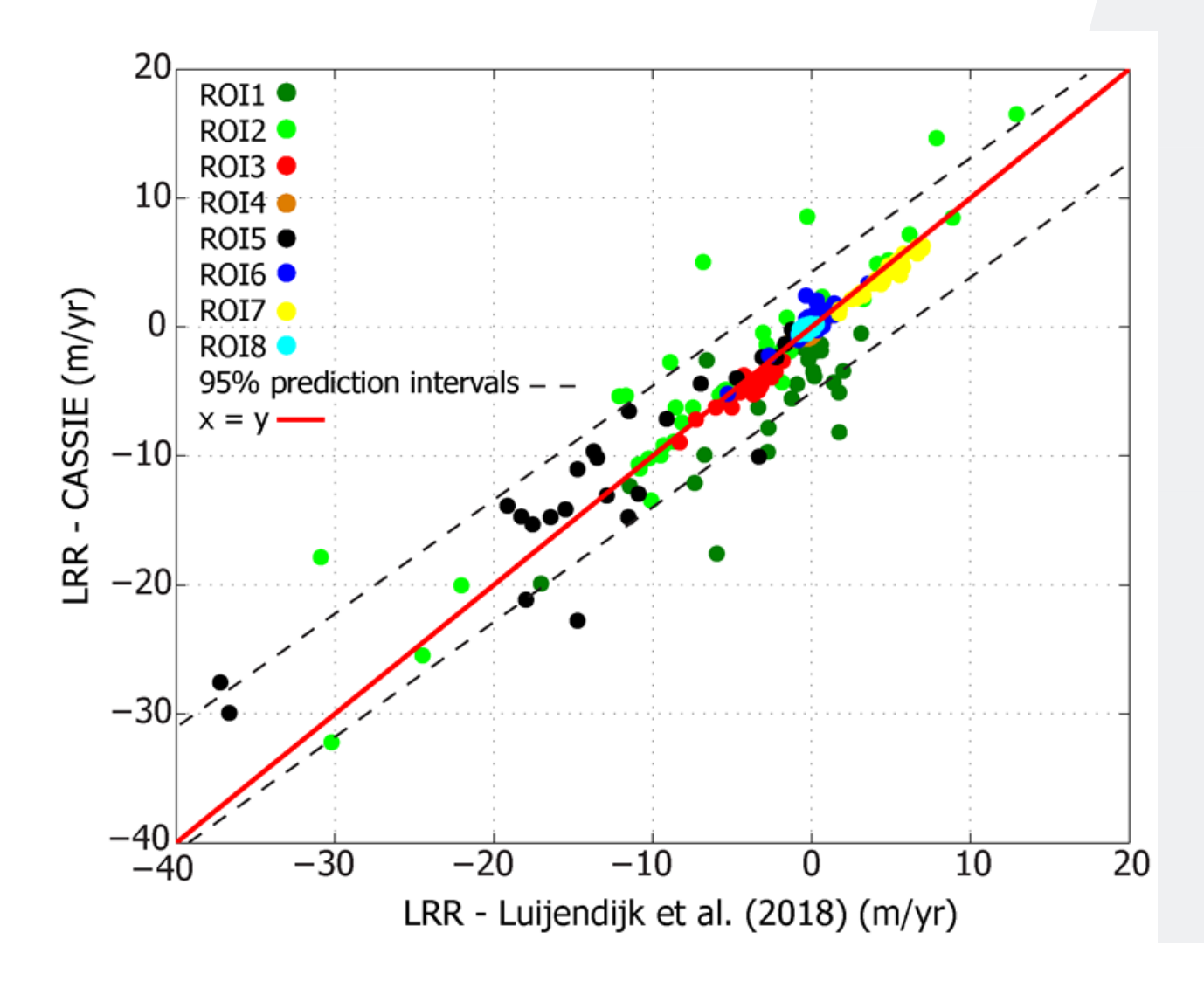

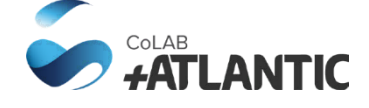

## **+ CASSIE: example of application – episodic erosion event**

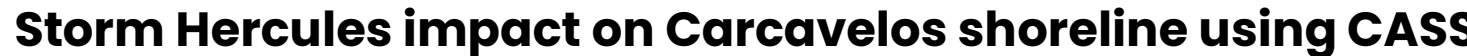

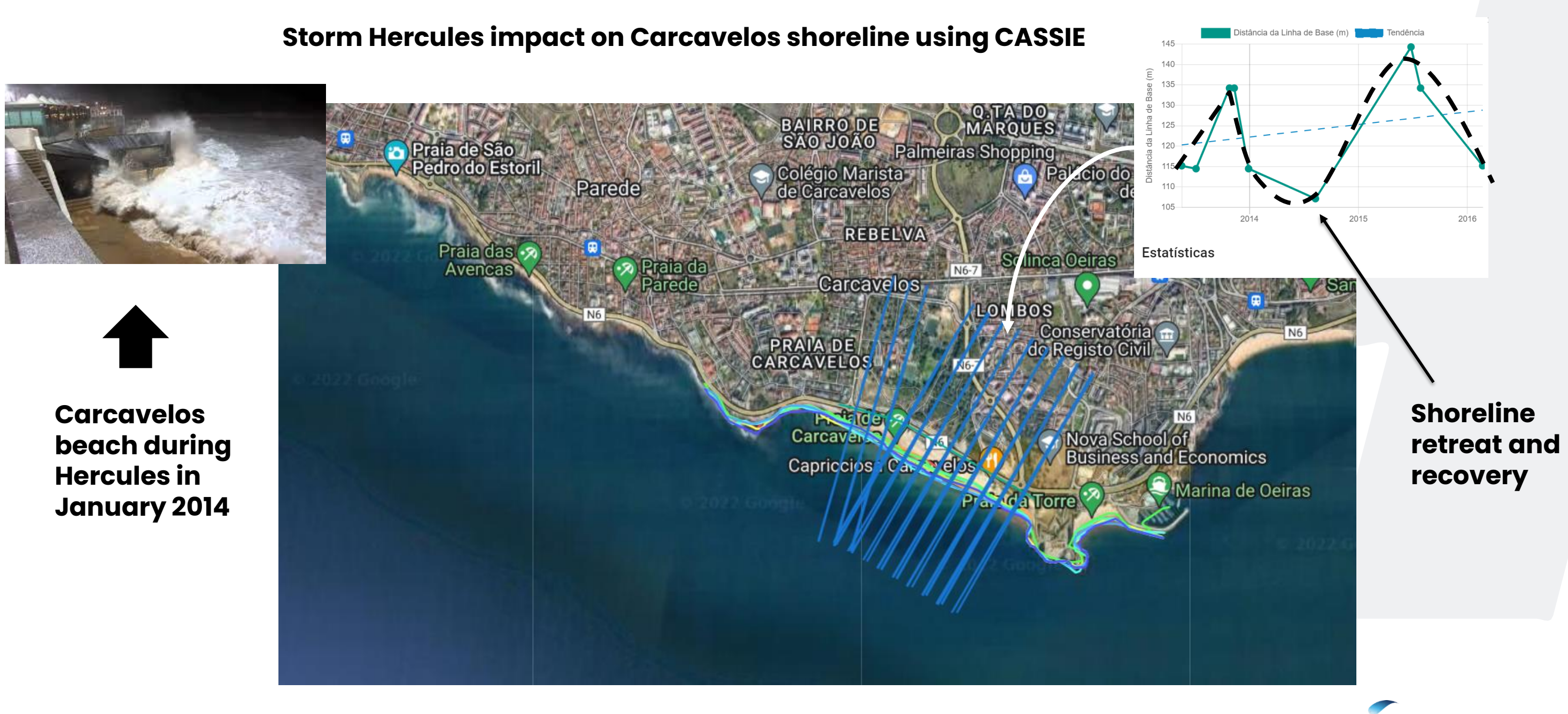

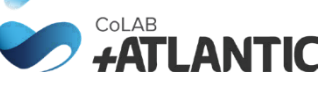

## **+ CASSIE: example of application – regional erosion hotspots identification**

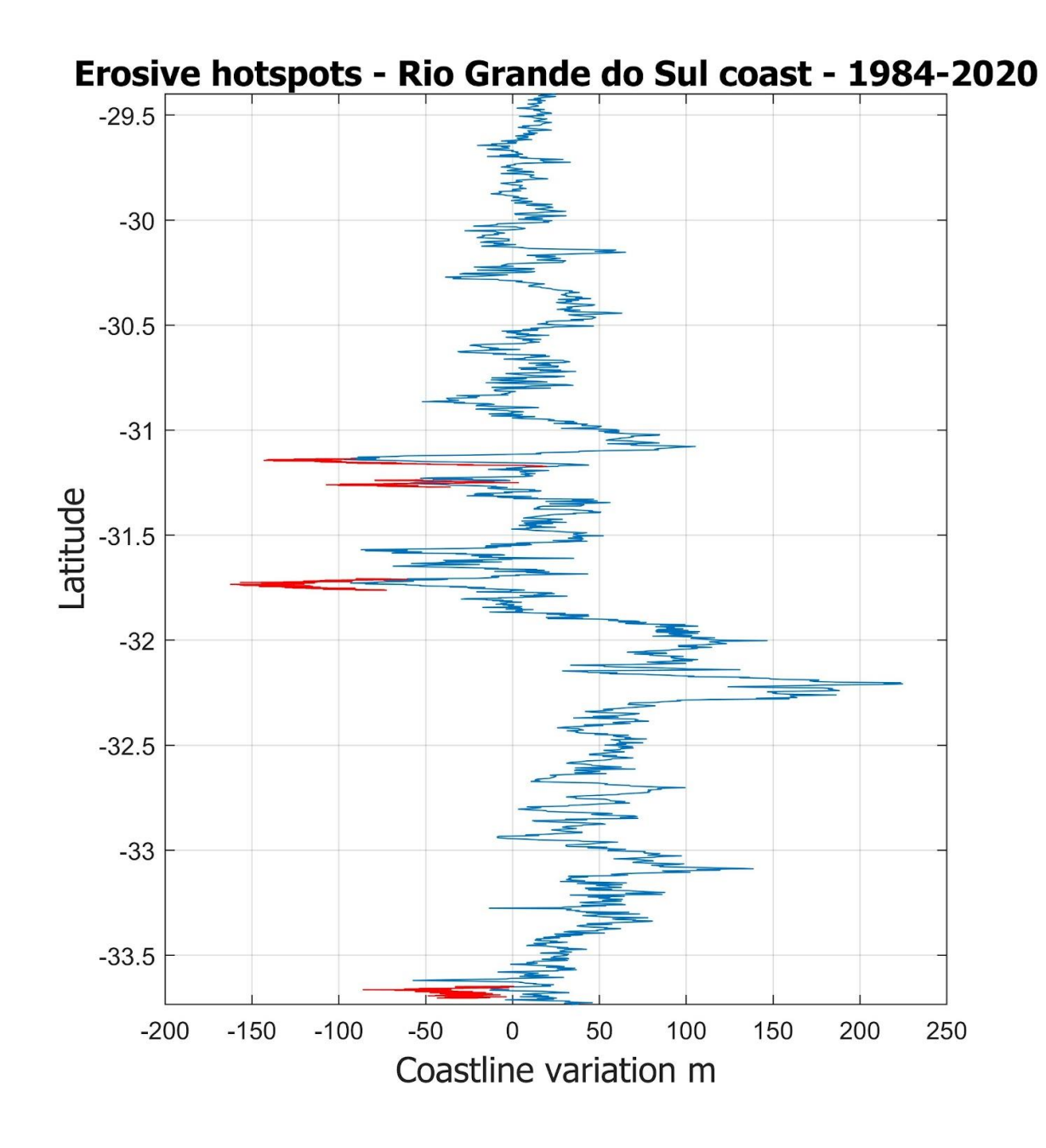

### **Rio Grande do Sul (Brazil) coastline (~600 km)**

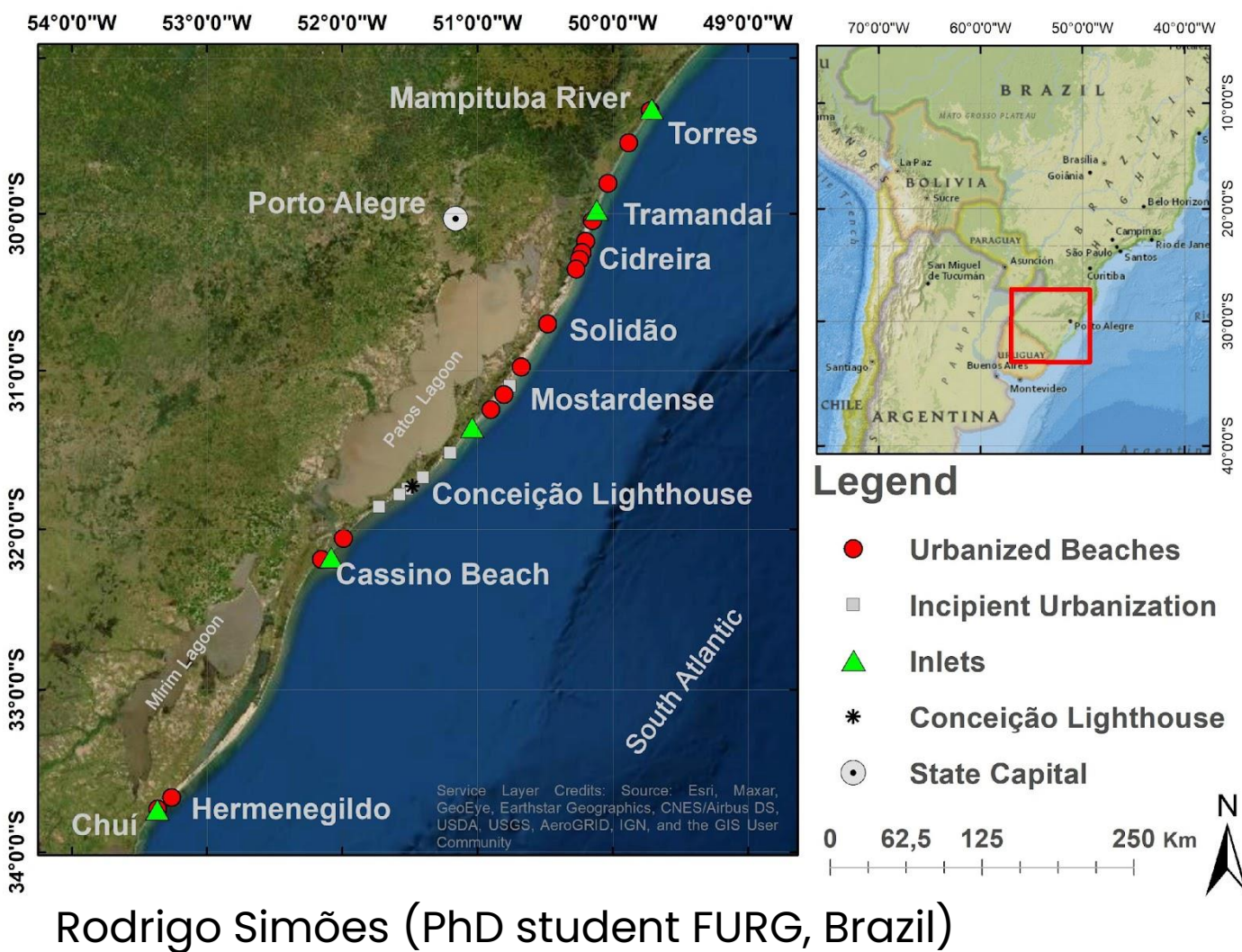

- 
- 
- 
- 
- 

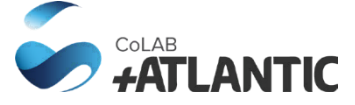

### **Regional changes in shoreline orientation and long-term evolution**

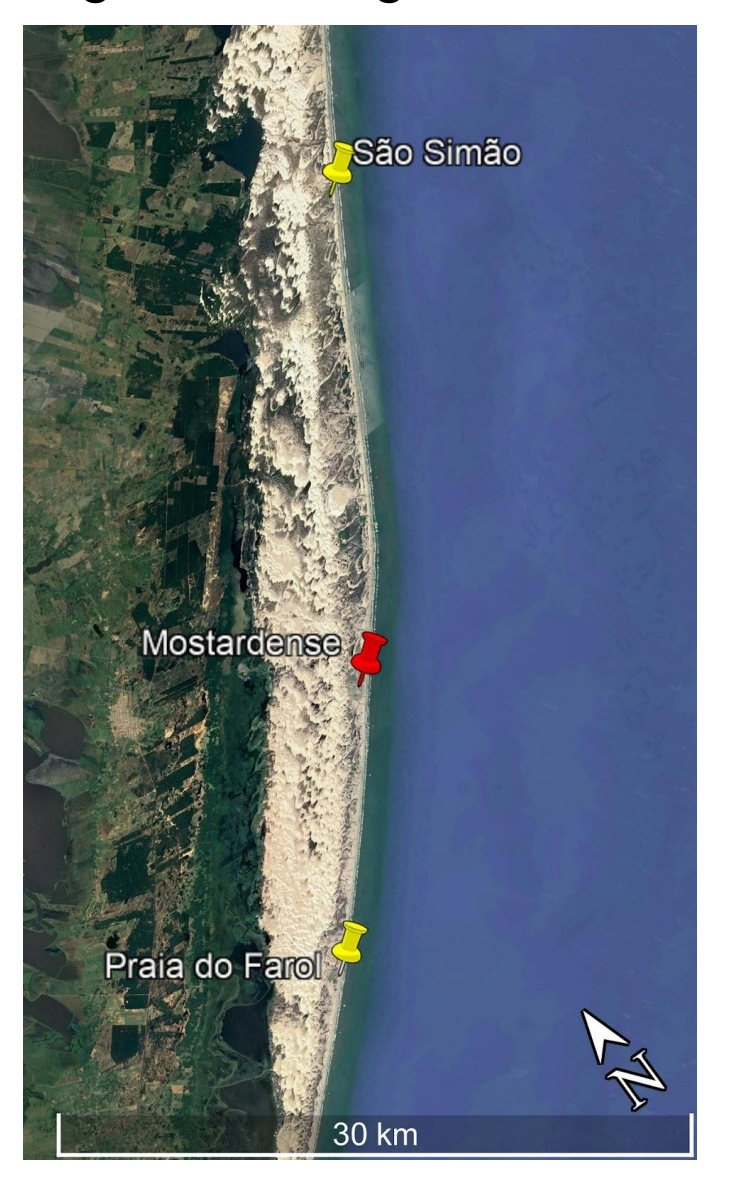

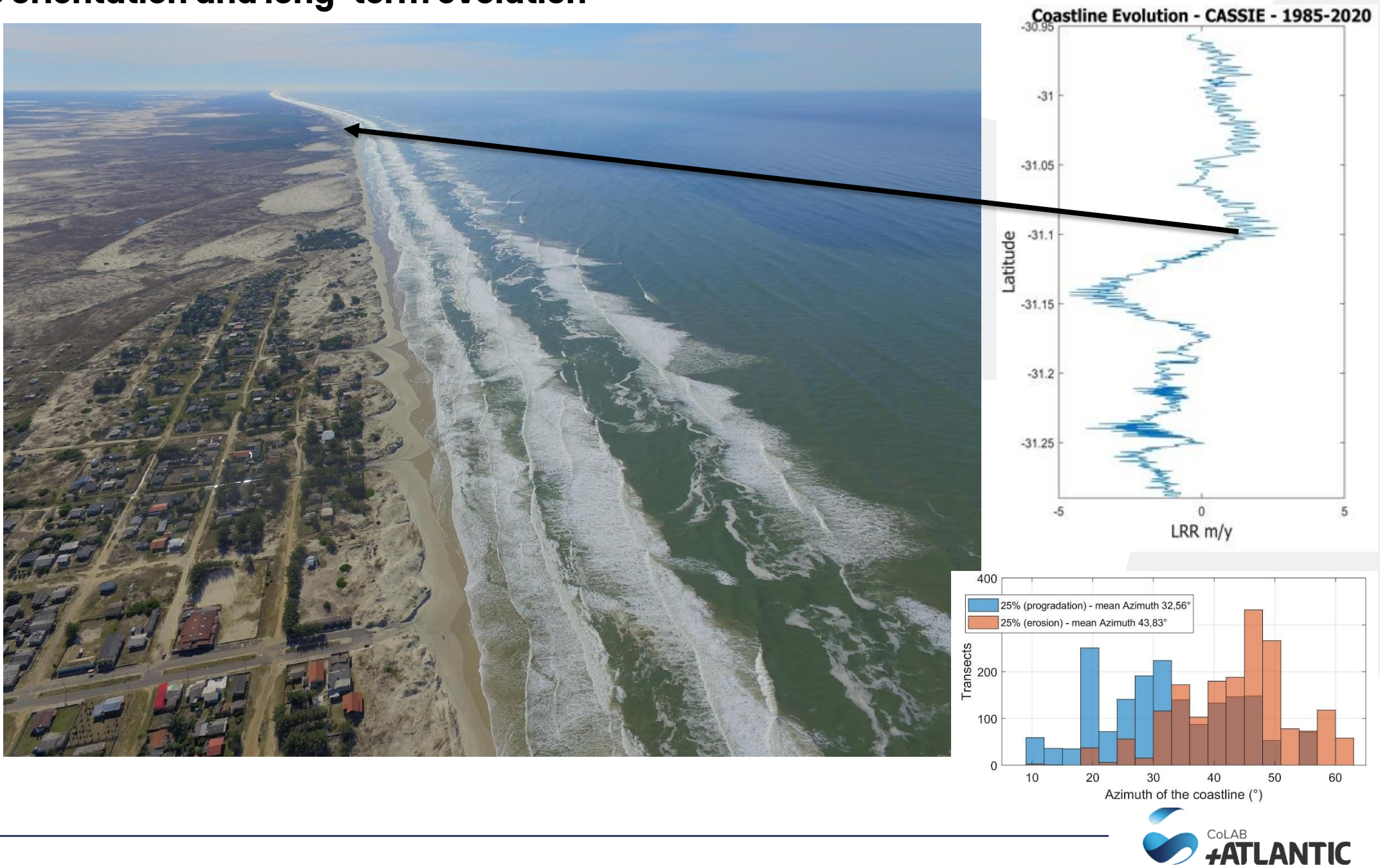

## **+ CASSIE: example of application – regional erosion hotspots identification**

### **+ CASSIE: example – structural erosion & accretion**

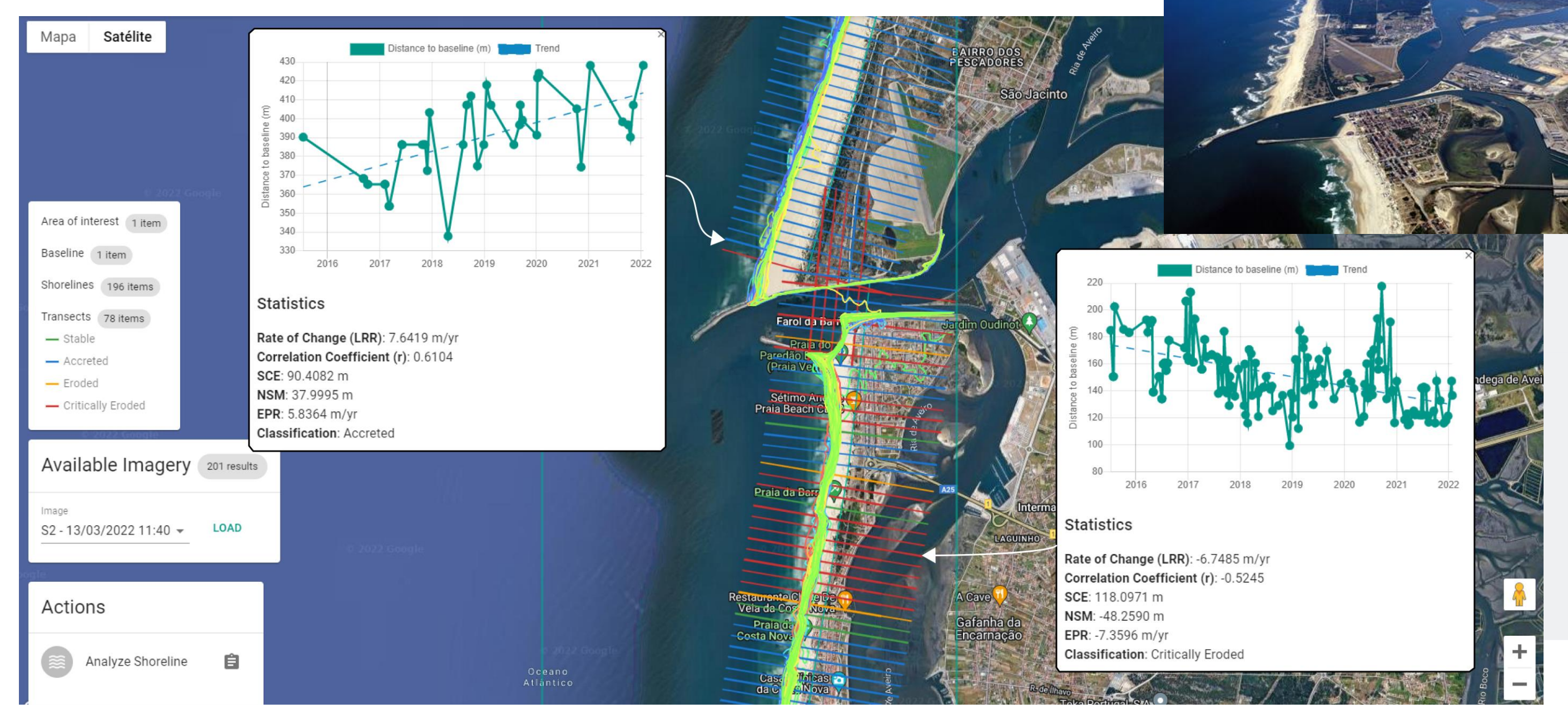

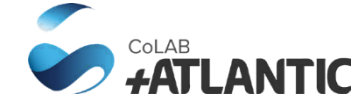

**Aveiro coastline**

# **+ CASSIE: user arround the world (impact)**

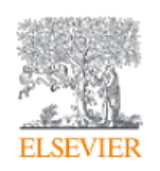

Environmental Modelling & Software Volume 140, June 2021, 105033

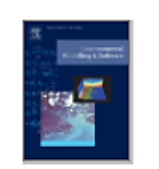

### Coastal Analyst System from Space Imagery Engine (CASSIE): Shoreline management module

Luis Pedro Almeida <sup>a, b</sup> &  $\boxtimes$ , Israel Efraim de Oliveira <sup>c</sup>, Rodrigo Lyra <sup>c</sup>, Rudimar Luís Scaranto Dazzi <sup>c</sup>, Vinícius Gabriel Martins<sup>e</sup>, Antonio Henrique da Fontoura Klein d<sup>8</sup>

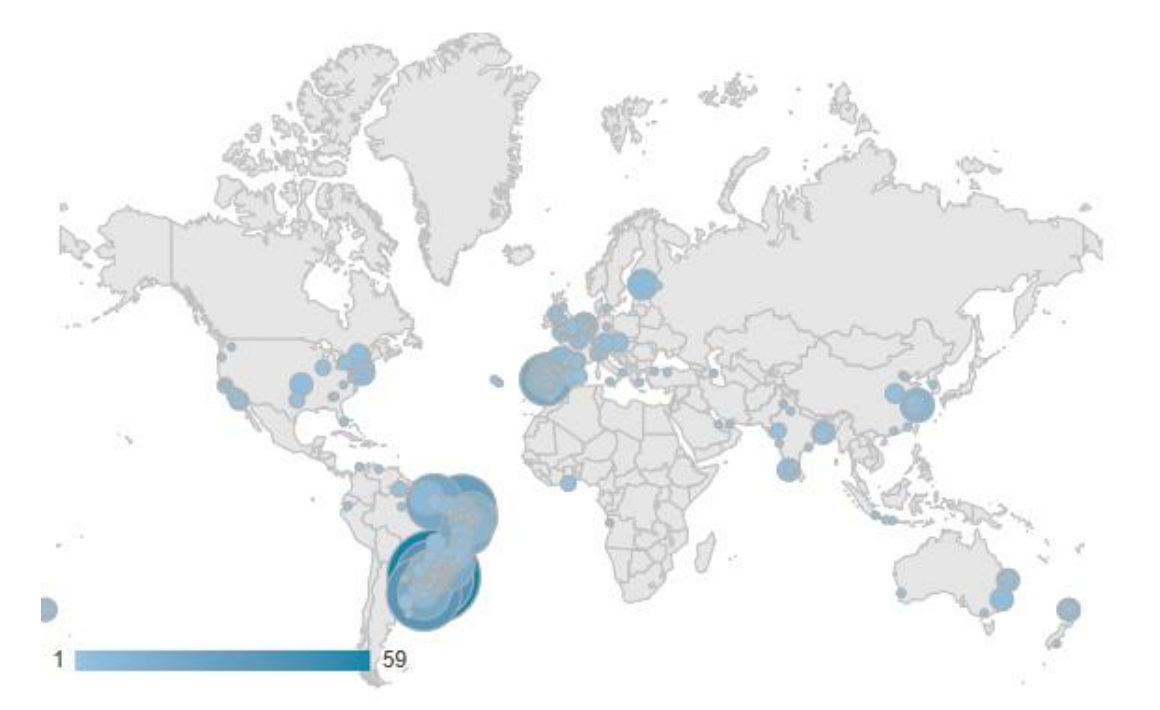

### Most of the users are located along the coast

> 1000 users (last checking was in Jully 2021)

### > 40 different countries

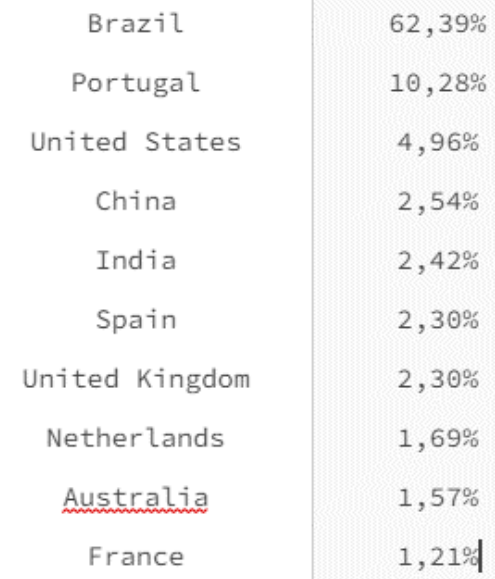

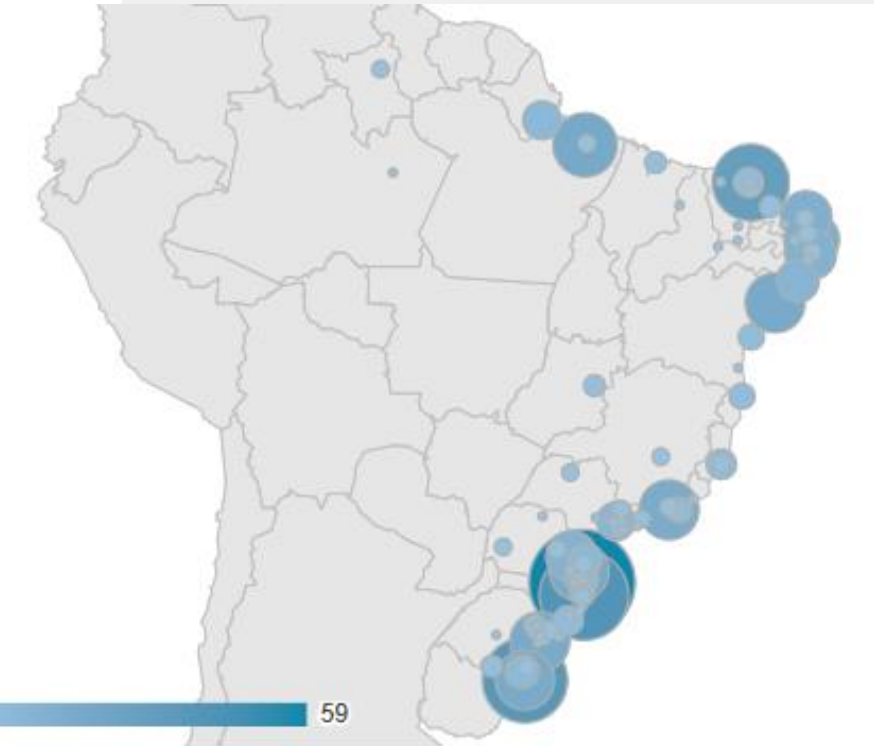

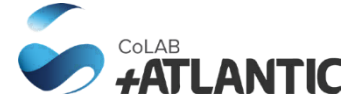

## **+ CASSIE: ongoing developments**

### **Intertidal topography and subtidal Bathymetry modules Coastal squeeze Module**

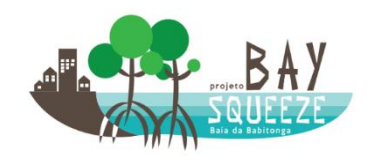

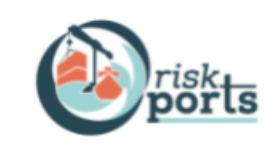

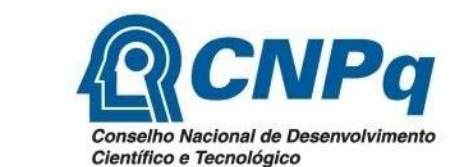

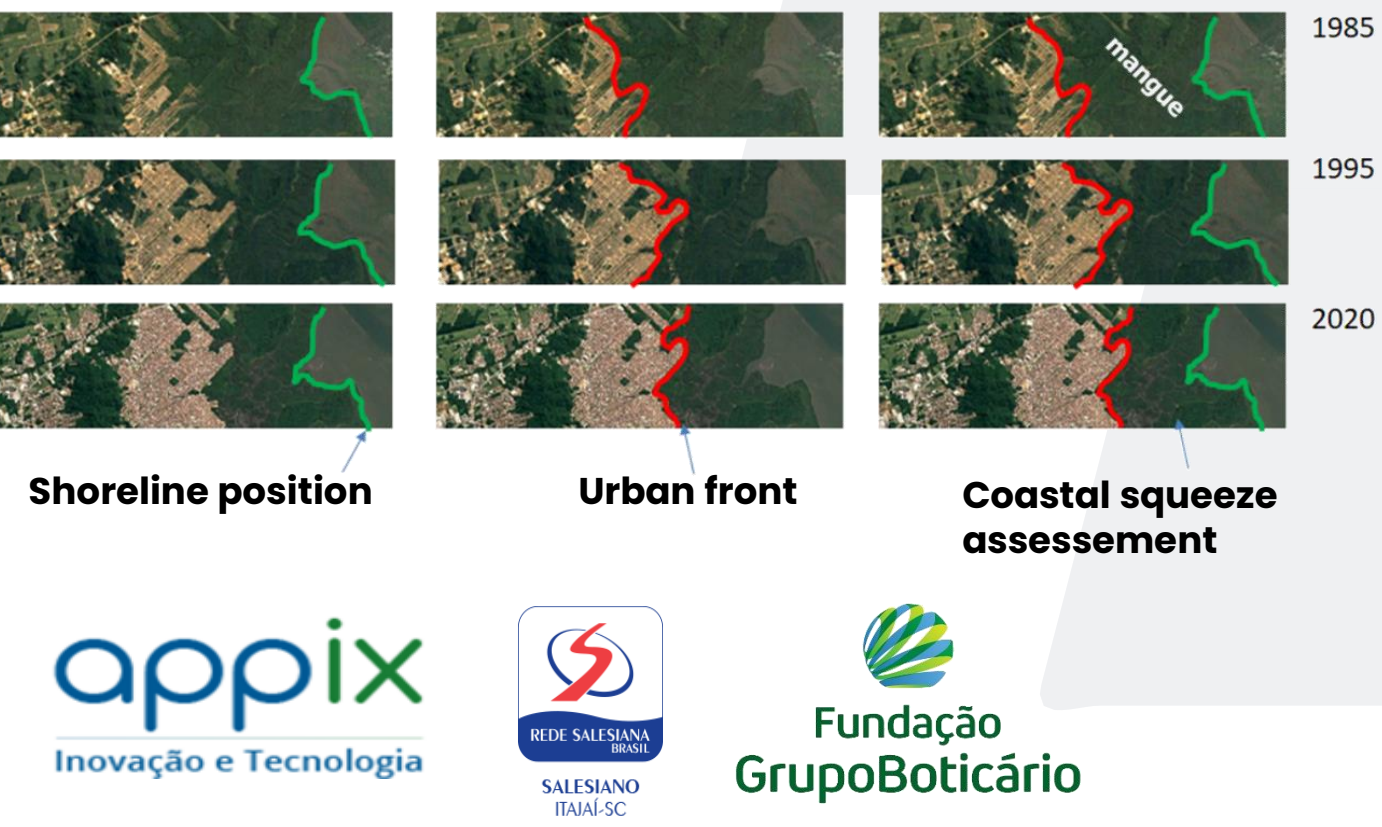

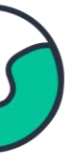

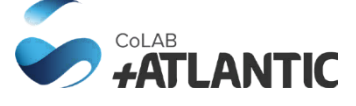

**Particular focus on estuarine environments Several approaches tested**

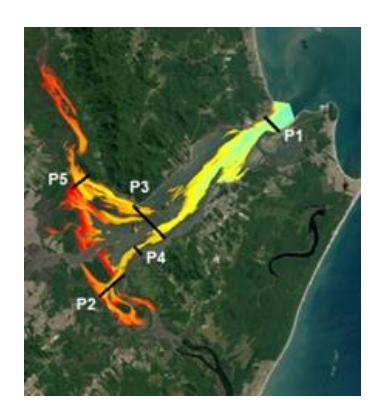

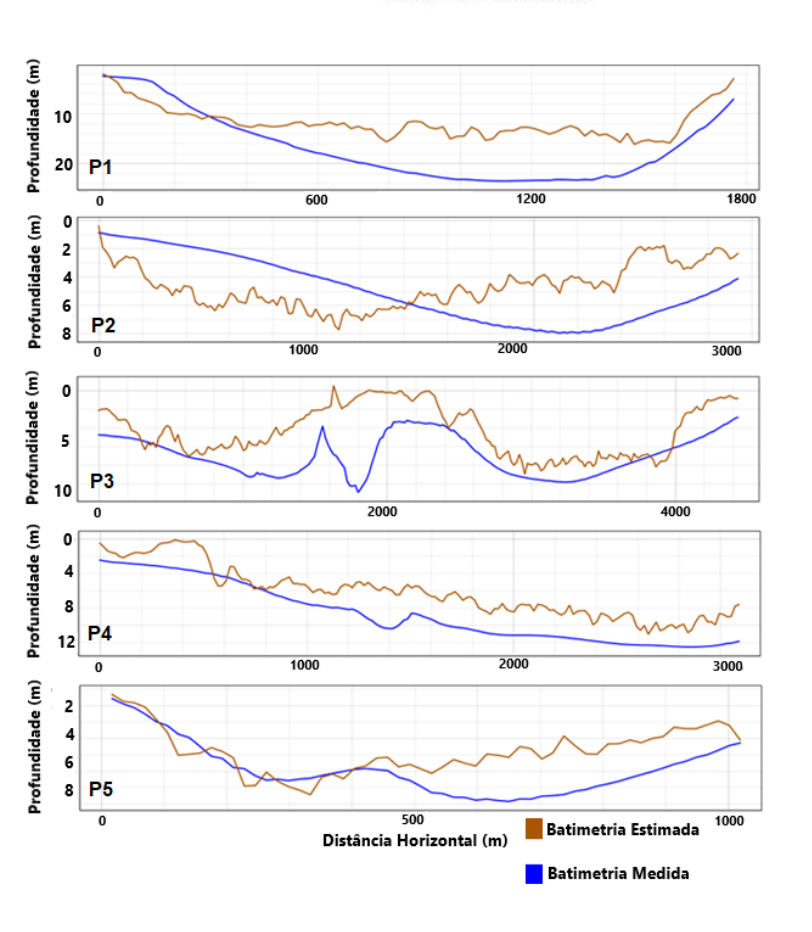

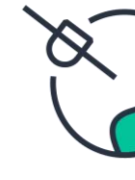

#### **CASSIE C-Squeeze**

**A tool to support coastal decision-makers considering the climate Induced changes in wetland ecossystems and human occupation**

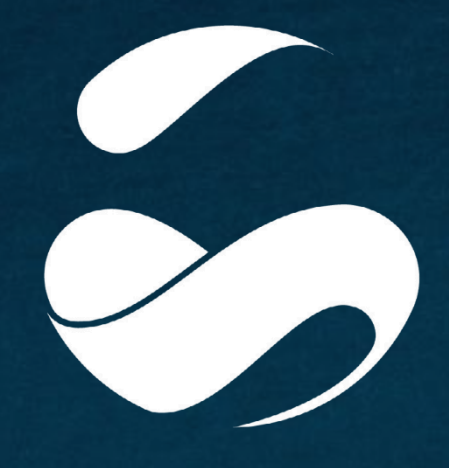

COLAB<br>*FATLANTIC* 

#### **+ATLANTIC LVT**

Edifício LACS Estrada da Malveira da Serra 920 2750-834 Cascais, Portugal

#### **+ATLANTIC CENTRO**

Molhe Leste 2520-620 Peniche, Portugal

#### **+ATLANTIC NORTE**

Av. D. Afonso Henriques 1825 4450-017 Matosinhos, Portugal

#### **+ATLANTIC ALENTEJO**

Edifício TEKEVER Aeródromo Municipal Ponte de Sor 7400-601 Tramaga, Portugal

**colabatlantic.com pedro.almeid[a@colabatlantic.com](mailto:info@colabatlantic.com)**

# Atlantic Innovation Week **N**

# **Bathymetry Derivation from Multispectral Imagery**

**16 MARCH 2022**

**Cláudio Sousa**

Tuesday, July 28, 20

# COMPANY PRESENTATION

LS - Engenharia Geográfica is a society of professionals in the geomatics sector, dedicated to the acquisition and editing of geospatial information and the production of cartography for scientific purposes.

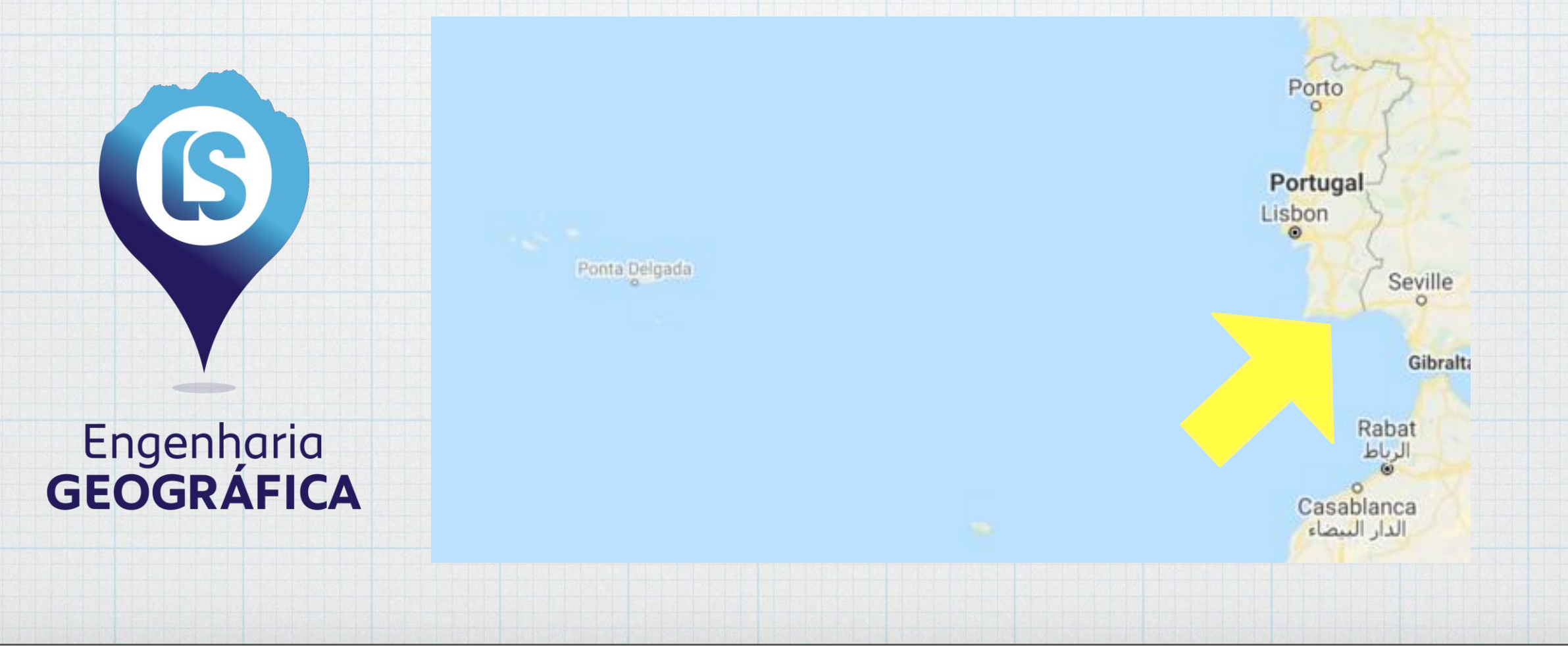

# SATELLITE DERIVED BATHYMETRY (SDB)

Coastal Bathymetric Data Service based on multispectral imagery from satellite optical sensors.

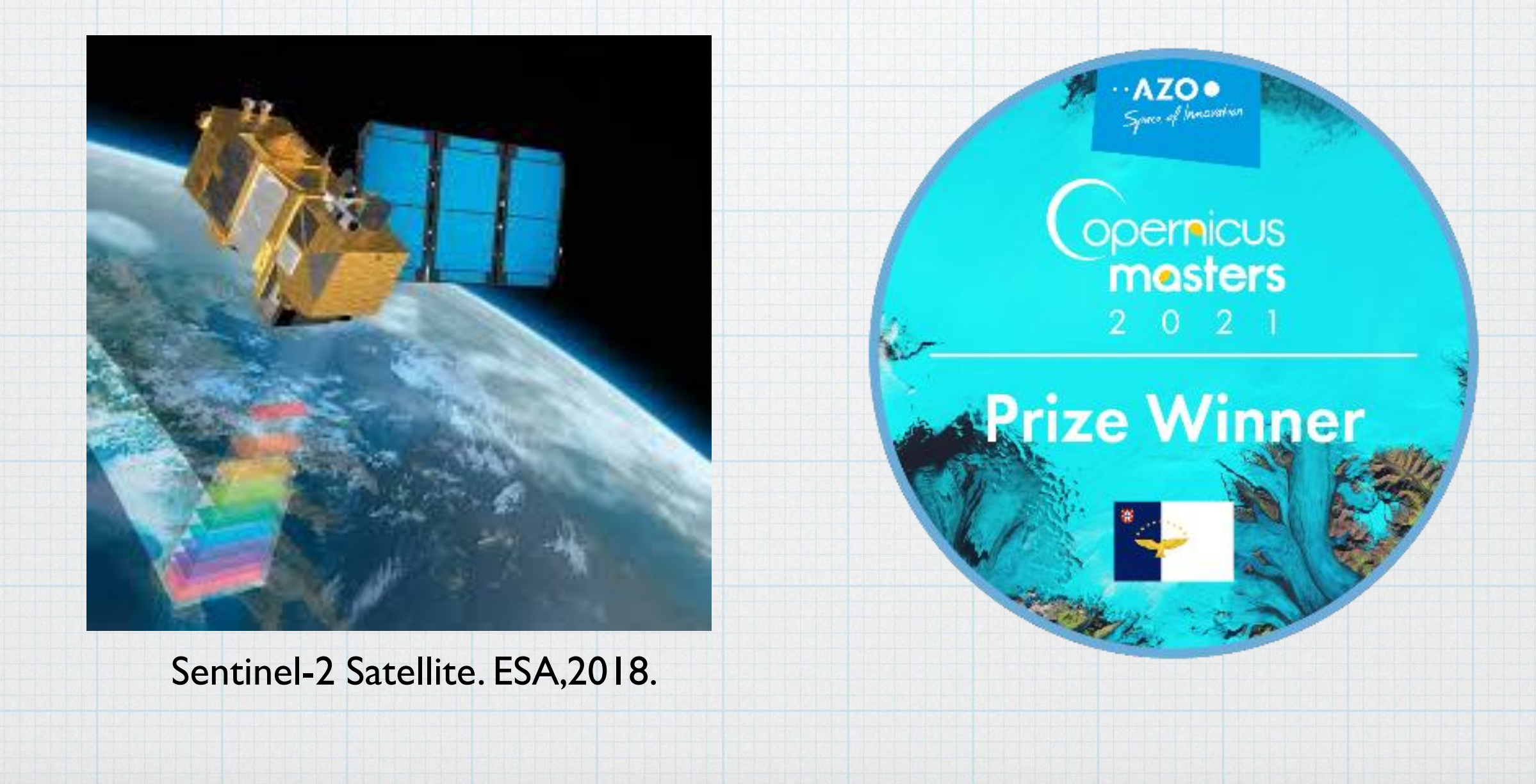

# WHAT IS BATHYMETRY?

Hydrographic surveys are conducted using multibeam echo sounders.

multibeam echo sounder beams sweep the seafloor as the ship<br>passes over the survey area

**ANGEL WAS** 

multibeam echo sounder beams bounce off the seafloor and return to the ship where the depth is recorded

Hydrographic survey: NOAA, 2020.

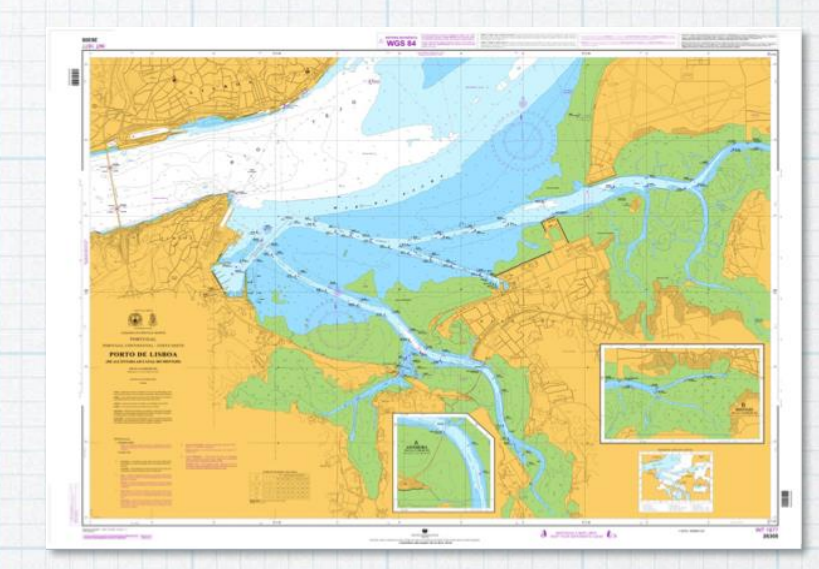

Cargo ship sailing in the ocean; nautical chart. Images: Freepik, and IH, 2020.

**Collaboration** 

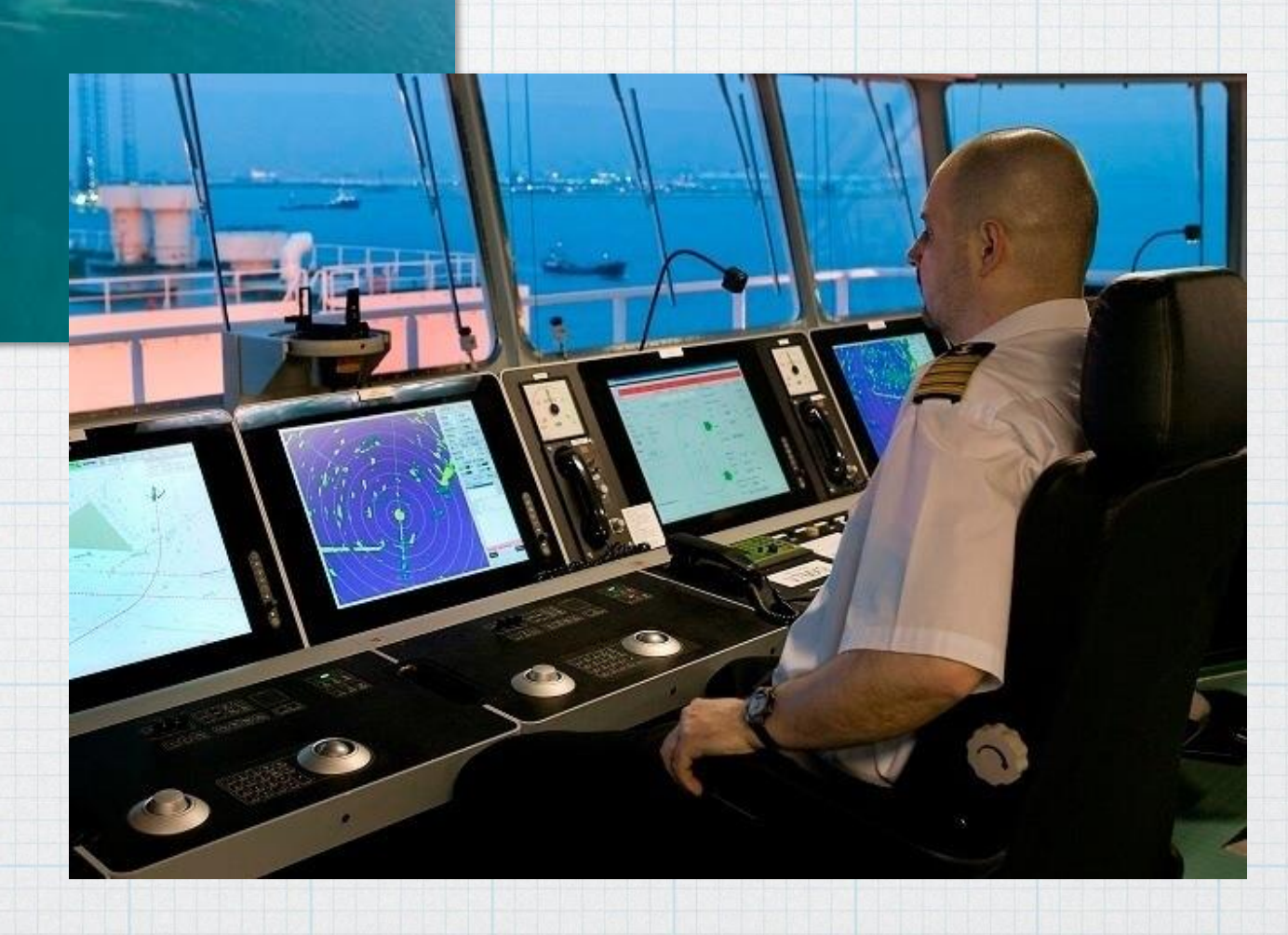

# **Economical activities on the sea**

- > Engineering planning;
- > Environmental surveillance;
- > Near-shore oil and gas;
- > Dregding activities;
- > Sports and scuba diving.

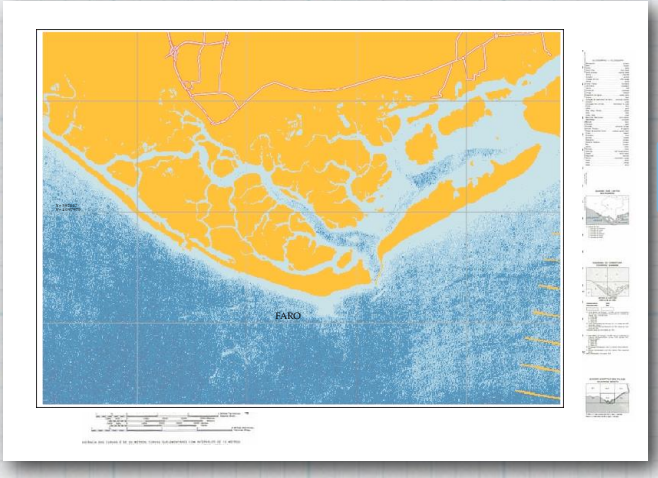

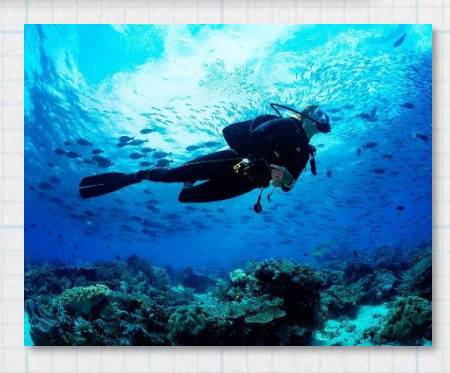

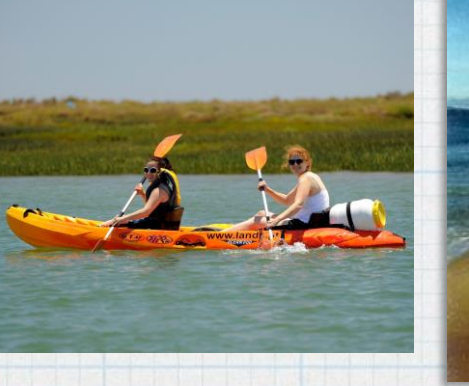

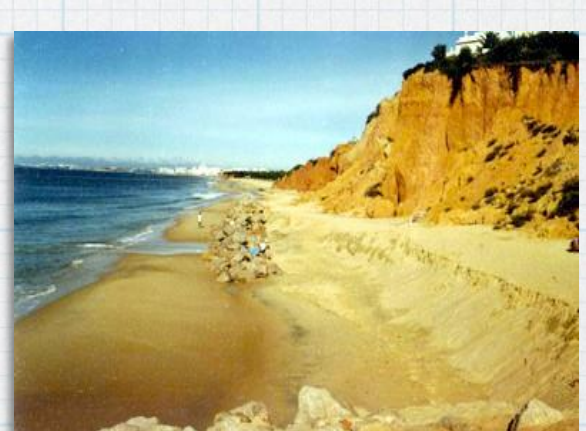

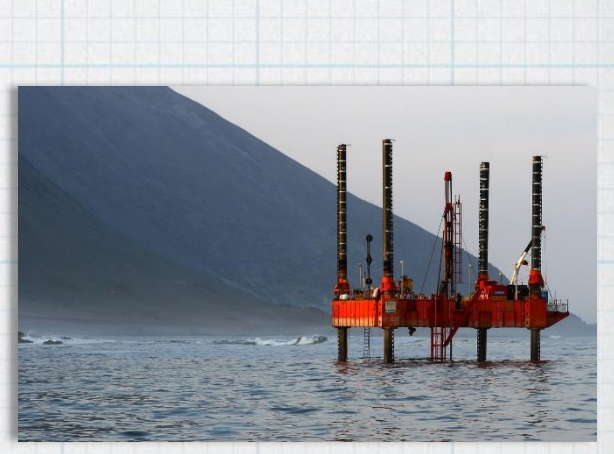

Images: Lands e Birdwatching Algarve, Rexroth and INAG, 2020.

Traditional hydrographic surveys (using SONAR systems and GNSS) are slow and costly, require vessels, logistics and specialized personnel.

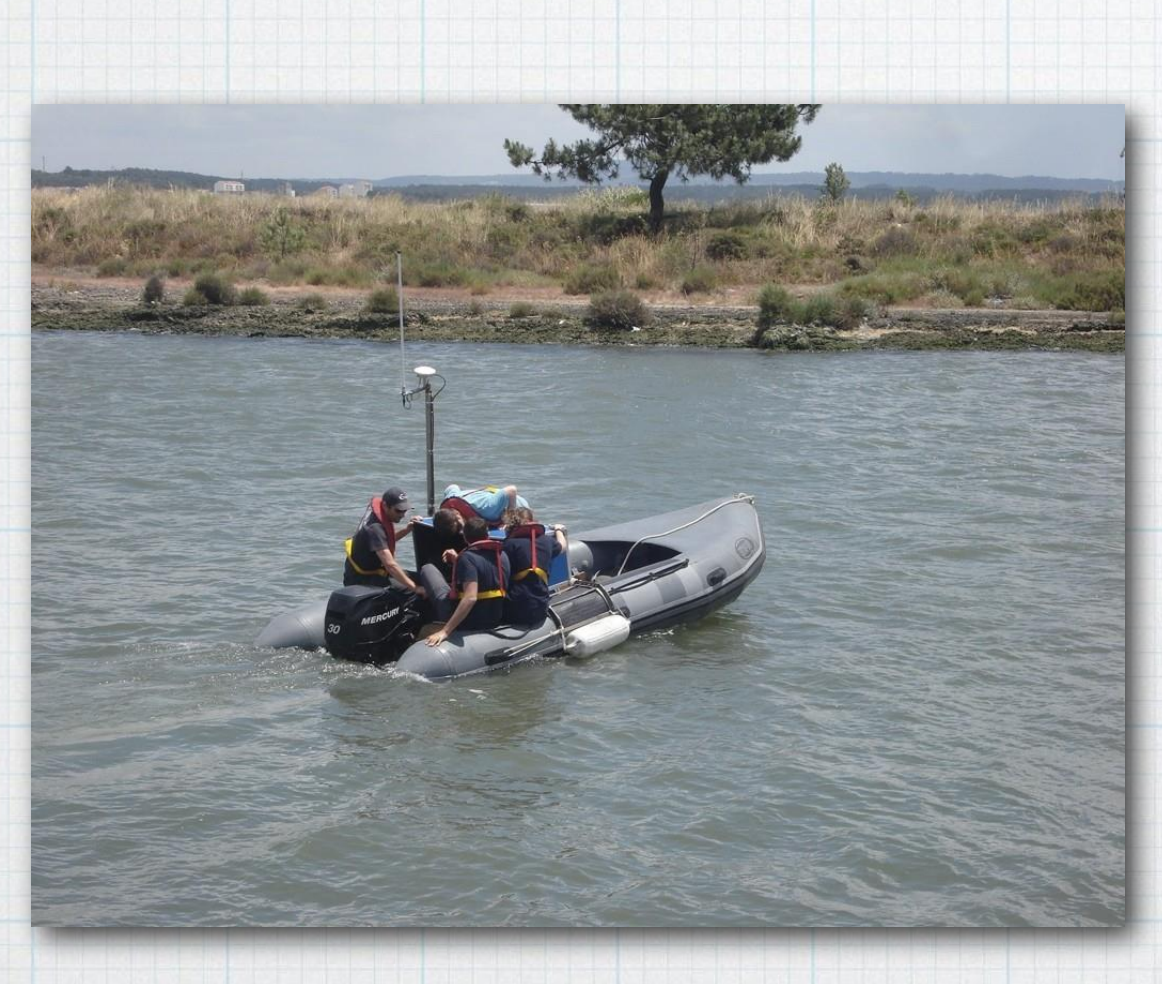

Hydrographic survey with single beam.

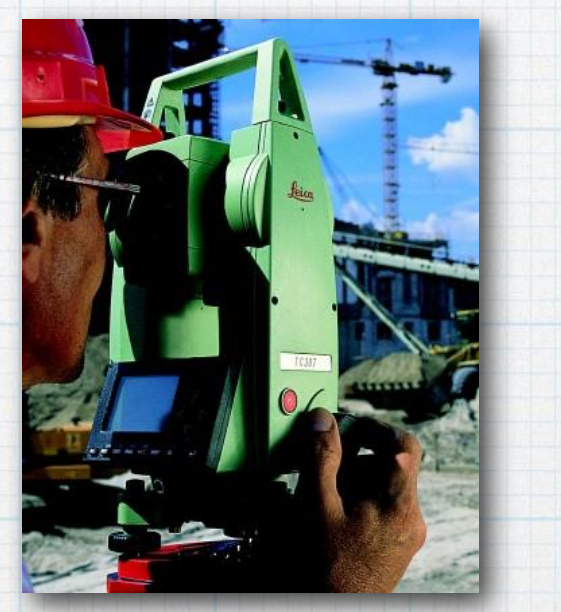

Total station. Leica, 2016 **Example 2016** 

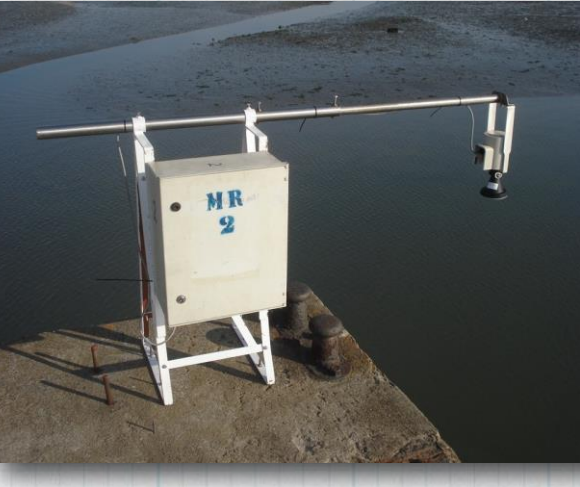

Radar Tide

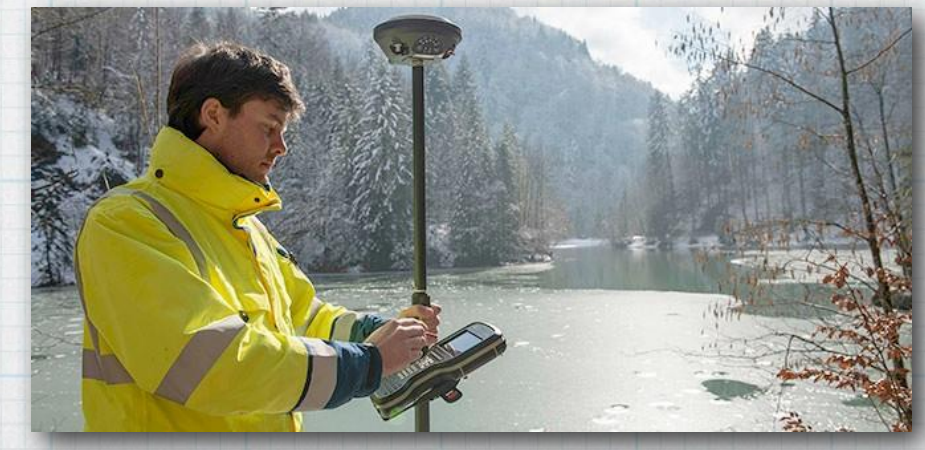

GNSS technology. *GPSWorld*,2016

# SONAR Technology – high precision

Hydrographic surveys are conducted using multibeam echo sounders.

multibeam echo sounder beams sweep the seafloor as the ship passes over the survey area

multibeam echo sounder beams bounce off the seafloor and return to the ship where the depth is recorded

Hydrographic survey and data processing. Image: NOAA, 2020.

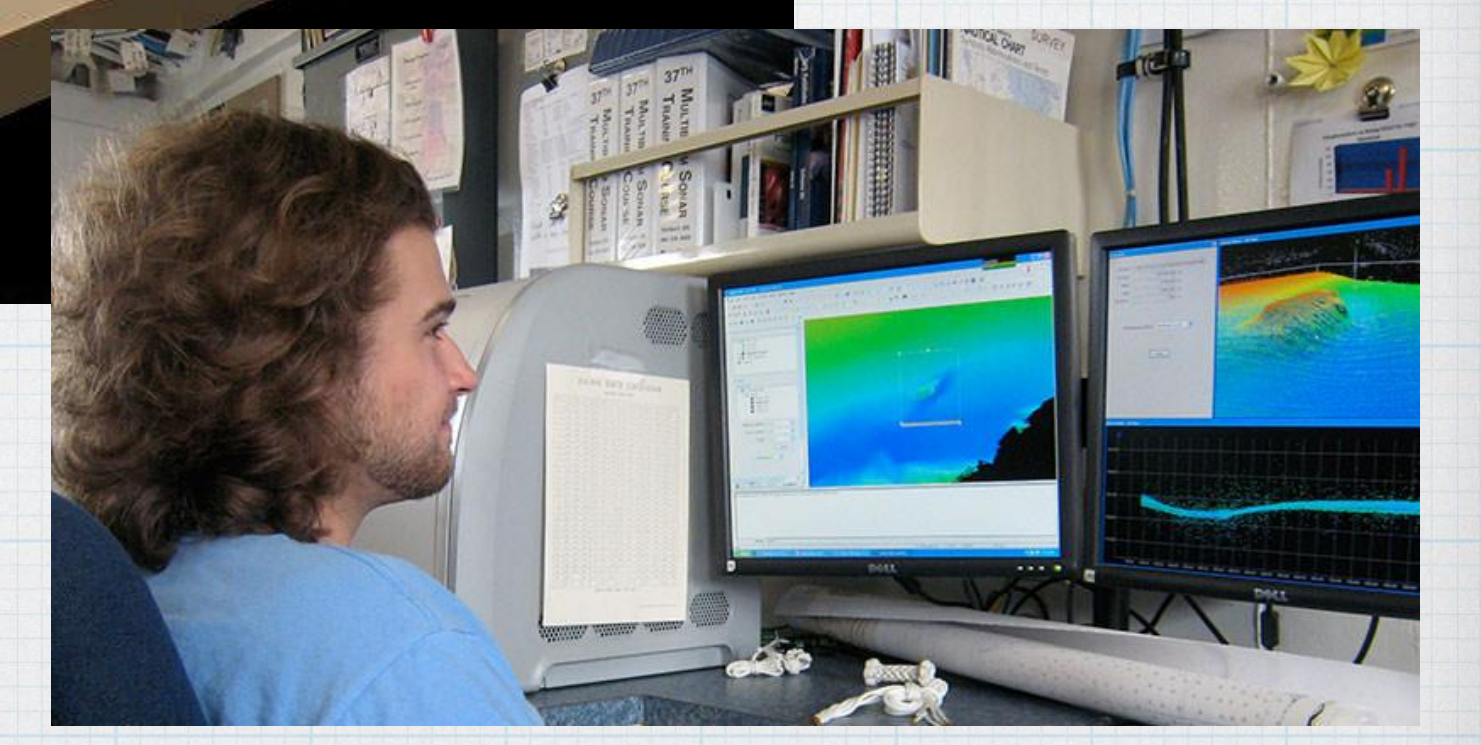

# Do you really need centimeter accuracy bathymetry?

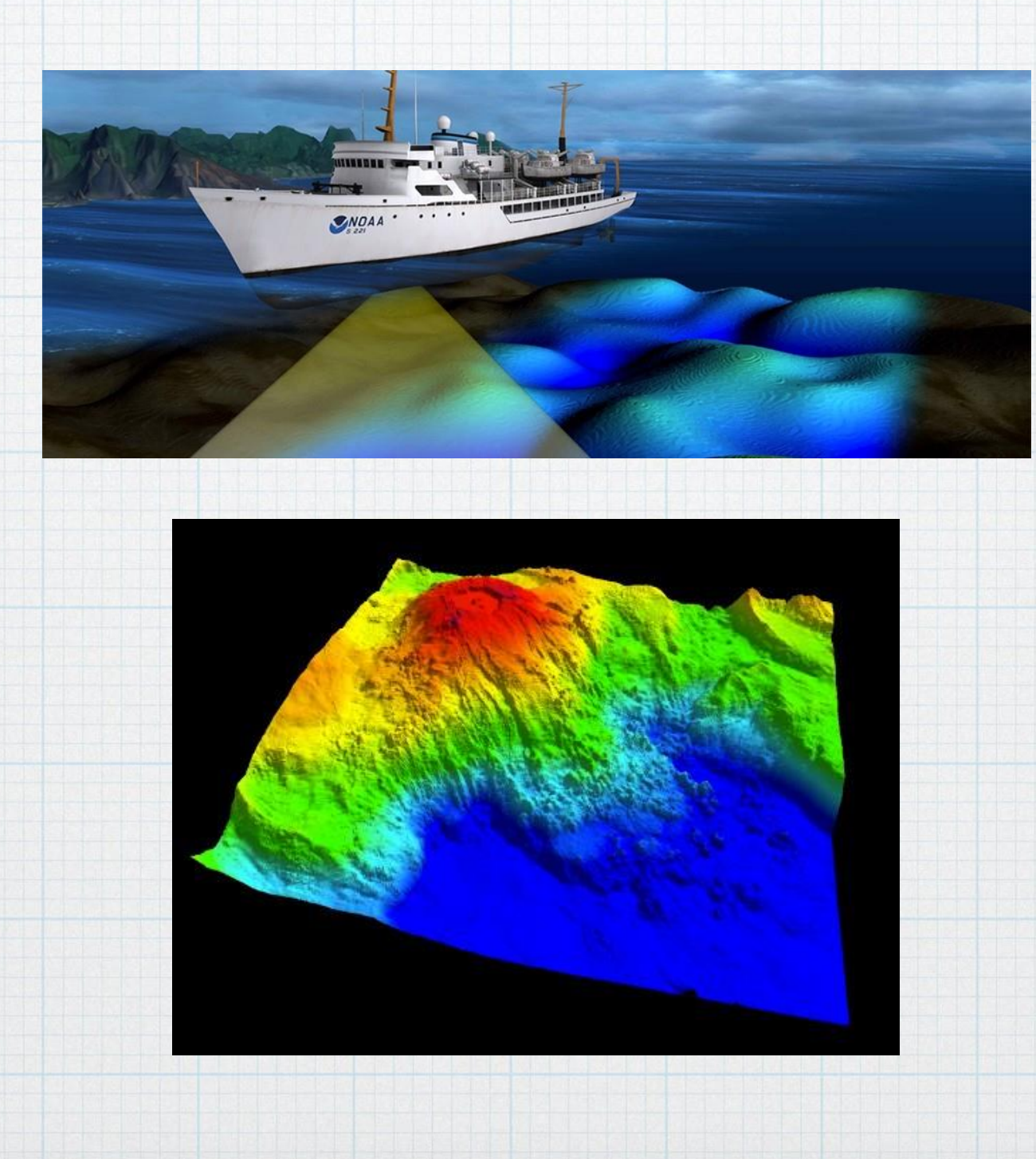

Tuesday, July 28, 20

Today, digital processing of multispectral satellite imagery allows the bathymetry to be deduced with a weekly frequency of use, at regional or local scales.

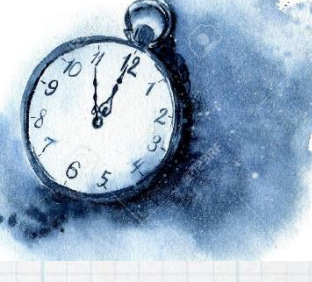

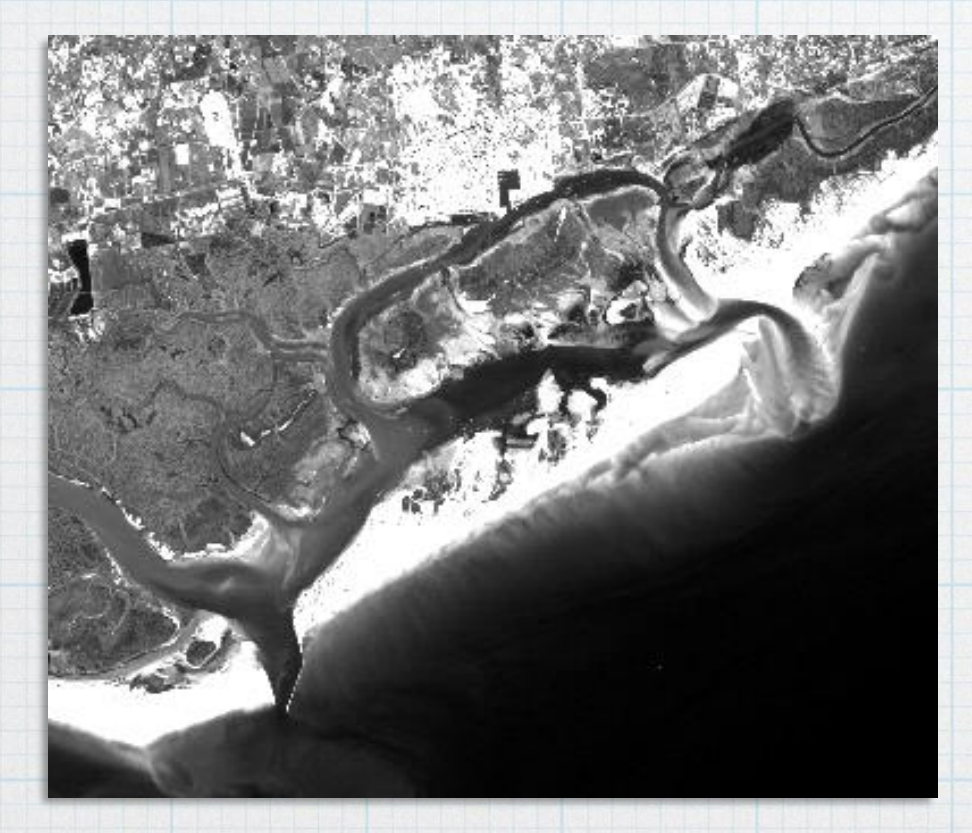

Sentinel-2 multispectral image.ESA, 2020. The multispectral imagery.

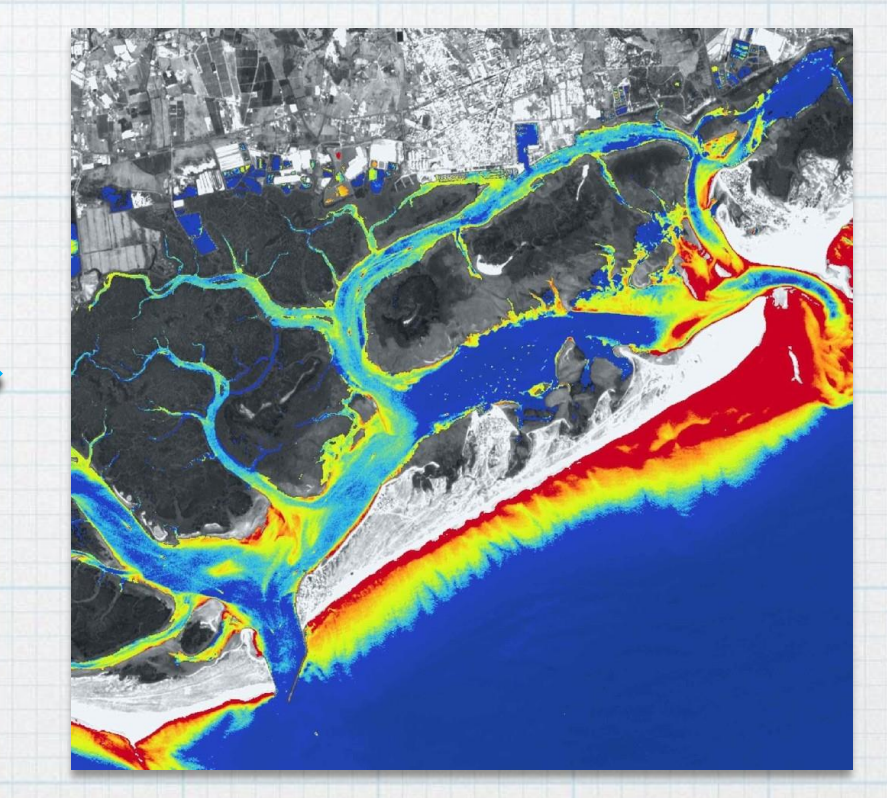

Bathymetric model derived from

# Remote sensing as a tool to obtain batymetric information from multispectral images.

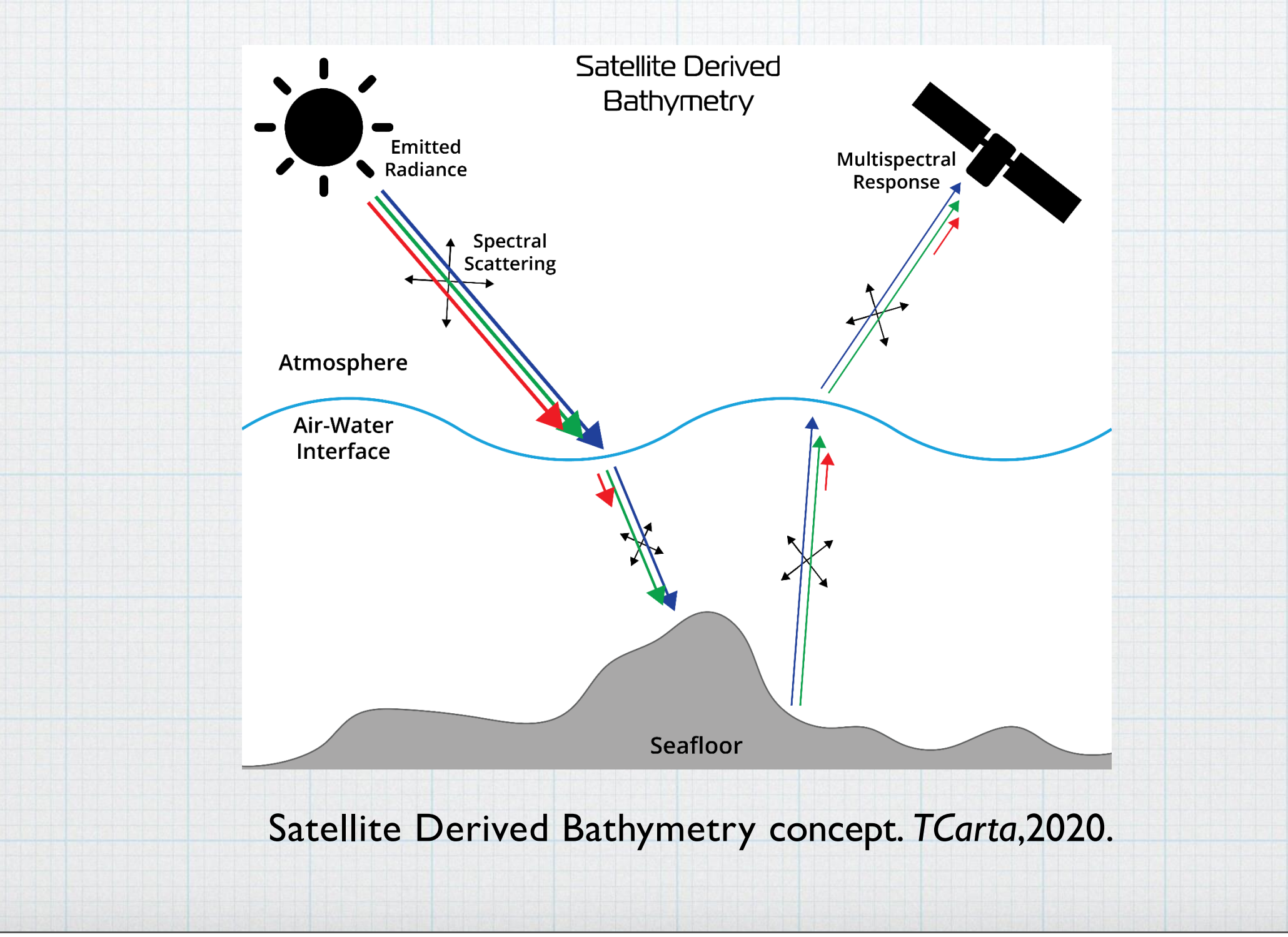

Tuesday, July 28, 20

# **World scale**

- **+ Low cost technology**
- **+ Global coverage of large coastal areas**
- **+ Short revisit period**
- **+ No mobilisation of persons or equipment**

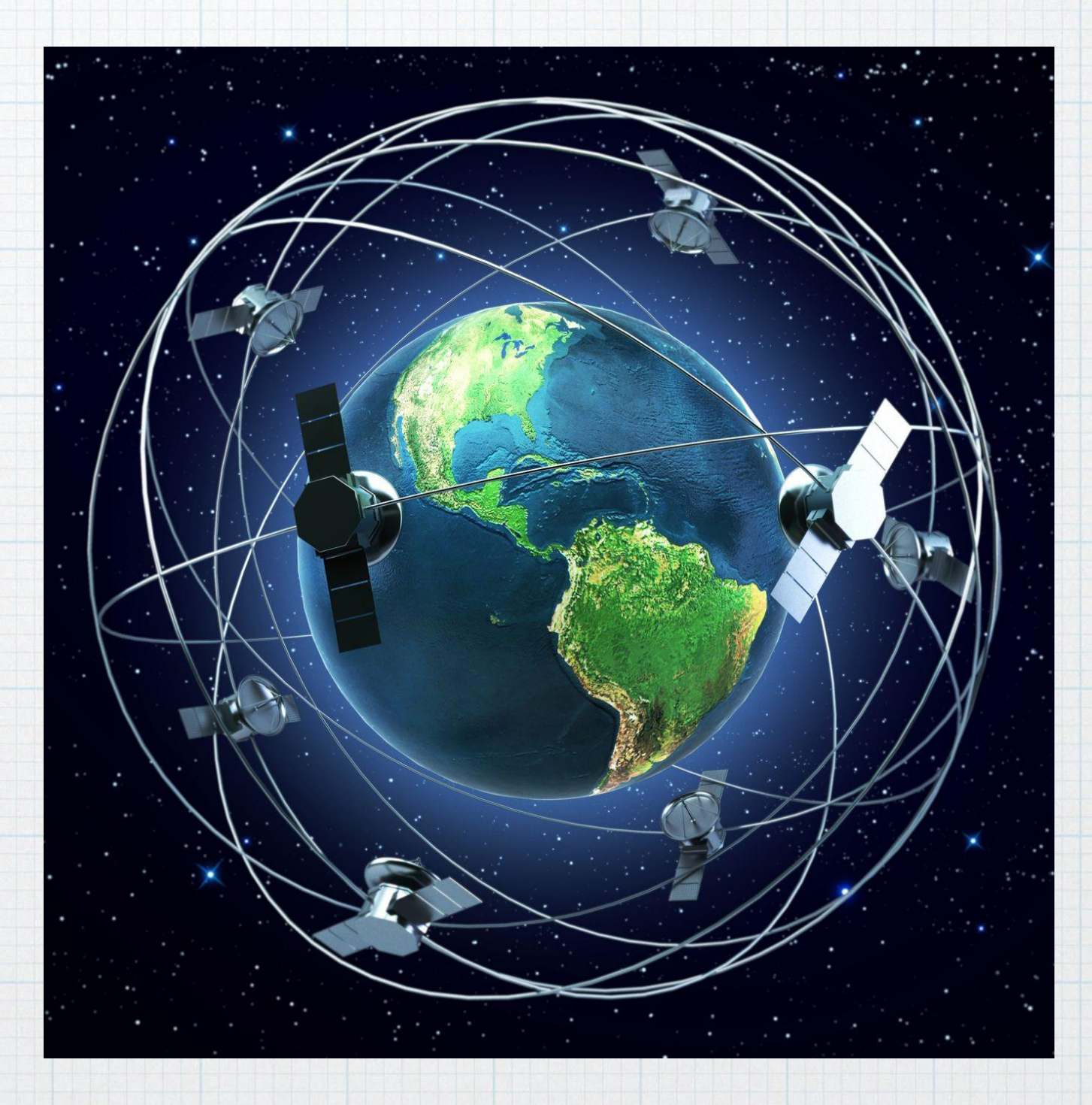

Bathymetric data derived from global-scale covering. Image: Pixalytics, 2020.

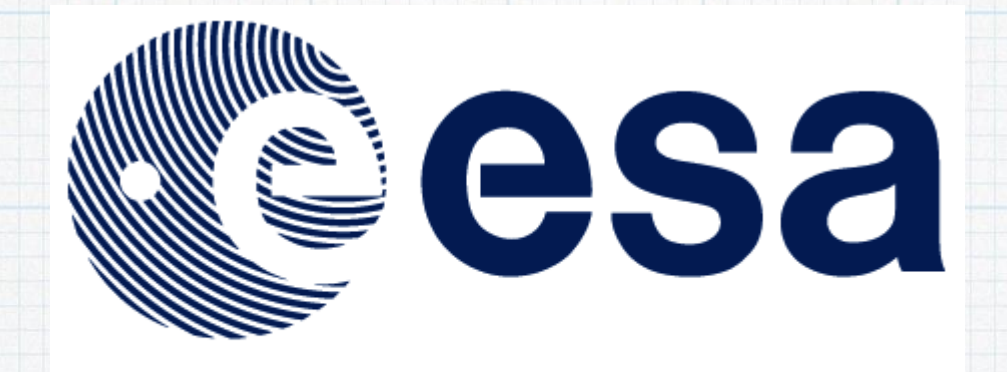

### **European Space Agency**

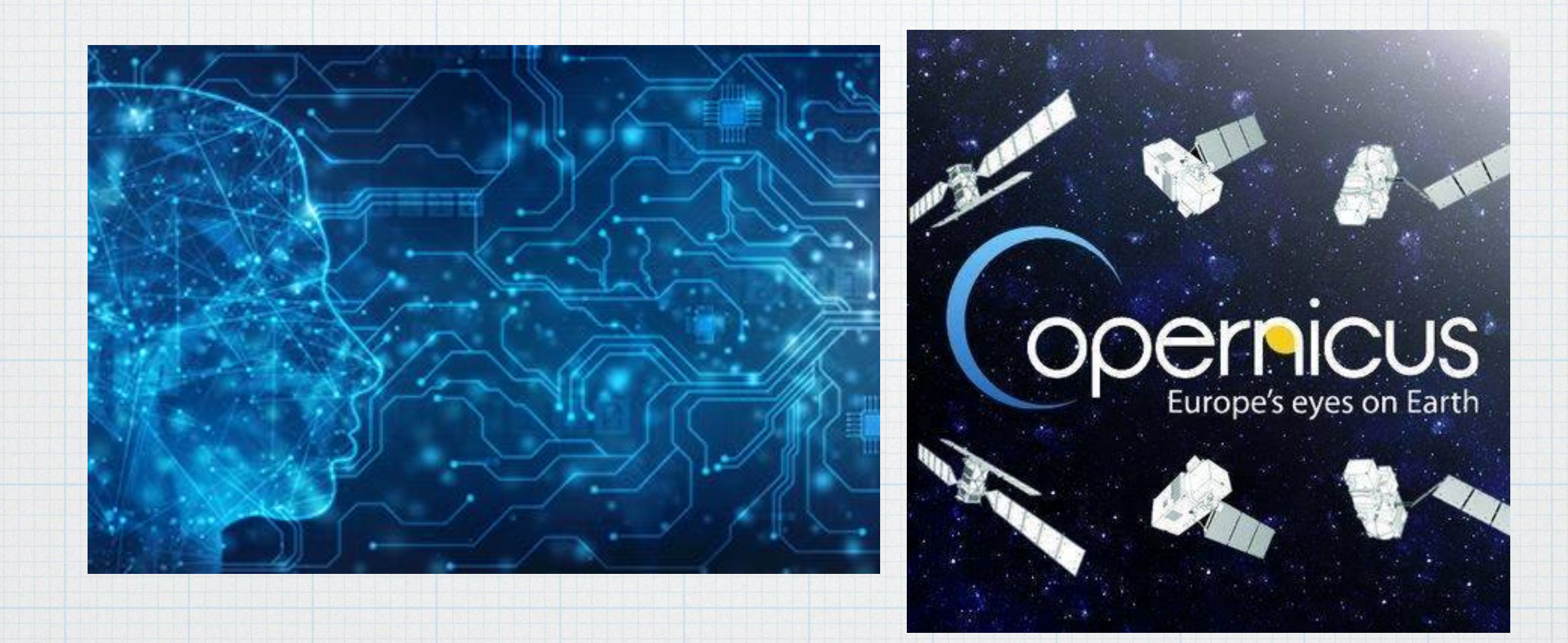

Artificial intelligence and Copernicus Program. ESA, 2021.

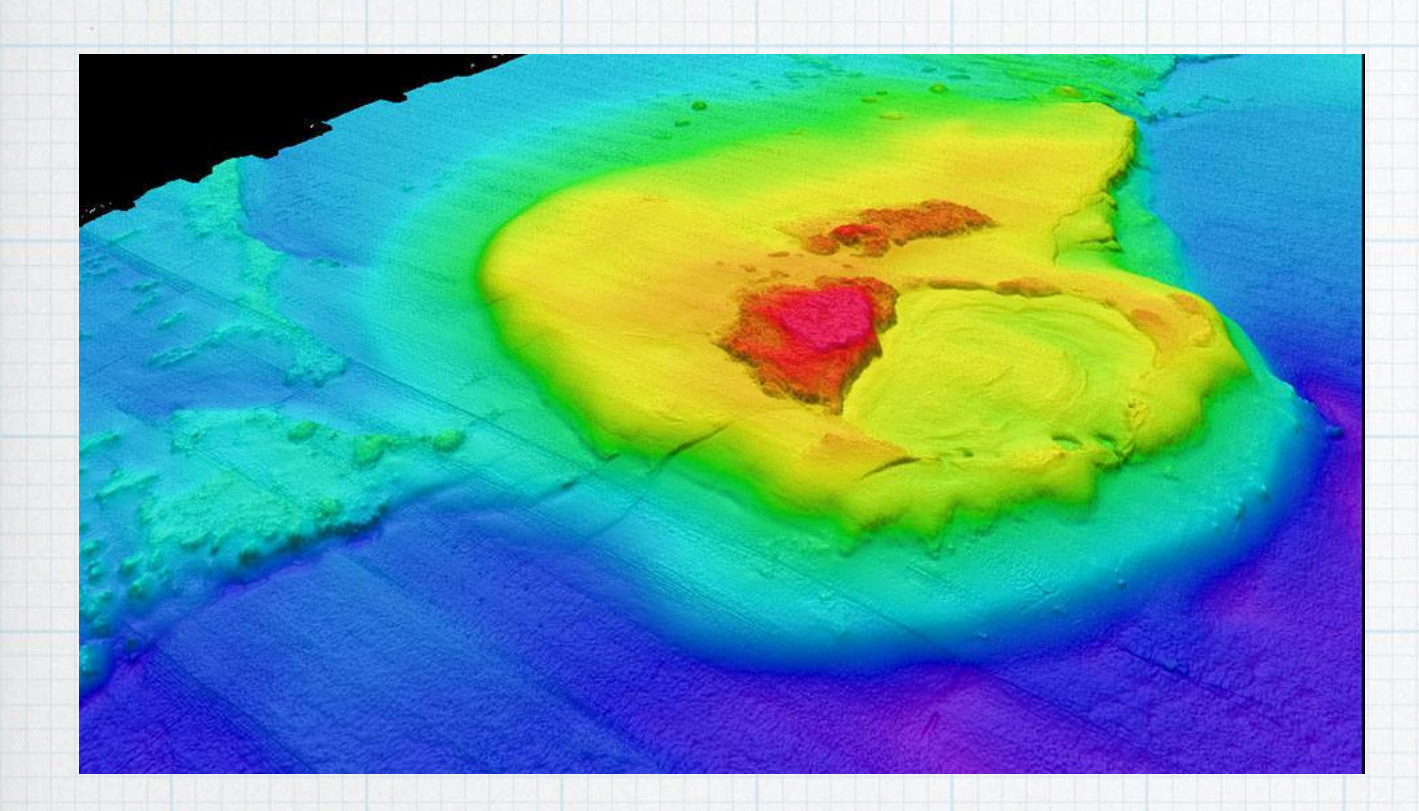

East Flower Garden Bank - multibeam survey. NOAA, 2020.

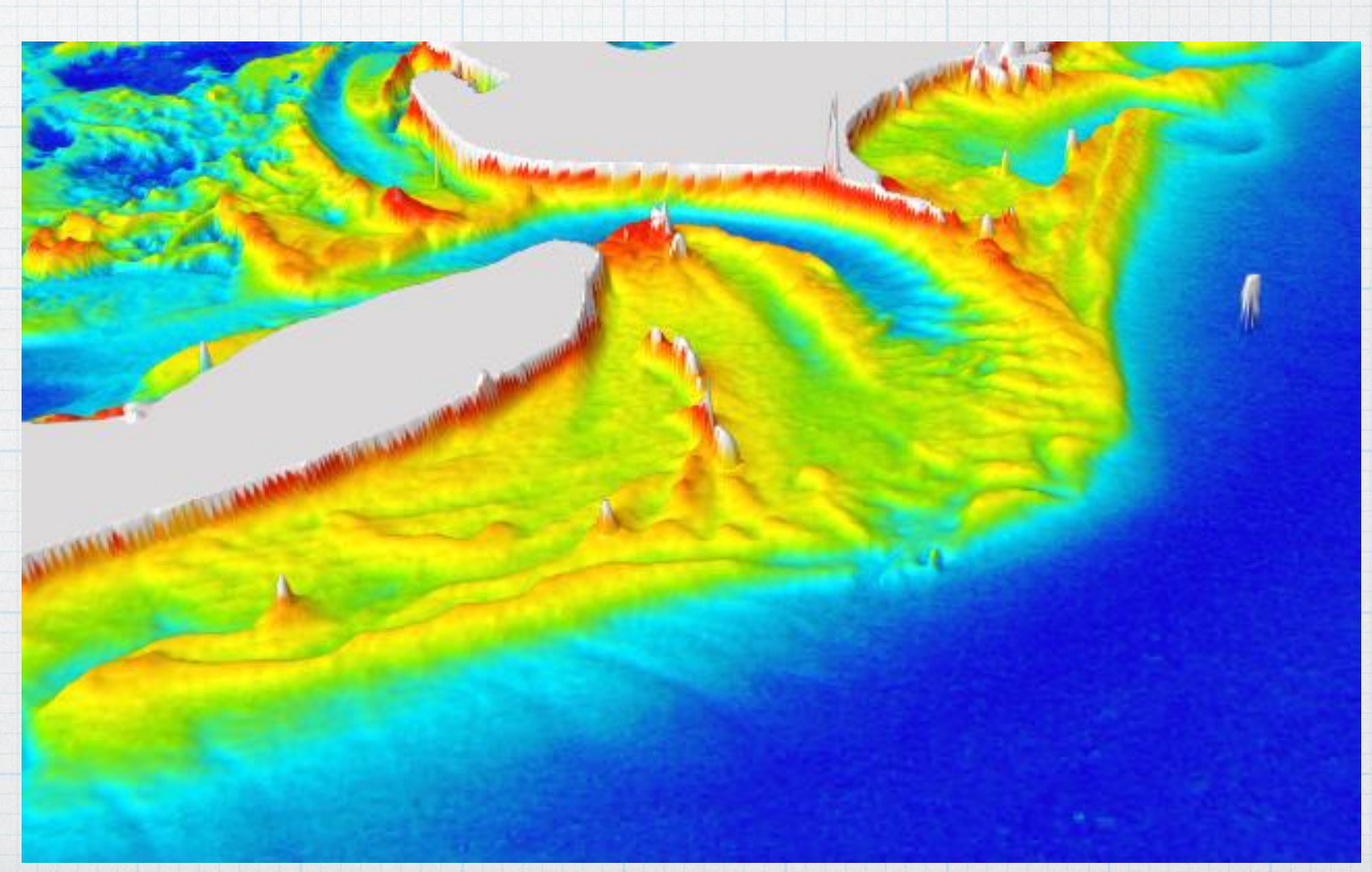

Satellite Derived Bathymetry of Armona region (3D model). Sousa, C., 2020.

# STUDY CASES

Ria Formosa is a salt marshland located in the district of Faro - Portugal, extending over several municipalities and covering an area of about 18400 hectares over 60km. Despite the variations, the average depth of the lagoon is 2 meters.

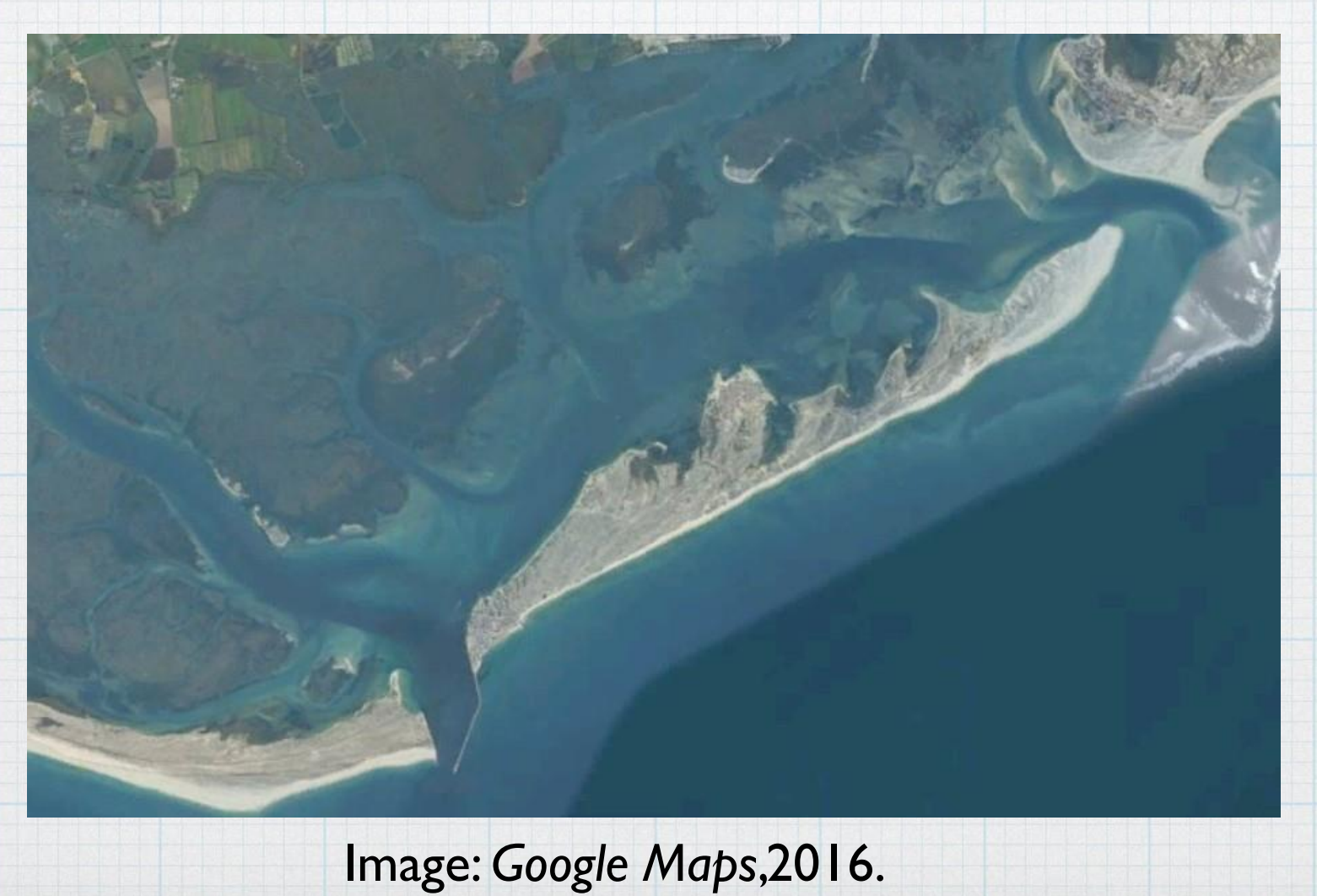

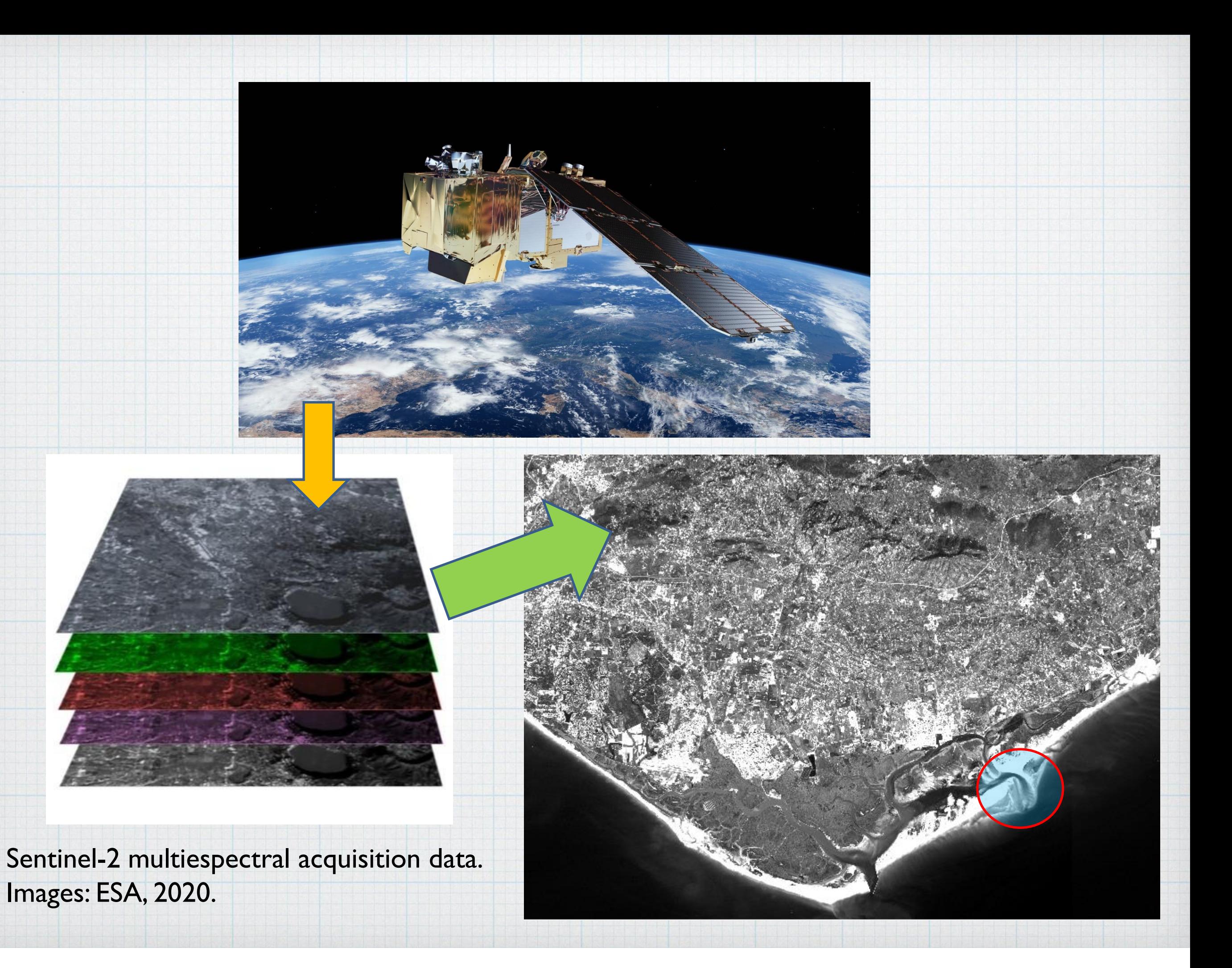

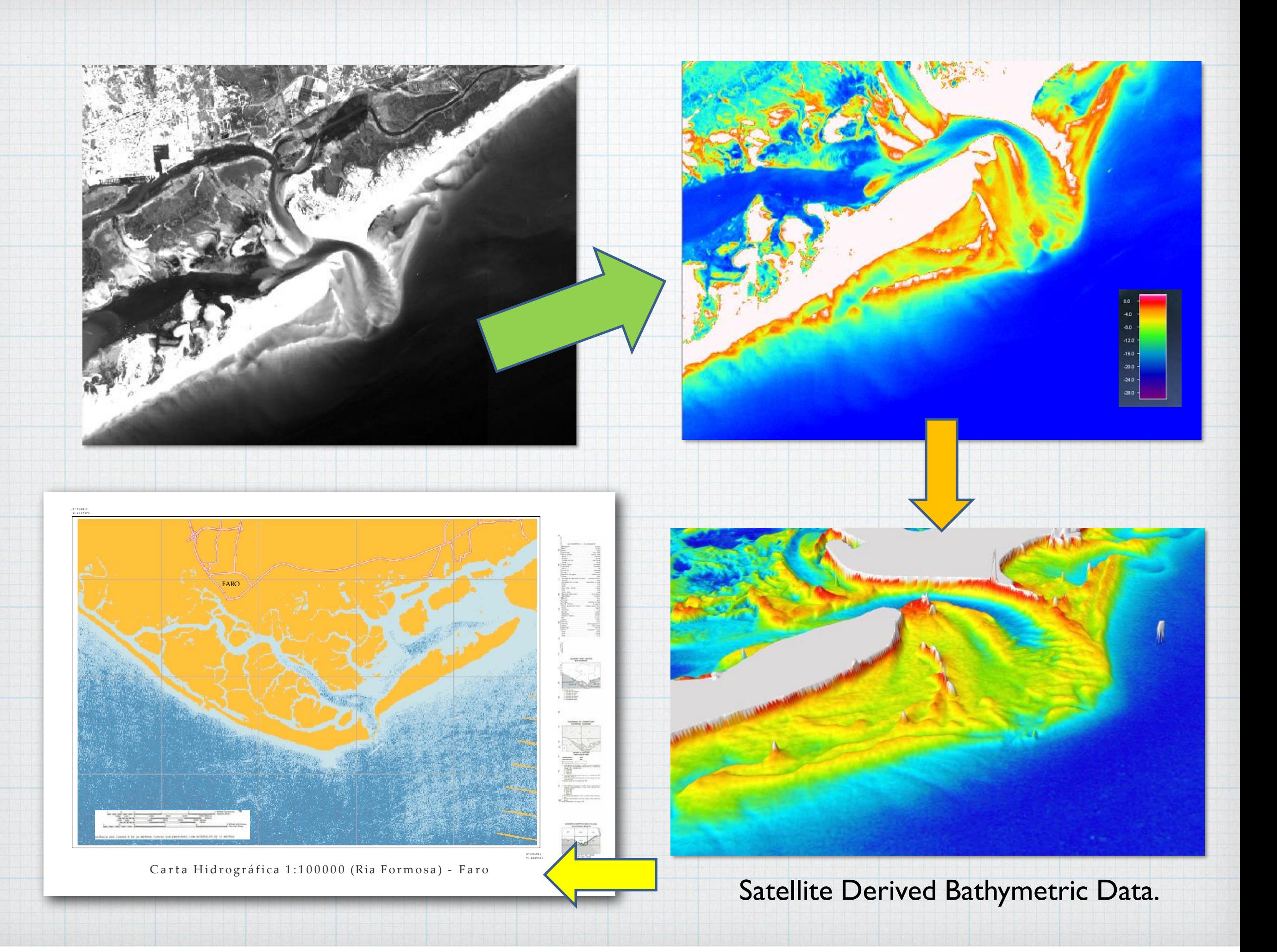

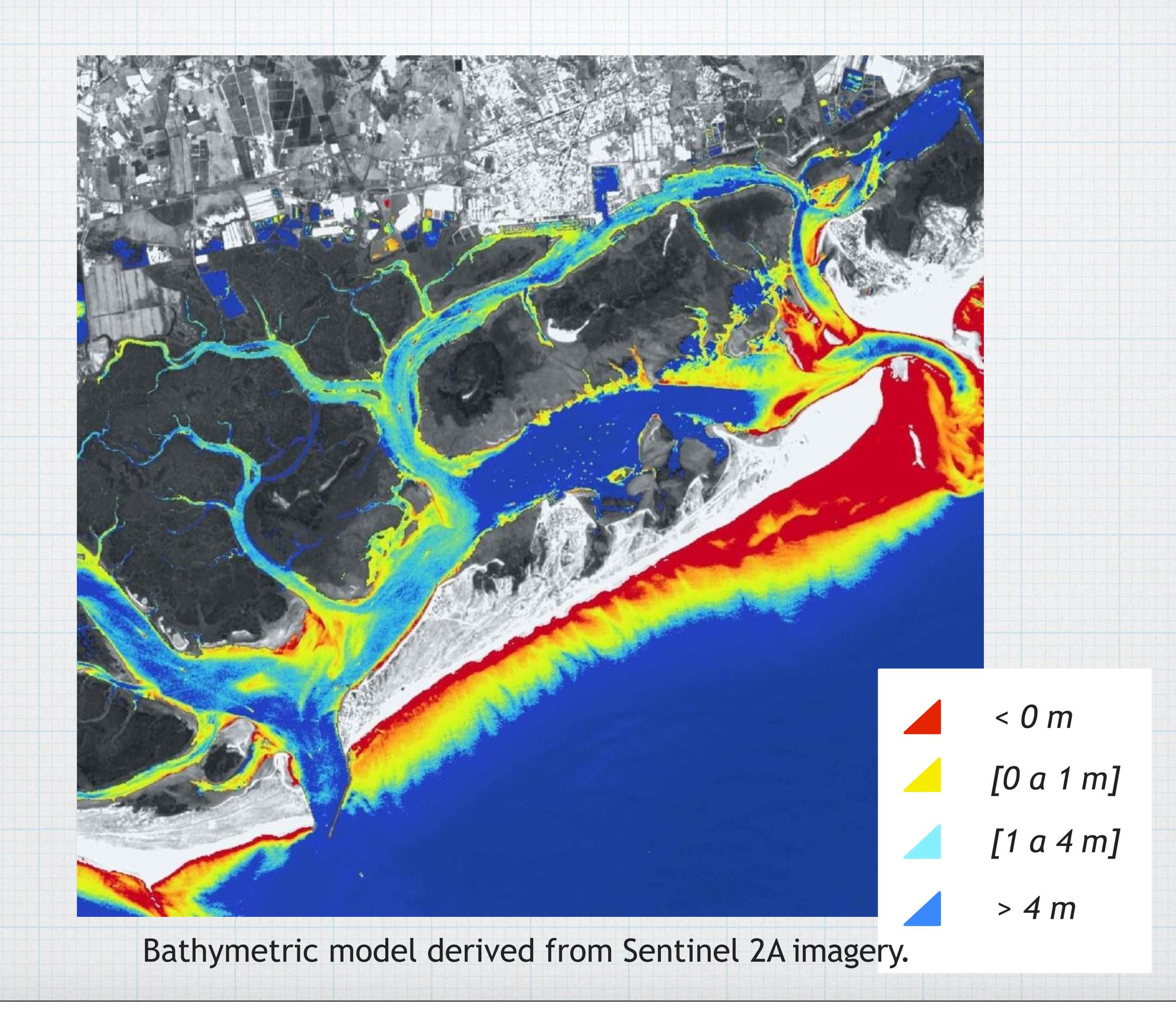

Tuesday, July 28, 20

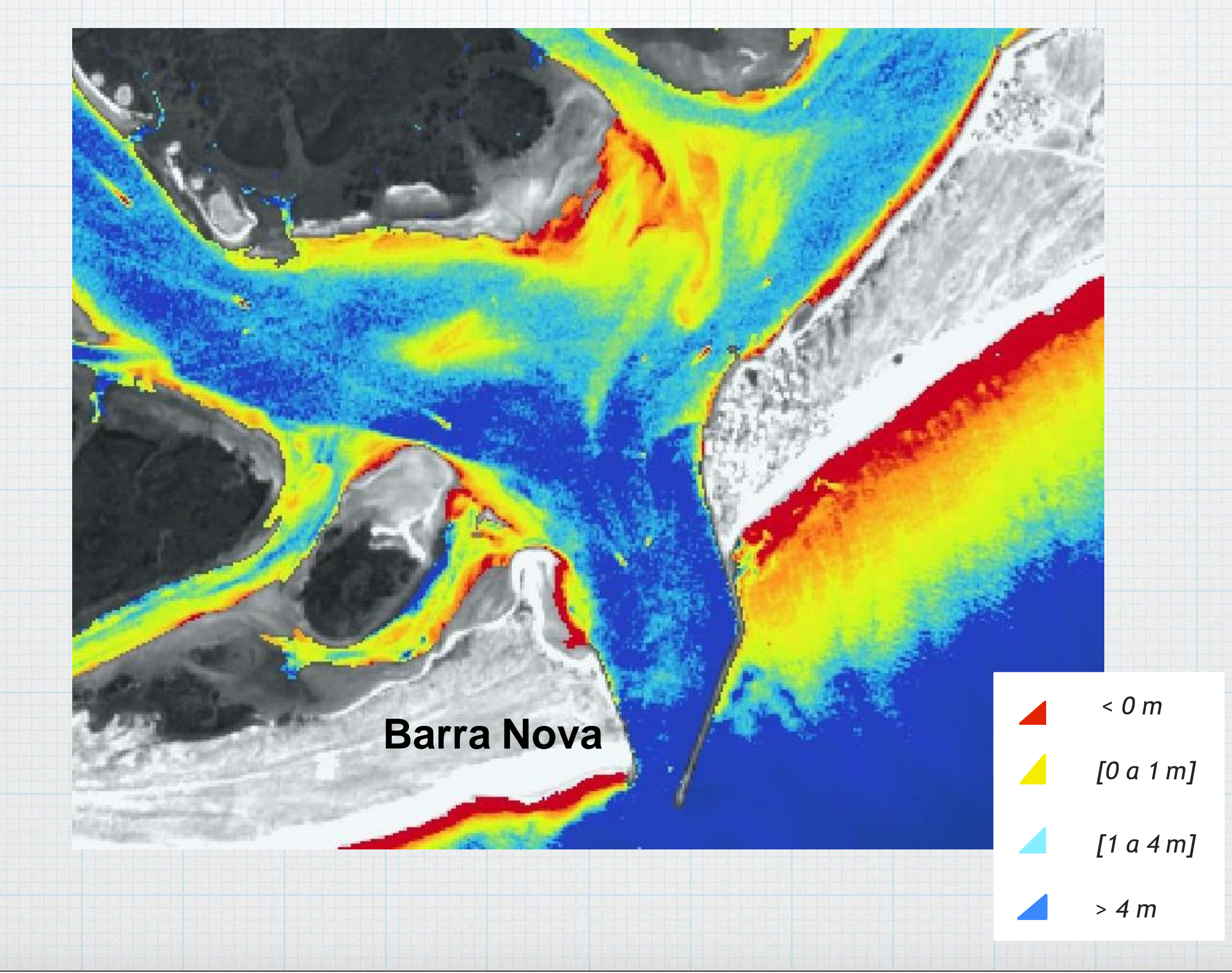

Tuesday, July 28, 20

# To provide bathymetric data in record time, as information for planning an emergency dredging.

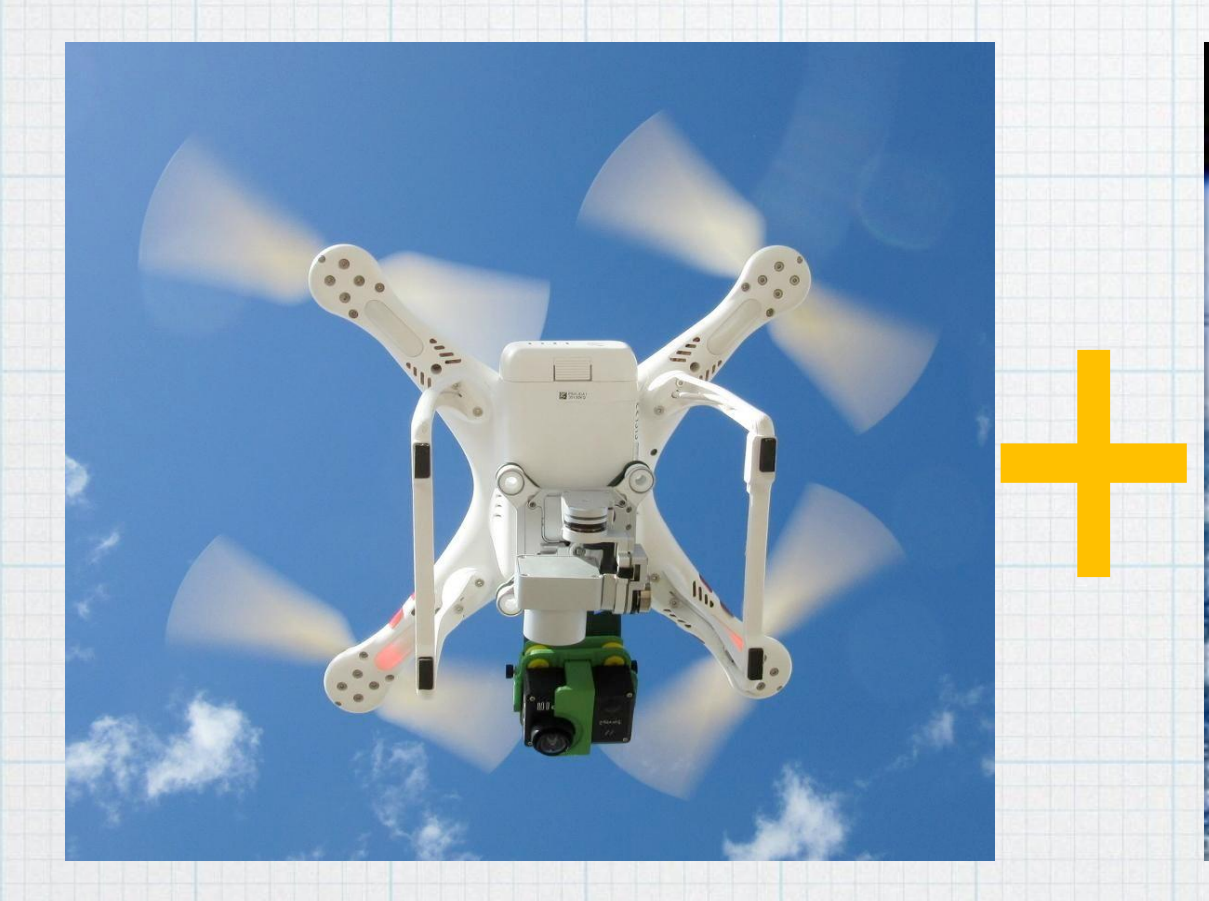

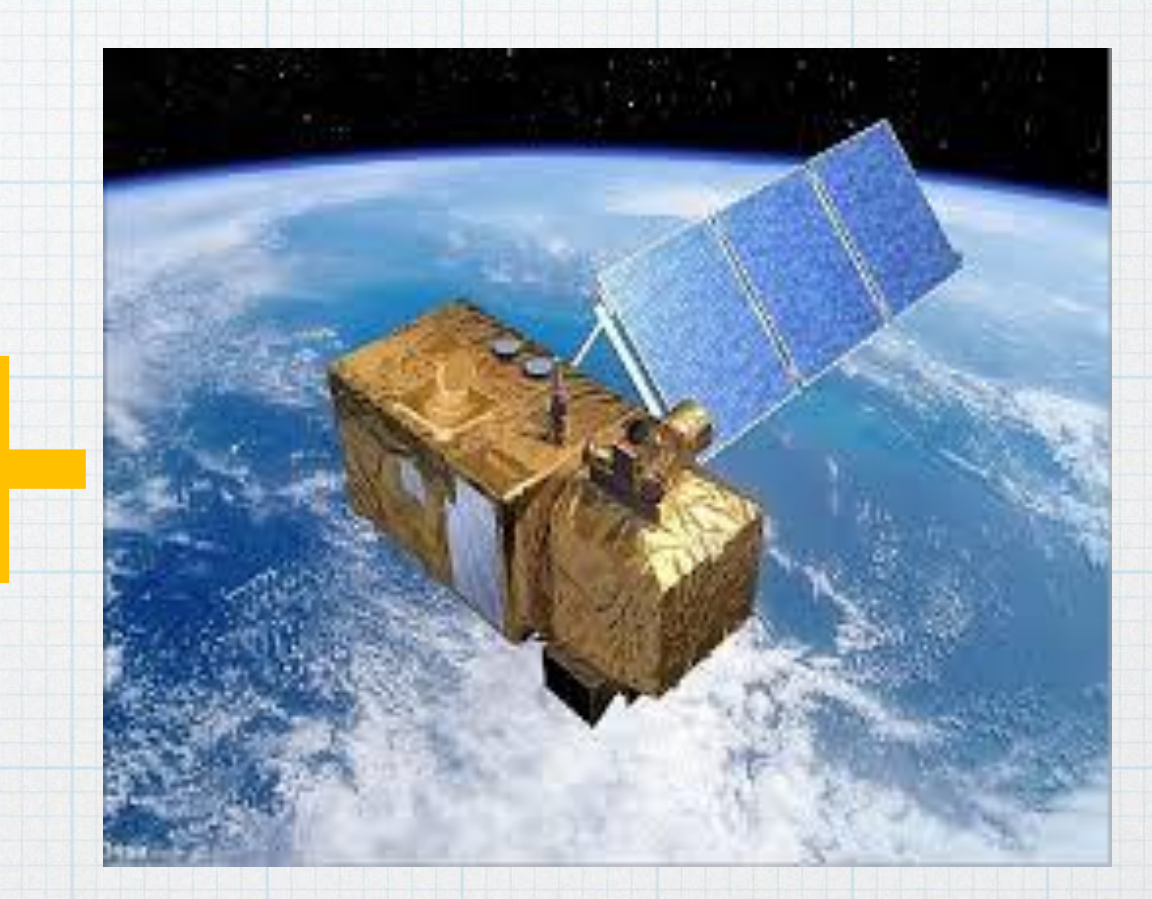

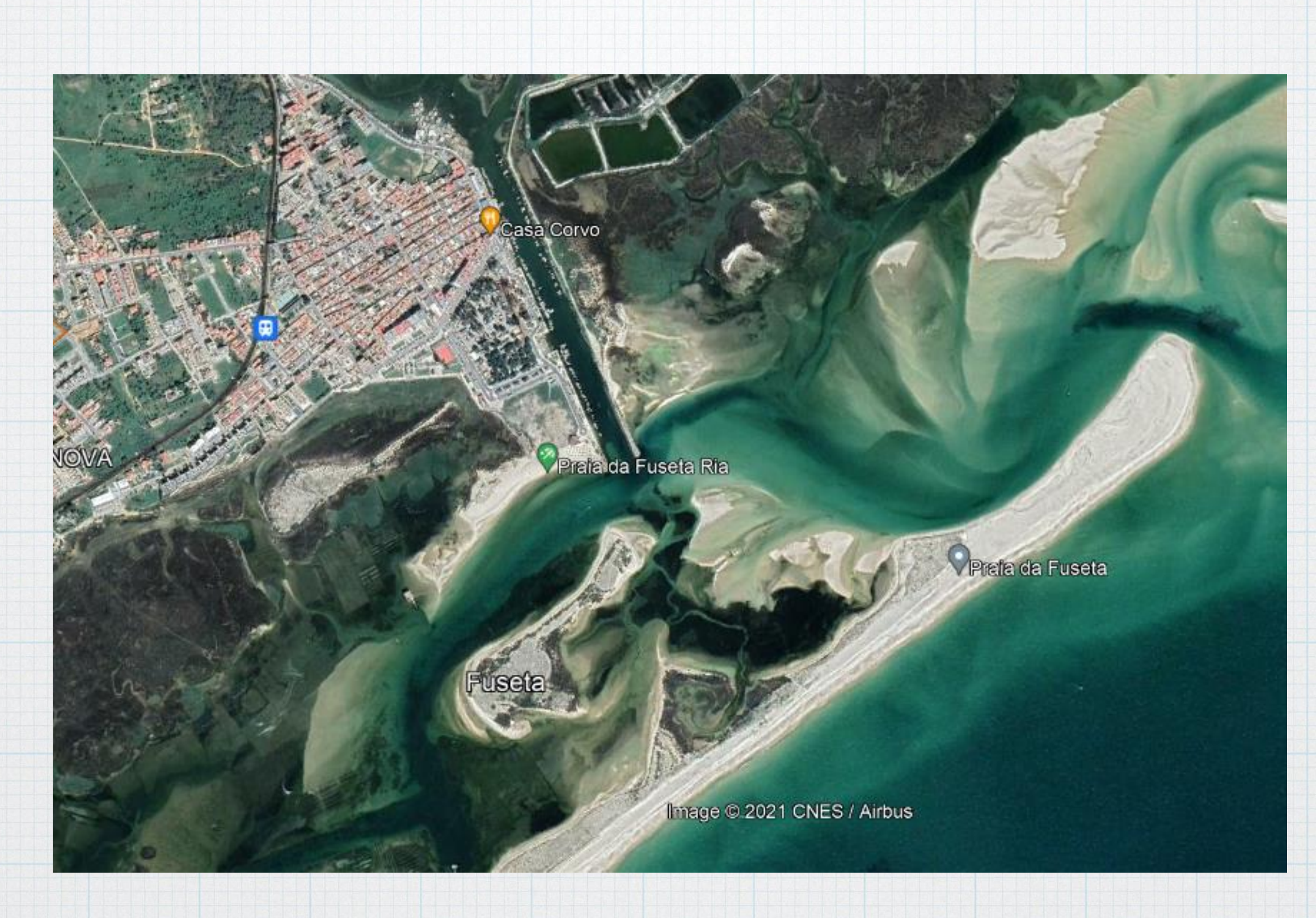

Fuzeta – Olhão. Google Earth, 2020.
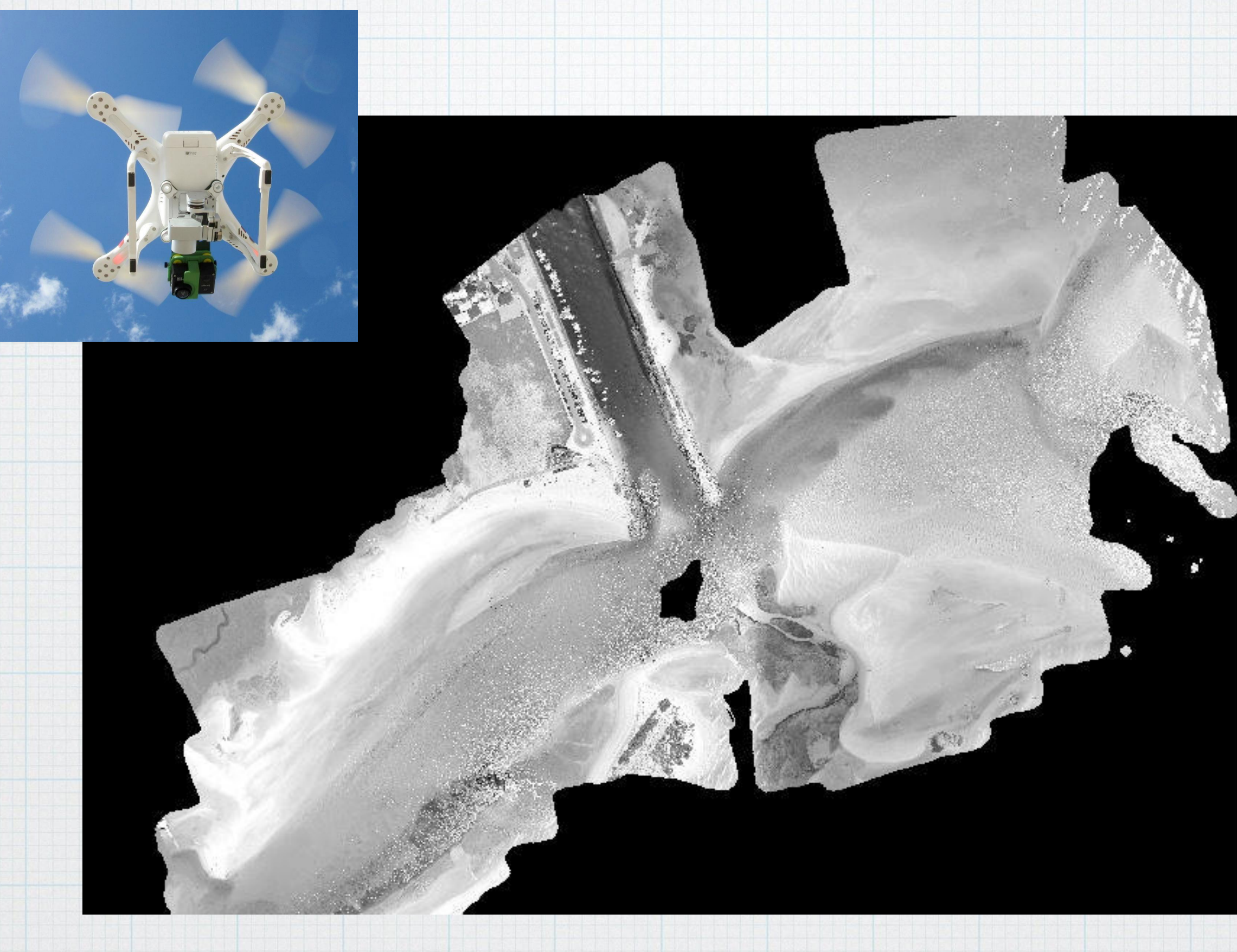

UAV Multispectral Image (4 centimeter spatial resolution)

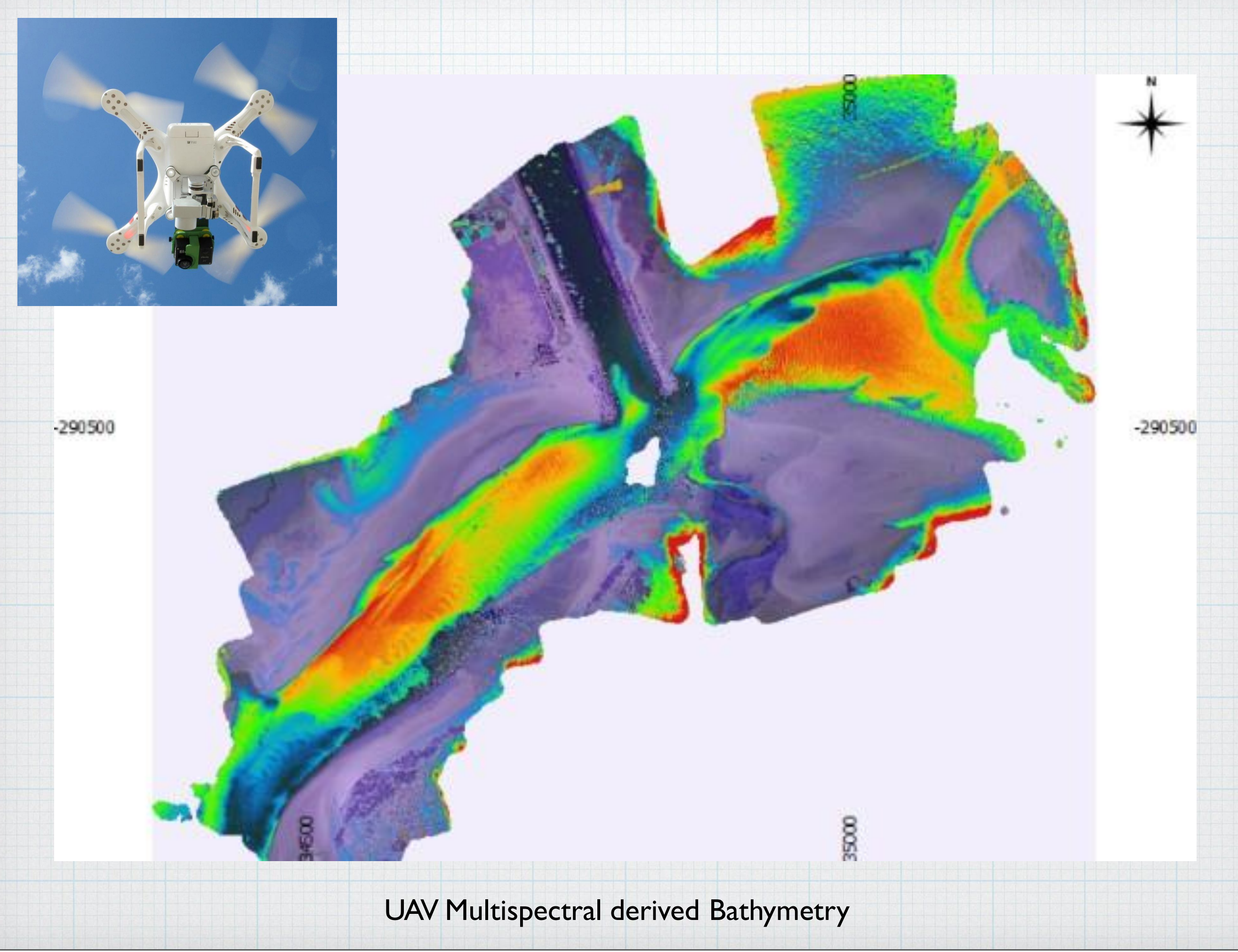

Tuesday, July 28, 20

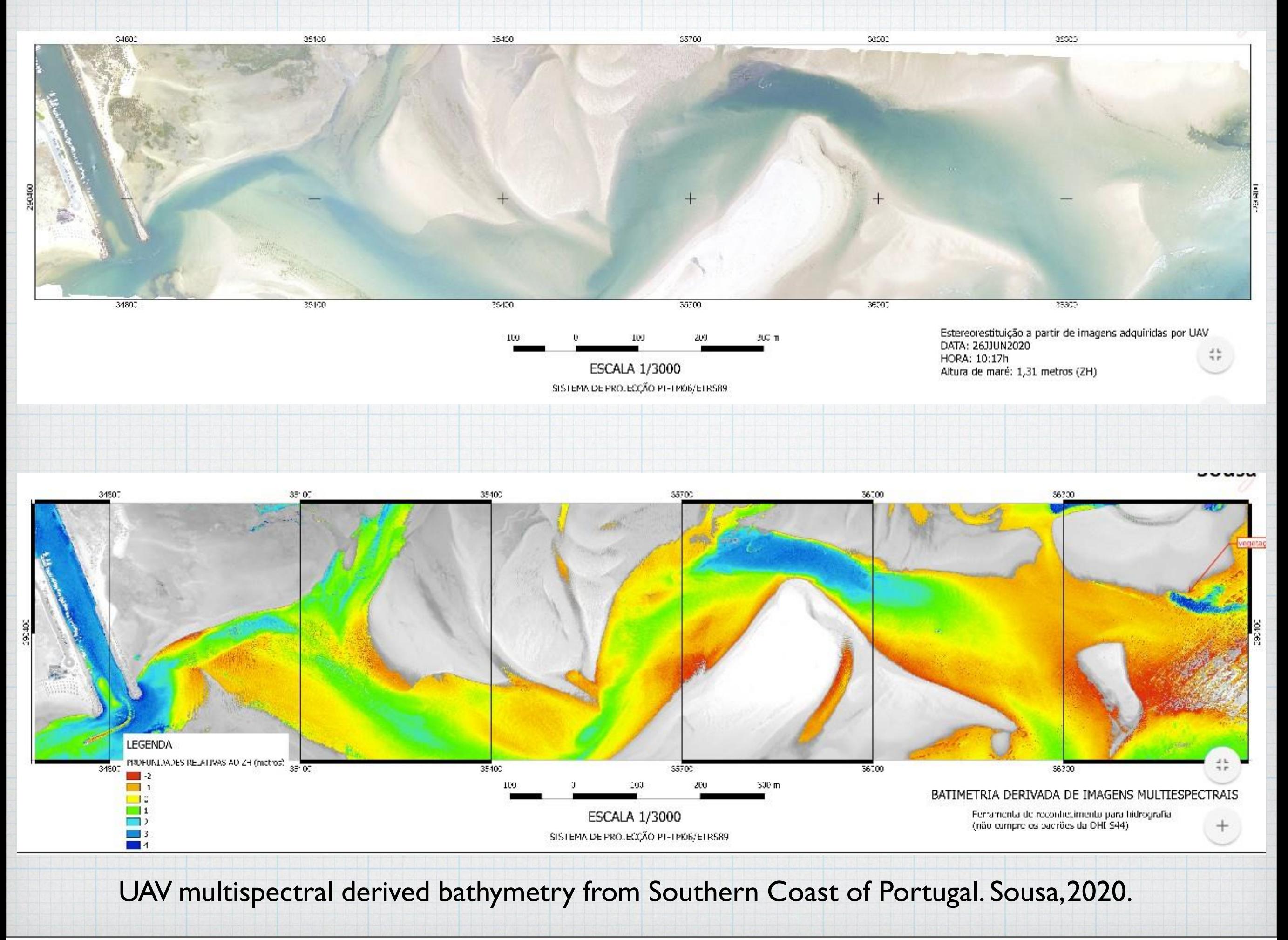

Tuesday, July 28, 20

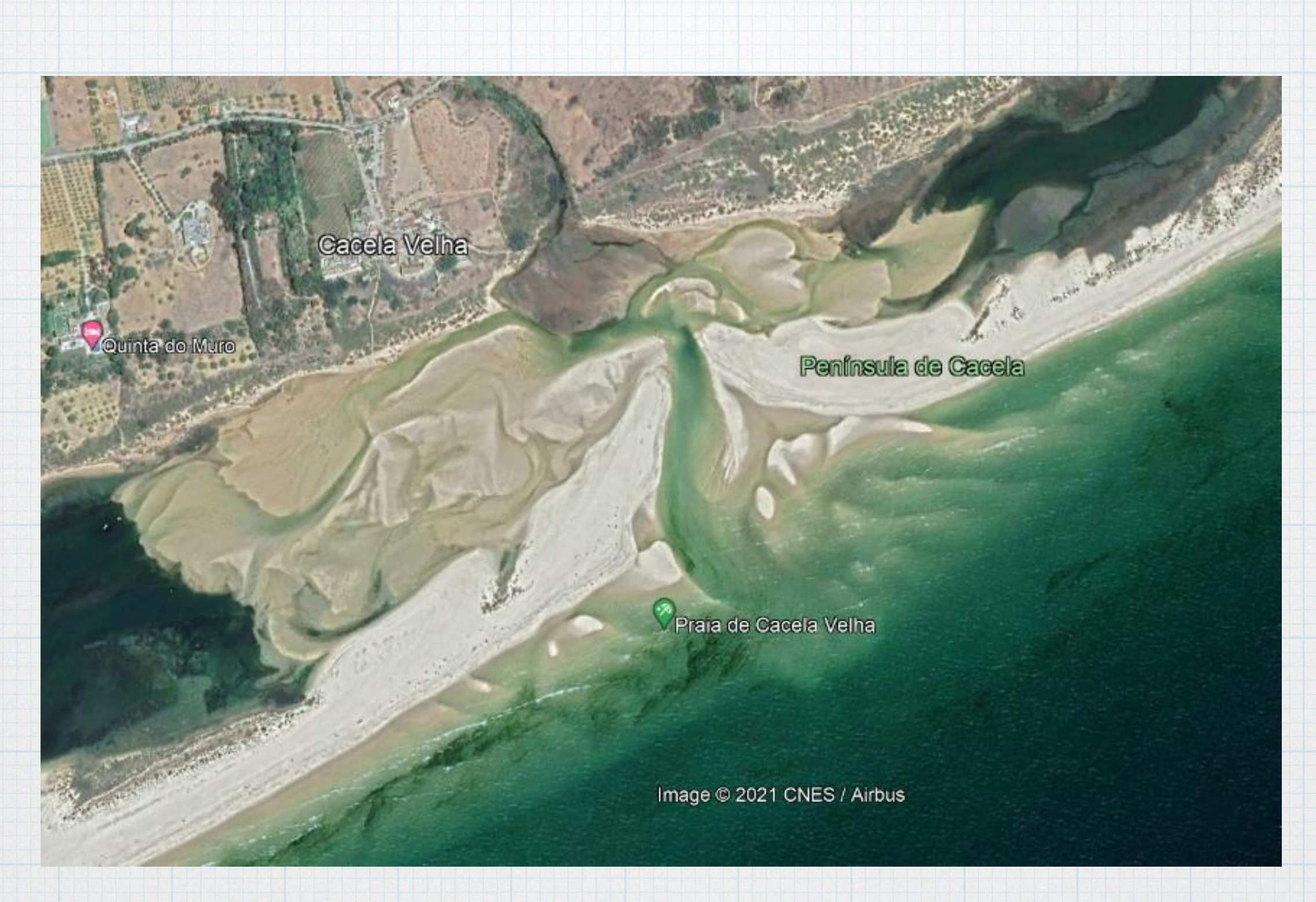

Península de Cacela Velha –Tavira. Google Earth, 2020.

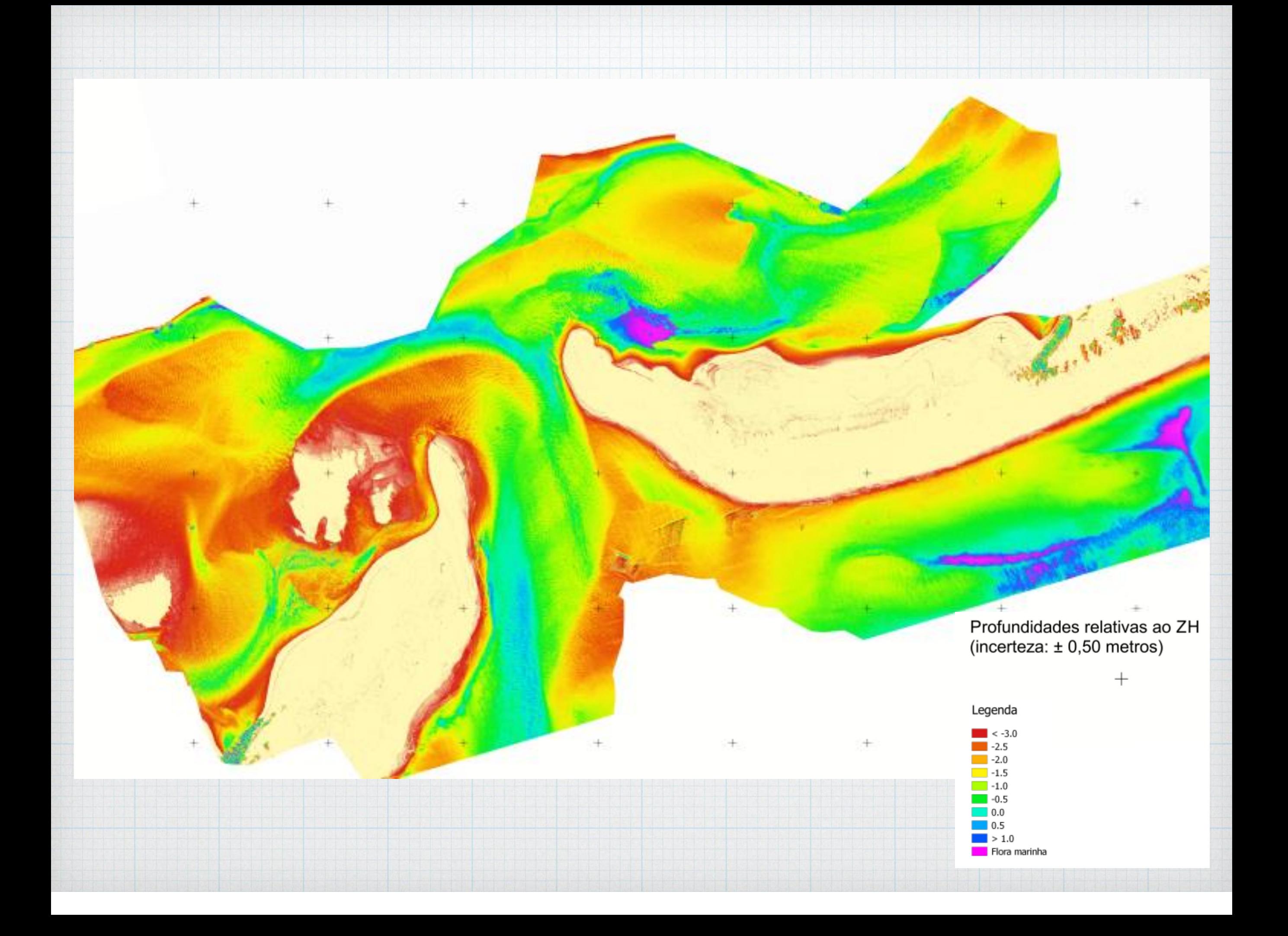

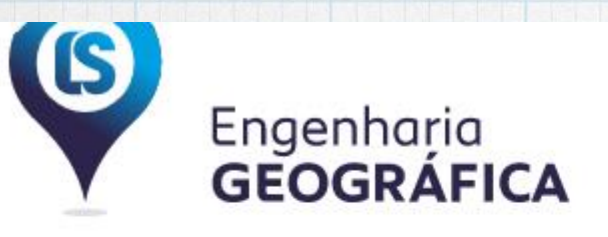

### www.lsengenharia.pt

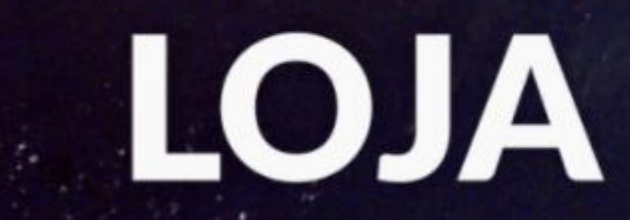

L.S. Engenharia Geográfica consigo em qualquer lugar ...

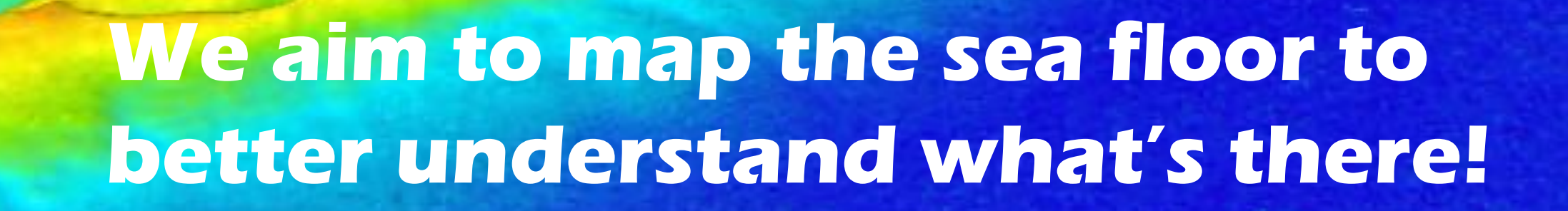

S

Engenharia<br>GEOGRÁFICA

Tuesday, July 28, 20

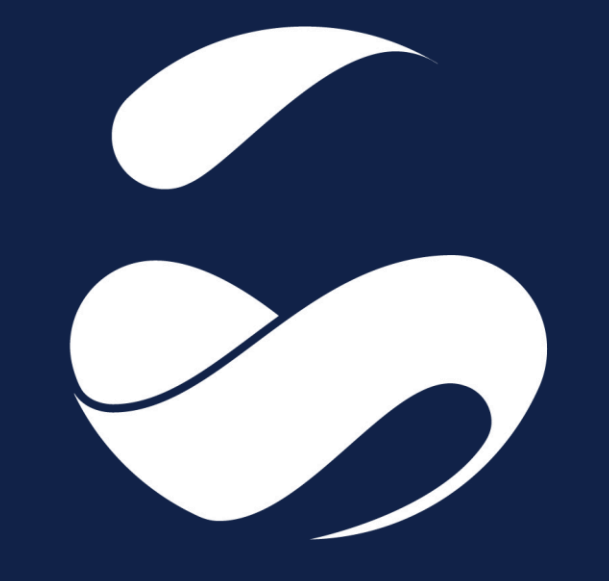

## **CoLAB +ATLANTIC**

**CASSIE: monitoring shoreline evolution from space using Google Earth Engine**

Luís Pedro Almeida

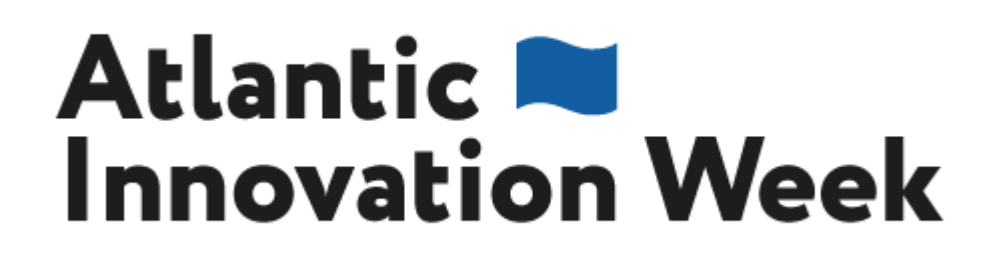

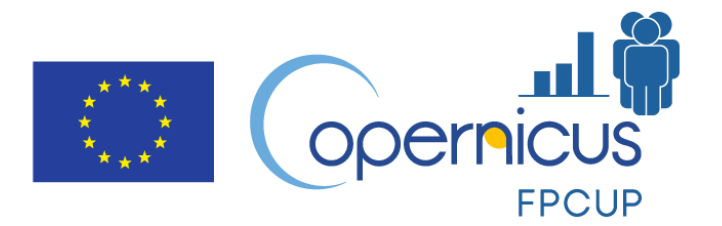

**Copernicus for Business Innovation: Coastal Communities**

### **+ OUTLINE**

- **Shoreline position definition and utility**
- **Monitoring shoreline from space: limitations and advantages**  $\frac{1}{2}$
- **CASSIE: shoreline management module**  $\longrightarrow$
- **Practice**  $\overline{\phantom{0}}$

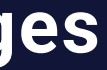

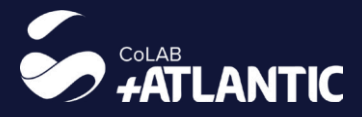

## **+ Shoreline position: definition(s)**

- Environmental proxy that allows identifying and/or evaluating the condition or evolutionary trend of the boundary between continent and ocean.
- Its definition depends on the environment under study, the measurement objective and the available data.

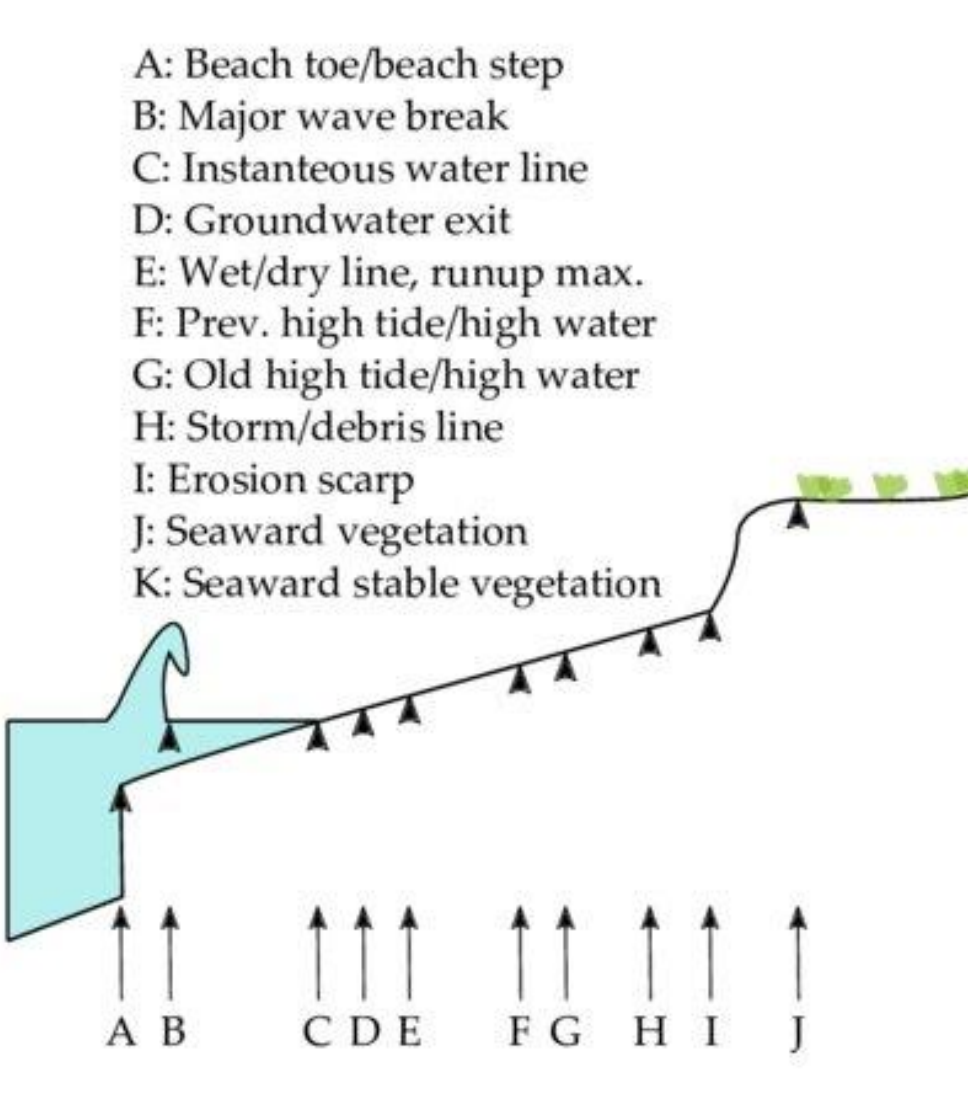

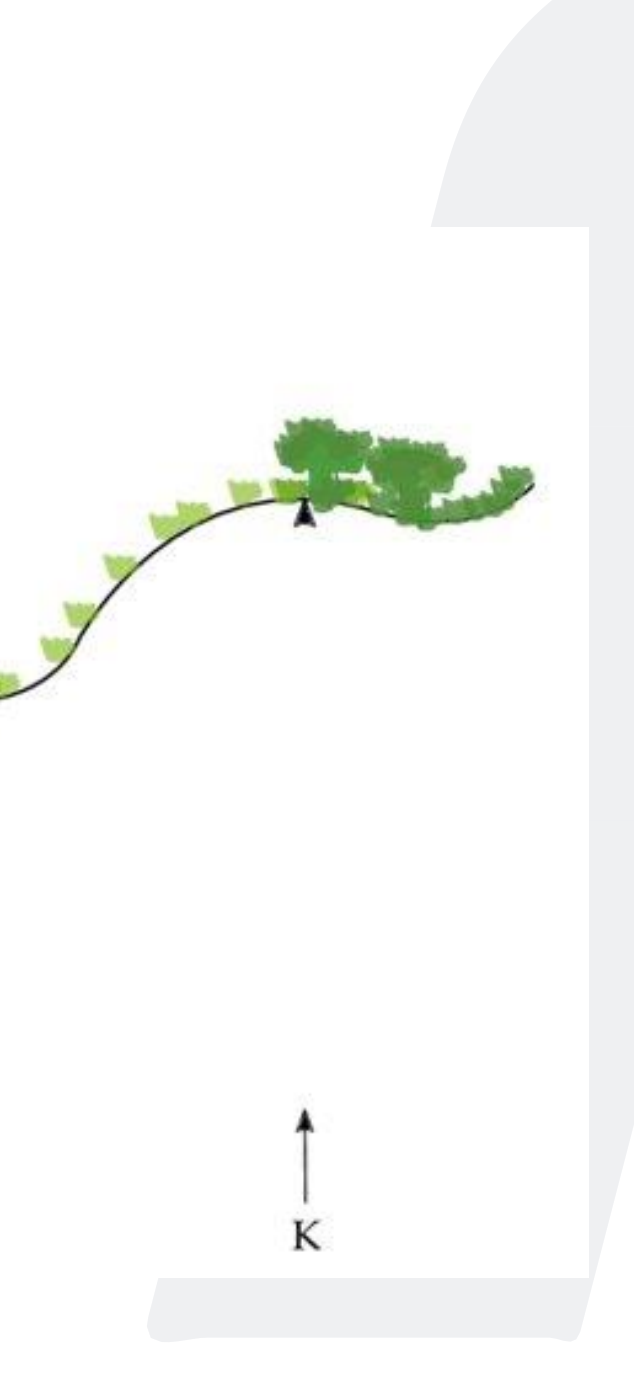

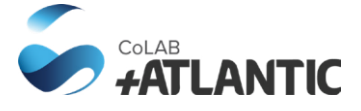

### **+ Shoreline position: definition**

**A-Cliff crest B- Cliff toe C- seawall top D- Vegetation line E- Dune vegetation line F- Berm erosion scarp G- Storm debris line H- Relitic high tide limit I- High tide limit K- Maximum swash position L- Water table M- Swash limit N- Bore front O- Mean low tide line P- beach step**

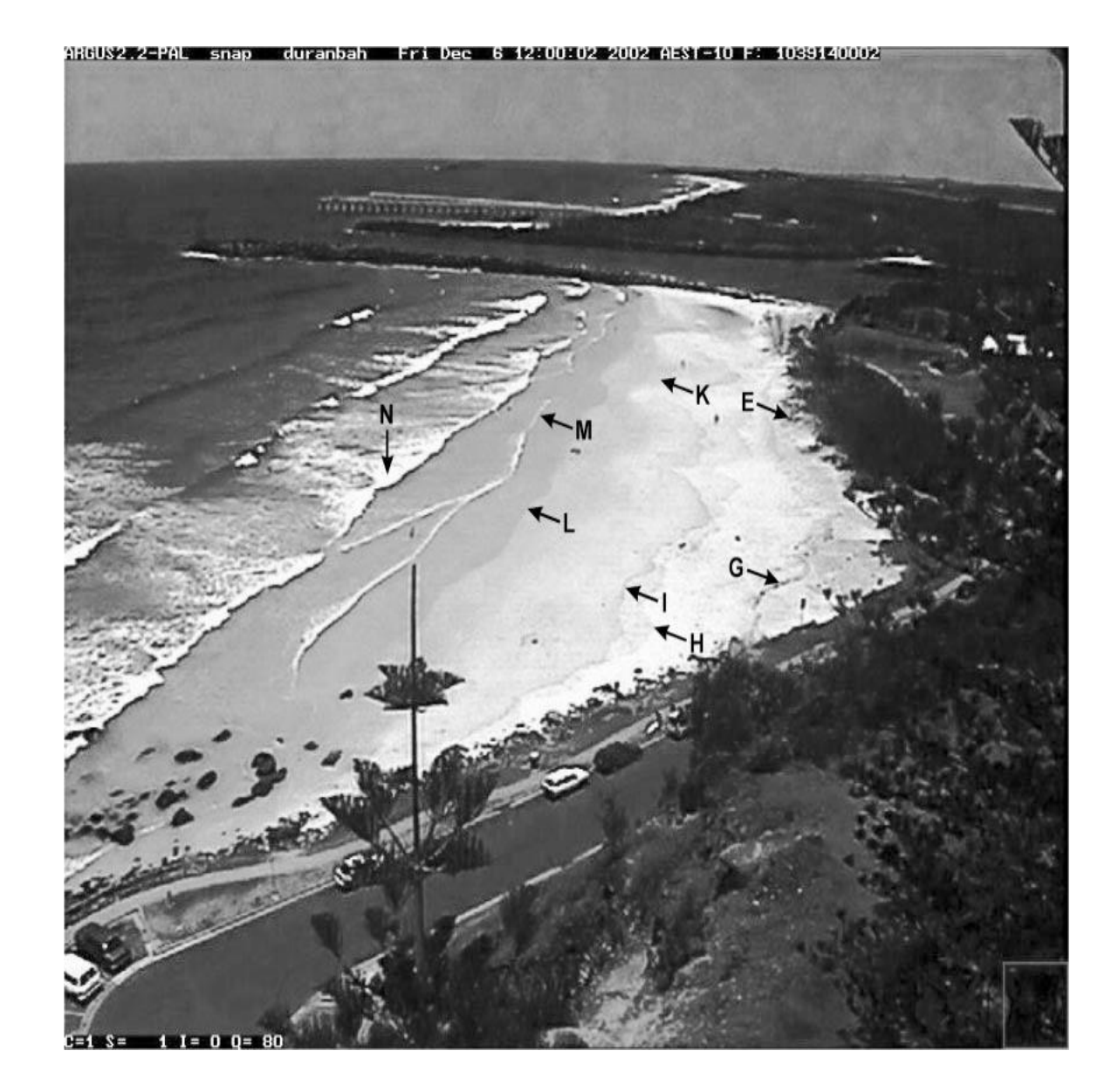

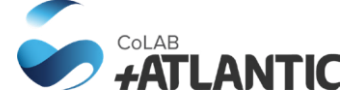

### **+ Shoreline position utiliy: episodic erosion vs structural erosion**

### Video-monitoring shoreline position over the time and

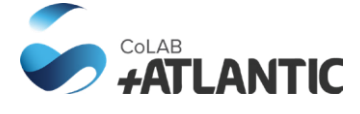

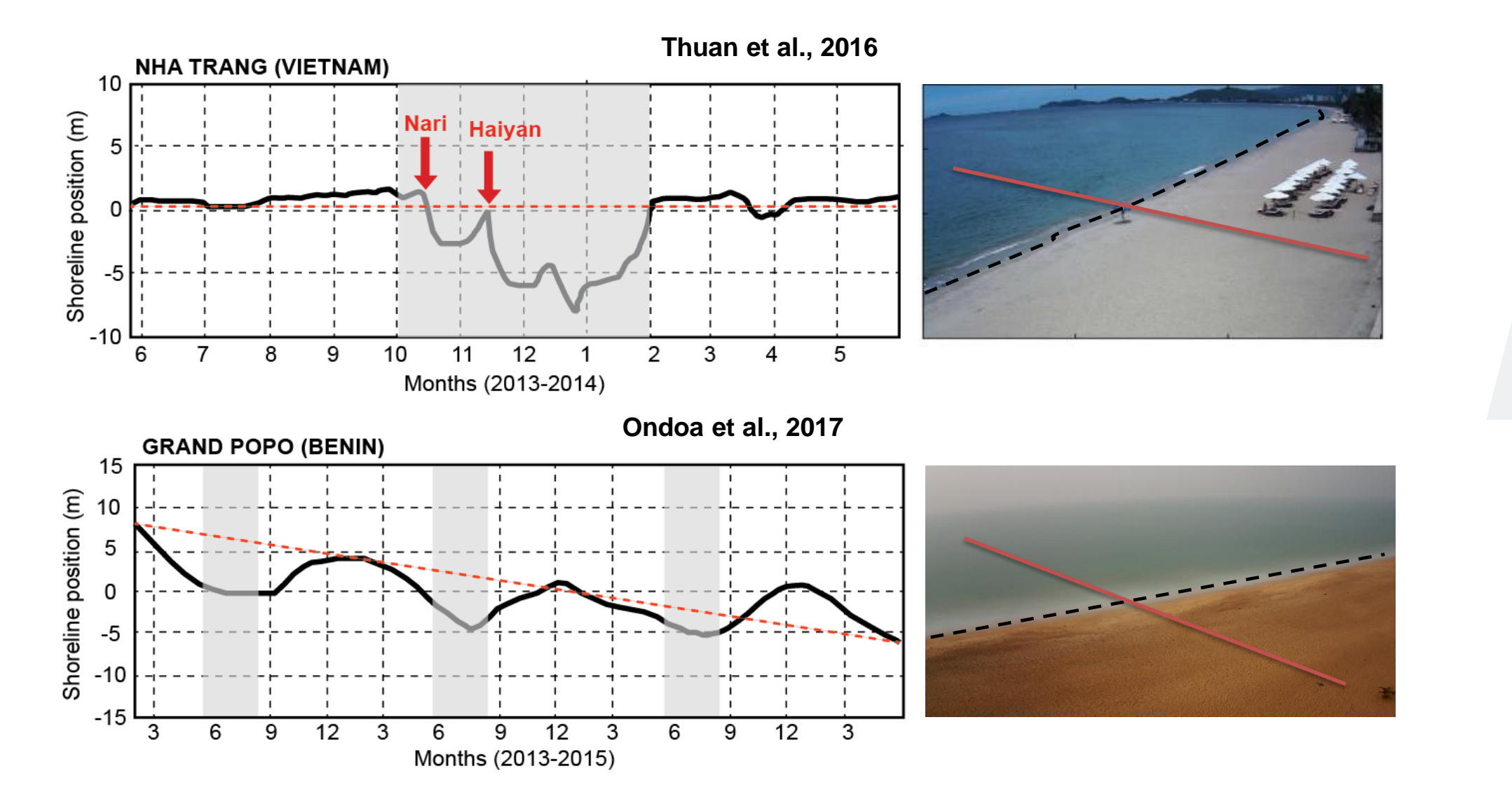

space

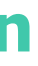

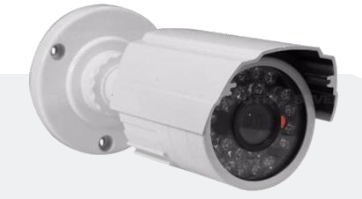

#### **Long-term changes require long-term data**

- Sand Motor case study
	- $1 1 2011$  // 1-7-2016

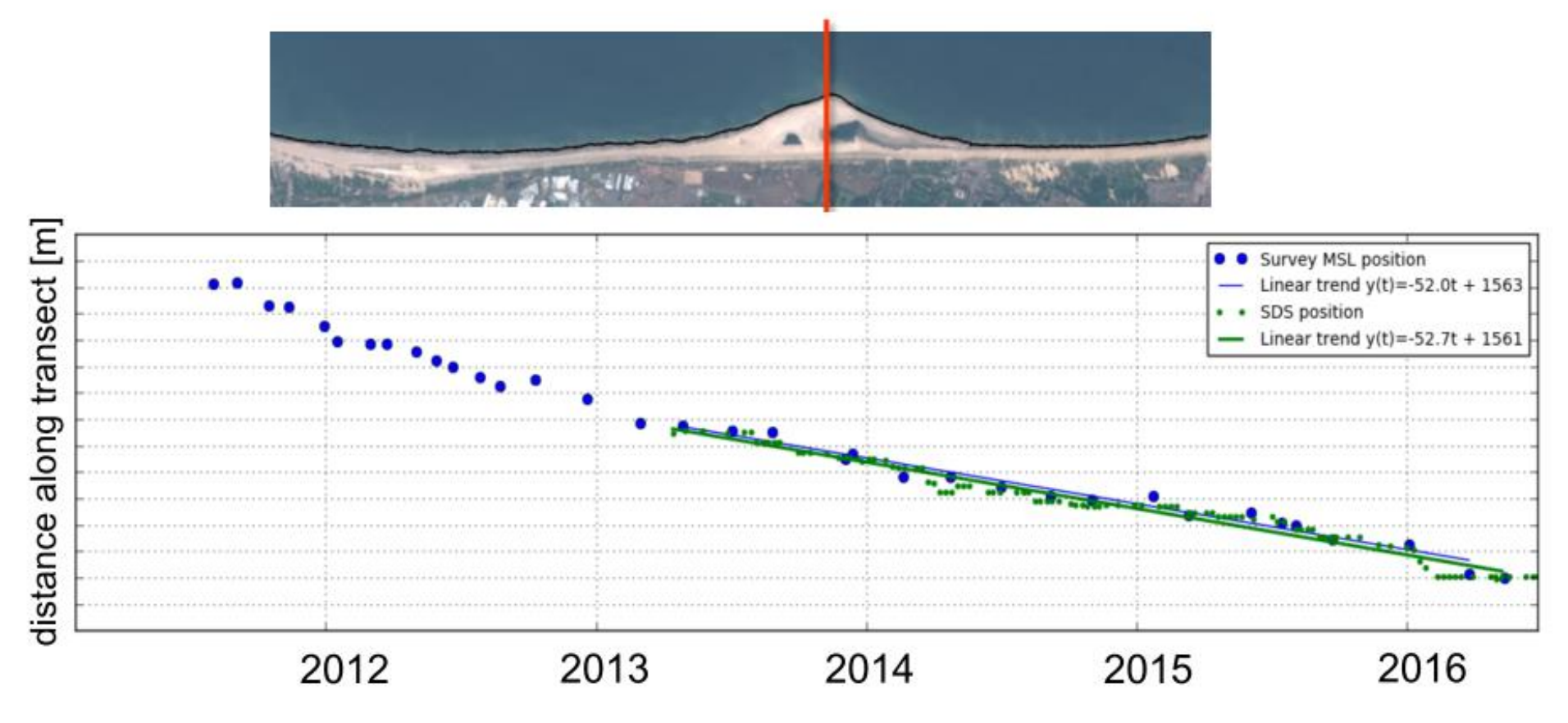

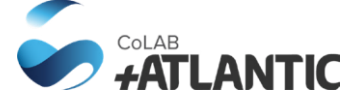

### **+ Shoreline position: episodic erosion vs structural erosion**

- **Spatial resolution (pixel size)**
- **Influence of waves and tides**
- **Presence of clouds**
- **Temporal resolution**

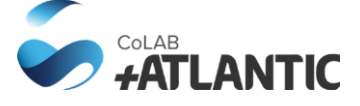

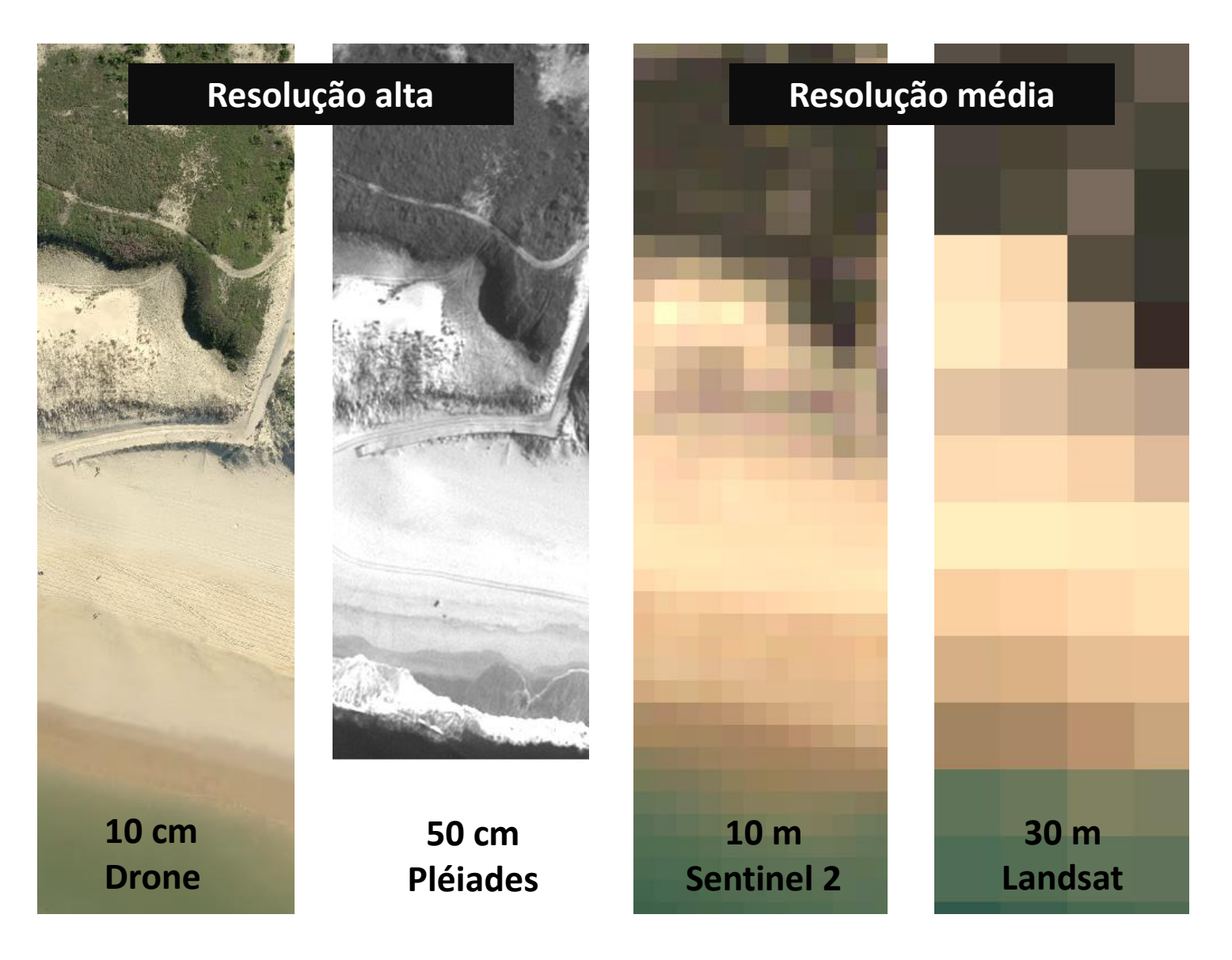

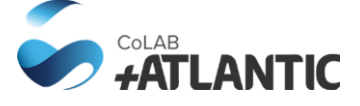

### • **Spatial resolution (pixel size)**

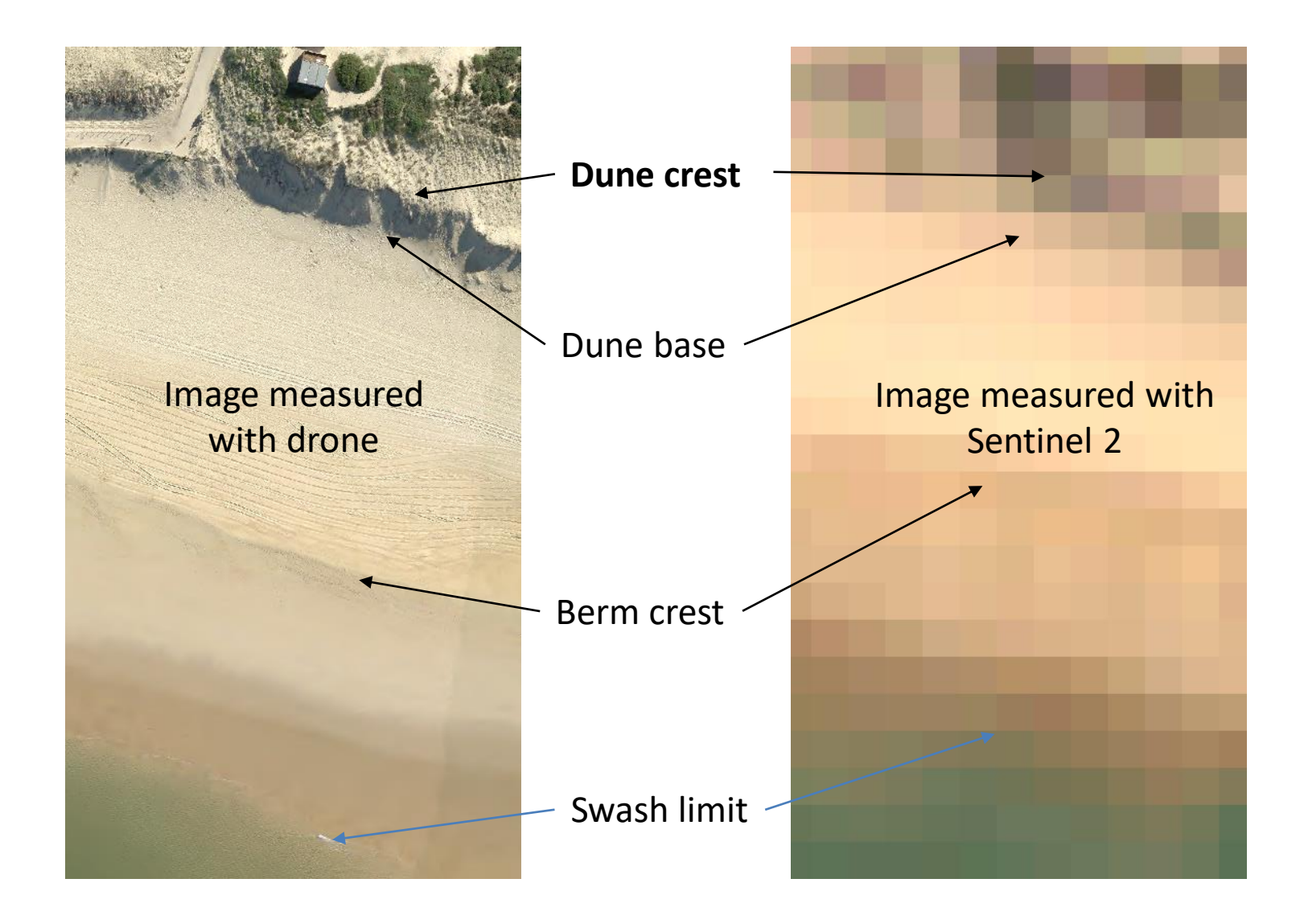

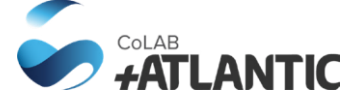

• **Spatial resolution (pixel size)**

• **Influence of tide during image collection**

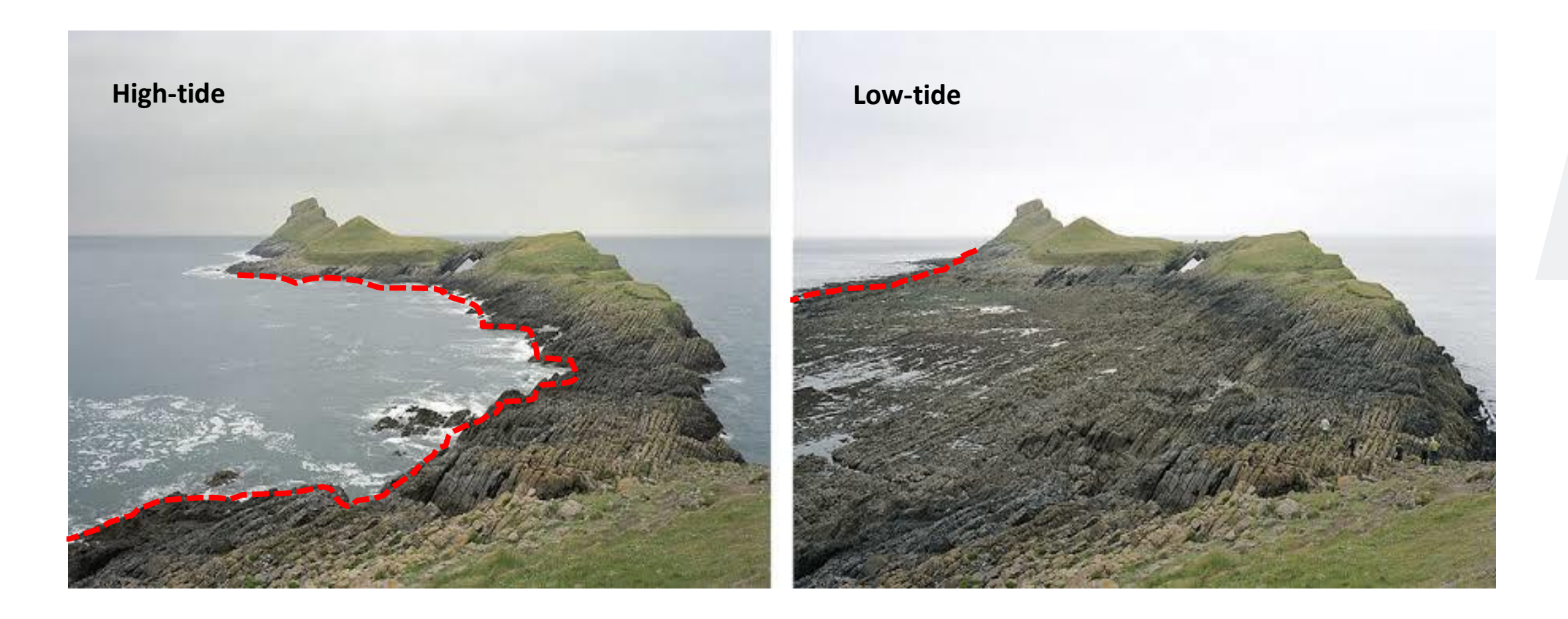

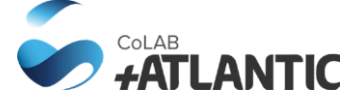

• **Possible solutions to correct the influence of tide**

### **Solution 1:** using the beach slope and tide level, the shoreline position can be translated to the reference

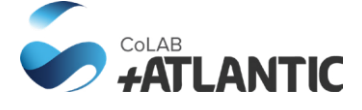

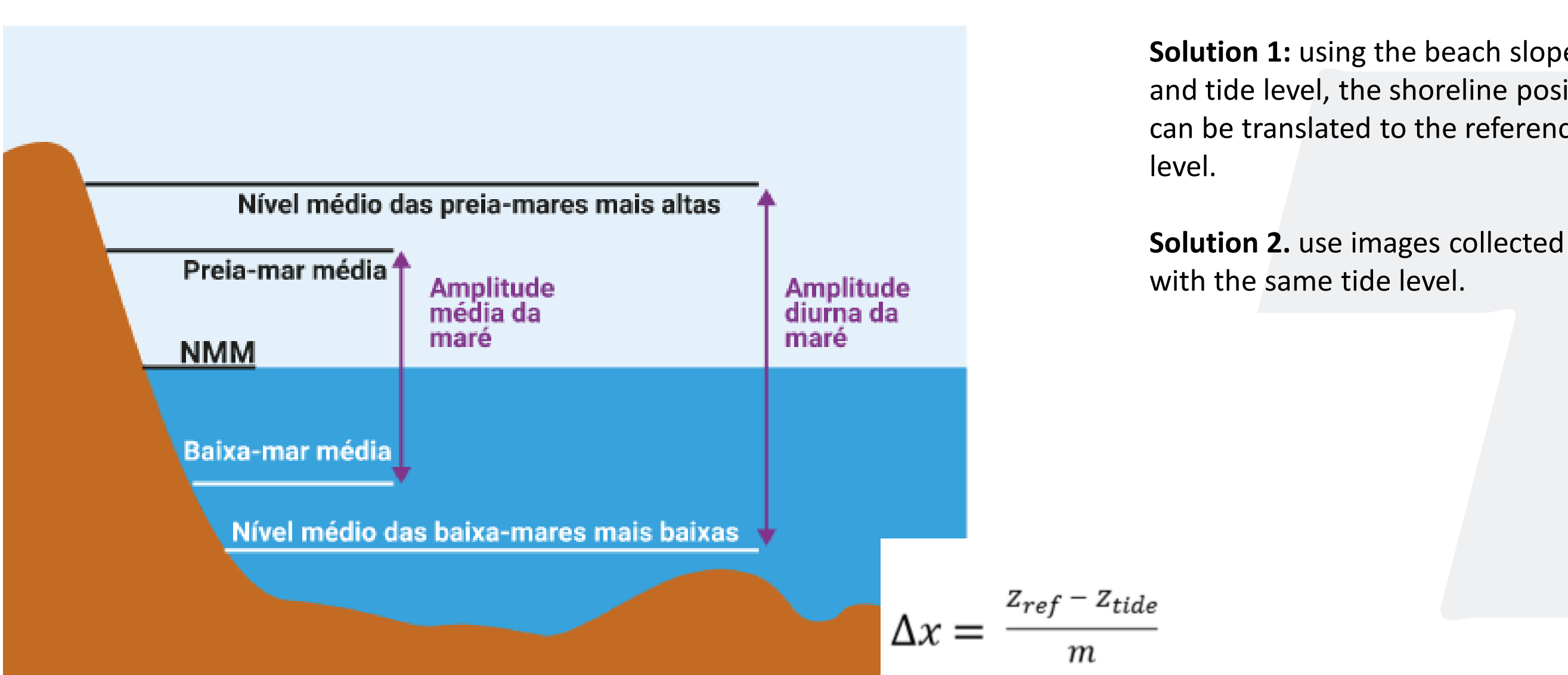

• **Influence of waves during image collection**

**Solution:** remove images collected during storm events form analysis.

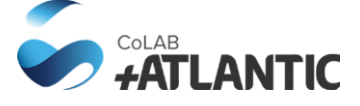

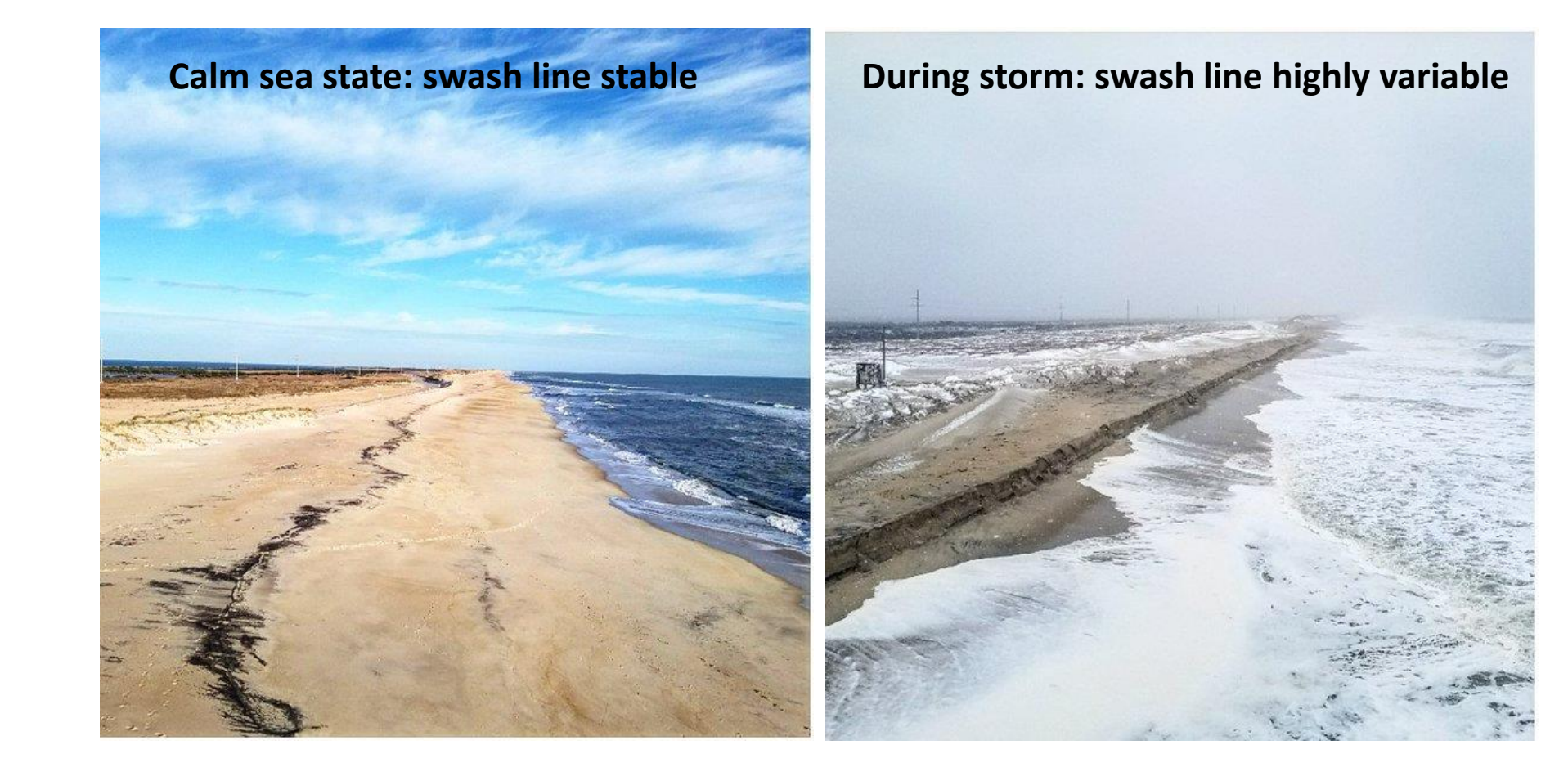

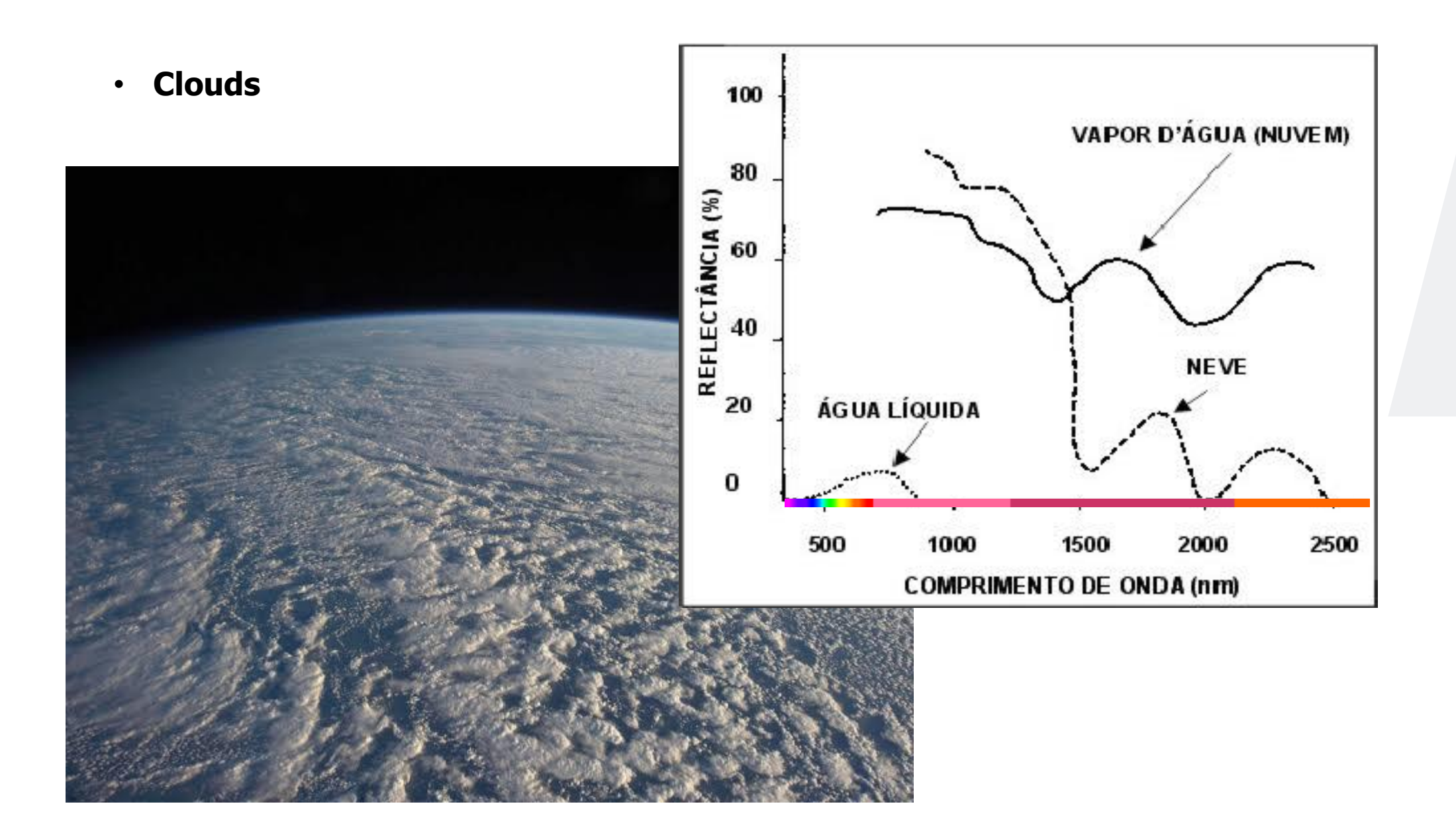

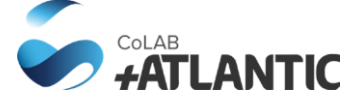

### • **Temporal resolution**

#### **Landsat temporal resolution (16 days)**

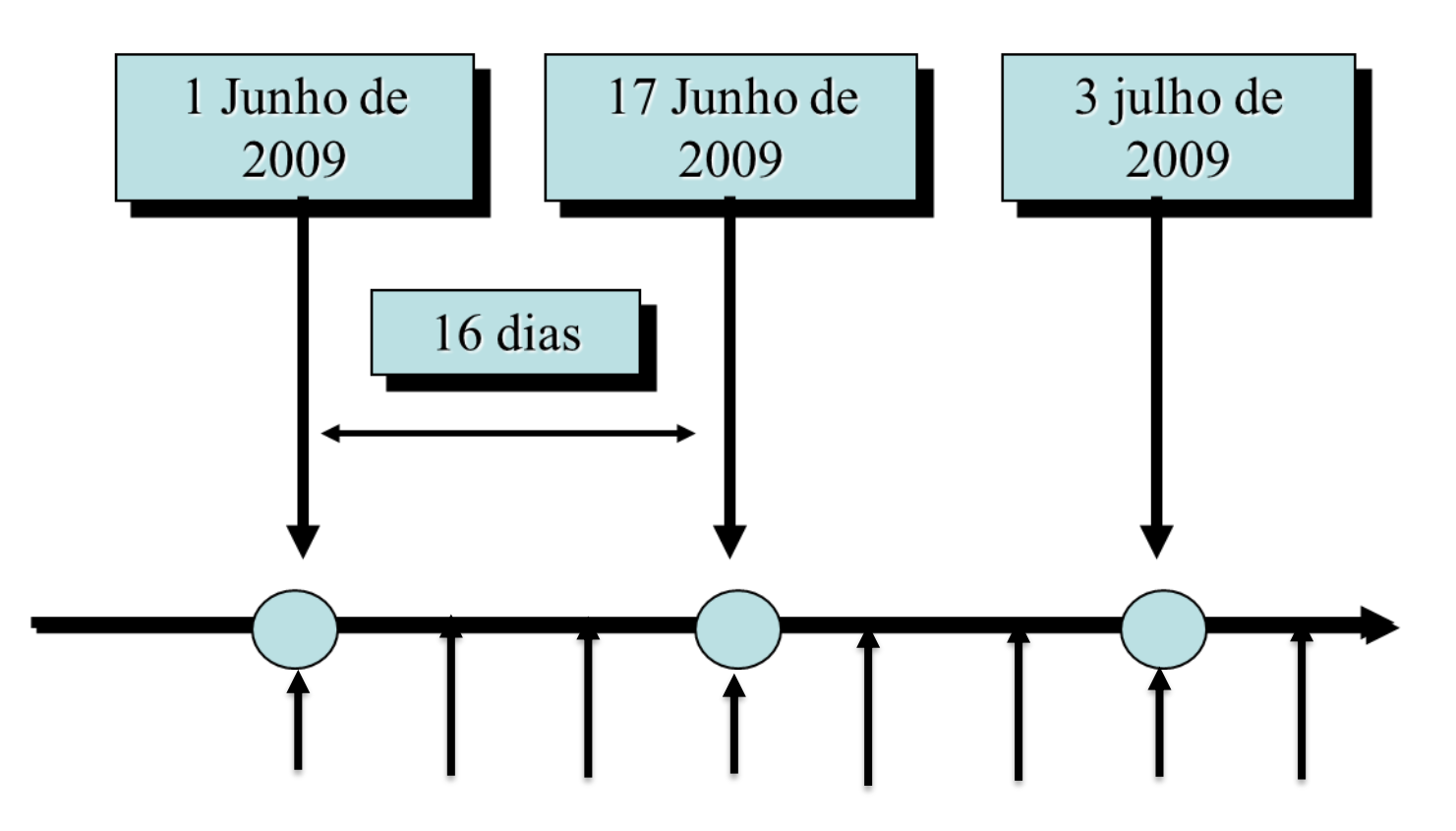

**Sentinel 2 temporal resolution (5 days)**

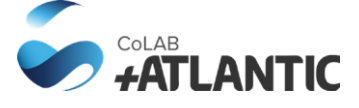

**Emergency assessement – barrier breaching**

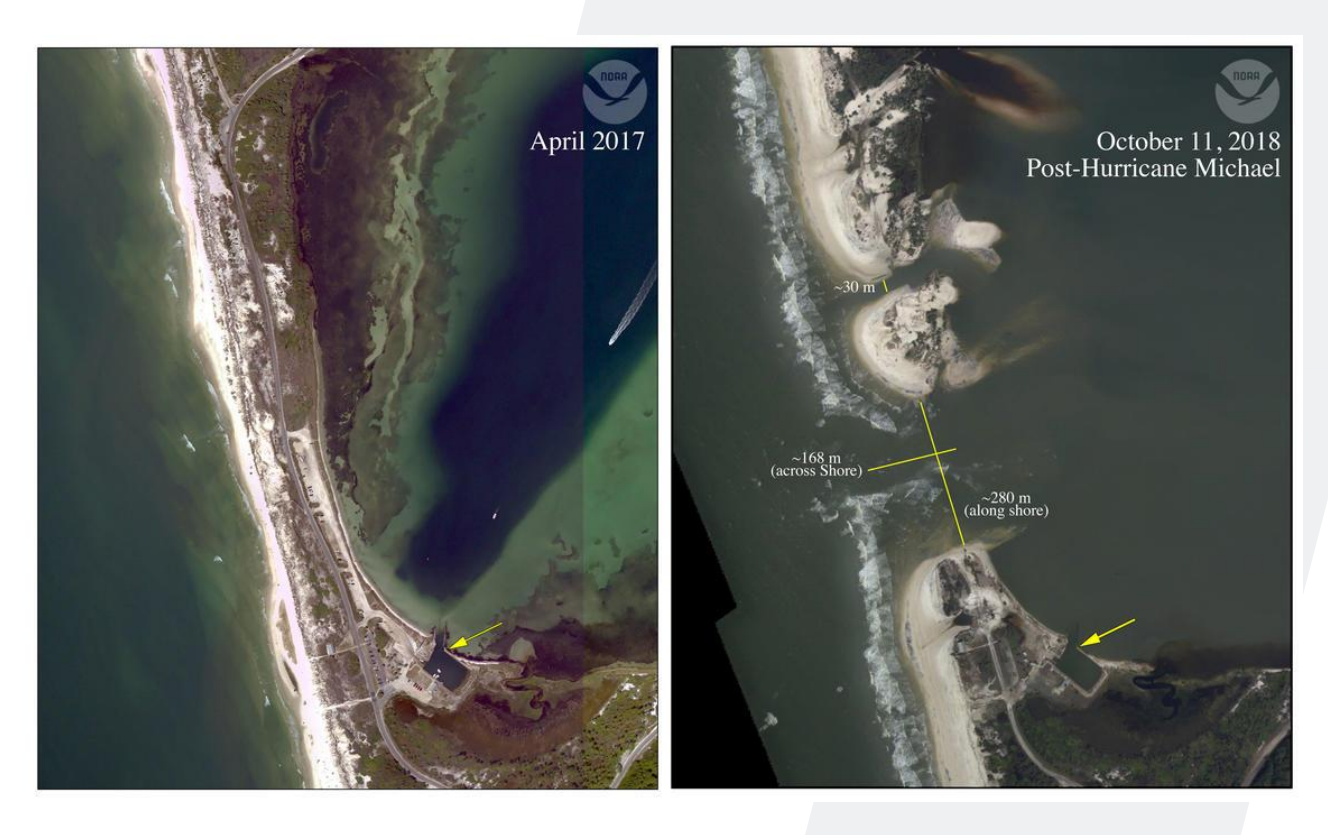

## **+ Shoreline position from satellite imagery - advantages**

- **Multi-spectral sensors**
- **Spatial coverage**

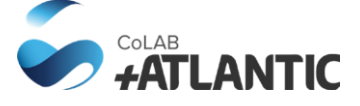

#### • **Multi-spectral information (bands)**

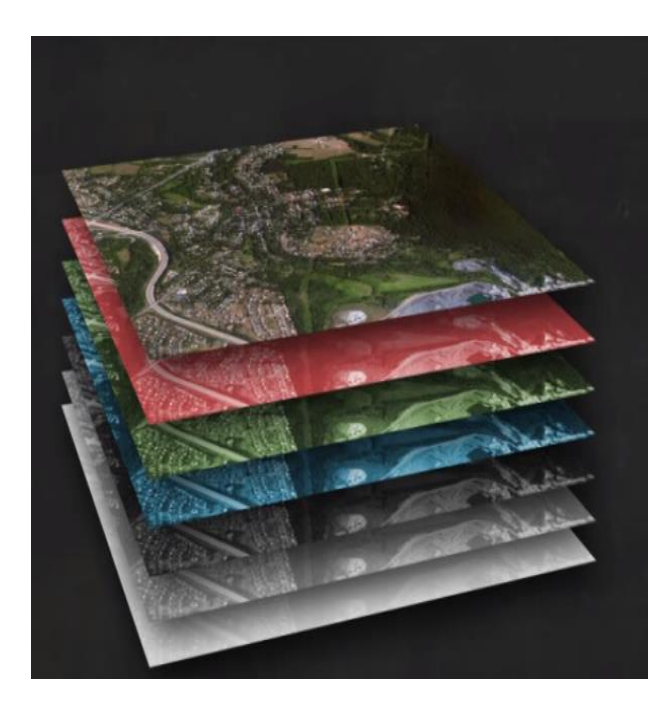

**Spectral bands**

**Spectral signature of the targets (water, land, etc.)**

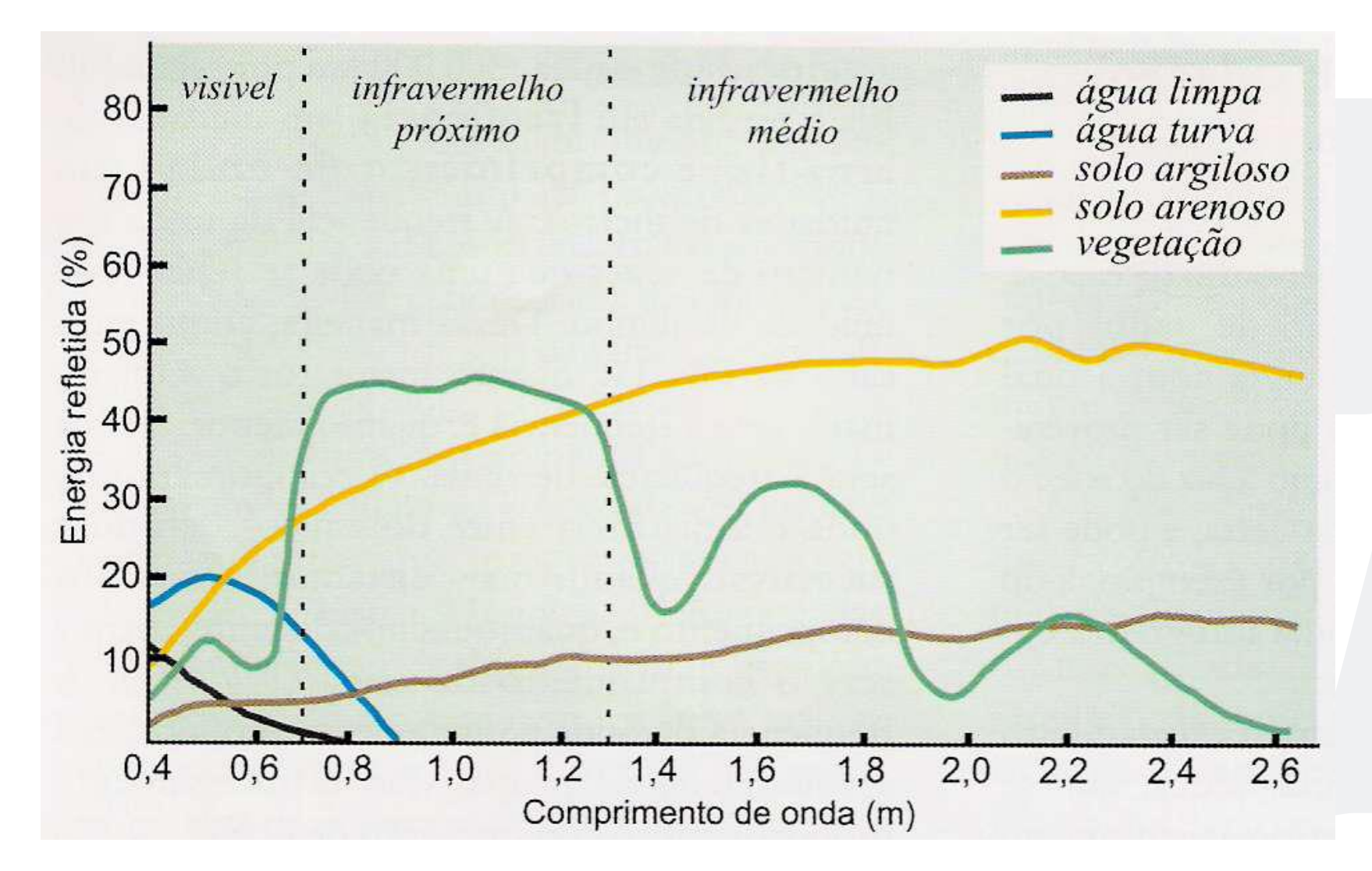

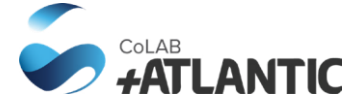

## **+ Shoreline position from satellite imagery - advantages**

Normalized difference of water index – simple index to separate water from land.

**NDWI = (NIR-GREEN)/(NIR+GREEN)**

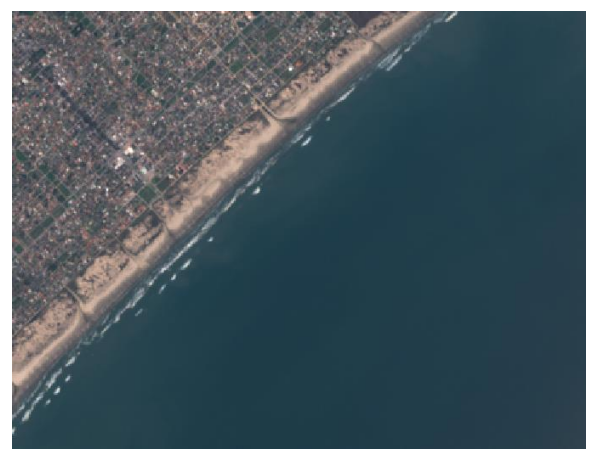

### **RGB NDWI**

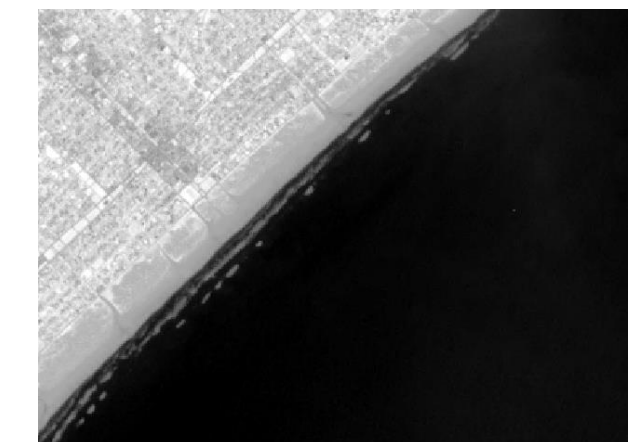

### **Supervised image classification (other approaches)**

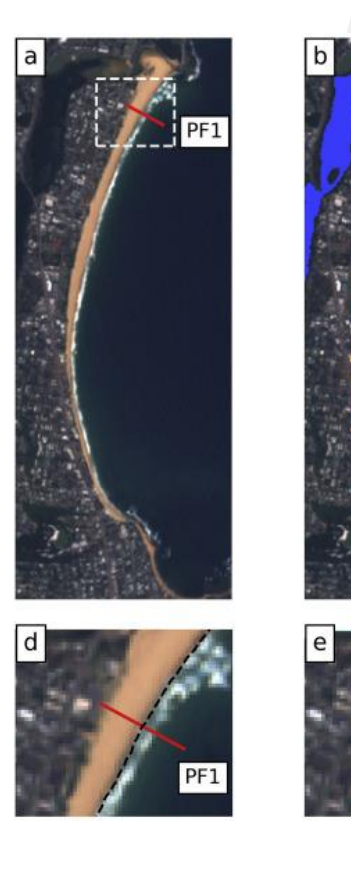

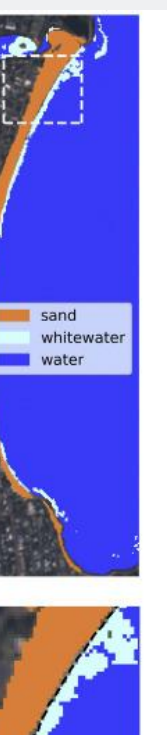

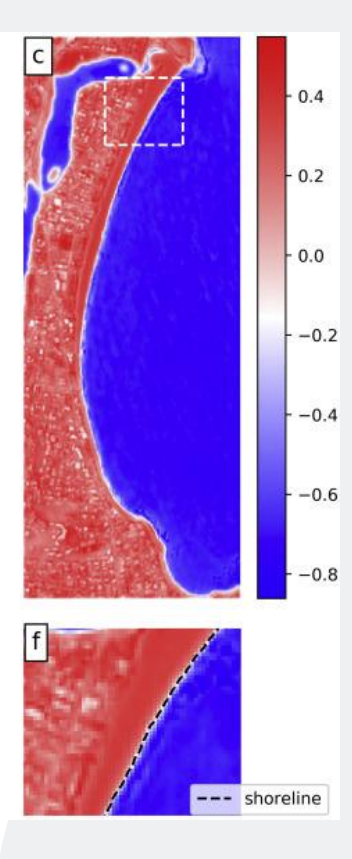

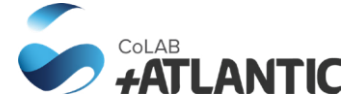

• **Multi-spectral information (bands) – spectral indexes**

### **+ Shoreline position from satellite imagery - advantages**

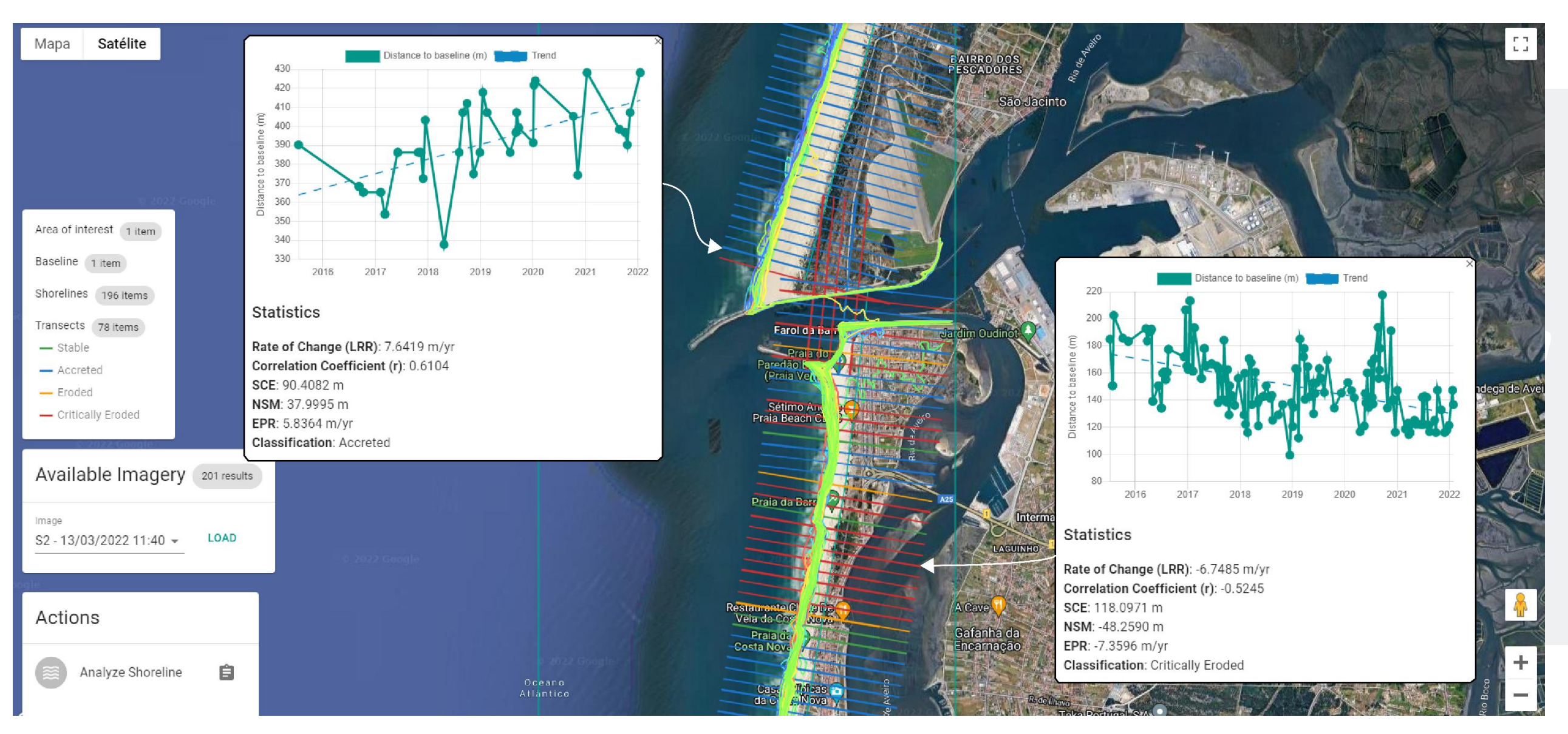

#### • **Link between regional and local**

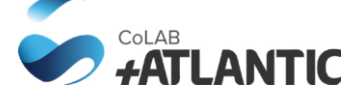

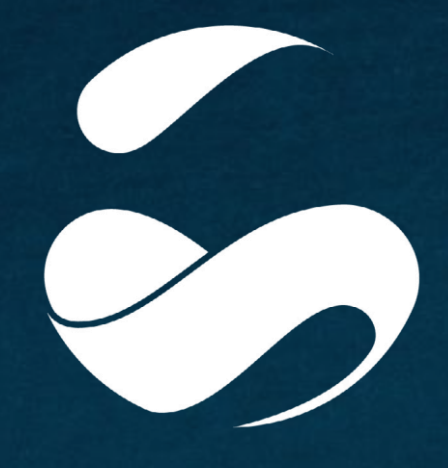

COLAB<br>*FATLANTIC* 

#### **+ATLANTIC LVT**

Edifício LACS Estrada da Malveira da Serra 920 2750-834 Cascais, Portugal

#### **+ATLANTIC CENTRO**

Molhe Leste 2520-620 Peniche, Portugal

#### **+ATLANTIC NORTE**

Av. D. Afonso Henriques 1825 4450-017 Matosinhos, Portugal

#### **+ATLANTIC ALENTEJO**

Edifício TEKEVER Aeródromo Municipal Ponte de Sor 7400-601 Tramaga, Portugal

**colabatlantic.com pedro.almeid[a@colabatlantic.com](mailto:info@colabatlantic.com)**

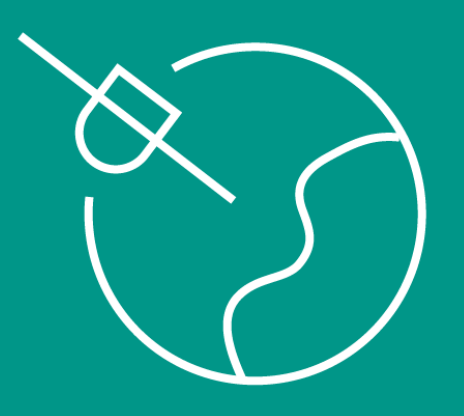

 $C.\Lambda.S.S.I.E.$ 

# **CASSIE: tools**

- The main technology is the **Google Earth Engine**, which allows access to data and parallel computing (cloud).
- CASSIE was built with JavaScript and using GEE API.
- CASSIE was build using **React**, a web framework that allow to build modular operations.
- The **React Redux Saga** manages the assyncronous interactions with Google Earth Engine.
- The library **shp-write**, from Mapbox, is used to convert GeoJSON to ESRI Shapefile.

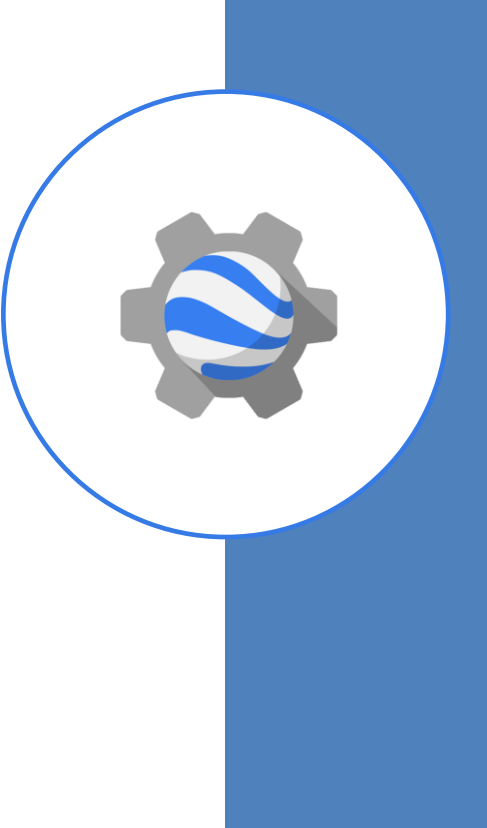

# **CASSIE: data access**

### **Multispectral imagery with global coverage**

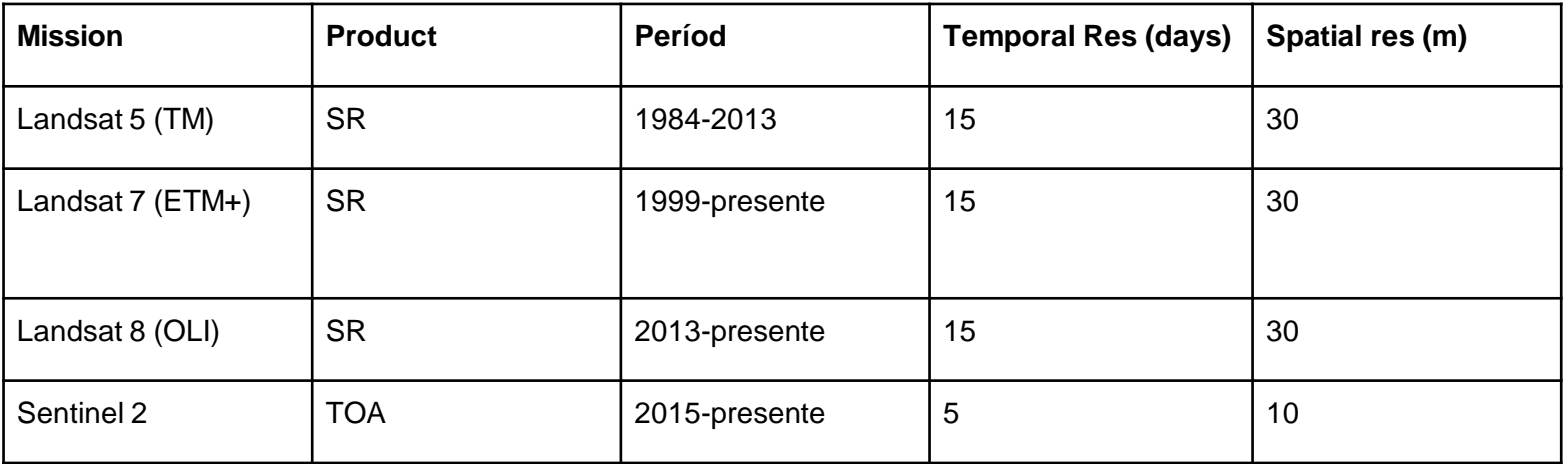

# **CASSIE: workflow**

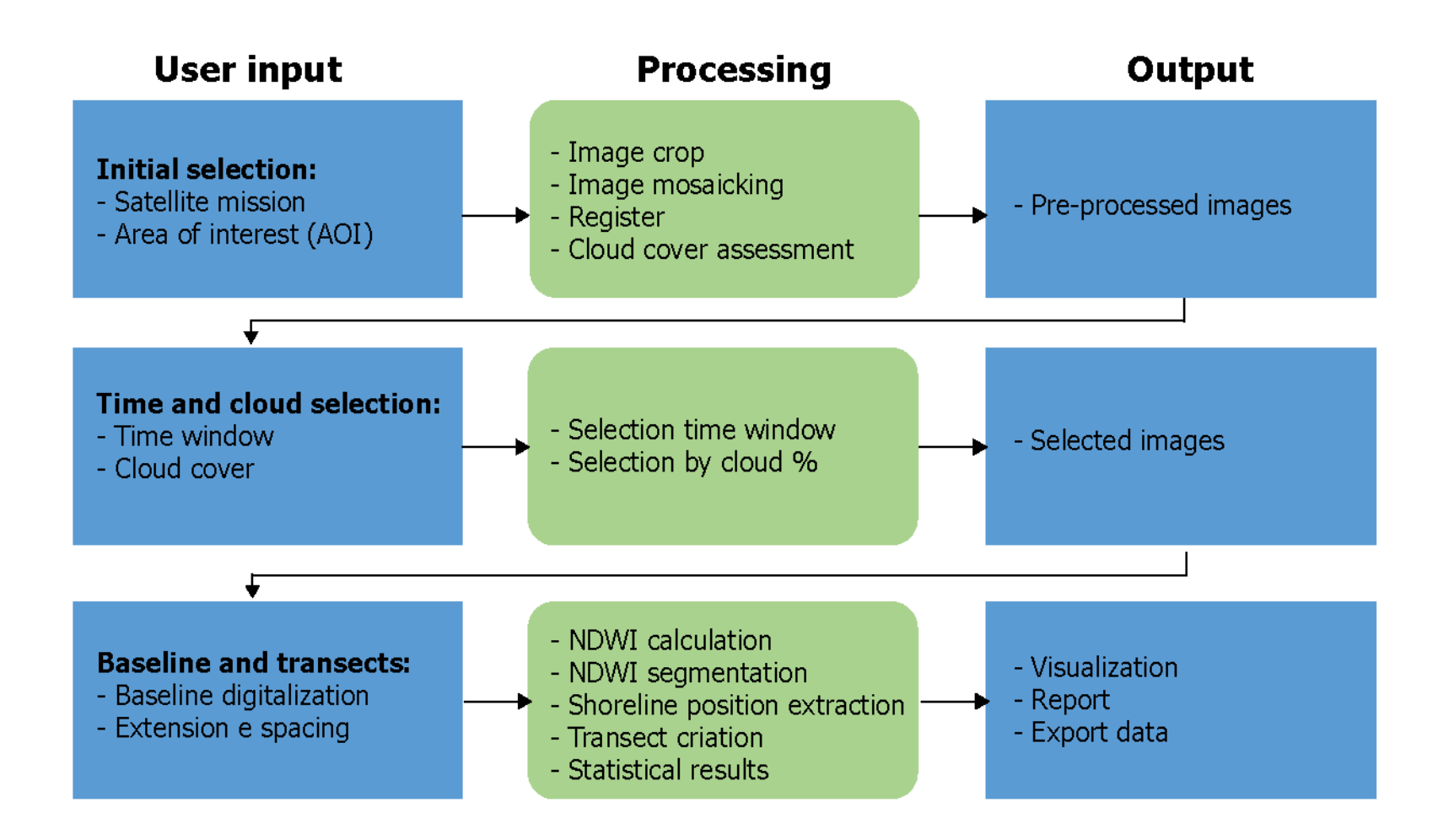

# **CASSIE: statistical analysis**

- Shoreline Change Envelope (SCE);
- Net Shoreline Movement (NSM);
- End Point Rate (EPR);
- Linear Regression Rate (LRR);

# **CASSIE: Shoreline change envelope (SCE)**

#### **Distance between the two most distant lines.**

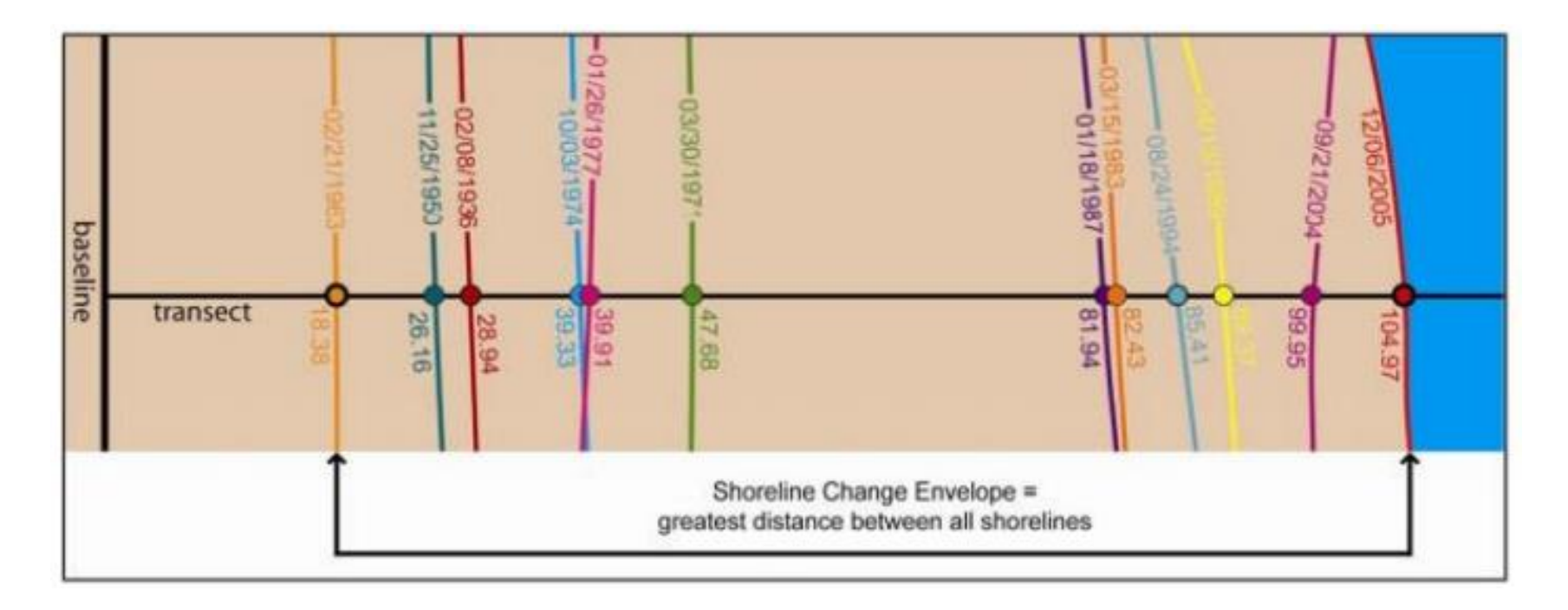

# **CASSIE: net shoreline movement (NSM)**

#### **Distance between the oldest and younges shorelines.**

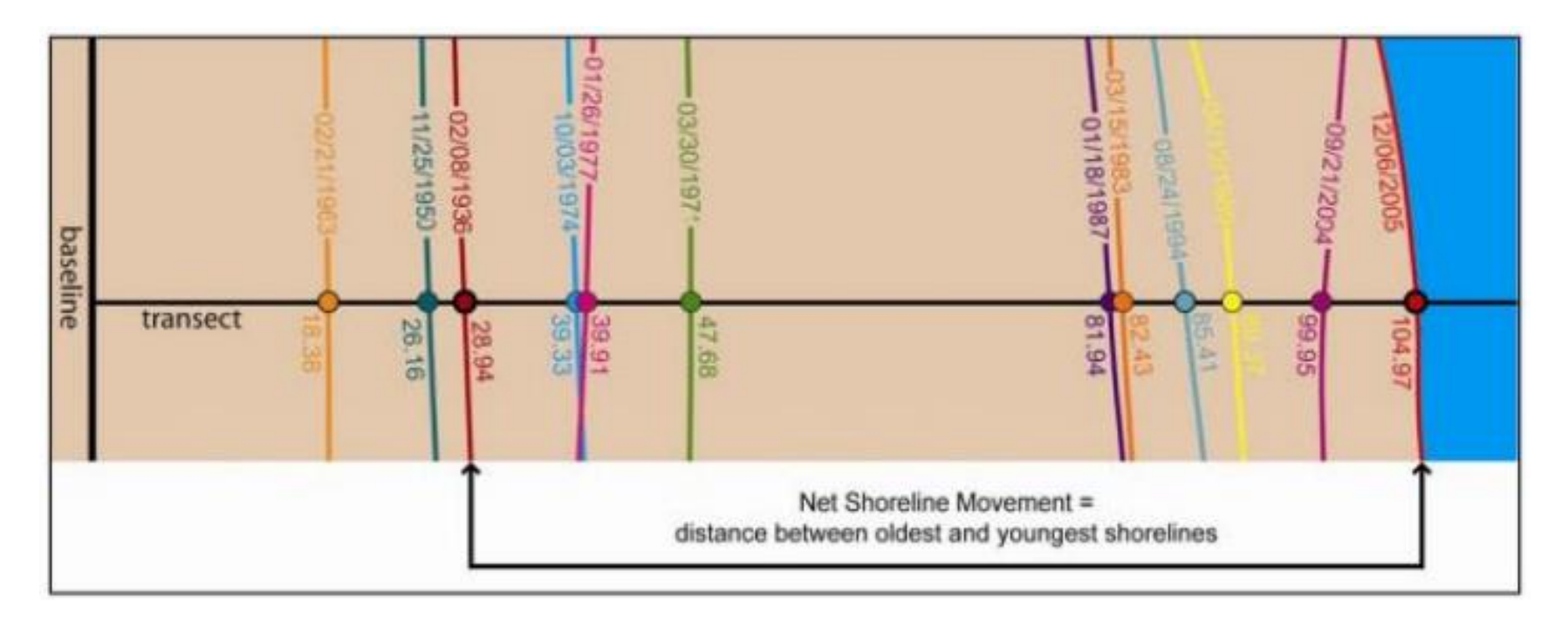

# **CASSIE: end point rate (EPR)**

#### **Variation rate computed by diving NSM by elapsed time.**

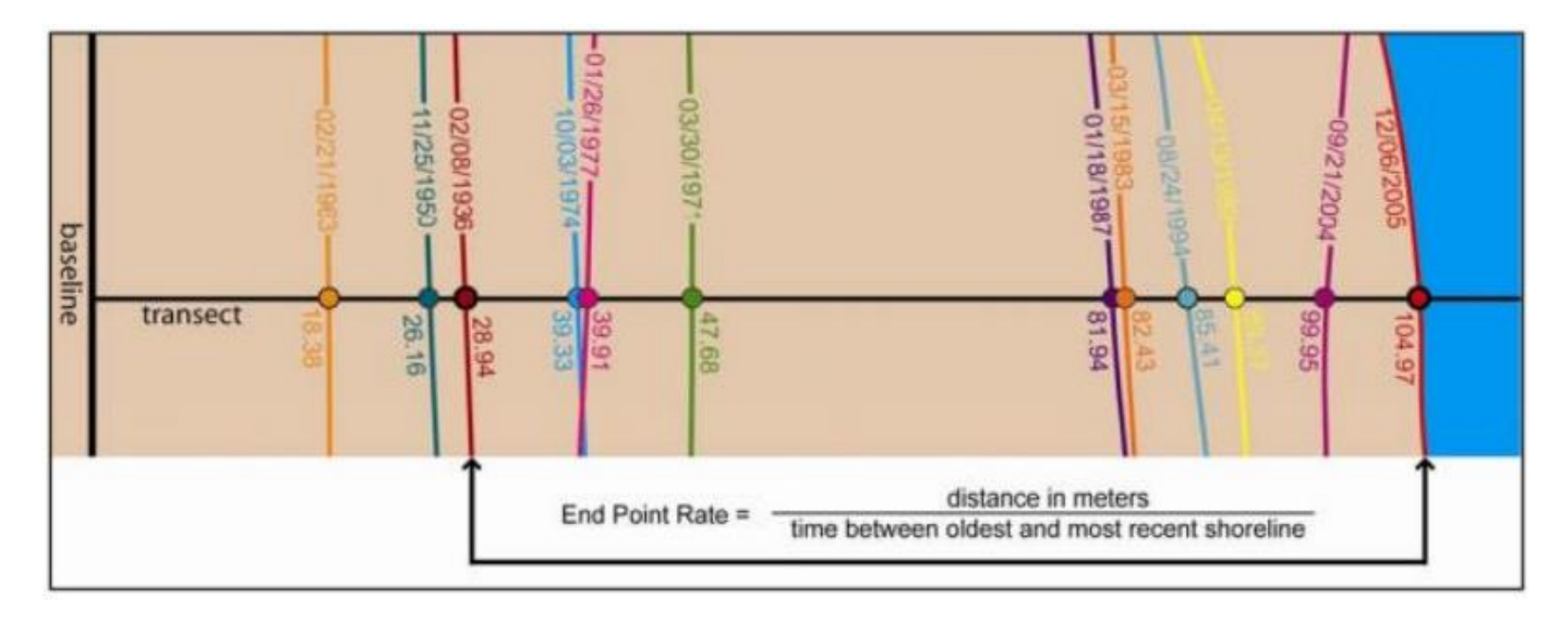

# **CASSIE: linear regression rate (LRR)**

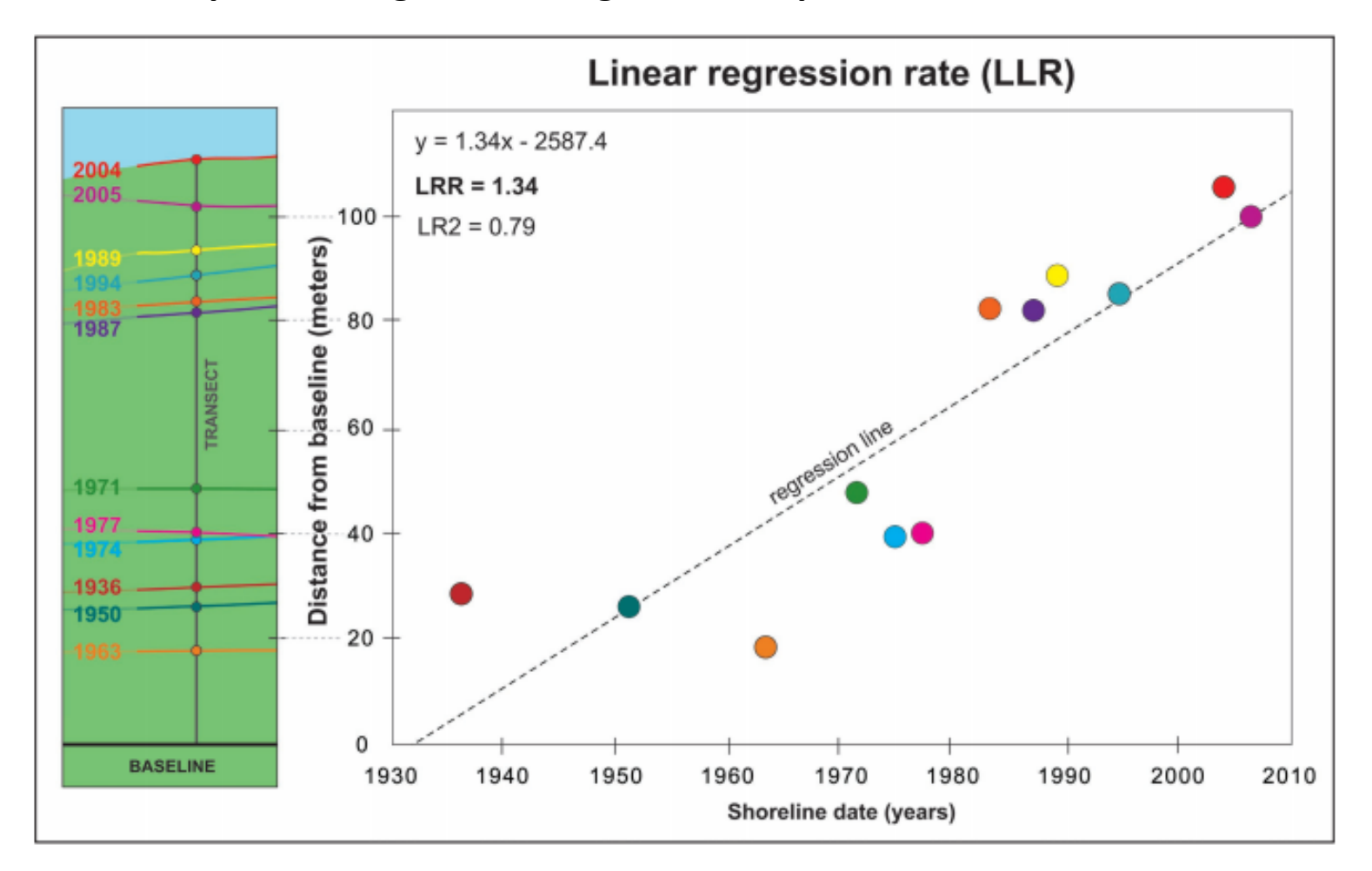

#### **Rate computed using a linear regression slope.**

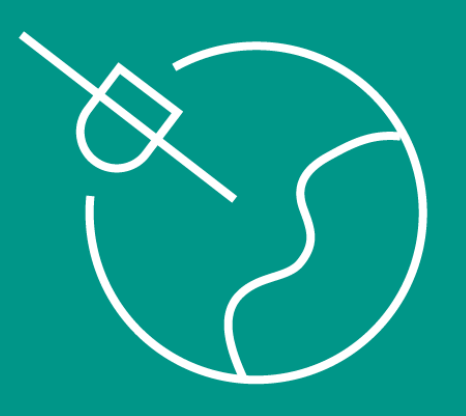

 $C.\Lambda.S.S.I.E.$
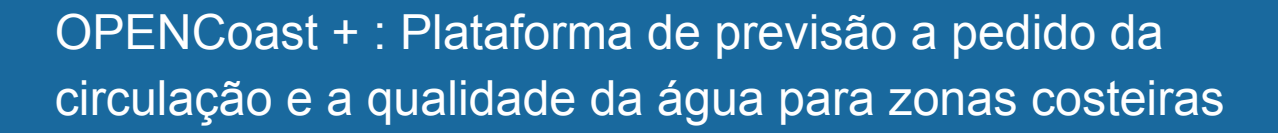

Anabela Oliveira Departamento de Hidráulica e Ambiente, LNEC

**Copernicus for Business Innovation: Coastal Communities - Workshops** Atlantic Innovation Week 2022

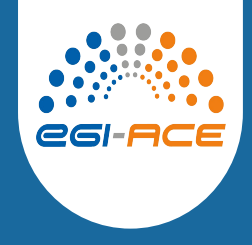

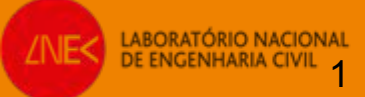

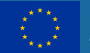

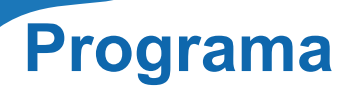

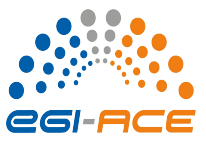

2. Previsão 3D baroclínica e de qualidade da água: conceito, modelo e estabelecimento do **OPENCoastS** 

- 3. Previsão 2D ondas e correntes: conceito, modelo e estabelecimento do OPENCoastS
- 4. Demo do estabelecimento de duas tipologias de previsão com o OPENCOastS
- 5. Conclusões e sessão de perguntas

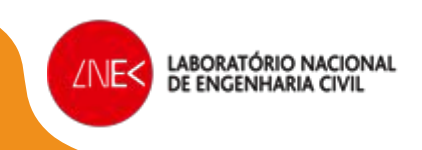

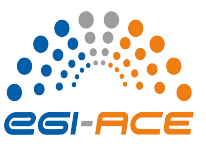

*Conceito e componentes de um SPTR*

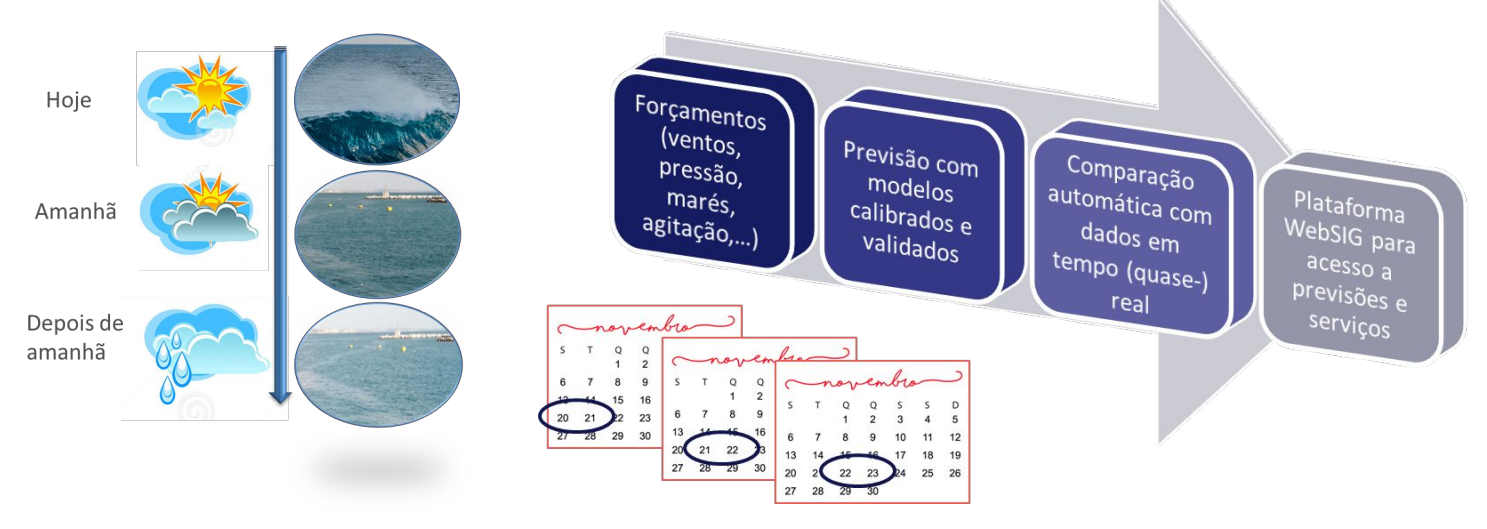

- Antecipar eventos de perigo e suportar as ações de emergência
- Apoiar as atividades de gestão e de utilização das zonas costeiras e portuárias
- Guiar estratégias de gestão para minimizar riscos nas zonas costeiras e optimizar o funcionamento das infraestruturas portuárias

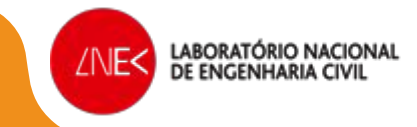

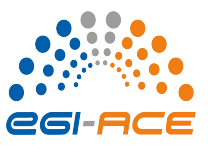

*Metodologia para criar e operar um SPTR de qualidade*

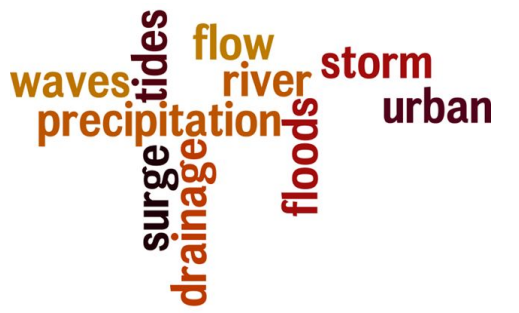

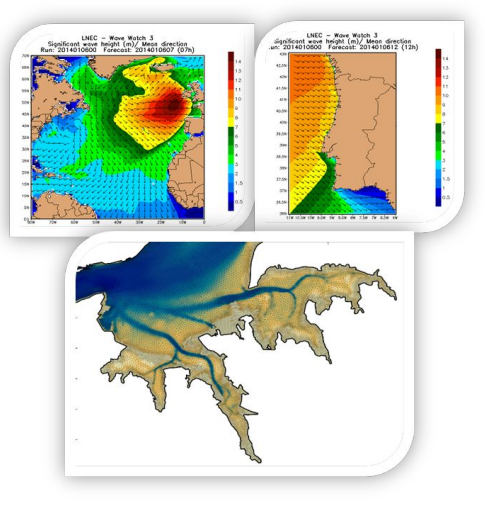

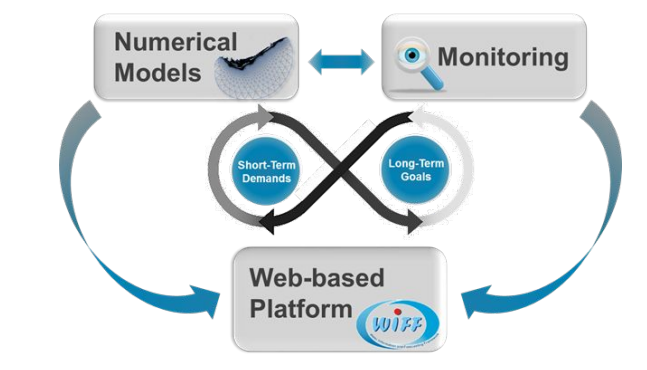

Identificar os processos físicos relevantes

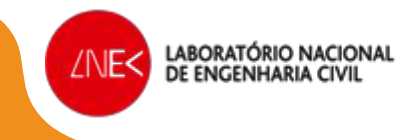

- Identificar as escalas espaciais e temporais relevantes
- Implementar modelos numericos com capacidade simultanea de resolver processos e suas escalas.
- Validá-los com dados de campo
- Implementar um Sistema de previsão em tempo real que, automatica e regularmente, antecipe a dinâmica costeira com precisão e robustez
- Disponibilizar os seus resultados aos utilizadores de modo amigável e ajustado aos usos

*A infraestrutura de previsão em tempo real do LNEC – WIFF*

- **WIFF** Water Information Forecast Framework Aplicável a qualquer sistema costeiro
- Integra todos os processos relevantes de forma integrada (da circulação à qualidade da água; do rio até ao oceano + cidades)
- Emite previsões e alertas de perigo de forma automática
- Modular, conceito de componentes e tarefas

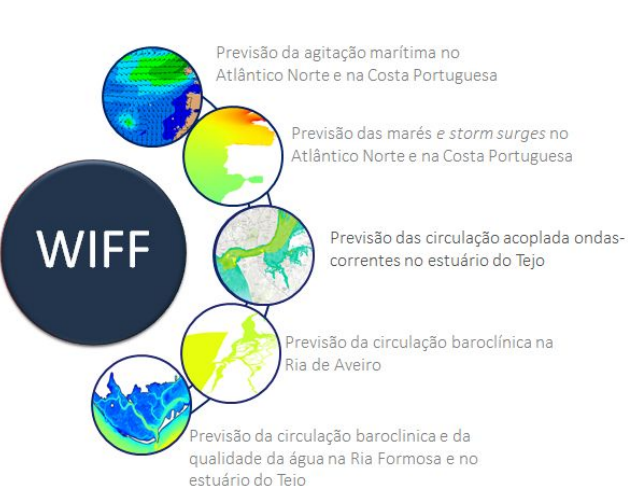

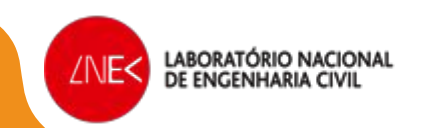

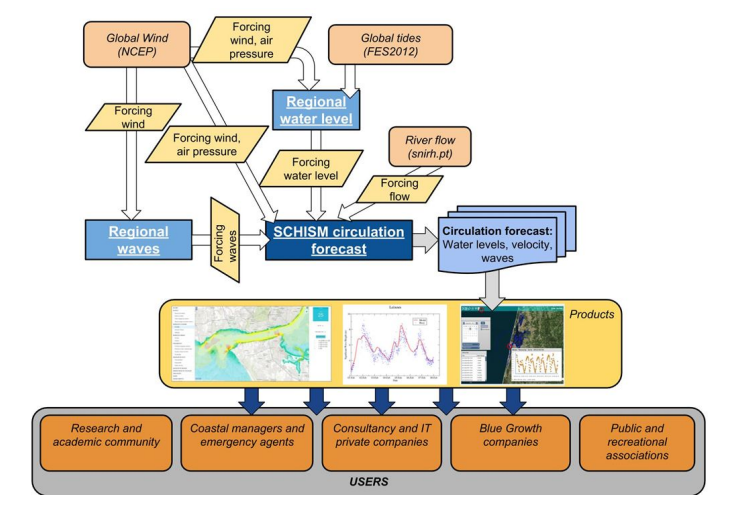

- **Esforço muito elevado para** desenvolver (caso a caso) e manter a funcionar durante anos
- Mudança de paradigma de aplicação para **serviço de previsão**

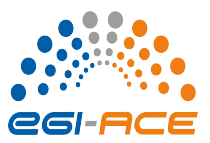

*O serviço OPENCoastS<sup>+</sup> : previsão em tempo real a pedido* 

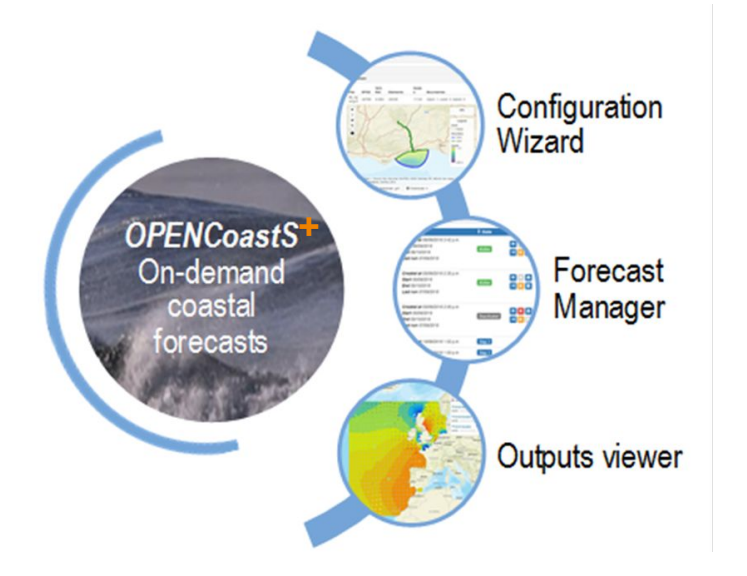

LABORATÓRIO NACIONAL

/NF<

Este serviço permite:

- *Abrangente*: Implementar sistemas de previsão para a área escolhida pelo utilizador, através de uma interface Web amigável
- *Flexivel:* Escolher o modelo e os seus parâmetros, os processos físicos a similar, as condições de fronteira, os dados para avaliar
- *Eficiente*: Replicar um sistema e fazer alterações de forma ágil
- *Preciso*: Utilizar o sistema de modelação SCHISM
- *Robusto*: Tirar partido da European Open Science Cloud para garantir os recursos computacionais diariamente
- **Acesso livre**: https://opencoasts.ncg.ingrid.pt/

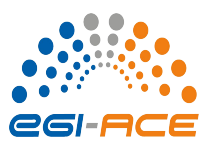

*O serviço OPENCoastS<sup>+</sup> : abrangência e 1º<sup>s</sup> passos* 

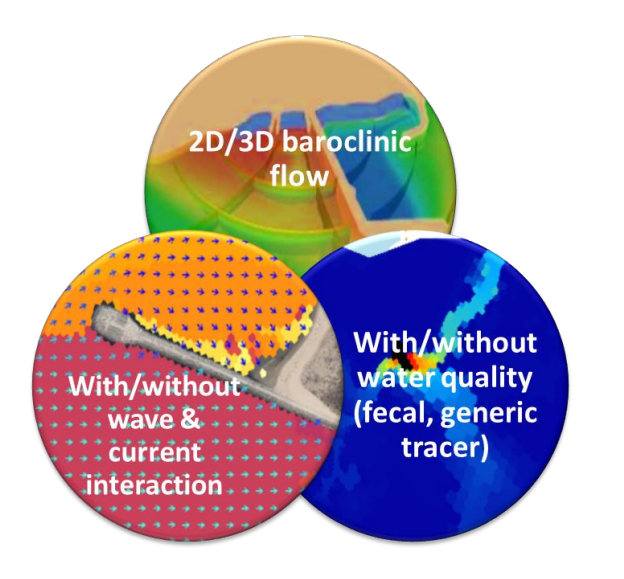

LABORATÓRIO NACIONAL

DE ENGENHARIA CI

∕NE<

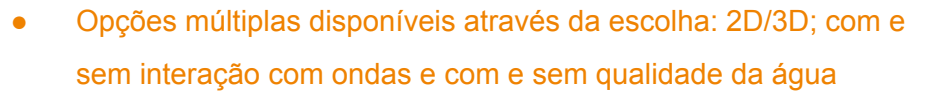

Utilização simples, através de uma plataforma web, com quia online e manual detalhado, em 7 a 8 passos

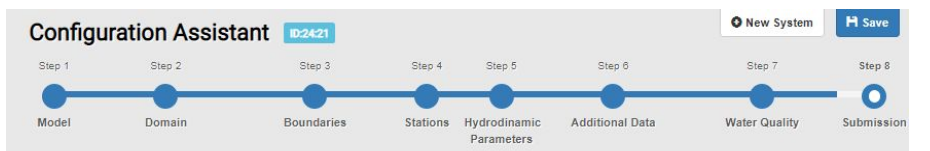

- Várias alternativas de condições de fronteira e atmosféricas: NOAA, MeteoFrance, MeteoGalicia, CMEMs,..
- Requisitos de uso:
	- Registo e aceitação dos termos de utilização
	- Disponibilidade de malha de cálculo horizontal (2D) e vertical (só para 3D), exemplos de malhas disponíveis

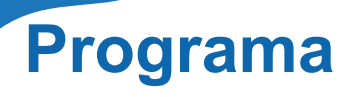

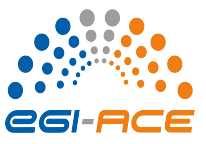

2. Previsão 3D baroclínica e de qualidade da água: conceito, modelo e estabelecimento do **OPENCoastS** 

- 3. Previsão 2D ondas e correntes: conceito, modelo e estabelecimento do OPENCoastS
- 4. Demo do estabelecimento de duas tipologias de previsão com o OPENCOastS
- 5. Conclusões e sessão de perguntas

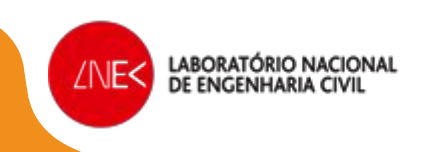

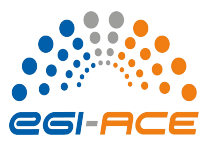

*Tipologias de escoamento*

- Strongly stratified estuaries: baroclinic effects result in a bidirectional estuarine circulation
- Well mixed estuaries: surface water goes upstream and bottom water goes downstream as a compensating flow
- Partially mixed estuaries: baroclinic effects generate a triple-directional estuarine circulation; downstream flow below the tidal wave trough, upstream flow close to the bottom, and between the wave crest and trough the residual current is directed upstream

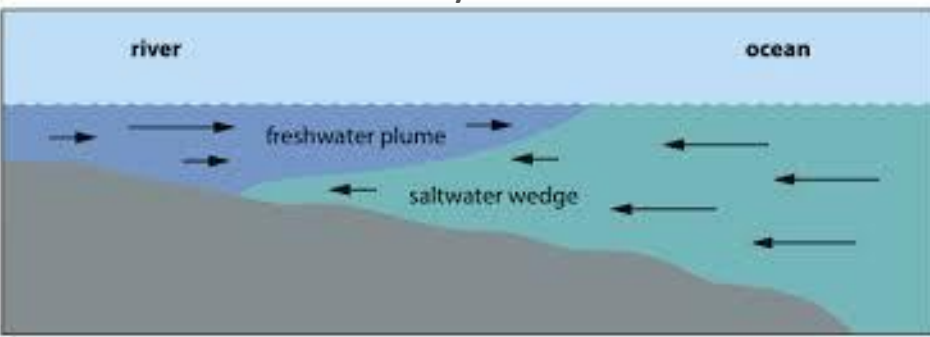

### Two-layer flow

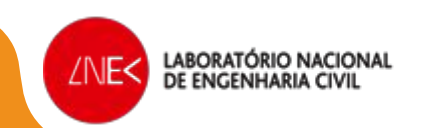

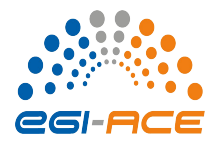

*Processos que controlam a estratificação*

- **Caudal fluvial**
- Trocas térmicas
- Precipitação/evaporação
- Tensões de superfície e fundo (e.g., vento, ondas)

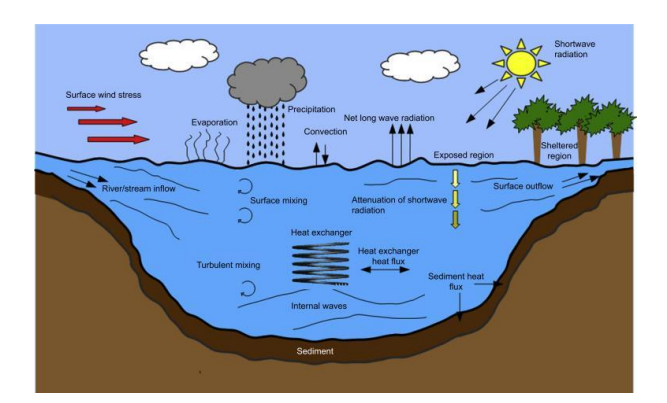

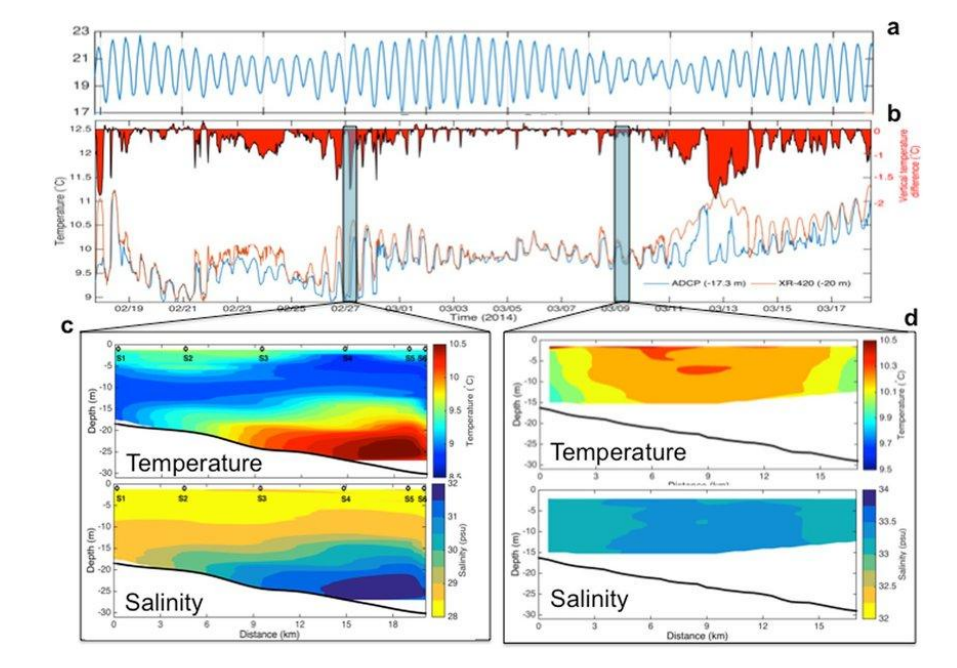

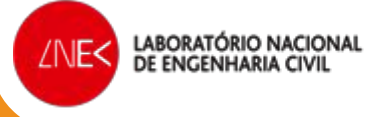

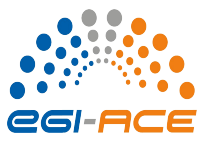

*Estabelecimento do modelo 3D*

#### **Domínio modelo**

- **Malha horizontal**
- **Malha vertical**

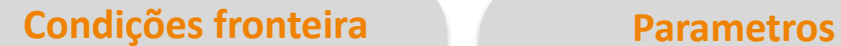

- **Modelos forçadores** ✔Oceano ✔Atmosférico
	- $\nu$ Bacia

- **Passo de cálculo**
- **Fecho de turbulência**
- **Atrito de fundo**

▪ **…**

#### **Initial Conditions**

▪ **Campos de Salinidade e temperatura** 

▪ **…**

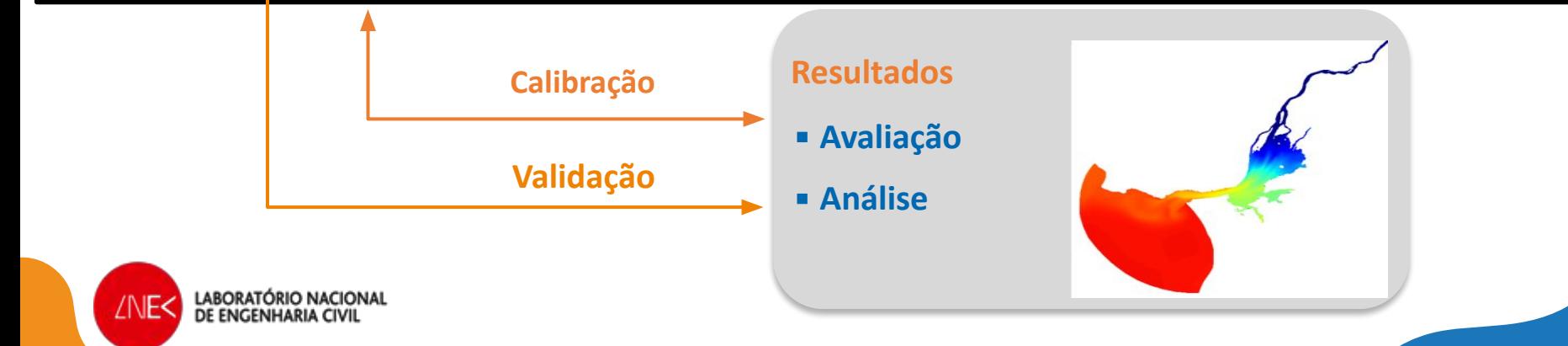

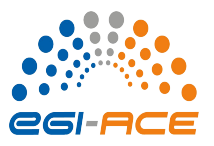

*Criar uma aplicação 3D com qualidade da água no OPENCoastS*

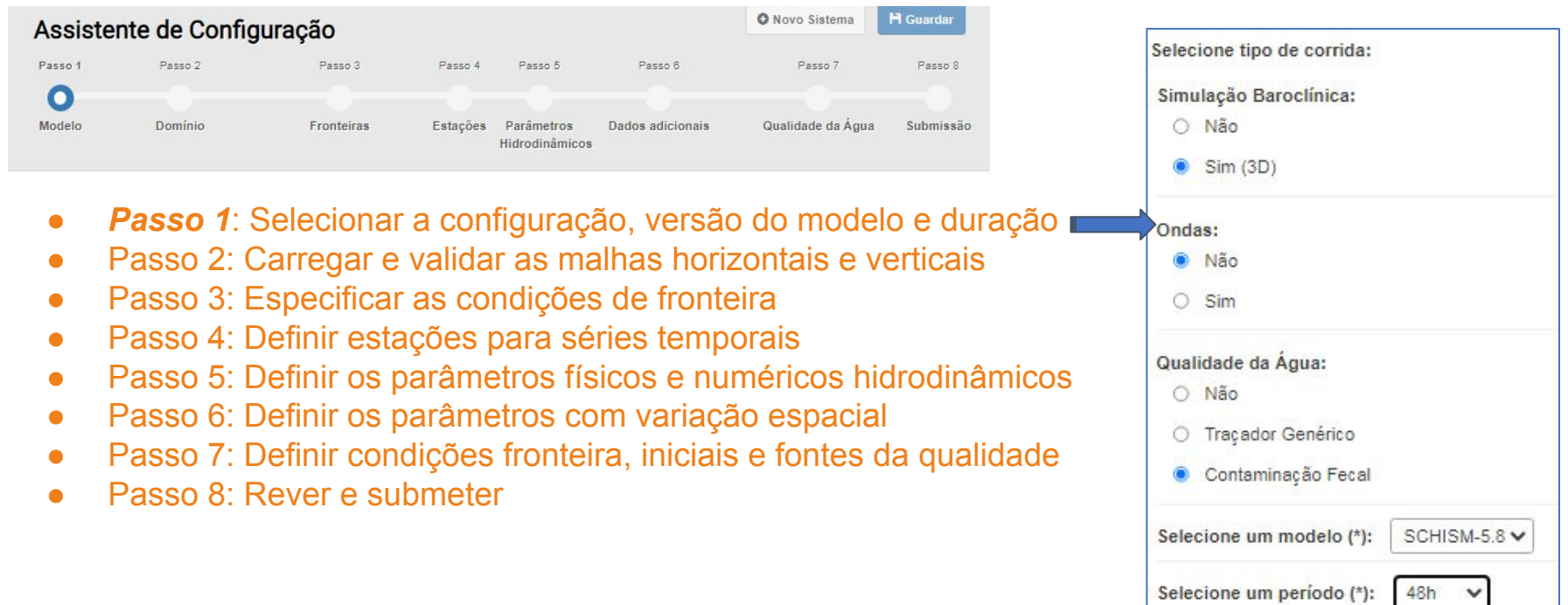

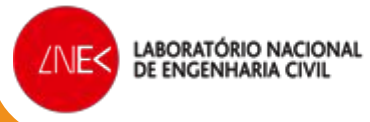

*Criar uma aplicação 3D com qualidade da água no OPENCoastS*

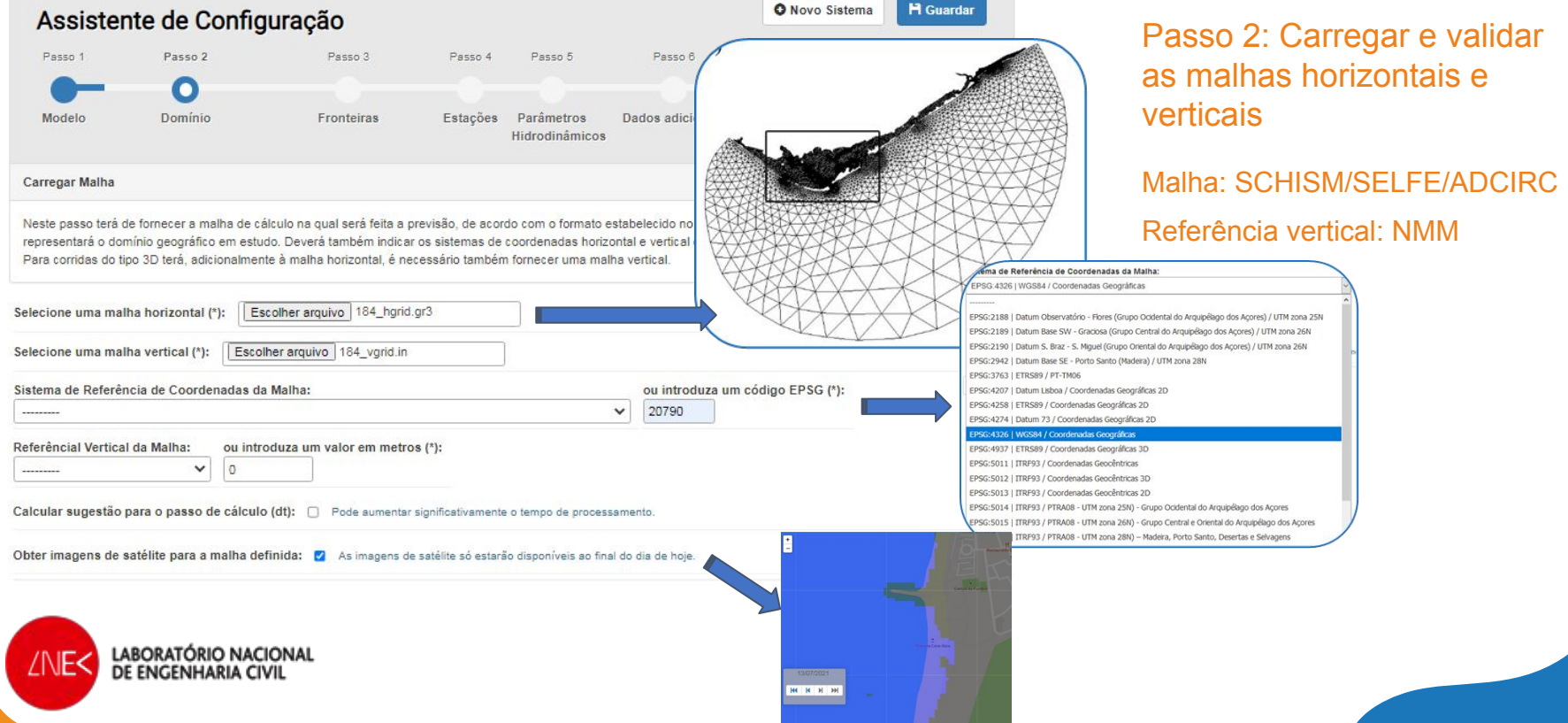

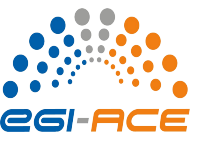

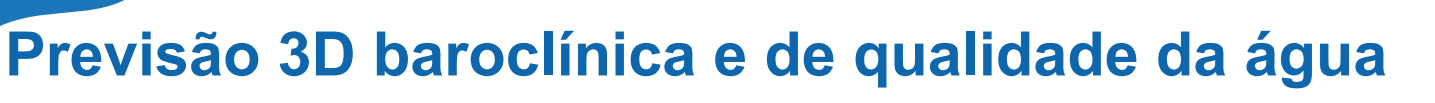

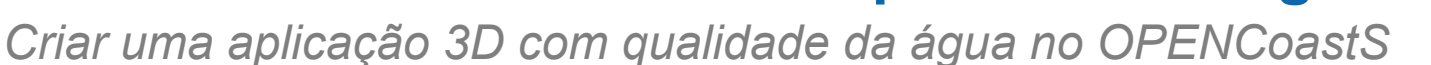

 $\begin{array}{c}\n\hline\n\end{array}$ 

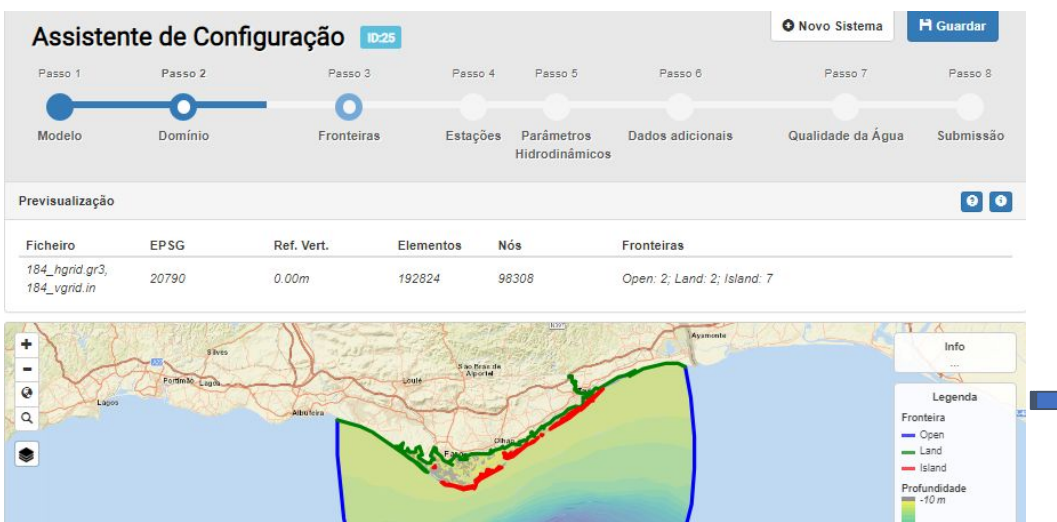

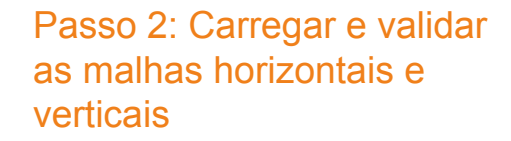

eg-A

A malha está na localização certa?

As fronteiras abertas e fechadas estão corretas?

A plataforma simula o que for inserido! A qualidade dos inputs dita a qualidade dos resultados!

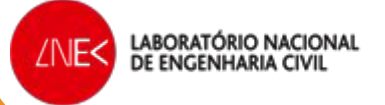

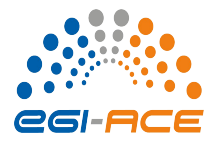

*Criar uma aplicação 3D com qualidade da água no OPENCoastS*

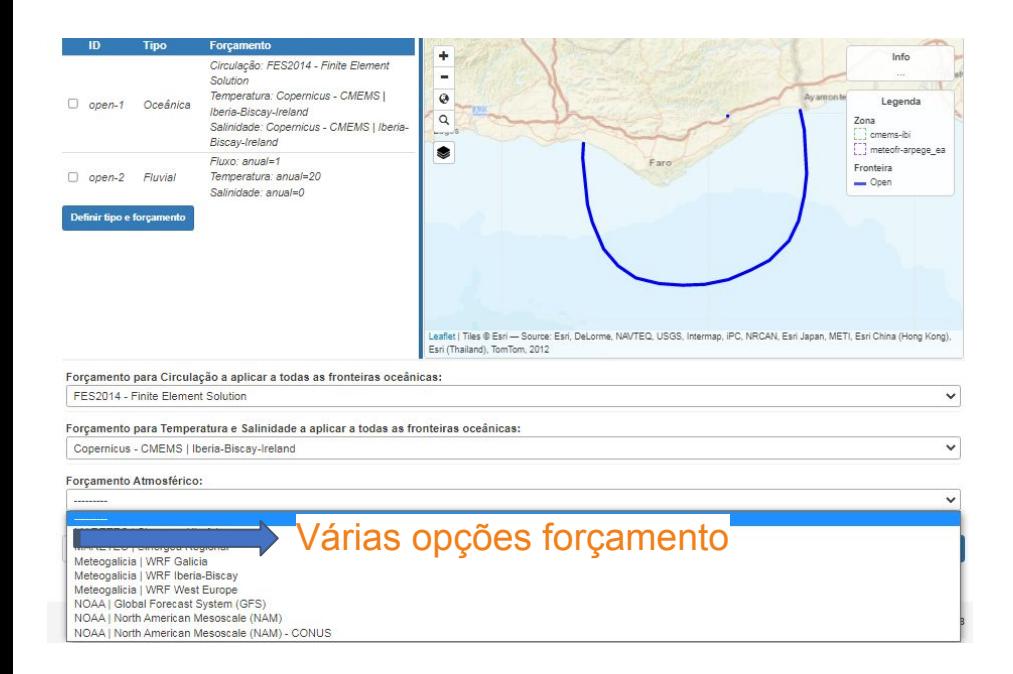

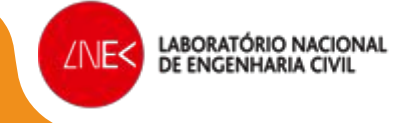

#### Passo 3: especificação das condições de fronteira

- Especificar: elevação nas fronteiras de mar, caudal fluvial nas fronteiras de rio
- Selecionar a fronteira carregando na caixa, escolhendo a tipologia
- Se carregarmos em várias fronteiras em simultâneo, as condições serão iguais em todas
- As condições são sempre as mesmas nas fronteiras oceânicas
- Para os rios é usada climatologia mensal ou anual, ou fonte de previsões do caudal

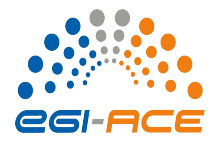

*Criar uma aplicação 3D com qualidade da água no OPENCoastS*

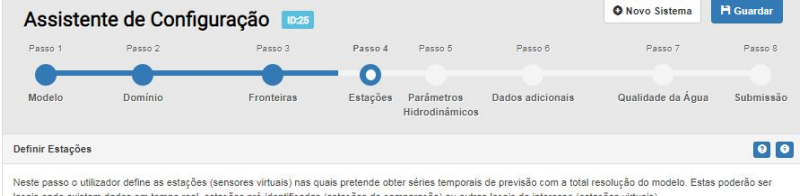

Marque/desmarque as estações que pretende usar. Pode adicionar novas estações marcando uma localização no mapa ou com o botão Nova Estação. ota: se a lista estiver vazia á partida isso significa que não existem estações de observação localizadas dentro do domínio da malha

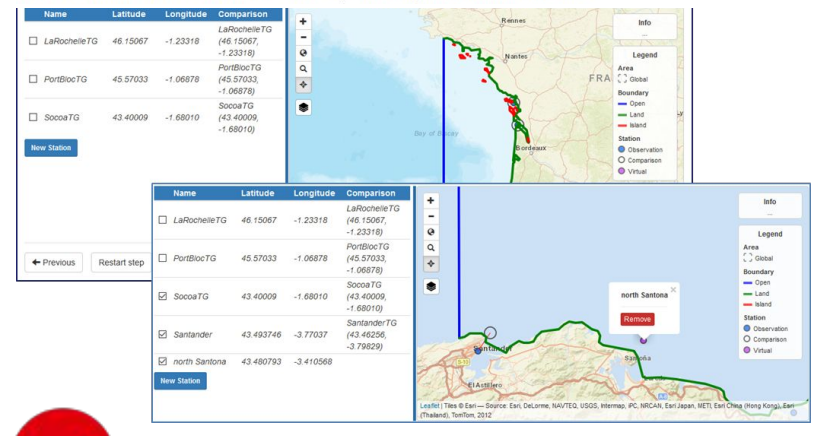

LABORATÓRIO NACIONAL

DE ENGENHARIA CIV

∕NE<

#### Passo 4: Definir estações para séries temporais

- São propostas ao utilizador as estações da EMODNet Physics dentro do domínio (depois é só selecionar as que queremos usar)
- Até 5 estações em cada aplicação
- As estações podem ser reais ou virtuais (só extração dos resultados do modelo)
- Estações reais ou virtuais resultados aparecem automaticamente no VISUALIZADOR e pode-se fazer download dos ficheiros com o passo de cálculo do modelo

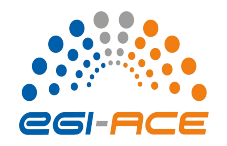

*Criar uma aplicação 3D com qualidade da água no OPENCoastS*

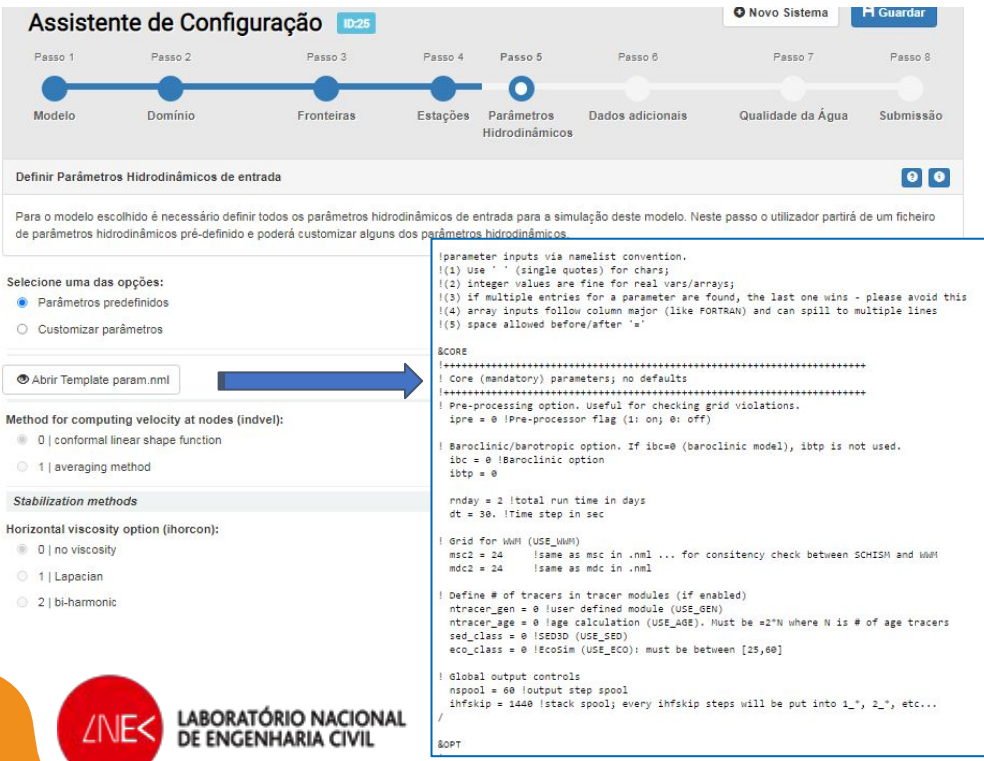

#### Passo 5: Definir parâmetros hidrodinâmicos

- Condições propostas com base no extensor conhecimento do LNEC a usar o modelo SCHISM
- Alguns parâmetros são livres Liberdade limitada para assegurar robustez!

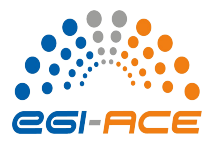

*Criar uma aplicação 3D com qualidade da água no OPENCoastS*

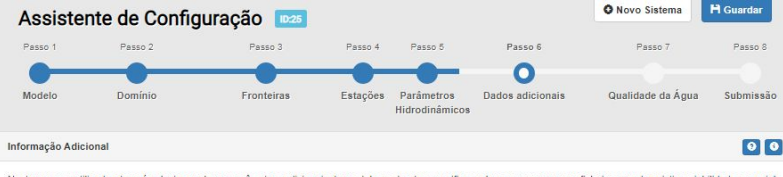

Neste passo o utilizador deverá selecionar alguns parâmetros adicionais do modelo, podendo especificar valores ou carregar um ficheiro quando existir variabilidade espacia dos mesmos. Para a previsão da qualidade da áqua, o utilizador tem de selecionar aqui a formulação de decaimento e indicar os valores ou ficheiros de condições iniciais.

LABORATÓRIO NACIONAL

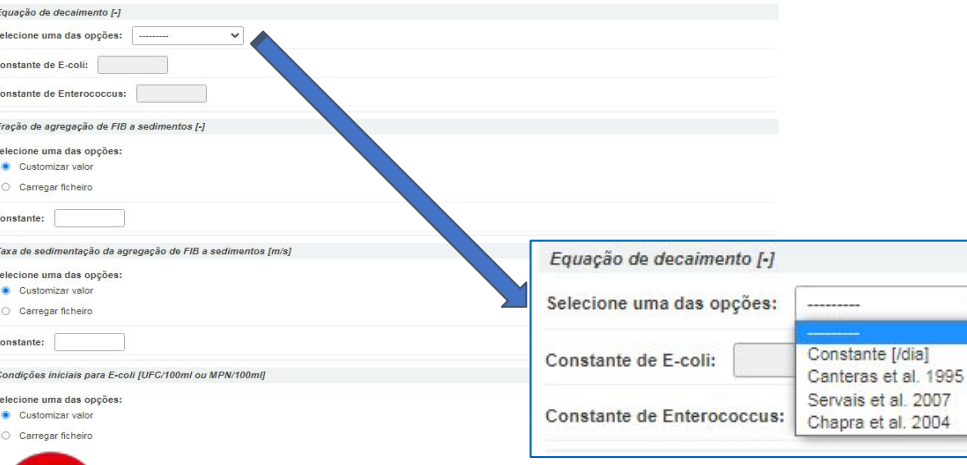

#### Passo 6: Informação adicional

- Condições iniciais: Sal, Temp, qualidade
- Parâmetros com variação espacial
- Opções de formulação de decaimento: constante ou variável com condições ambientais
- Agregação e sedimentação com sedimentos

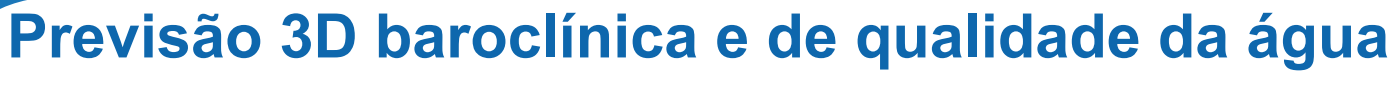

*Criar uma aplicação 3D com qualidade da água no OPENCoastS*

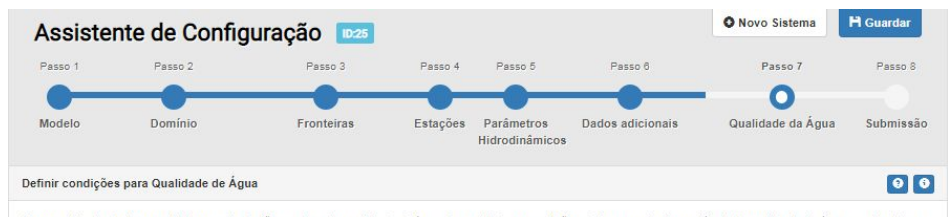

Caso o utilizador tenha escolhido uma simulação envolvendo qualidade de água, deve definir as condições de forcamento das variáveis de qualidade da água nas fronteiras oceânicas e fluviais. O utilizador pode também definir outras fontes adicionais

#### Passo 7: Qualidade da água

- Condições de fronteira: qualidade
- Existência de fontes de poluição

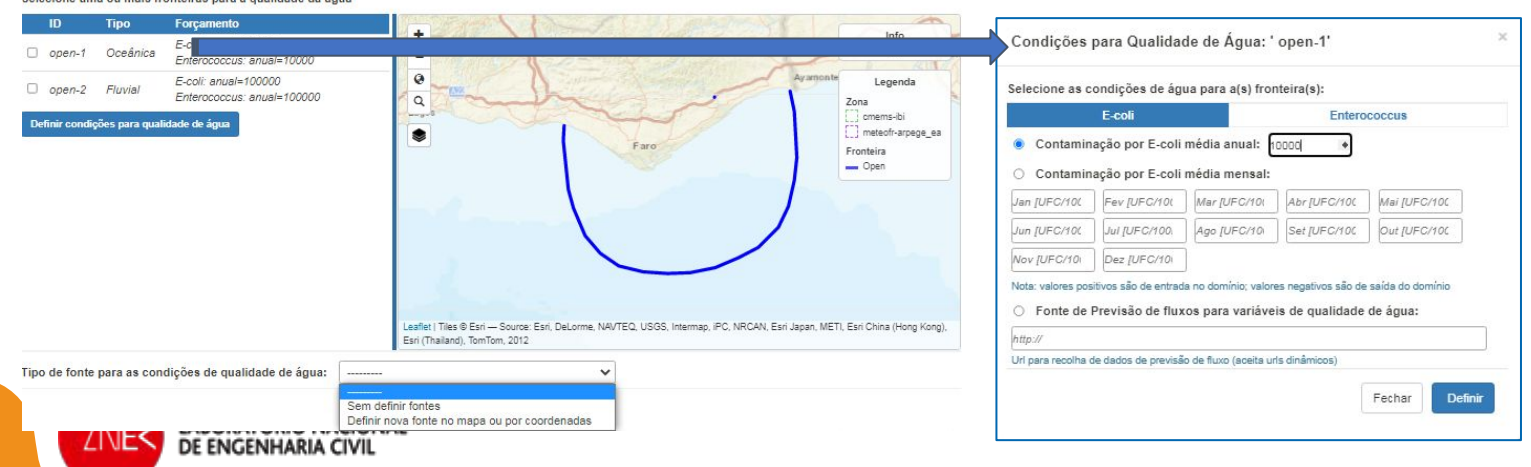

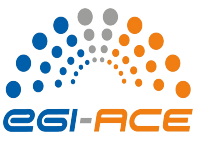

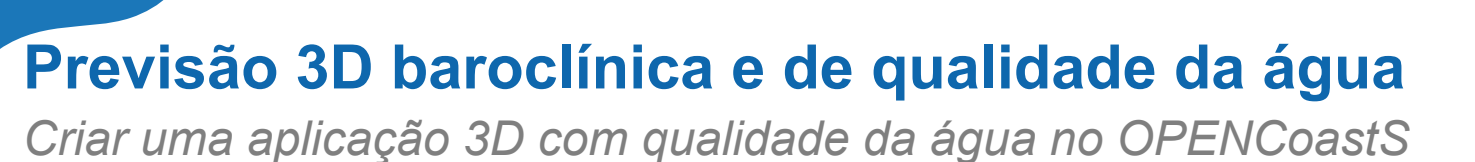

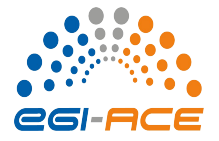

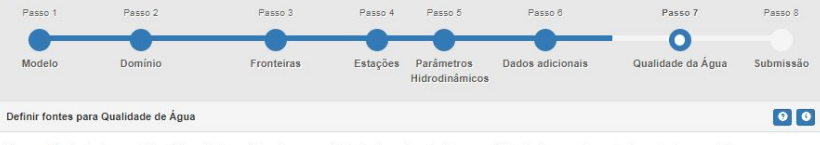

Caso o utilizador tenha escolhido adicionar fontes adicionais para qualidade de água, deve definir as condições de forçamento para todas as fontes que adicionar.

Marque/desmarque as fontes que pretende usar. Pode adicionar novas fontes marcando uma localização no mapa ou com o botão Nova Fonte .<br>Nota: se a lista estiver vazia à partida isso significa que não existem pontos de fontes localizados dentro do domínio da malha

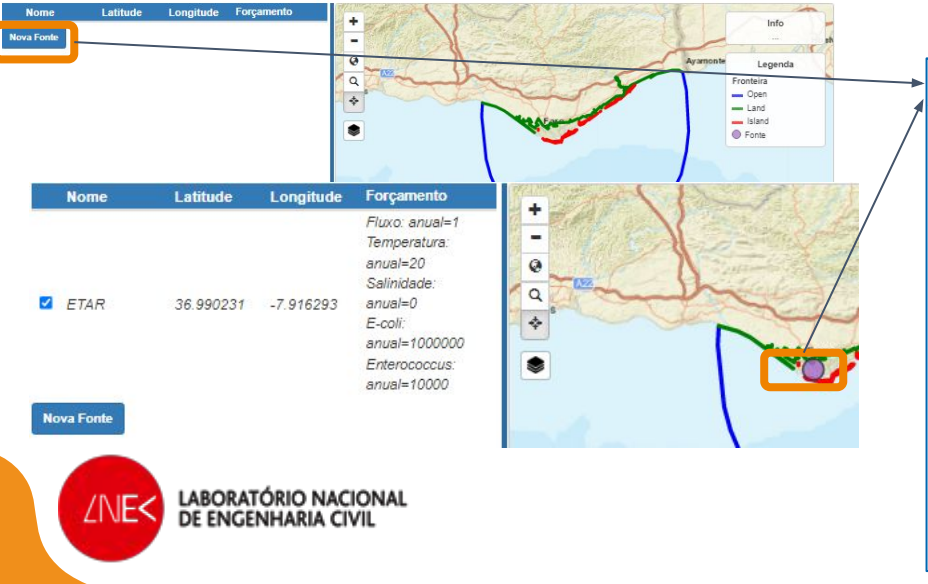

#### Passo 7: Qualidade da água

Definição das fontes de poluição: localização, caudais, sal, temp e concentração

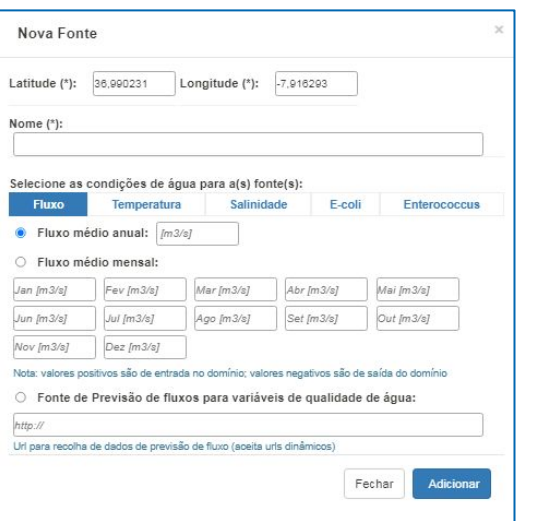

eg-a

*Criar uma aplicação 3D com qualidade da água no OPENCoastS*

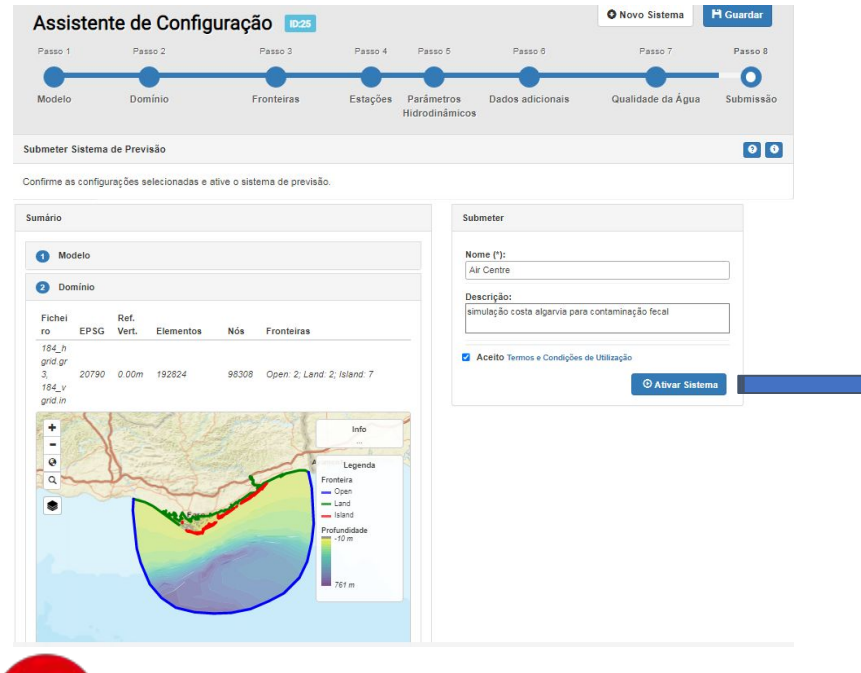

**LABORATÓRIO NACIONAL** DE ENGENHARIA CIV

#### Passo 8: Rever e submeter

- Possibilidade de descarregar os ficheiros de input para uso fora da plataforma
- Possibilidade de voltar a qualquer passo (após o passo 2)

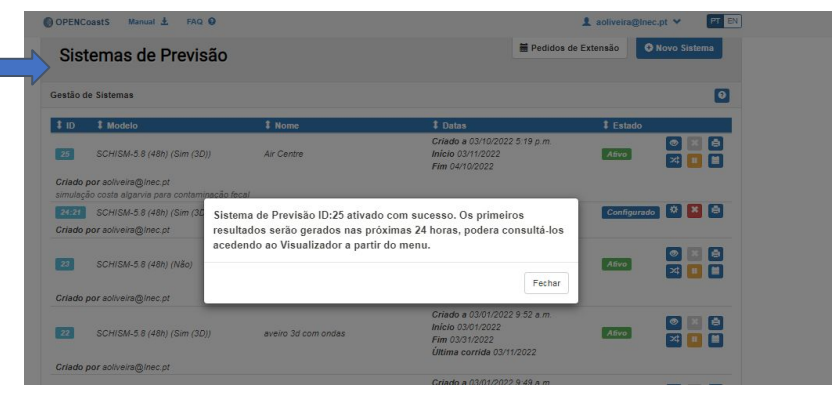

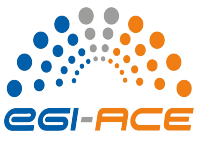

*Gerir e visualizar resultados da aplicação 3D com qualidade da água* 

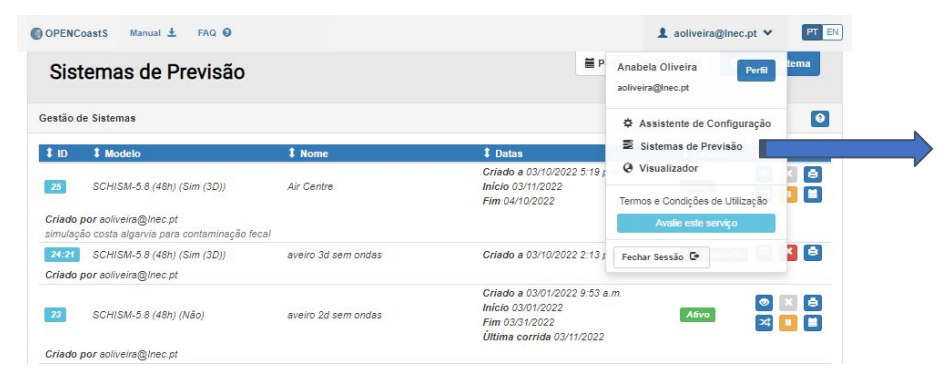

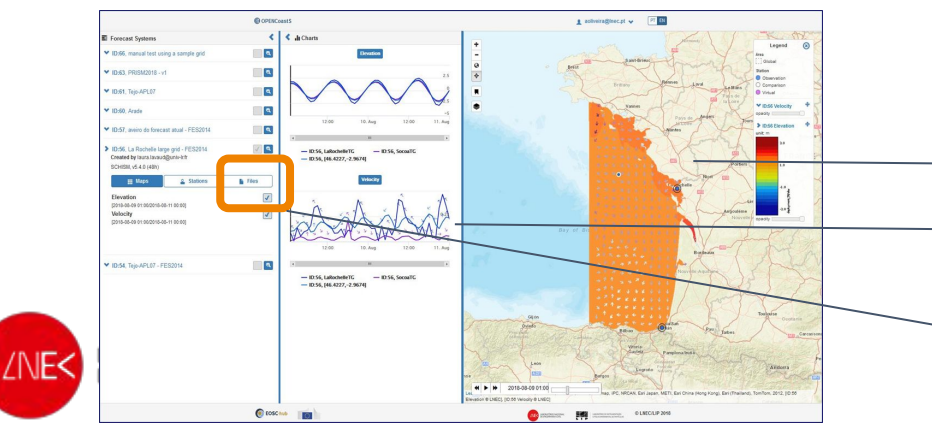

#### Gestor de aplicações

- Verificar estado das simulações
- Interromper/Retomar/Duplicar/Apagar…

#### Visualizador

- Mapas e animações
- Séries Temporais (estações e criadas no momento)

#### Download inputs e outputs

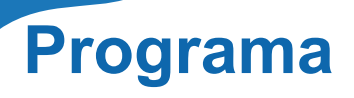

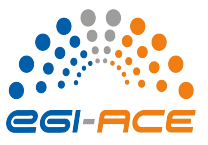

2. Previsão 3D baroclínica e de qualidade da água: conceito, modelo e estabelecimento do **OPENCoastS** 

3. Previsão 2D ondas e correntes: conceito, modelo e estabelecimento do OPENCoastS

4. Demo do estabelecimento de duas tipologias de previsão com o OPENCOastS

5. Conclusões e sessão de perguntas

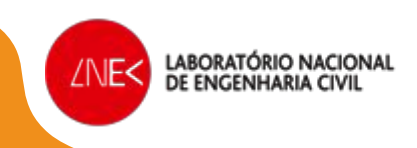

### **Previsão Previsão 2D ondas e correntes**

*Criar uma aplicação 2D W&C no OPENCoastS*

#### Passo 1: escolher a simulação de ondas

#### Passo 2: Carregar e validar a malha horizontal apenas

Passo 3: especificar forçamento de espectro de ondas nas fronteiras

eg-a

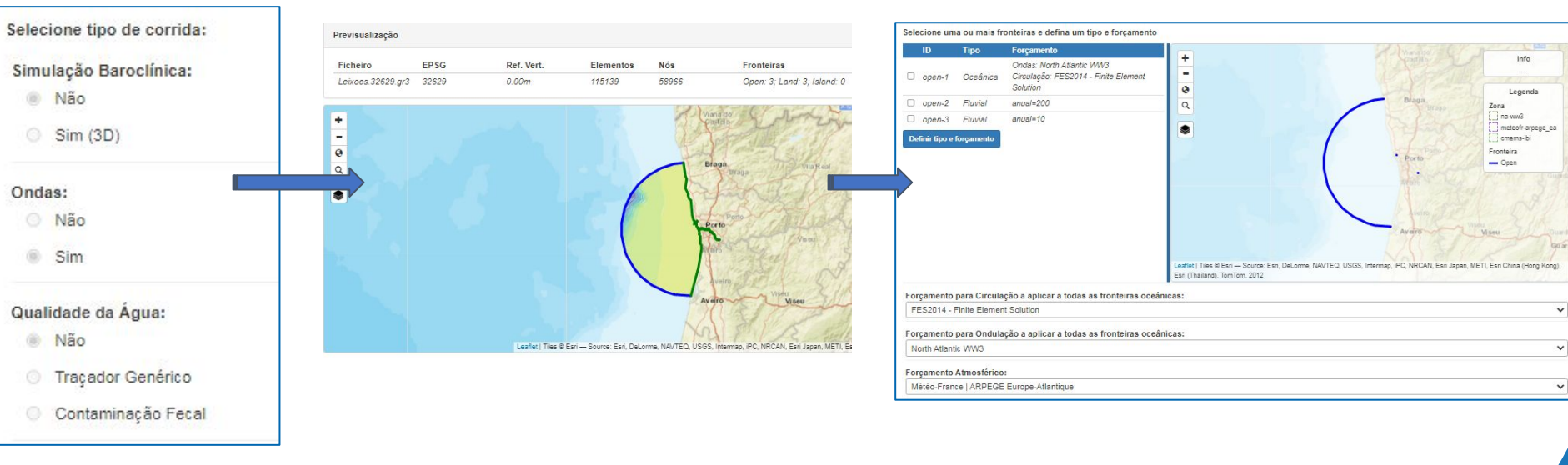

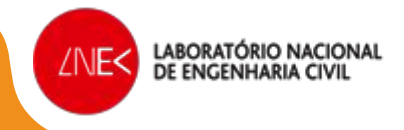

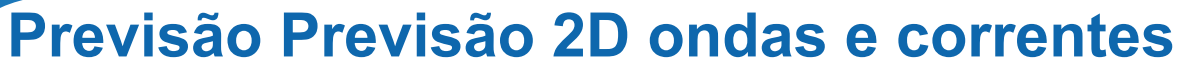

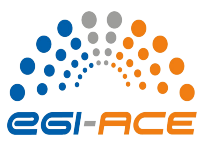

### *Criar uma aplicação 2D W&C no OPENCoastS*

#### Passo 5: Definir parâmetros hidrodinâmicos para as correntes e ondas

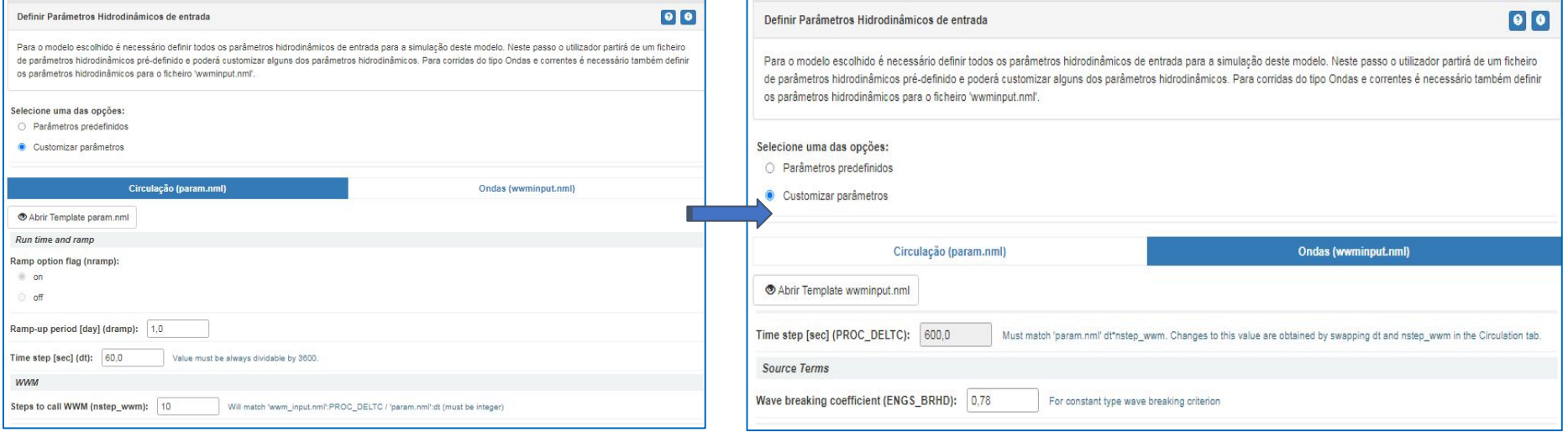

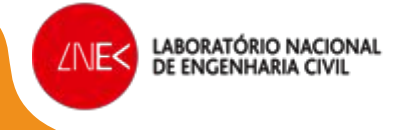

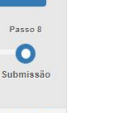

eg-

### **Previsão Previsão 2D ondas e correntes**

*Criar uma aplicação 2D W&C no OPENCoastS*

#### Passo 6: Informação adicional Passo 8: Rever e submeter

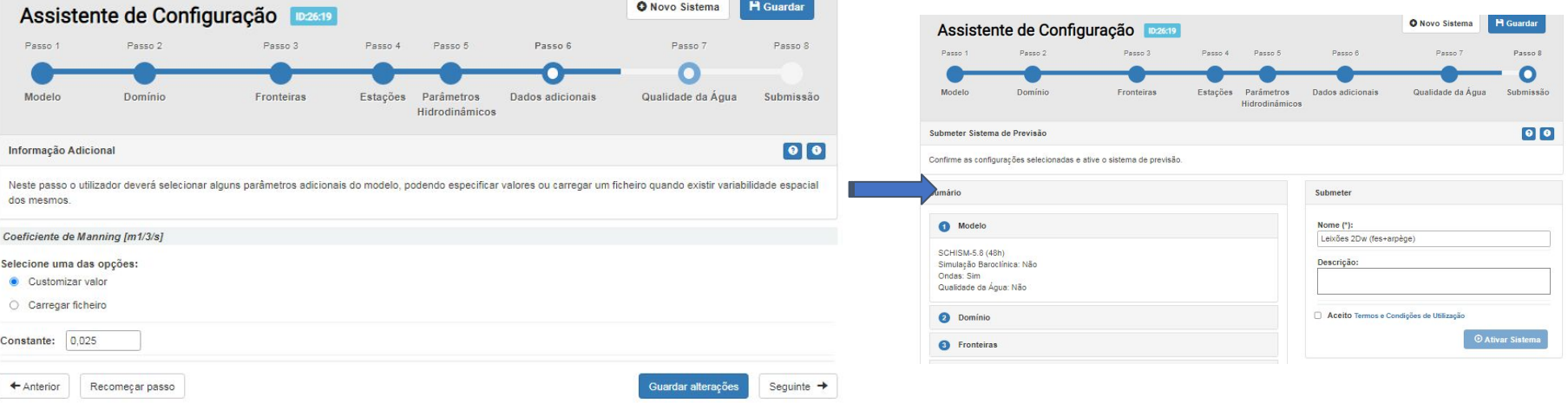

Passo 7: não existe, pelo que a platforma salta do 6 para o 8

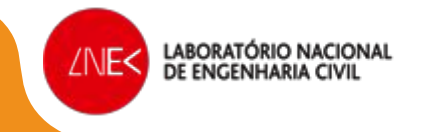

### **DEMO do OPENCoastS**

# @OPENCoastS

*CGI-ACE* 

Simulação a pedido na costa

https://opencoasts.ncg.ingrid.pt/

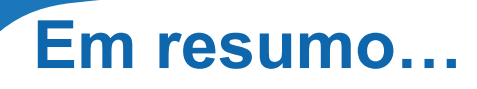

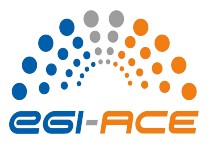

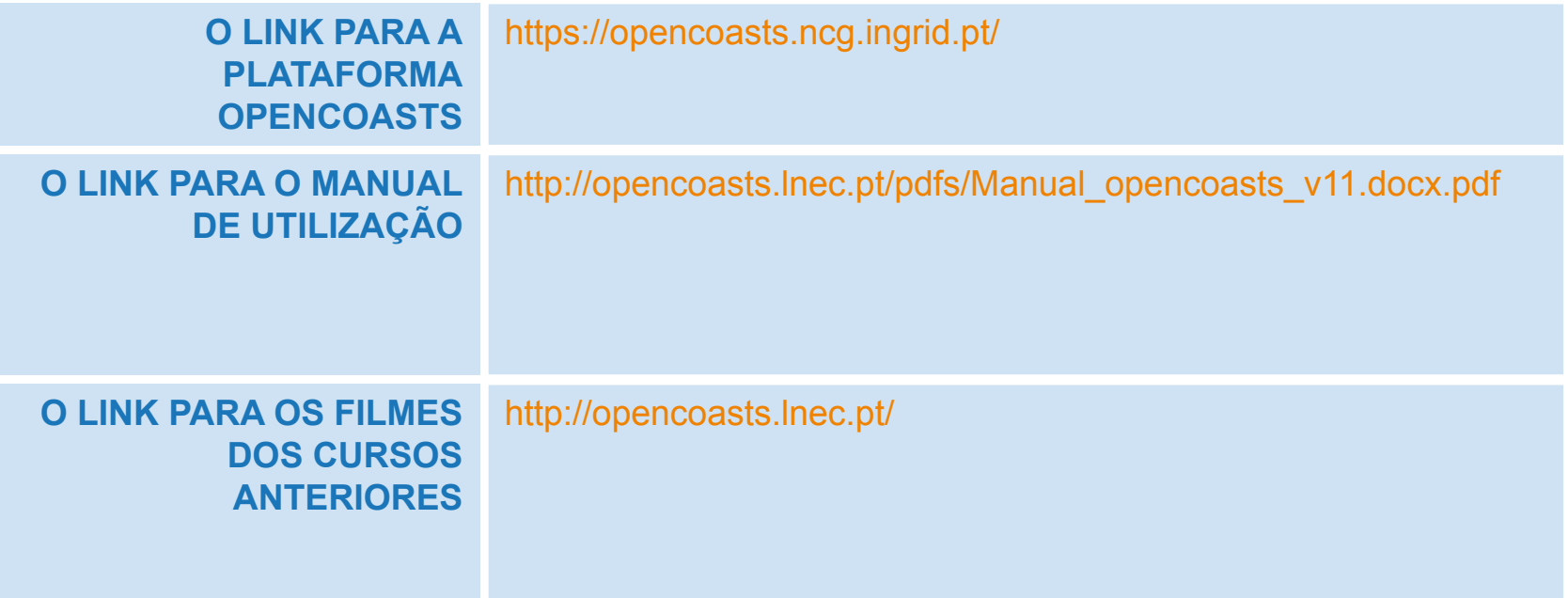

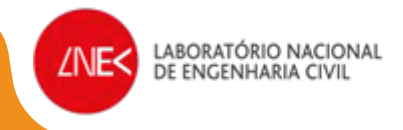

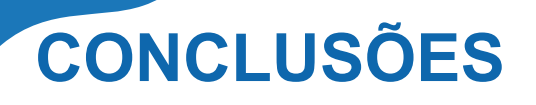

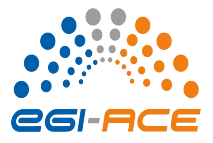

- O serviço OPENCoastS facilita o estabelecimento de sistemas de previsão da hidrodinâmica e da qualidade da água nas zonas à escolha do utilizador através de uma interface Web
- O uso do serviço é aberto a todos e os recursos computacionais são fornecidos pela EOSC através do projeto EGI-ACE
- O código fonte da versão hidrodinâmica está disponível, assim como os vídeos das várias sessões de treino em opencoasts.lnec.pt

#### **Questões?**

Podem contactar-me em [aoliveira@lnec.pt](mailto:aoliveira@lnec.pt) Agradeço a vossa atenção e o envio de sugestões/correções!

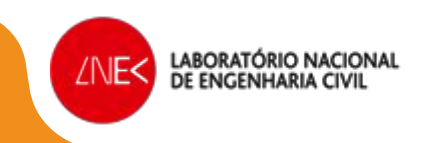

### **A equipa e contactos**

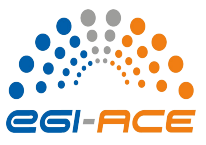

#### **Questões?**

#### Podem contactar-me em [aoliveira@lnec.pt](mailto:aoliveira@lnec.pt) Agradeço a vossa atenção e o envio de sugestões/correções!

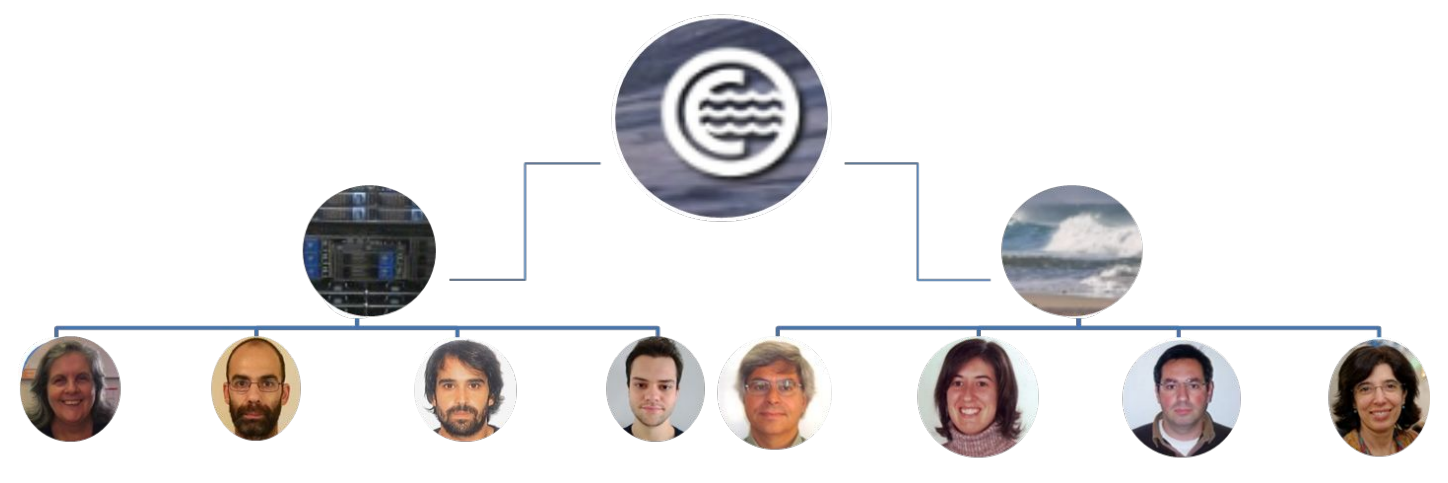

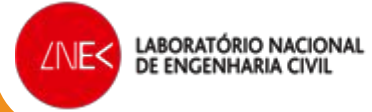